### **TMS320C55x Chip Support Library API Reference Guide**

SPRU433 April 2001

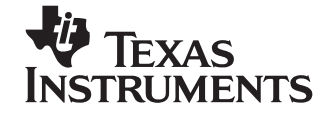

#### **IMPORTANT NOTICE**

Texas Instruments and its subsidiaries (TI) reserve the right to make changes to their products or to discontinue any product or service without notice, and advise customers to obtain the latest version of relevant information to verify, before placing orders, that information being relied on is current and complete. All products are sold subject to the terms and conditions of sale supplied at the time of order acknowledgment, including those pertaining to warranty, patent infringement, and limitation of liability.

TI warrants performance of its products to the specifications applicable at the time of sale in accordance with TI's standard warranty. Testing and other quality control techniques are utilized to the extent TI deems necessary to support this warranty. Specific testing of all parameters of each device is not necessarily performed, except those mandated by government requirements.

Customers are responsible for their applications using TI components.

In order to minimize risks associated with the customer's applications, adequate design and operating safeguards must be provided by the customer to minimize inherent or procedural hazards.

TI assumes no liability for applications assistance or customer product design. TI does not warrant or represent that any license, either express or implied, is granted under any patent right, copyright, mask work right, or other intellectual property right of TI covering or relating to any combination, machine, or process in which such products or services might be or are used. TI's publication of information regarding any third party's products or services does not constitute TI's approval, license, warranty or endorsement thereof.

Reproduction of information in TI data books or data sheets is permissible only if reproduction is without alteration and is accompanied by all associated warranties, conditions, limitations and notices. Representation or reproduction of this information with alteration voids all warranties provided for an associated TI product or service, is an unfair and deceptive business practice, and TI is not responsible nor liable for any such use.

Resale of TI's products or services with *statements different from or beyond the parameters* stated by TI for that products or service voids all express and any implied warranties for the associated TI product or service, is an unfair and deceptive business practice, and TI is not responsible nor liable for any such use.

Also see: Standard Terms and Conditions of Sale for Semiconductor Products. www.ti.com/sc/docs/stdterms.htm

Mailing Address:

Texas Instruments Post Office Box 655303 Dallas, Texas 75265

### **Preface**

### **Read This First**

#### **About This Manual**

The TMS320C55x<sup>™</sup> DSP Chip Support Library (CSL) provides C-program functions to configure and control on-chip peripherals. It is intended to make it easier to get algorithms running in a real system. The goal is peripheral ease of use, shortened development time, portability, and hardware abstraction, with some level of standardization and compatibility among devices. A version of the CSL is available for all TMS320C55x™ DSP devices.

This document provides reference information for the CSL library and is organized as follows:

- $\Box$  Overview high level overview of the CSL
- $\Box$  How to use CSL Configuration and use of the DSP/BIOS<sup> $M$ </sup> Configuration Tool, installation, coding, compiling, linking, macros, etc.
- $\Box$  Using the DSP/BIOS<sup> $M$ </sup> Configuration Tool with the different CSL Modules
- $\Box$  Using CSL functions and macros with each individual CSL module.
- $\Box$  Using the individual registers.

#### **How to Use This Manual**

The information in this document describes the contents of the TMS320C5000<sup>™</sup> DSP Chip Support Library (CSL) as follows:

- □ Chapter 1 provides an overview of the CSL, includes tables showing CSL API module support for various C5000 devices, and lists the API modules.
- $\Box$  Chapter 2 provides basic examples of how to use CSL functions with or without using the DSP/BIOS™ Configuration Tool, and shows how to define build options in the Code Composer Studio<sup>™</sup> environment.
- $\Box$  Chapter 3 provides basic examples of how to configure the individual CSL modules using the DSP/BIOS™ Configuration Tool.
- $\Box$  Chapters 4-15 provide basic examples, functions, and macros for the individual CSL modules.
- Appendix A provides examples of how to use CSL C5000 Registers.

#### **Notational Conventions**

This document uses the following conventions:

- **Program listings, program examples, and interactive displays are shown** in a special typeface.
- In syntax descriptions, the function or macro appears in a **bold typeface** and the parameters appear in plainface within parentheses. Portions of a syntax that are in **bold** should be entered as shown; portions of a syntax that are within parentheses describe the type of information that should be entered.
- $\Box$  Macro names are written in uppercase text; function names are written in lowercase.
- $\Box$  TMS320C55x<sup> $\text{m}$ </sup> DSP devices are referred to throughout this reference guide as C5501, C5502, etc.

#### **Related Documentation From Texas Instruments**

The following books describe the TMS320C55 $x^{\text{TM}}$  DSP and related support tools. To obtain a copy of any of these TI documents, call the Texas Instruments Literature Response Center at (800) 477-8924. When ordering, please identify the book by its title and literature number. Many of these documents are located on the internet at http://www.ti.com.

- **TMS320C55x DSP Algebraic Instruction Set Reference Guide** (literature number SPRU375) describes the algebraic instructions individually. Also includes a summary of the instruction set,a list of the instruction opcodes, and a cross-reference to the mnemonic instruction set.
- **TMS320C55x Assembly Language Tools User's Guide** (literature number SPRU280) describes the assembly language tools (assembler, linker, and other tools used to develop assembly language code), assembler directives, macros, common object file format, and symbolic debugging directives for TMS320C55x devices.
- **TMS320C55x Optimizing C Compiler User's Guide** (literature number SPRU281) describes the 'C55x C Compiler. This C compiler accepts ANSI standard C source code and produces assembly language source code for TMS320C55x devices.
- **TMS320C55x DSP CPU Reference Guide** (literature number SPRU371) describes the architecture, registers, and operation of the CPU for these digital signal processors (DSPs). This book also describes how to make individual portions of the DSP inactive to save power.
- **TMS320C55x DSP Mnemonic Instruction Set Reference Guide** (literature number SPRU374) describes the mnemonic instructions individually. Also includes a summary of the instruction set, a list of the instruction opcodes, and a cross-reference to the algebraic instruction set.
- **TMS320C55x Programmer's Guide** (literature number SPRU376) describes ways to optimize C and assembly code for the TMS320C55x DSPs and explains how to write code that uses special features and instructions of the DSP.
- **TMS320C55x Technical Overview** (SPRU393). This overview is an introduction to the TMS320C55x digital signal processor (DSP). The TMS320C55x is the latest generation of fixed-point DSPs in the TMS320C5000 DSP platform. Like the previous generations, this processor is optimized for high performance and low-power operation. This book describes the CPU architecture, low-power enhancements, and embedded emulation features of the TMS320C55x.

#### **Trademarks**

The Texas Instruments logo and Texas Instruments are registered trademarks of Texas Instruments. Trademarks of Texas Instruments include: TI, Code Composer, DSP/BIOS, and TMS320C5000.

All other brand or product names are trademarks or registered trademarks of their respective companies or organizations.

### **Contents**

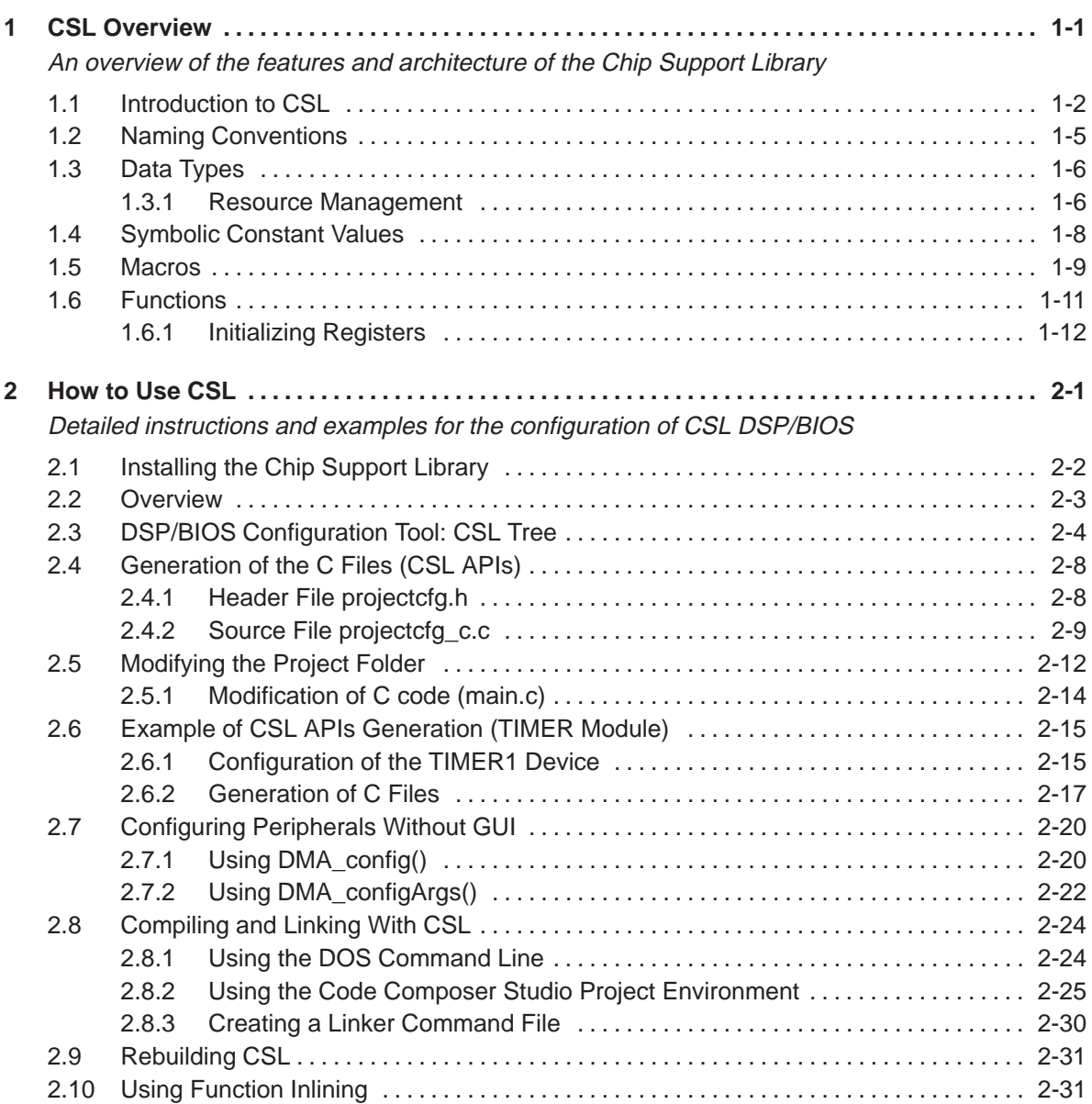

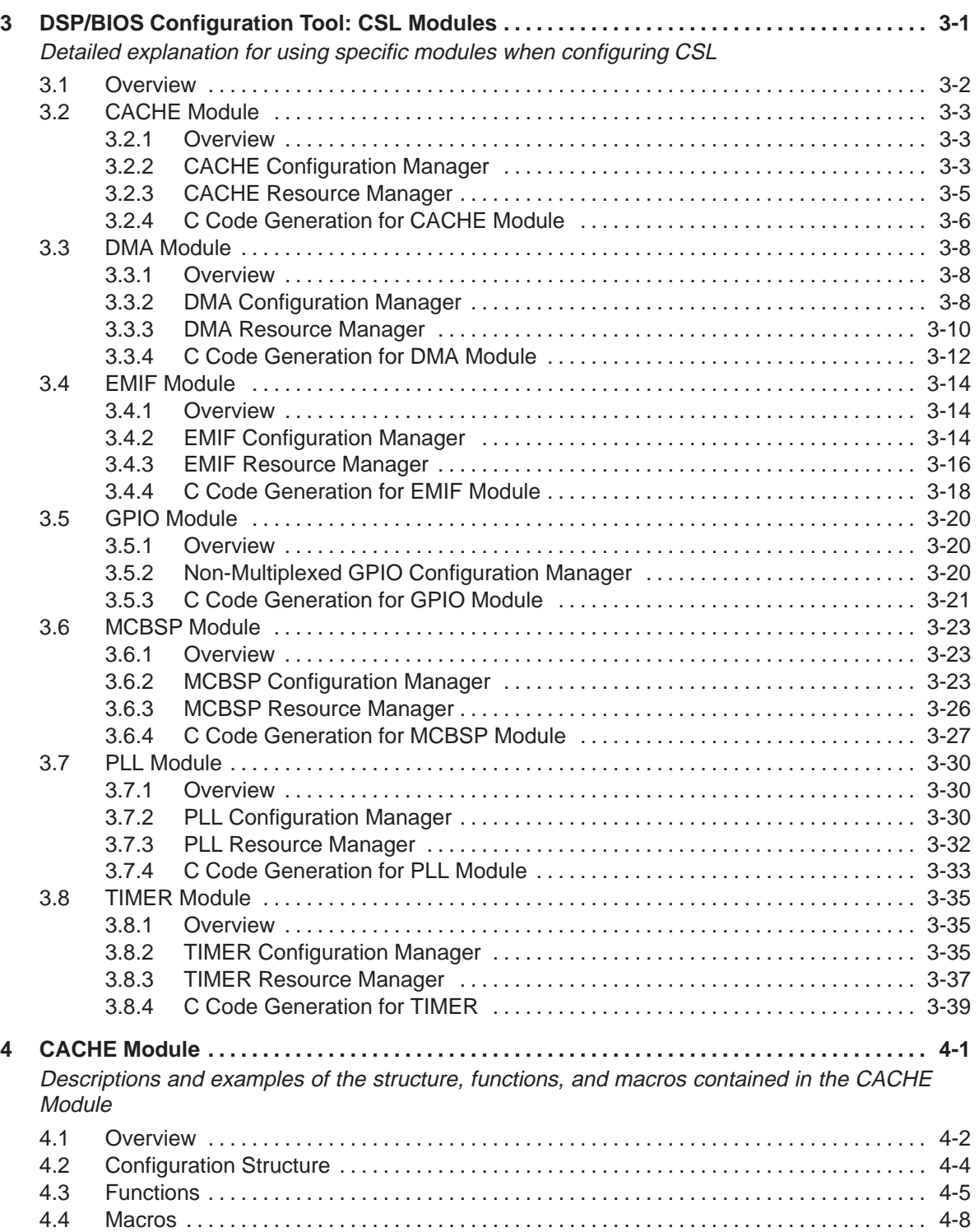

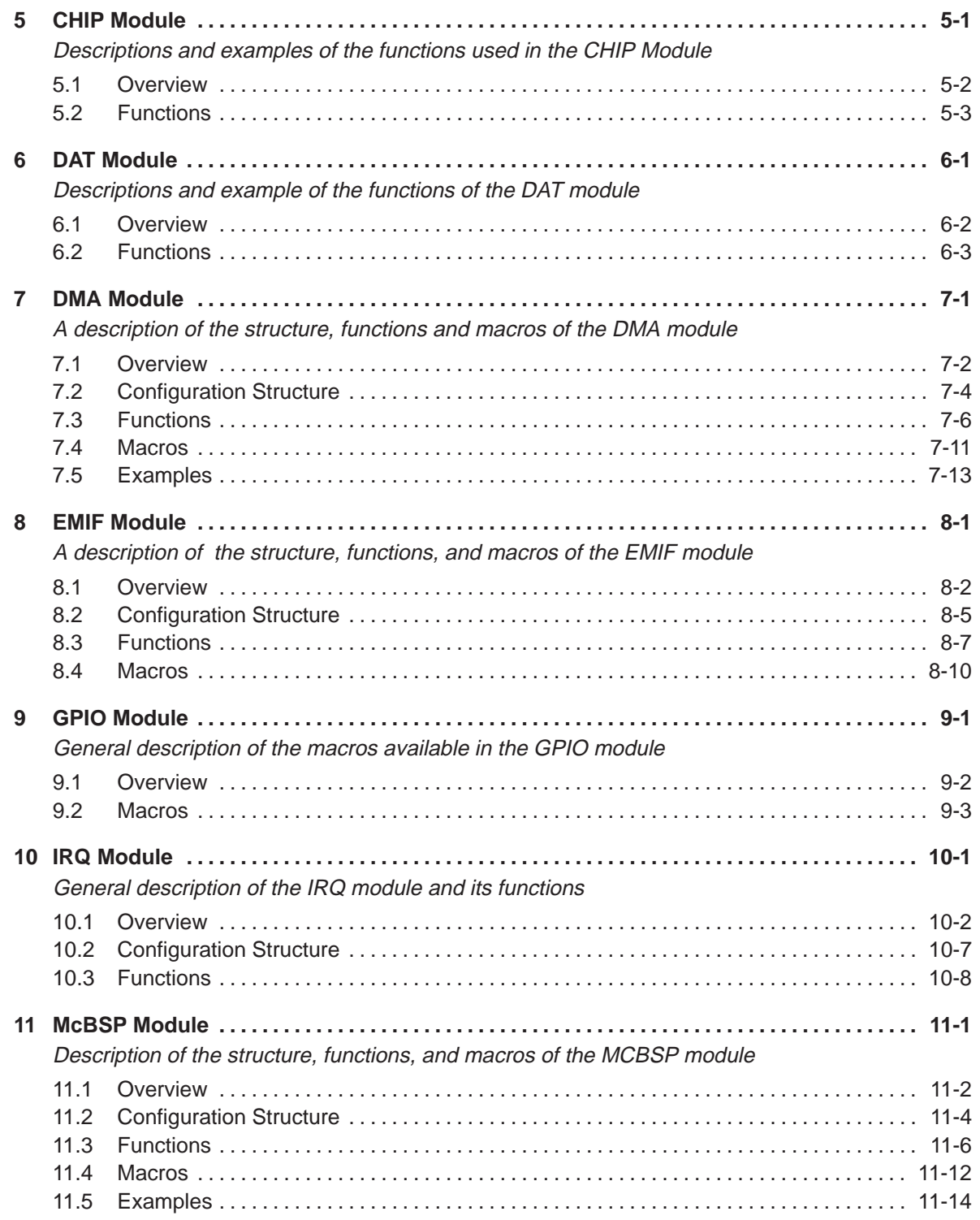

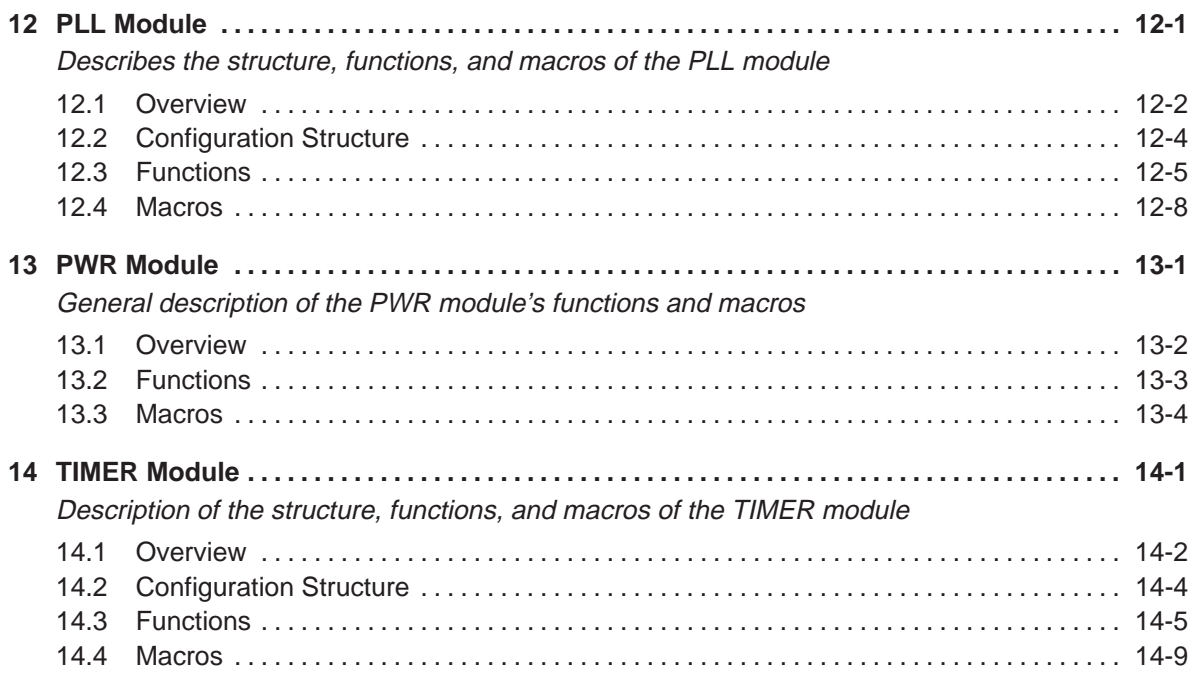

# **Figures**

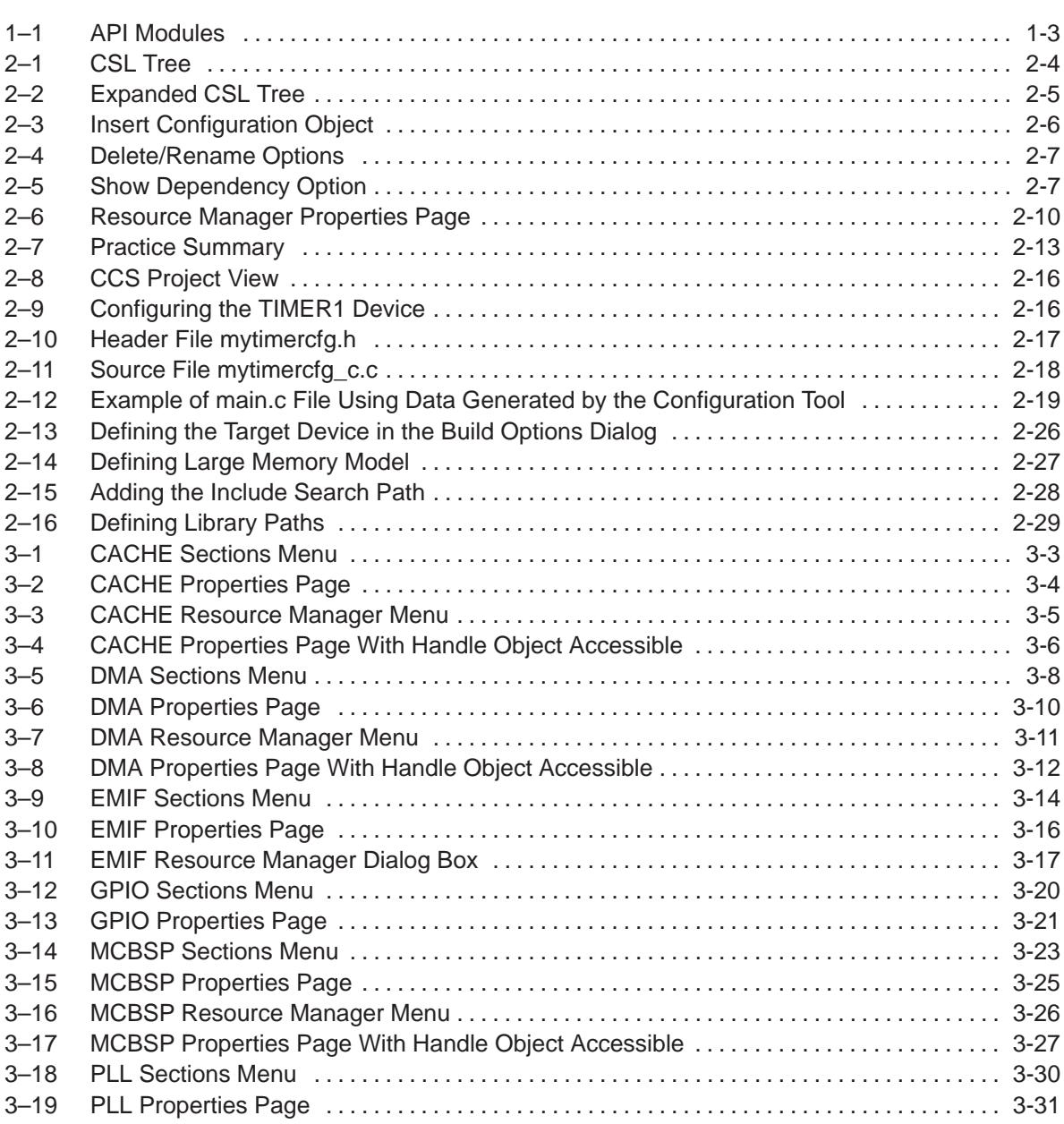

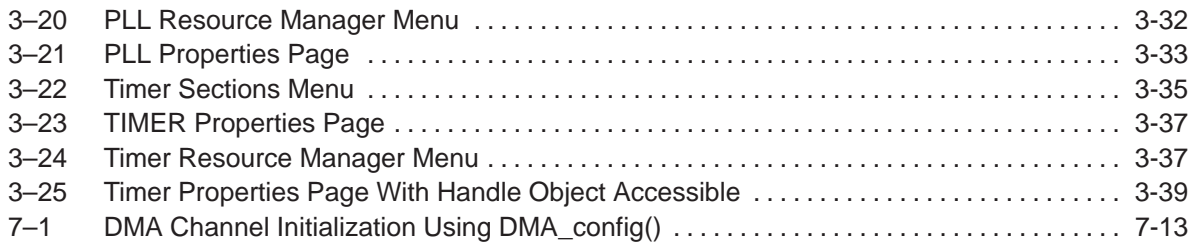

### **Tables**

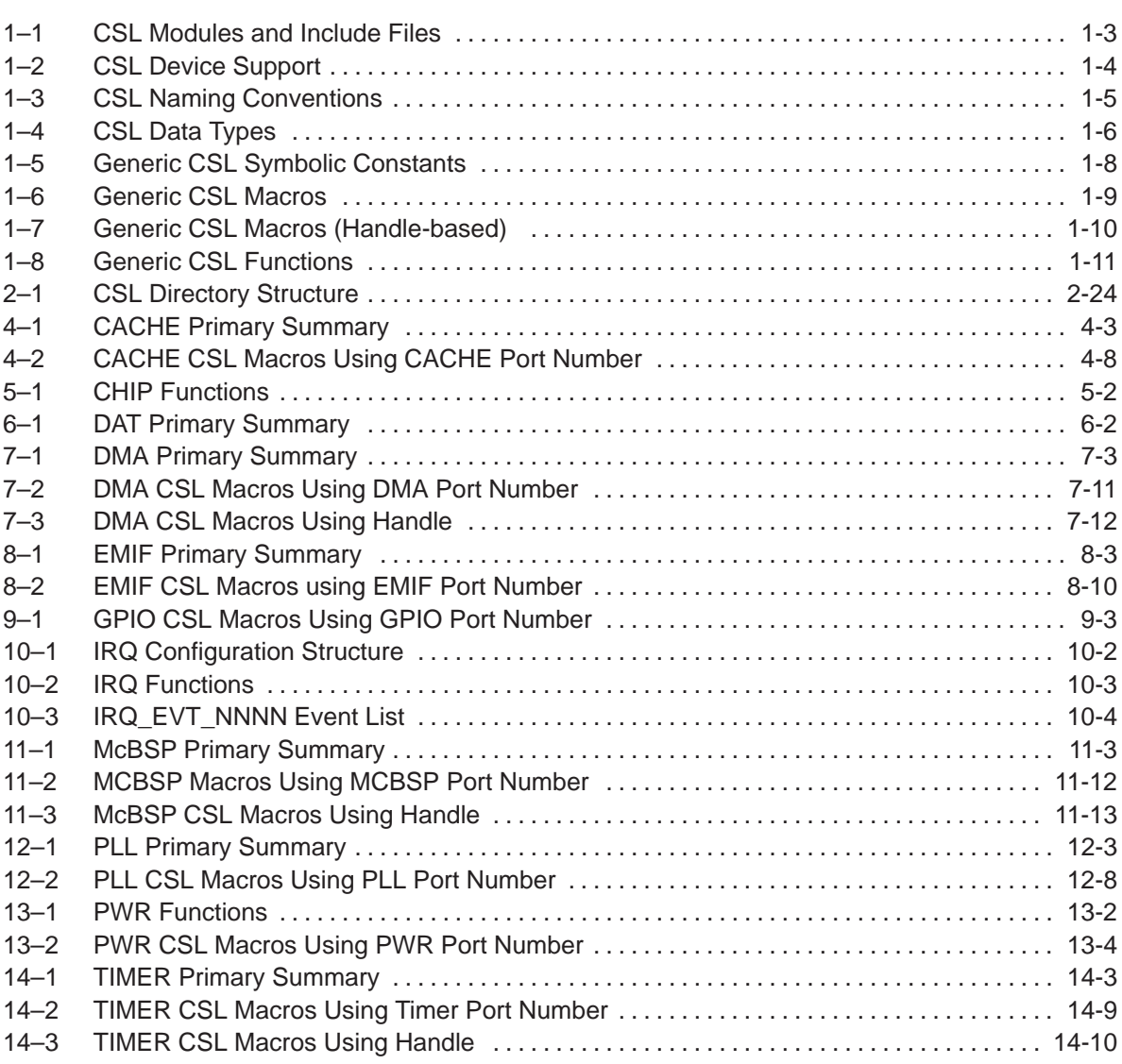

## **Examples**

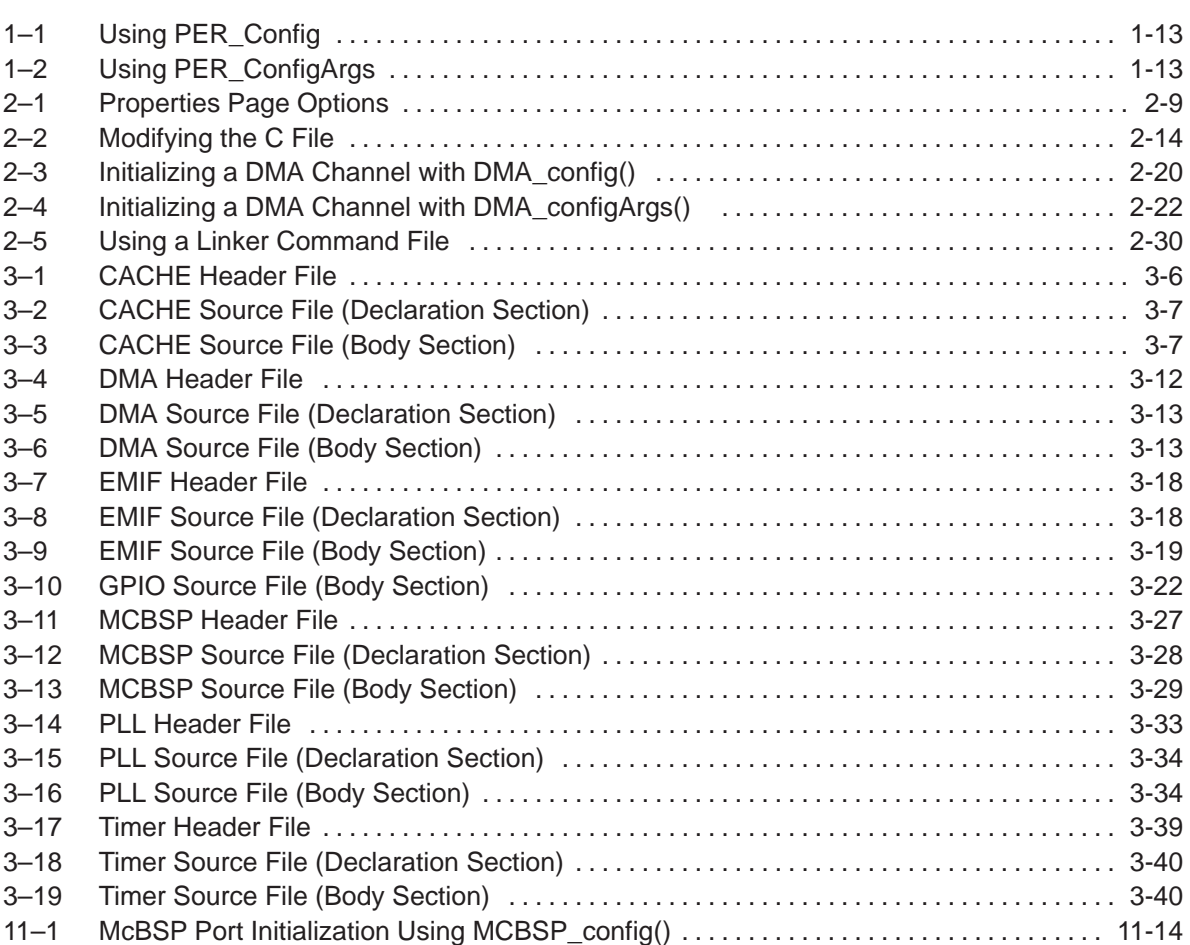

### **Chapter 1**

## **CSL Overview**

<span id="page-14-0"></span>This chapter introduces the Chip Support Library, briefly describes its architecture, and provides a generic overview of the collection of functions, macros, and constants that help you program DSP peripherals.

#### **Topic Page**

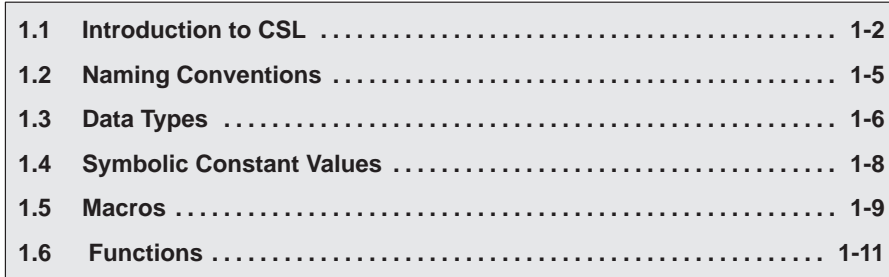

#### <span id="page-15-0"></span>**1.1 Introduction to CSL**

The Chip Support Library(CSL) is a fully scalable component of DSP/BIOS that provides C-program functions to configure and control on-chip peripherals. It is intended to simplify the process of running algorithms in a real system. The goal is peripheral ease of use, shortened development time, portability, hardware abstraction, and a small level of standardization and compatibility among devices.

#### **How the CSL Benefits You**

#### **Standard Protocol to Program Peripherals**

A standard protocol to each programming of on-chip peripherals. This includes data types and macros to define a peripherals configuration, and functions to implement the various operations of each peripheral.

#### **Basic Resource Management**

Basic resource management is provided through the use of open and close functions for many of the peripherals. This is especially helpful for peripherals that support multiple channels.

#### **Symbol Peripheral Descriptions**

As a side benefit to the creation of CSL, a complete symbolic description of all peripheral registers and register fields has been created. It is suggested that you use the higher level protocols described in the first two benefits, as these are less device specific, thus making it easier to migrate your code to newer versions of DSPs.

CSL integrates GUI, graphic user interface, into the DSP/BIOS configuration tool. The CSL tree of the configuration tool allows the pre-initialization of some peripherals by generating C files using CSL APIs. The peripherals are pre-configured with the pre-defined configuration objects (see Chapter 2, How To Use CSL).

Chapter 3, DSP/BIOS Configuration Tool: CSL Modules, details the available CSL modules found in the DSP/BIOS Configuration tool.

#### **CSL Architecture**

The CSL consists of discrete modules that are built and archived into a library file. Each peripheral is covered by a single module while additional modules provide general programming support.

Figure 1–1 illustrates the individual API modules. This architecture allows for future expansion because new modules can be added as new peripherals emerge.

#### <span id="page-16-0"></span>Figure 1–1. API Modules

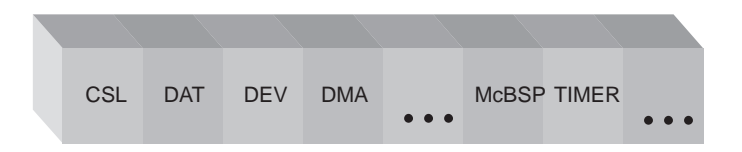

Although each API module provides a unique API, some interdependency exists between the modules. For example, the DMA module depends on the IRQ module because of DMA interrupts; As a result, when you link code that uses the DMA module, a portion of the IRQ module is linked automatically.

Each module has a compile-time support symbol that denotes whether or not the module is supported for a given device. For example, the symbol DMA SUPPORT has a value of 1 if the current device supports it and a value of 0 otherwise. The available symbols are located in Table 1–1. You can use these support symbols in your application code to make decisions.

Table 1–1 lists general and peripheral modules with their associated include file and the module support symbol, that should be included in your application.

| <b>Peripheral Module</b><br>(PER) | <b>Description</b>                       | <b>Include File</b> | <b>Module Support</b><br><b>Symbol</b> |
|-----------------------------------|------------------------------------------|---------------------|----------------------------------------|
| <b>CACHE</b>                      | Cache                                    | csl_cach.h          | _CACHE_SUPPORT                         |
| <b>CHIP</b>                       | Device specific module                   | csl_chip.h          | _CHIP_SUPPORT                          |
| <b>DAT</b>                        | Device independent data copy/fill module | csl dat.h           | DAT SUPPORT                            |
| <b>DMA</b>                        | Direct memory access                     | csl dma.h           | _DMA_SUPPORT                           |
| <b>EMIF</b>                       | External memory bus interface            | csl emif.h          | _EMIF_SUPPORT                          |
| <b>GPIO</b>                       | General purpose I/O                      | csl_gpio.h          | _GPIO_SUPPORT                          |
| <b>IRQ</b>                        | Interrupt controller                     | csl_irg.h           | IRQ SUPPORT                            |
| <b>MCBSP</b>                      | Multi-channel buffered serial port       | csl mcbsp.h         | _MCBSP_SUPPORT                         |
| <b>PLL</b>                        | <b>PLL</b>                               | csl_pll.h           | _PLL_SUPPORT                           |
| <b>PWR</b>                        | Power-down                               | csl_pwr.h           | _PWR_SUPPORT                           |
| TIMER                             | Timer peripheral                         | csl timer.h         | TIMER SUPPORT                          |

Table 1–1. CSL Modules and Include Files

Table 1–2 lists the C5000 devices that CSL supports and the Large and Small-Model libraries included in CSL. The device support symbol to be used with the compiler.

<span id="page-17-0"></span>Table 1–2. CSL Device Support

| <b>Device</b>     | <b>Small-Model</b><br>Library | Large-Model<br>Library | <b>Device Support</b><br>Symbol |
|-------------------|-------------------------------|------------------------|---------------------------------|
| C <sub>5510</sub> | csl5510.lib                   | $csI5510x$ .lib        | CHIP 5510                       |
| C5510 PG<br>1.0   | $csI5510$ pg1.lib             | $csI5510pg1x$ .lib     | CHIP 5510PG1 0                  |
| C5510 PG<br>2.0   | $csI5510$ pg2.lib             | csl5510pg2x.lib        | CHIP 5510PG2 0                  |

#### <span id="page-18-0"></span>**1.2 Naming Conventions**

The following conventions are used when naming CSL functions, macros and data types:

Table 1–3. CSL Naming Conventions

| <b>Object Type</b> | <b>Naming Convention</b>                       |  |
|--------------------|------------------------------------------------|--|
| Function           | PER funcName() <sup><math>\dagger</math></sup> |  |
| Variable           | PER varName() <sup><math>\dagger</math></sup>  |  |
| Macro              | PER MACRO NAMET                                |  |
| Typedef            | PER Typename <sup>†</sup>                      |  |
| Function Argument  | funcArg                                        |  |
| Structure Member   | memberName                                     |  |

† PER is the placeholder for the module name.

- All functions, macros and data types start with PER\_ (where PER is the Peripheral module name listed in Table 1–1) in capital letters.
- $\Box$  Function names use all small letters. Capital letters are used only if the function name consists of two separate words. (for example, PER\_getConfig()).
- $\Box$  Macro names use all capital letters (for example, DMA\_DMPREC\_RMK).
- $\Box$  Data types start with a capital letter followed by small letters (for example, DMA\_Handle).

#### <span id="page-19-0"></span>**1.3 Data Types**

The CSL provides its own set of data types that all begin with a capital letter. Table 1–4 lists the CSL data types as defined in the stdinc.h file.

#### Table 1–4. CSL Data Types

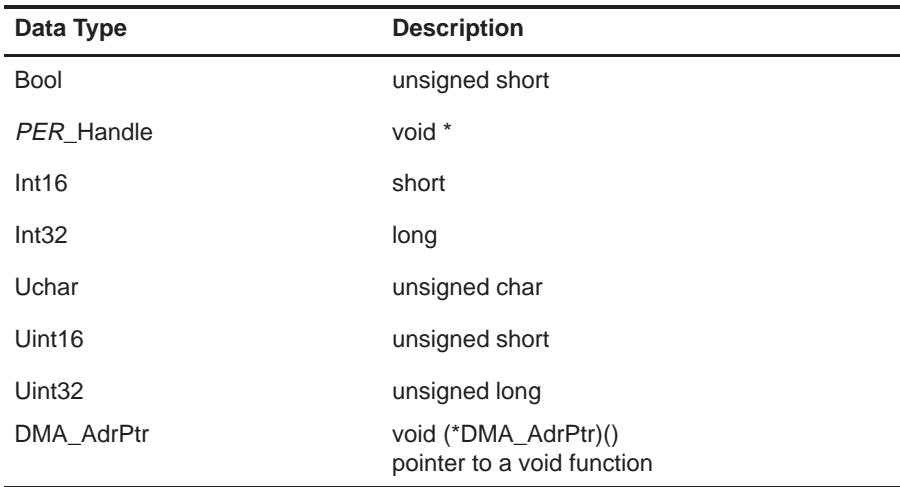

#### **1.3.1 Resource Management**

CSL provides a limited set of functions to enable resource management for applications that support multiple algorithms and may reuse the same peripheral device.

Resource management in CSL is achieved through API calls to the PER\_open and PER close functions. The PER open function normally takes a device number and reset flag as the primary arguments and returns a pointer to a Handle structure that contains information about which channel (DMA) or port (MCBSP) was opened. When given a specific device number, the open function checks a global flag to determine its availability. If the device/channel is available, then it returns a pointer to a predefined Handle structure for this device. If the device has already been opened by another process, then an invalid Handle is returned with a value equal to the CSL symbolic constant, INV.

**Note:** To ensure that no resource usage conflicts occur, CSL performs other function calls, other than returning an invalid handle from the PER\_open function. You must check the value returned from the PER\_opne function to guarantee that the resource has been allocated.

Before accepting a handle object as an argument, API functions first check to ensure that a valid Handle has been passed.

Calling PER close frees a device/channel for use by other processes. PER close clears the in use flag and resets the device/channel.

All CSL modules that support multiple devices or channels, such as MCBSP and DMA, require a device Handle as primary argument to most API functions. For these APIs , the definition of a PER\_Handle object is required.

#### **1.3.1.1 Using CSL Handles**

.

CSL Handle objects are used to uniquely identify an opened peripheral channel/port or device. Handle objects must be declared in the C source, and initialized by a call to a PER\_open function before calling any other API functions that require a handle object as argument. For example:

```
DMA_Handle myDma; /* Defines a DMA_Handle object, myDma */
```
Once defined, the CSL Handle object is initialized by a call to PER\_open:

```
.
myDma = DMA_open(DMA_CHA0,DMA_OPEN_RESET); /* Open DMA channel
0 * /
```
The call to DMA\_open initializes the handle, myDma. This handle can then be used in calls to other API functions:

```
DMA start(myDma); /* Begin transfer */
.
.
.
DMA close(myDma); /* Free DMA channel */
```
**Note:** Handles are required only for peripherals that have multiple channels or ports, such as DMA, MCBSP, TIMER, and DAT.

#### <span id="page-21-0"></span>**1.4 Symbolic Constant Values**

To facilitate initialization of values in your application code, the CSL provides symbolic constants for registers and writable field values as described in Table 1–5 The following naming conventions are used:

- $\Box$  PER indicates a peripheral module as listed in Table 1-1 on page 1-3.
- $\Box$  REG indicates a peripheral register.
- $\Box$  FIELD indicates a field in the register.
- $\Box$  SYMVAL indicates the symbolic value of a register field.

#### Table 1–5. Generic CSL Symbolic Constants

(a) Constant Values for Registers

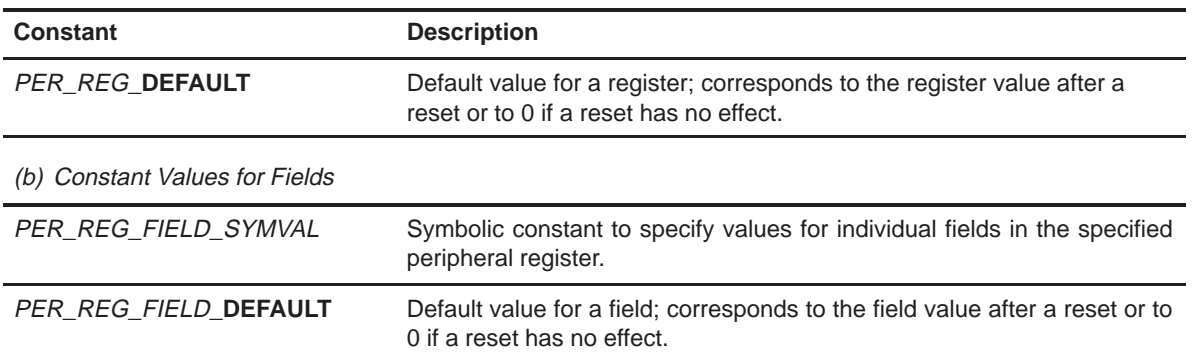

#### <span id="page-22-0"></span>**1.5 Macros**

Table 1–6 provides a generic description of the most common CSL macros. The following naming conventions are used:

- $\Box$  PER indicates a peripheral module as listed in Table 1–1 on page 1-3.
- $\Box$  REG# indicates, if applicable, a register with the channel number. (For example: DMAGCR, TCR0, ...)
- $\Box$  FIELD indicates a field in a register.
- regval indicates an integer constant, an integer variable, a symbolic constant (PER\_REG\_DEFAULT), or a merged field value created with the PER\_REG\_RMK() macro.
- $\Box$  fieldval indicates an integer constant, integer variable, macro, or symbolic constant (PER\_REG\_FIELD\_SYMVAL) as explained in section 1.4; all field values are right justified.

CSL also offers equivalent macros to those listed in Table 1–6, but instead of using REG# to identify which channel the register belongs to, it uses the Handle value. The Handle value is returned by the PER\_open() function. These macros are shown Table 1–7. Please note that REG is the register name without the channel number.

| <b>Macro</b>                         | <b>Description</b>                                                                                                    |
|--------------------------------------|----------------------------------------------------------------------------------------------------|
| PER REG RMK(,<br>fieldval 15,        | Creates a value to store in the peripheral register; RMK macros make it easier<br>to construct register values based on field values.                                                                                                    |
| fieldval 0                           | The following rules apply to the RMK macros:<br>Defined only for registers with more than one field.<br>Include only fields that are writable.<br>Specify field arguments as most-significant bit first.<br>Whether or not they are used, all writable field values must be included.<br>If you pass a field value exceeding the number of bits allowed for that<br>particular field, the _RMK macro truncates that field value. |
| PER RGET(REG#                        | Returns the value in the peripheral register.                                                                                                    |
| PER_RSET(REG#,<br>regval             | Writes the value to the peripheral register.                                                                                                    |
| PER_FMK (REG,<br>FIELD.<br>fieldval) | Creates a shifted version of <i>fieldval</i> that you could OR with the result of other<br>_FMK macros to initialize register REG. This allows you to initialize few fields in<br>REG as an alternative to the _RMK macro that requires that ALL the fields in the<br>register be initialized.                                                                                                    |

Table 1–6. Generic CSL Macros

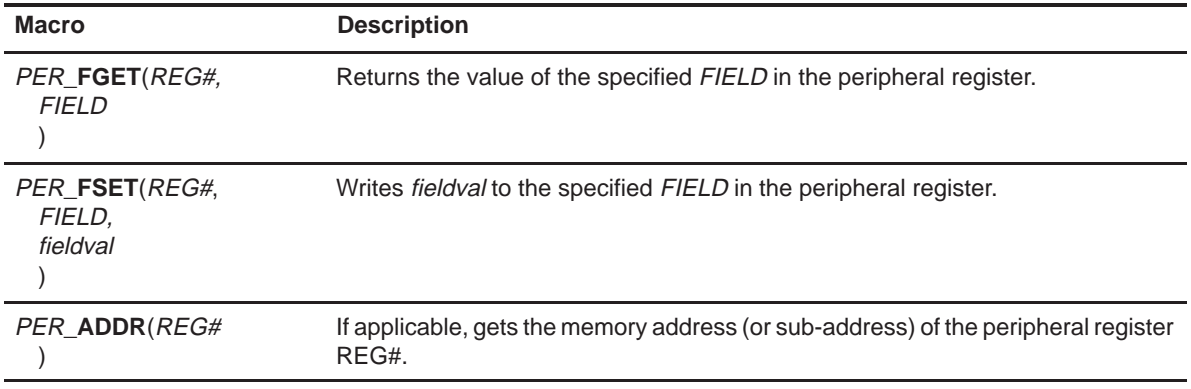

#### <span id="page-23-0"></span>Table 1–6. Generic CSL Macros (Continued)

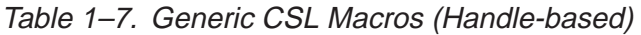

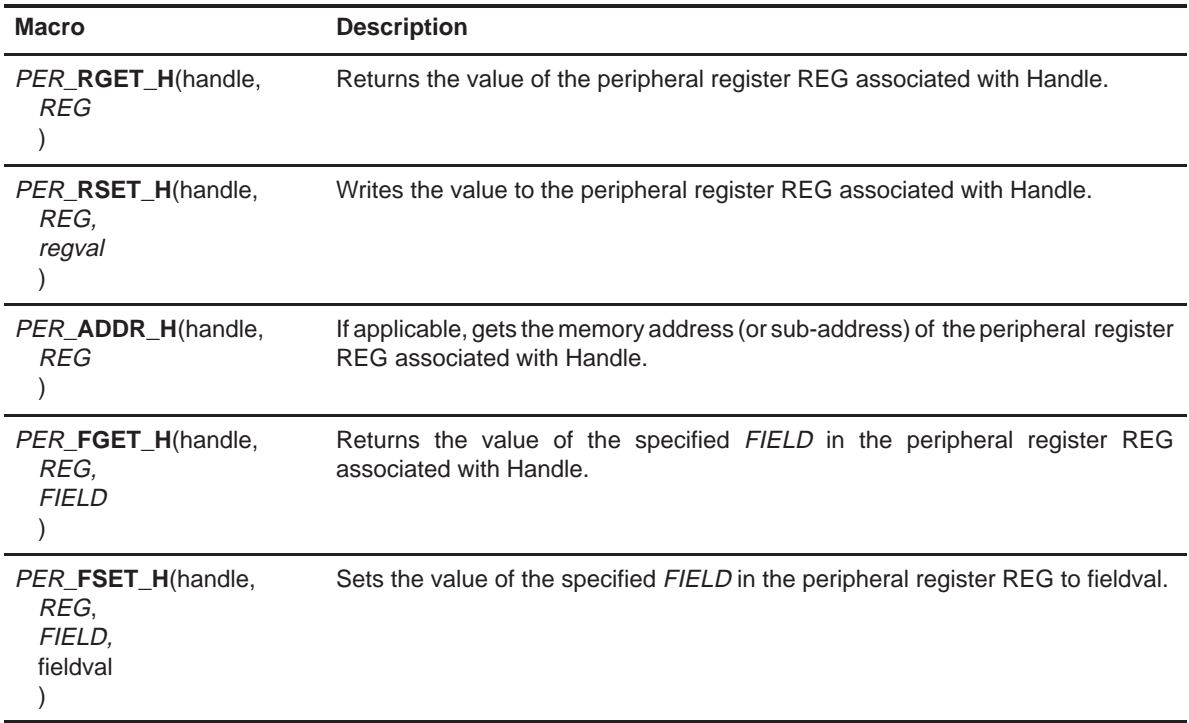

#### <span id="page-24-0"></span>**1.6 Functions**

Table 1–8 provides a generic description of the most common CSL functions where PER indicates a peripheral module as listed in Table 1–1 on page 1-3. **Because not all of the functions are available for all the modules, specific descriptions and functions are listed in each module chapter.** The following conventions are used in Table 1–8:

- $\Box$  Italics indicate variable names.
- $\Box$  Brackets [...] indicate optional parameters.
	- $\blacksquare$  [handle] is required only for the handle-based peripherals: DAT, DMA, MCBSP, and TIMER. See Section 1.3.1.1 on page 1-7, Using CSL Handles.
	- **Fast Inducer** [priority] is required only for the DAT peripheral module.

| <b>Function</b>                                               | <b>Description</b>                                                                                                    |  |
|---------------------------------------------------------------|----------------------------------------------------------------------------------------------------|--|
| handle = $PER$ open(<br>channelNumber,<br>[priority]<br>flags | Opens a peripheral channel and then performs the operation indicated by flags;<br>must be called before using a channel. The return value is a unique device handle<br>to use in subsequent API calls.                                                                                                    |  |
|                                                               | The <i>priority</i> parameter applies only to the DAT module.                                                                                                    |  |
| PER_config(<br>[handle,]<br><i>*configStructure</i>           | Writes the values of the configuration structure to the peripheral registers. You can<br>initialize the configuration structure with:<br>Integer constants<br>Integer variables<br>n<br>CSL symbolic constants, PER REG DEFAULT (See Section 1.4 on page<br>1-8, CSL Symbolic Constant Values)<br>Merged field values created with the PER_REG_RMK macro |  |
| PER_configArgs(<br>[handle,]<br>$regval_1$ ,<br>regval n      | Writes the individual values (regval $\eta$ ) to the peripheral registers. These values<br>can be any of the following:<br>Integer constants<br>Integer variables<br>n<br>CSL symbolic constants, PER_REG_DEFAULT<br>Merged field values created with the PER_REG_RMK macro                                                                              |  |

Table 1–8. Generic CSL Functions

| <b>Function</b>                               | <b>Description</b>                                                                                                    |
|-----------------------------------------------|----------------------------------------------------------------------------------------------------|
| PER_start(<br>[handle])<br>[txrx].<br>[delay] | Starts the peripheral after using PER_config() or PER_configArgs().<br>[txrx] and [delay] apply only to MCBSP.                                                                 |
| PER_reset(<br>[handle]                        | Resets the peripheral to its power-on default values.                                                                                                    |
| PER close(<br>handle                          | Closes a peripheral channel previously opened with PER_open(). The<br>registers for the channel are set to their power-on defaults, and any pend-<br>ing interrupt is cleared. |

<span id="page-25-0"></span>Table 1–8. Generic CSL Functions (Continued)

#### **1.6.1 Initializing Registers**

The CSL provides two types of functions for initializing the registers of a peripheral: PER config and PER configArgs (where PER is the peripheral as listed in Table 1–1 on page 1-3).

- $\Box$  PER\_config allows you to initialize a configuration structure with the appropriate register values and pass the address of that structure to the function, which then writes the values to the register. Example 1–1 shows an example of this method.
- $\Box$  PER\_configArgs allows you to pass the individual register values as arguments to the function, which then writes those individual values to the register. Example 1–2 shows an example of this method.

You can use these two initialization functions interchangeably, but you still need to generate the register values. To simplify the process of defining the values to write to the peripheral registers, the CSL provides the PER\_REG\_RMK (make) macros, which form merged values from a list of field arguments. Macros are covered in Section 1.5, on page 1-9, CSL Macros.

<span id="page-26-0"></span>Example 1–1. Using PER\_Config

```
PER_Config MyConfig = {
   reg0,
   reg1,
   …
};
main() {
…
PER_config(&MyConfig);
…
}
```
Example 1–2. Using PER\_ConfigArgs

PER\_configArgs(reg0, reg1, …);

### **1 Chapter 2**

### **How to Use CSL**

<span id="page-27-0"></span>This chapter provides instructions and examples that explain the configuration and use of CSL DSP/BIOS. Specific examples are provided in each module chapter.

#### **Topic Page**

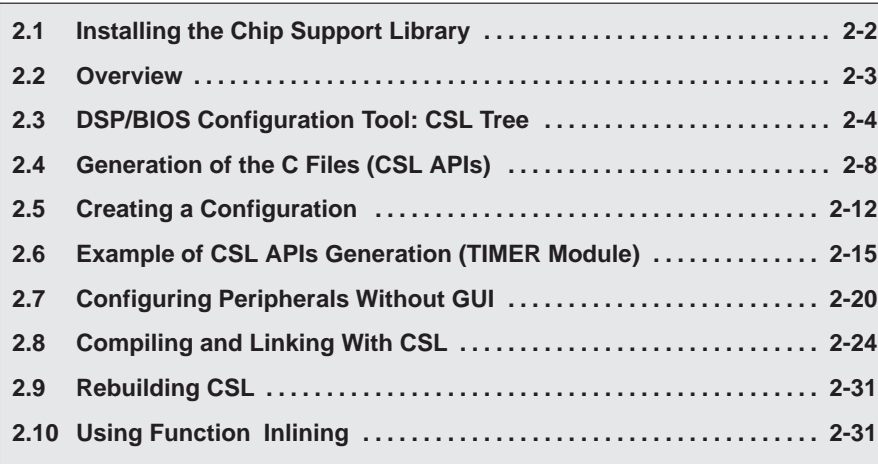

#### <span id="page-28-0"></span>**2.1 Installing the Chip Support Library**

Code Composer Studio<sup>™</sup> (CCS) release version 2.0 and greater automatically installs the CSL. If you are using an earlier version of CCS, follow these steps to install CSL:

- 1) Unzip csl.zip into a temporary folder.
- 2) Copy all C header files (\*.h) into c:\ti\c5500\bios\include
- 3) Copy all library files (\*.lib) into c:\ti\c5500\bios\lib

#### <span id="page-29-0"></span>**2.2 Overview**

With a few exceptions (GPIO, PLL), all of the CSL module functions operate on two types of objects:

- □ The PER\_Handle object
- □ The PER\_Config object

These objects are predefined C structure types which when properly declared and initialized, contain all the information necessary to configure and control the peripheral device.

There are two ways to configure peripherals when using CSL. One is manual configuration by declaring and initializing objects and the C source.

The other option is by using the DSP/BIOS Configuration Tool. This method is preferred because the graphical user interface provision that is part of the DSP/BIOS configuration tool is integrated into Code Composer Studio.

The CSL GUI provides the benefit of a visual tool that allows you to view the chosen register settings, determine which flags/options have been set by a particular mode selection, and most importantly, it is possible to have the code for the configuration settings automatically be created and stored in a C source file that can be integrated directly into your application.

#### <span id="page-30-0"></span>**2.3 DSP/BIOS Configuration Tool: CSL Tree**

The DSP/BIOS Configuration Tool allows you to access the CSL graphical interface and configure some of the on-chip peripherals. Each peripheral is represented as a subdirectory of the CSL Tree as shown in Figure 2–1.

The work-flow consists of the following three main steps:

- 1) Creation of the DSP/BIOS configuration file (.cdb file). In Code Composer Studio, select File –> New –> DSP/BIOS Configuration.
- 2) Configuration of the on-chip peripherals by the user through the CSL hierarchy tree.
- 3) Automatic generation of the C-code files when saving the configuration file.

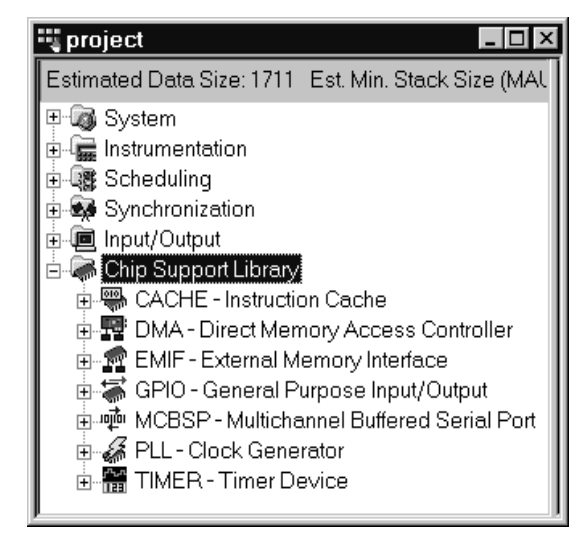

Figure 2–1. CSL Tree

For the TMS320C5500 DSP platform, the peripherals available in the DSP/BIOS Configuration Tool are:

- **D** CACHE
- $\Box$  DMA
- EMIF
- GPIO
- **n** MCBSP
- **PLL**
- **TIMER**

Figure 2–2 shows an example of an expanded CSL Tree.

<span id="page-31-0"></span>Figure 2–2. Expanded CSL Tree

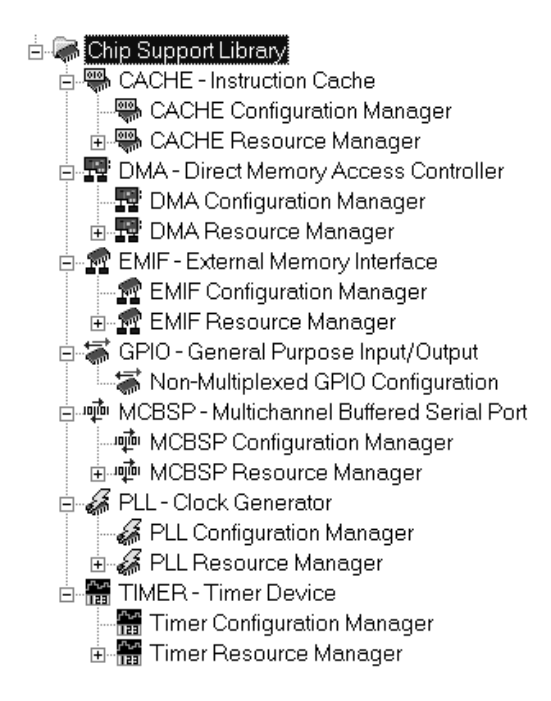

<span id="page-32-0"></span>Each peripheral is organized into several sections (see Figure 2–2):

- □ PERIPHERAL **Configuration Manager** Allows you to set the peripheral register values by selecting the options through the Properties pages. Several configuration objects can be created by selecting the InsertdmaCfg option from the right-click menu (see Figure 2–3). The menu options allow you to rename and delete the configuration object (see Figure 2–4), and to display the Dependency Dialog box that allows you to determine which peripheral is using the configuration (see Figure 2–5).
- □ PERIPHERAL **Resource Manager** Allows you to allocate the on-chip device which will be used like a DMA channel, a MCBSP port , or a TIMER device. The handle objects can be renamed only (no deletions permitted).

The devices are displayed as pre-defined objects and cannot be deleted or renamed. However, the Handles to these objects can be renamed.

Figure 2–3. Insert Configuration Object

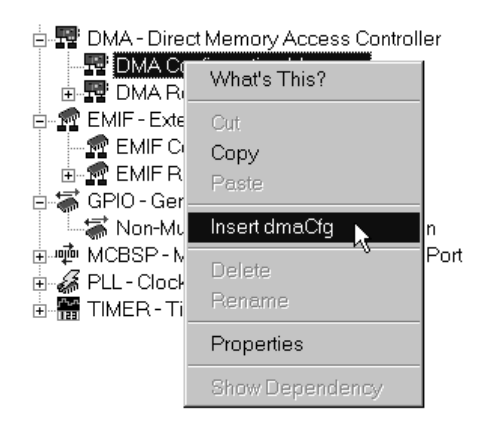

<span id="page-33-0"></span>Figure 2–4. Delete/Rename Options

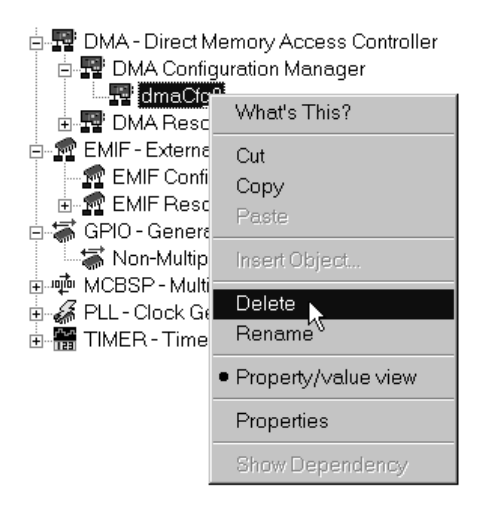

Figure 2–5. Show Dependency Option

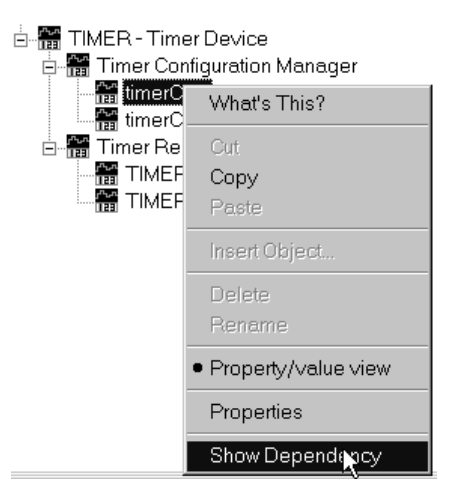

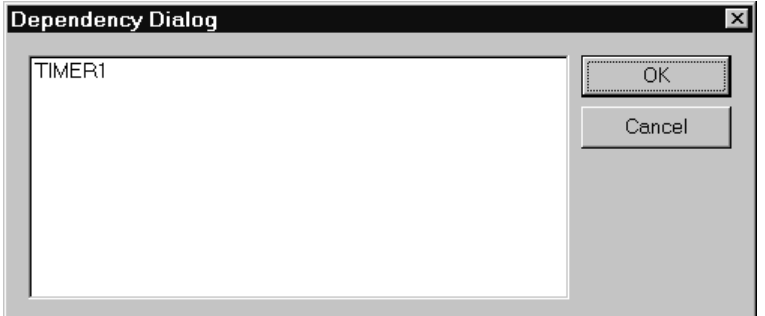

#### <span id="page-34-0"></span>**2.4 Generation of the C Files (CSL APIs)**

After saving the configuration file project**.cdb**, the following C files are generated:

- Header file: *project*cfg.h
- Source file: *project*cfg\_c.c

In these examples, *project* is your .cdb file name. The bold characters are attached automatically.

#### **2.4.1 Header File projectcfg.h**

The header file contains several elements:

 $\Box$  The definition of the chip. For example, if the selected chip is 5510, the definition is:

#define CHIP\_5510 1

 $\Box$  The csl header files of the CSL tree

```
#include <csl_dma.h>
#include <csl_emif.h>
#include <csl_mcbsp.h>
#include <csl_timer.h>
```
 $\Box$  The declaration list of the *variables* Handle and configuration names defined in the *project*.cdb. These are declared external, as shown below:

```
extern TIMER Config timerCfg1;
extern MCBSP_Config MCBSPmcbspCfg0;
extern TIMER Handle hTimer1;
extern MCBSP_Handle hMcbsp0;
```
In order to access the predefined Handle and configuration objects, the header file must also be included in your project C file.

```
/* User's main .c file */
```
The following line is mandatory and must be included in the user's C file:

#include <projectcfg.h>

#### <span id="page-35-0"></span>**2.4.2 Source File projectcfg\_c.c**

The source file consists of the Include section, the Declaration section, and the Body section.

**Include** section:

This section defines the header file. The source file has access to the data declared in the header file.

#include <projectcfg.h>

- Note: Note: If this line is added before the other csl header files (csl\_emif, csl\_timer, ...), you are not required to specify the device number under the Project option (that –dCHIP\_55xx is not required).
- **Declaration** section:

This section defines the configuration structures and the Handle objects previously defined in the configuration tool.

The values of the registers reflect the options selected through the Properties pages of each device, as shown in Example 2–1.

Example 2–1. Properties Page Options

```
/* Config Structures */
TIMER_Config timerCfg0 = {
   0x0010, \frac{1}{x} Timer Control Register (TCR) */<br>0x0000, \frac{1}{x} Timer Period Register (PRD) */
 0x0000, /* Timer Period Register (PRD) */
 0x0000 /* Timer Prescaler Register (PRSC) */
};
DMA_Config dmaCfg0 = {
   0x0000, x^* Source Destination Register (CSDP) */<br>0x0000, x^* Control Register (CCR) */
   0x0000, \frac{1}{x} Control Register (CCR) \frac{x}{x}<br>0x0000, \frac{x}{x} Interrupt Control Register
                  /* Interrupt Control Register (CICR) */
    NULL, /* Lower Source Address (CSSA_L) – Symbolic(Byte Address)
*/
    NULL, /* Upper Source Address (CSSA_U) – Symbolic(Byte Address)
*/
    NULL, /* Lower Destination Address (CDSA_L) – Symbolic(Byte Ad-
dress) */
    NULL, /* Upper Destination Address (CDSA_U) – Symbolic(Byte Ad-
dress) */
     0x0001, /* Element Number (CEN) */
     0x0001, /* Frame Number (CFN) */
    0x0000, /* Frame Index (CFI) */
     0x0000 /* Element Index (CEI) */
};
/* Handles */
TIMER_Handle hTimer1;
DMA_Handle hDma0;
```
**Body** section

The body is composed of a unique function, CSL\_cfgInit(), which is called from your C file.

The function CSL cfgInit() allows you to allocate/open and configure a device by calling the Peripheral\_open() and Peripheral\_config() APIs, respectively.

These two functions are generated when the Open Handle to Timer and Enable pre-initialization options are checked in the Properties page of the related Resource Manager (see Figure 2–6).

**Note:** Note: A device can be allocated/opened without being configured.

In the example shown in Figure 2–6,

- If Enable pre-initialization is checked, the TIMER\_config() function is generated.
- If Enable Pre-initialization is unchecked, TIMER\_config() is not generated, but the configuration structure timerCfg1 is created and available for you to use.

Figure 2–6. Resource Manager Properties Page

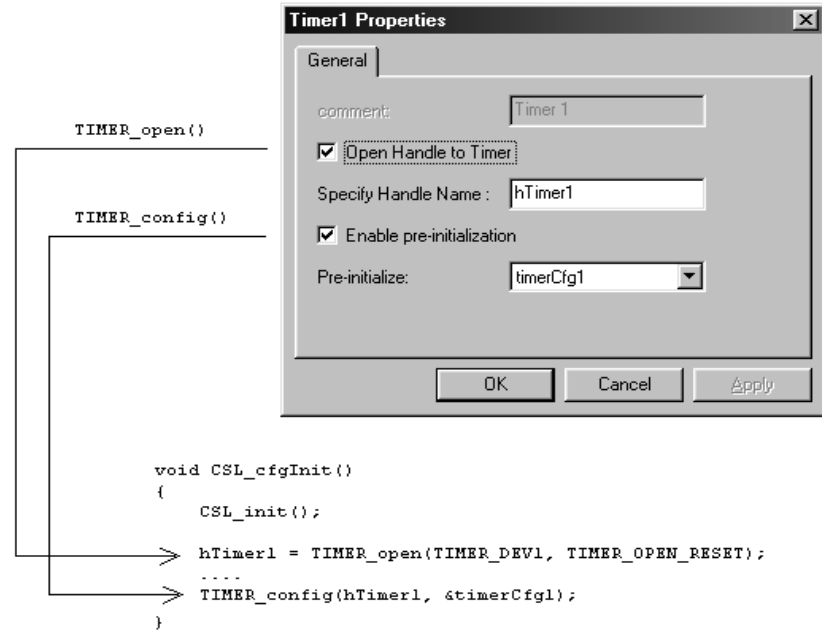

Before using these predefined APIs, CSL\_cfgInit must be called. This function is automatically called by the DSP/BIOS CSL boot/start-up routine.

```
/* User's file main.c */
void main ()
{
```
# **2.5 Modifying the Project Folder**

To create a configuration, you must:

- 1) Modify the Project folder on the Code Composer Studio Interface
- 2) Modify the C code (main.c).
- 3) In Code Composer Studio, select File  $\rightarrow$  New  $\rightarrow$  DSP/BIOS Configuration: open Config1.cdb window (default name)
- 4) Select File  $\rightarrow$  Save as: *project*.cdb (user cdb name)
- 5) Select Project  $\rightarrow$  Add Files to Project: *project*.cdb (the files *project*cfg.s55 and *projectcfg\_c.c* will appear in "generated files" folder)
- 6) Configure the CSL peripherals Properties pages as needed: Create the configuration objects and Opening of Handles objects. (see section 2.3 and section 2.4.2).
- 7) Save project.cdb
- 8) Select Project  $\rightarrow$  Add Files to Project
- 9) Include the following files in your Project:
	- command file: *project*cfg.cmd
	- asm source file: *project.s55* (CSL predefined APIs)

Figure 2–7 shows the project layout after a .cdb file is created and the project.cmd, project.s55, and projectcfg c.c files have been added to the project.

Figure 2–7. Practice Summary

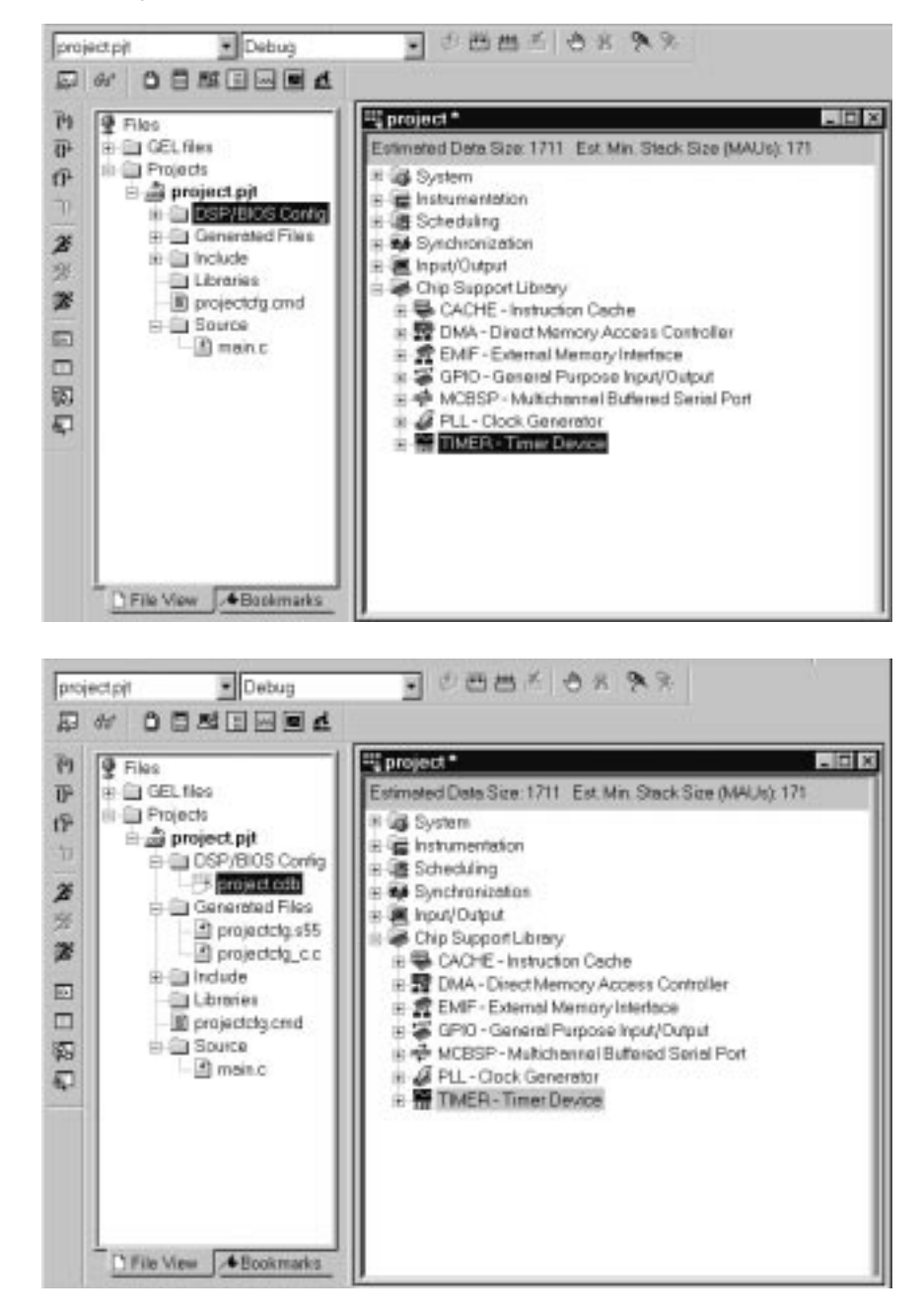

# **2.5.1 Modification of C code (main.c)**

To modify the C code (main.c):

- 1) Add the header file **#include projectcfg.h** to your main.c file, As shown In Example 2–2. These lines are required to provide access to the Handle and configuration objects.
- **Note:** CSL\_cfgInit() is automatically called by the DSP/BIOS CSL boot/start-up routine. This function pre-opens and pre-configures the peripherals **ONLY**. It does not start device operation. A call to the PER\_Start function is required within your code to begin peripheral operation with the pre-chosen settings.

Example 2–2. Modifying the C File

```
/* Include file */
#include projectcfg.h
/* main program */
void main()
{
...
}
```
# **2.6 Example of CSL APIs Generation (TIMER Module)**

This section provides an example using the 5510 device, which demonstrates how to open and define a configuration for a TIMER device using the graphical user interface. It also provides a full example of C files generated from a .cdb file by using the Chip Support Library APIs.

#### **Warning:**

#### **First, go to Global Settings (System Folder) and select the chip type present on your board.**

This step is very important because the chip type affects the setting of the default values of the peripheral registers. Make sure that you have not already created any configuration objects with the wrong chip type selected. Before switching chip types, it is recommended that you delete any existing configuration objects, which have default values that are not identical from one chip to another.

#### **2.6.1 Configuration of the TIMER1 Device**

The configuration file *mytimer*.cdb is assumed to be created previously and opened (see section 2.5, Getting Started, for more details).

In the CCS Project View window (see Figure 2–8) open mytimer.cdb, and go to the sub-folder TIMER module (CSL Folder).

Follow these steps:

- 1) Right-click on the TIMER Configuration Manager, insert a new configuration object.
- 2) Right-click on timerCfg0 and select Properties to open the timerCfg0 Properties window (as shown in Figure 2–9). Set the configuration by clicking on any of the tabs.
- 3) Under the Timer Resource Manager, right-click on Timer1 and select Properties to open the Timer1 Properties window (see Figure 2–9).
	- Check the Open Handle to Timer and Enable pre-initialization
	- $\blacksquare$  From the pre-initialize drop-down list, select the configuration, timerCfg0.

# Figure 2–8. CCS Project View

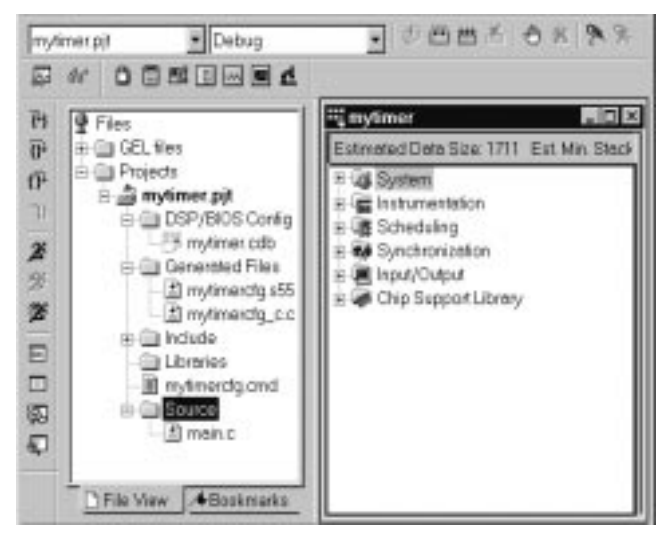

Figure 2–9. Configuring the TIMER1 Device

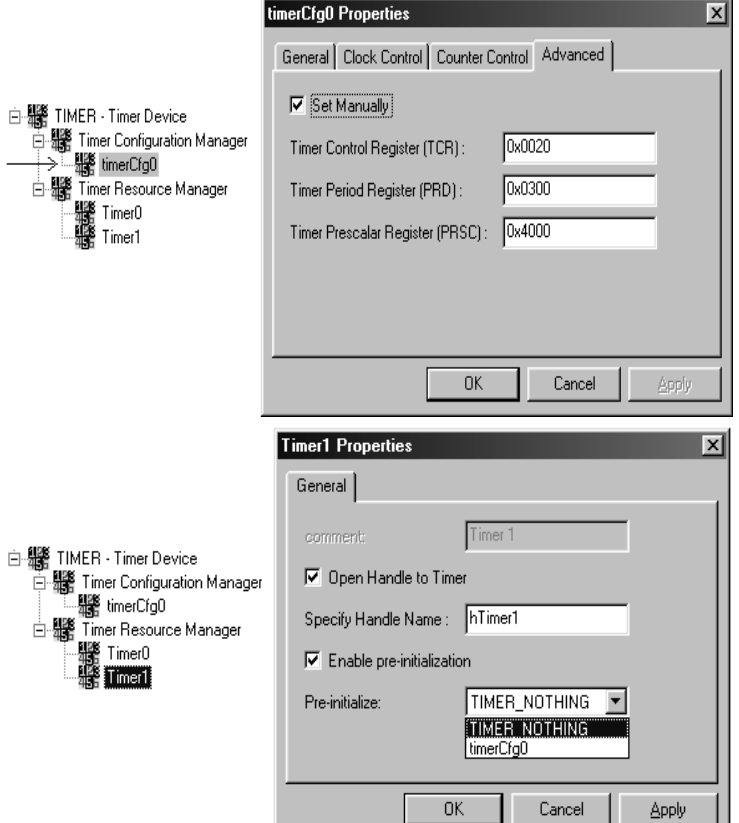

#### **2.6.2 Generation of C Files**

After saving the configuration file *mytimer.cdb*, the header file *mytimercfg.h* and the source file *mytimercig* c.c are generated (see Figure 2–10 and Figure 2–11).

Figure 2–10. Header File mytimercfg.h

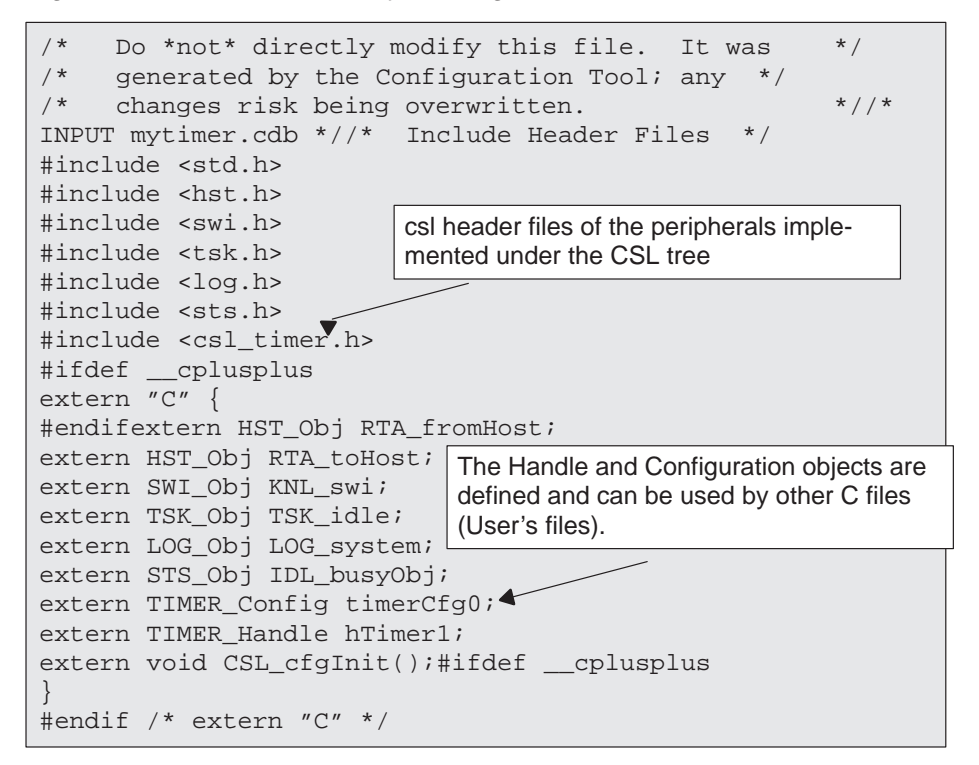

Figure 2–11. Source File mytimercfg c.c

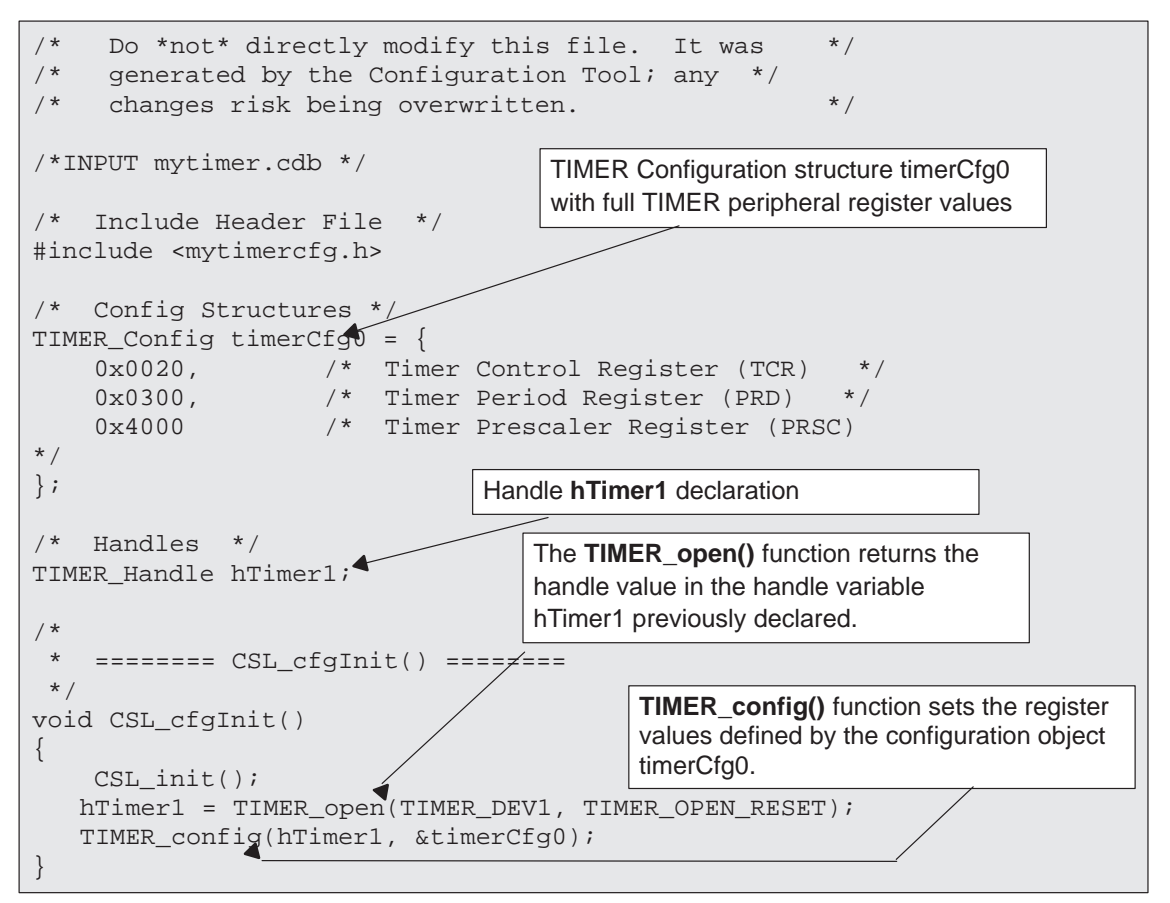

Figure 2–12. Example of main.c File Using Data Generated by the Configuration Tool

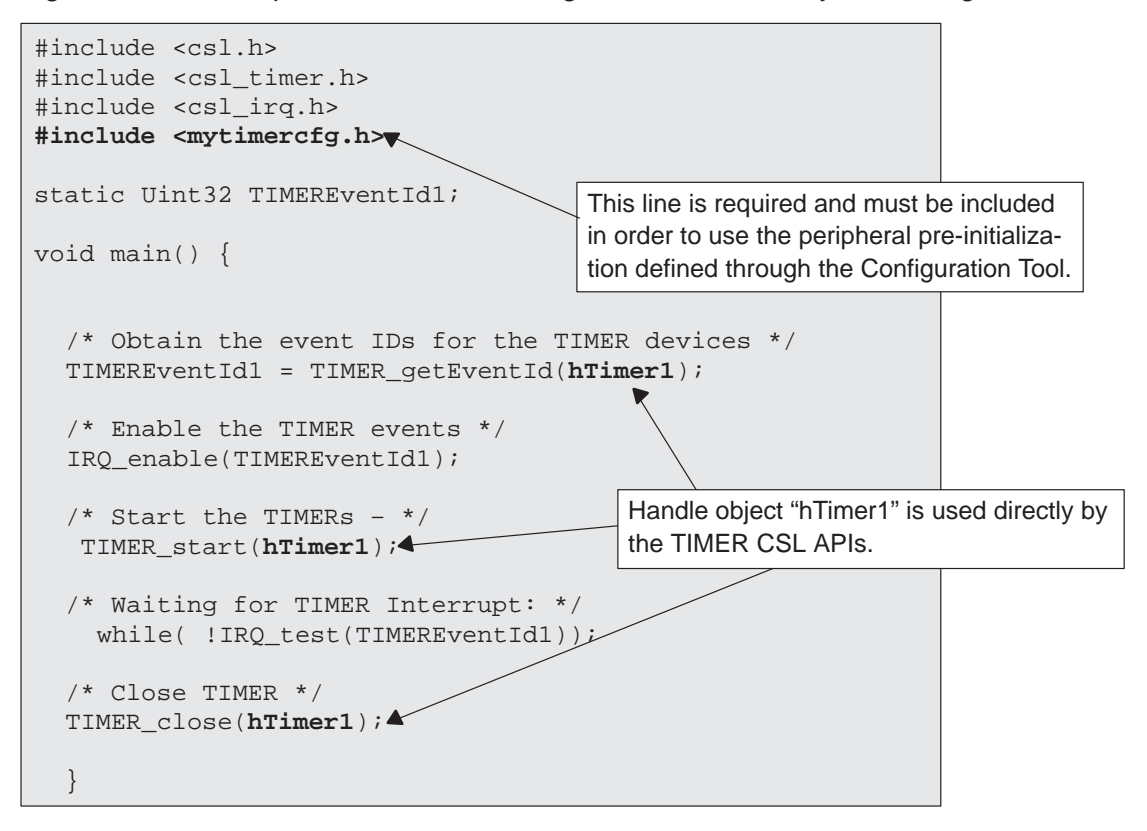

# **2.7 Configuring Peripherals Without GUI**

**Note:** If you choose not to configure peripherals using GUI, you must pre-define the PER\_Handle and PER\_Config objects.

Example 2–3 illustrates the use of CSL to initialize DMA channel 0 and to copy a table from address 0x3000 to address 0x2000 using the config() function. Example 2–4 is similar except that it uses the \_configArgs() function.

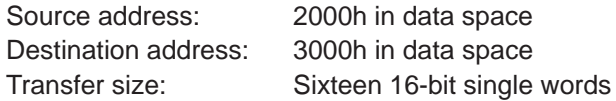

#### **2.7.1 Using DMA\_config()**

Example 2–3 uses the DMA\_config() function to initialize the registers.

Example 2–3. Initializing a DMA Channel with DMA\_config()

```
// Step 1: Include the
// the header file of the module/peripheral you 
// will use <csl_dma.h>. The different header files are shown 
// in Table 1–1. 
//
#include <csl_dma.h>
// Example-specific initialization
#define N 16 // block size to transfer
#pragma DATA_SECTION(src,"table1") // scr data table address
Uint16 src[N] = \{ 0xBEEFu, 0xBEEFu, 0xBEEFu, 0xBEEFu, 
       0xBEEFu, 0xBEEFu, 0xBEEFu, 0xBEEFu, 
       0xBEEFu, 0xBEEFu, 0xBEEFu, 0xBEEFu, 
       0xBEEFu, 0xBEEFu, 0xBEEFu, 0xBEEFu 
};
#pragma DATA_SECTION(dst, "table2") // dst data table address
Uint16 dst[N];
```

```
//Step 2: Define and initialize the DMA channel 
// configuration structure
DMA_Config myconfig = { 
    DMA_DMACSDP_RMK(0 , 0 ,0 ,0 , 0, 0 ,1), /* DMACSDP */
    DMA_DMACCR_RMK(1, 1, 0, 0, 0, 0, 0, 0, 0, 0), /* DMACCR */
   DMA DMACICR(1, 1, 1, 1, 1, 1), \frac{1}{2} /* DMACICR */
   (DMA_AdrPtr) &src, /* DMACSSAL */
   \alpha, \alpha ) and \alpha ) and \alpha is the set of \alpha is the set of \alpha is the set of \alpha is the set of \alpha is the set of \alpha is the set of \alpha is the set of \alpha is the set of \alpha is the set of \alpha is the set of \alpha (DMA_AdrPtr)&dst, /* DMACDSAL */
    \alpha, \alpha /* DMACDSAU */
    N, \frac{1}{1} , \frac{1}{1} , \frac{1}{1} , \frac{1}{1} , \frac{1}{1} , \frac{1}{1} , \frac{1}{1} , \frac{1}{1} , \frac{1}{1} , \frac{1}{1} , \frac{1}{1} , \frac{1}{1} , \frac{1}{1} , \frac{1}{1} , \frac{1}{1} , \frac{1}{1} , \frac{1}{1} , \frac{1}{1} , \/* DMACFN */0, / DMACFI \star / )<br>0}; / DMACEI \star /
                                                         /* DMACEI *///Step 3: Define a DMA_Handle pointer. DMA_open will initialize this handle
// when a DMA channel is opened.
DMA_Handle myhDma;
void main(void) {
// .....
//Step 4: Initialize the CSL Library. A one-time only initialization of the
// CSL library must be done before calling any CSL module API.
   CSL init(); / /* Init CSL *//Step 5: Open, configure and start the DMA channel.
// To configure the channel you can use the 
// DMA_config() or DMA_configArgs() functions.
   myhDma = DMA open(DMA<sup>-CHAO</sup>, 0); /* Open Channel */
   DMA_config(myhDma, &myConfig); /* Configure Channel */
   DMA_start(myhDma); \qquad /* Begin Transfer */
//Step 6: (Optional)
// Use CSL DMA APIs to track DMA channel status.
   while(DMA qetStatus(myhDma)); /* Wait for complete */
//Step 7: Close DMA channel.
   DMA_close(myhDma); /* Close channel (Optional) */
}
```
Example 2–3. Initializing a DMA Channel with DMA\_config() (Continued)

# **2.7.2 Using DMA\_configArgs()**

Example 2–4 performs the same task as Example 2–3 but uses DMA configArgs() to initialize the registers.

Example 2–4. Initializing a DMA Channel with DMA\_configArgs()

```
// Step 1: Include the
            // the header file of the module/peripheral you 
// will use <csl_dma.h>. The different header files are shown 
// in Table 1–1 on page 1-3. 
//
#include <csl_dma.h>
// Example-specific initialization
#define N 16 // block size to transfer
#pragma DATA_SECTION(src,"table1") // scr data table address
Uint16 src[N] = \{ 0xBEEFu, 0xBEEFu, 0xBEEFu, 0xBEEFu, 
       0xBEEFu, 0xBEEFu, 0xBEEFu, 0xBEEFu, 
       0xBEEFu, 0xBEEFu, 0xBEEFu, 0xBEEFu, 
       0xBEEFu, 0xBEEFu, 0xBEEFu, 0xBEEFu 
};
#pragma DATA_SECTION(dst, "table2") // dst data table address
Uint16 dst[N];
//Step 2: Define a DMA_Handle pointer. DMA_open will initialize this handle
// when a DMA channel is opened.
DMA_Handle myhDma;
void main(void) {
// .....
//Step 3: Initialize the CSL Library. A One-time only initialization of the
// CSL library must be done before calling any CSL module API.
   CSL init(); / /* Init CSL */
```
Example 2–4. Initializing a DMA Channel with DMA\_configArgs() (Continued)

```
//Step 4: Open, configure and start the DMA channel.
// To configure the channel you can use the 
// DMA_config() or DMA_configArgs() functions.
DMA Config myconfig = \{DMA_DMACSDP_RMK(0 , 0 ,0 ,0 , 0, 0 ,1), /* DMACSDP */
   DMA_DMACCR_RMK(1, 1, 0, 0, 0, 0, 0, 0, 0, 0), /* DMACCR */
   DMA_DMACICR(1, 1,1 , 1, 1, 1), /* DMACICR */
    (DMA_AdrPtr) &src, /* DMACSSAL */
     0, /* DMACSSAU */
     (DMA_AdrPtr)&dst, /* DMACDSAL */
    \alpha, \alpha, \beta, \beta, \beta, \beta, \beta, \beta, \beta, \beta, \beta, \beta, \gamma, \beta, \beta, \gamma, \beta, \alpha, \beta, \gamma, \beta, \alpha, \beta, \gamma, \gamma, \beta, \alpha, \gamma, \gamma, \gamma, \gamma, \gamma, \gamma, \gamma, \gamma, \gamma, \gamma,
    N, \sqrt{2} DMACEN \sqrt{2} \sqrt{2} DMACEN \sqrt{2}1, \hspace{1.5cm} \hspace{1.5cm} \hspace{1.5cm} \hspace{1.5cm} \hspace{1.5cm} \hspace{1.5cm} \hspace{1.5cm} \hspace{1.5cm} \hspace{1.5cm} \hspace{1.5cm} \hspace{1.5cm} \hspace{1.5cm} \hspace{1.5cm} \hspace{1.5cm} \hspace{1.5cm} \hspace{1.5cm} \hspace{1.5cm} \hspace{1.5cm} 
    0, \sqrt{\phantom{a}} DMACFI \pm /
    0 ; \hspace{1.6cm} /* DMACEI */
//Step 5: (Optional)
// Use CSL DMA APIs to track DMA channel status.
     while(DMA_getStatus(myhDma)); /* Wait for complete */
//Step 6: Close DMA channel.
   DMA close(myhDma); /* Close channel */
}
```
# **2.8 Compiling and Linking With CSL**

After writing your program, you have two methods available for compiling and linking your project:

- $\Box$  Use the DOS command line.
- Use the Code Composer Studio project build environment.

Table 2–1 lists the location of the CSL components after installation. Use this information when you set up the compiler and linker search paths. Section 2.8.3, Creating a Linker File, on page 2-30 explains specific requirements for the linker command file.

#### Table 2–1. CSL Directory Structure

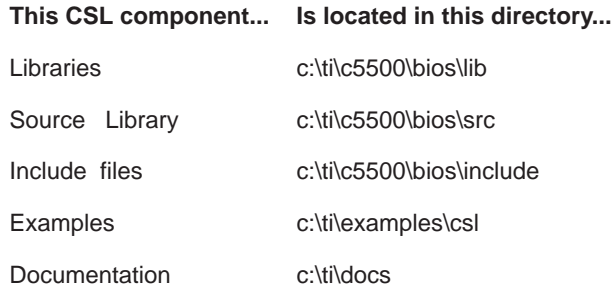

#### **2.8.1 Using the DOS Command Line**

To compile and link your project using the DOS Command line:

1) Set the include file and library search paths.

Before you compile and link your program, you must verify that the include file search paths are correctly set for the compiler and that the library search path is correctly set for the linker. You can set these paths either in the autoexec.bat file or with the -i option.

 $\Box$  To set the include and library search paths, using the autoexec.bat file, add the following line to the autoexec.bat file:

SET C55x C\_DIR=.;C:\ti\c5500\bios\include;C:\ti\c5500\bios\lib;%C55x C\_DIR%

 $\Box$  To use the -i option, add the following when compiling and linking:

 $-i$  c:\ti\c5500\bios\include (for the compiler)<br>-i c:\ti\c5500\bios\lib (for the linker)  $-i$  c:\ti\c5500\bios\lib

- 2) Select the correct C55x device and library to link to.
- $\Box$  To compile and link for near mode, type the following on the command line: cl500 -dCHIP\_5510 ex1.c csl5510.lib linker.cmd -oex1.out
- $\Box$  To compile and link for far mode, type the following on the command line:
- cl500 -mf -v558 -dCHIP\_5510 ex1.c csl5510x.lib linker.cmd -oex1far.out

Notice the usage of the device support symbol CHIP\_5510 (see Table 1–2 on page 1-4) to control conditional compilation. This usage is required because the C55x family offers different peripheral features that are specific to a particular C55x device.

#### **2.8.2 Using the Code Composer Studio Project Environment**

You must configure the CCS project environment to work with CSL. To configure the CCS Project environment, follow these steps listed below.

- $\Box$  Specify the target device you are using:
- 1) In Code Composer Studio, select Project→Options
- 2) In the Build Options dialog box, select the Compiler tab(see Figure 2–13)
- 3) In the Category list box, highlight Preprocessor.
- 4) In the Define Symbols field, enter one of the device support symbols in Table 1–2, on page 1-4.

For example, if you are using the 5510 device, enter CHIP\_5510.

5) Click OK.

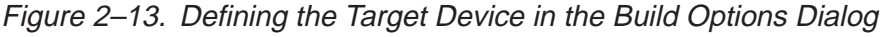

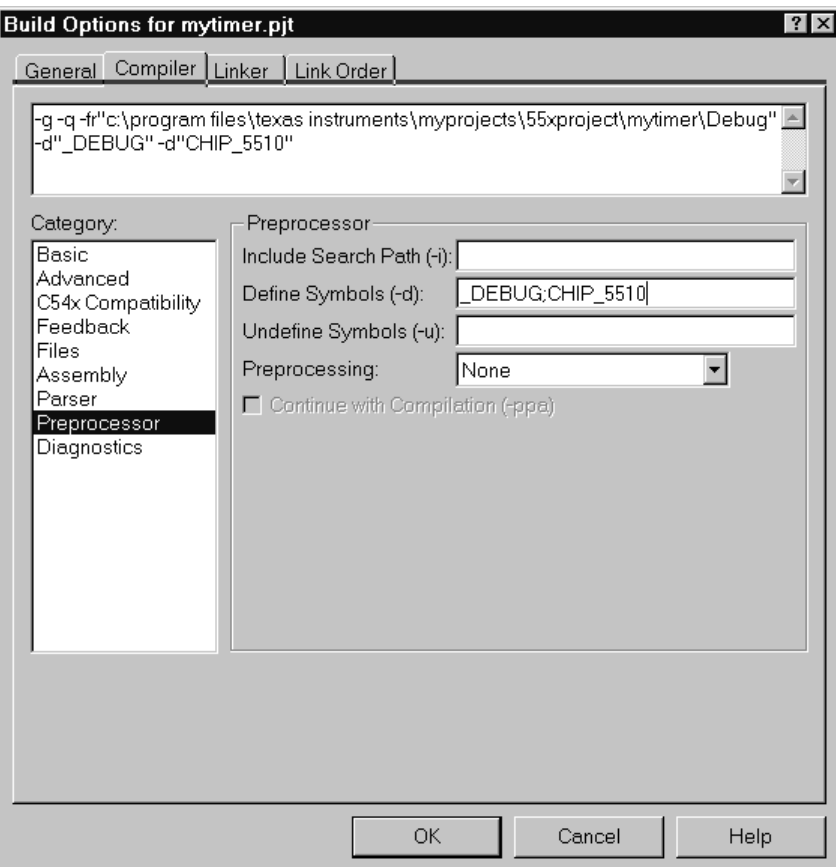

- $\Box$  If you use any far-mode libraries, define far mode for the compiler and link with the far mode runtime library (rts\_55x.lib):
- 1) In Code Composer Studio, select Project→Options
- 2) In the Build Options dialog box, select the Compiler Tab (Figure 2–14),
- 3) In the Category list box, highlight advanced.
- 4) Select Use Far Calls.
- 5) In the Processor Version (-v) field, type 548.
- 6) Click OK.

#### Figure 2–14. Defining Large Memory Model

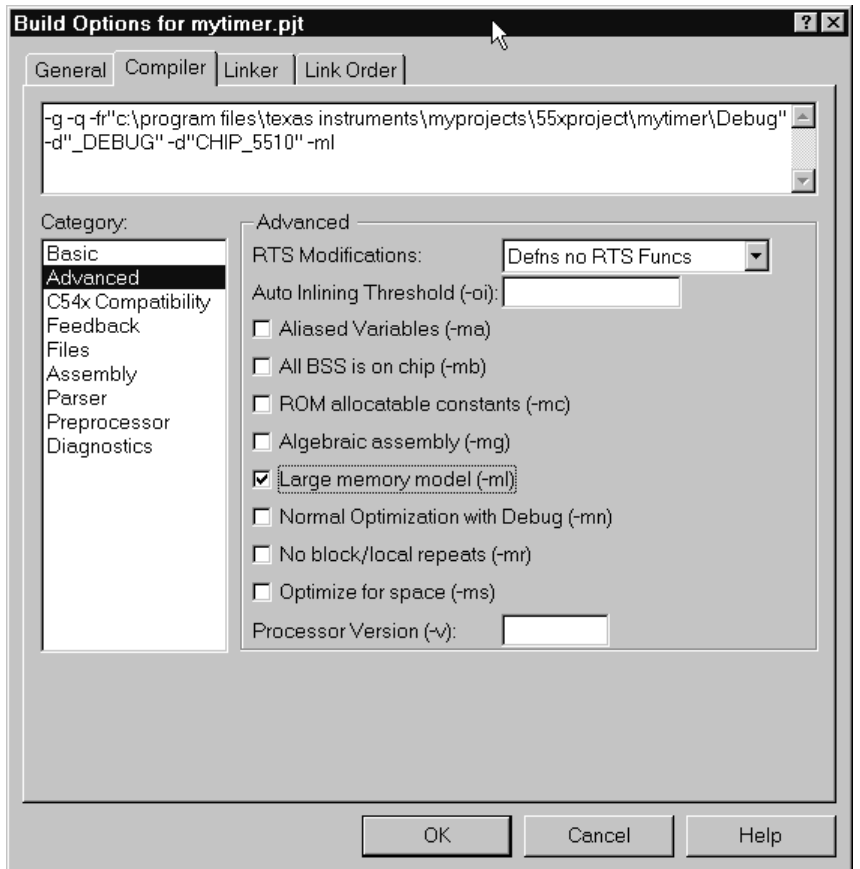

- □ If you are using Code Composer Studio releases prior to 2.0, add the search path for the header files:
- 1) In Code Composer Studio, select Project→Options...
- 2) In the Build Options Dialog box, select the Compiler Tab (see Figure 2–15).
- 3) In the Include Search Path field (-i), type: c:\ti\c5500\bios\include
- 4) Click OK.

#### Figure 2–15. Adding the Include Search Path

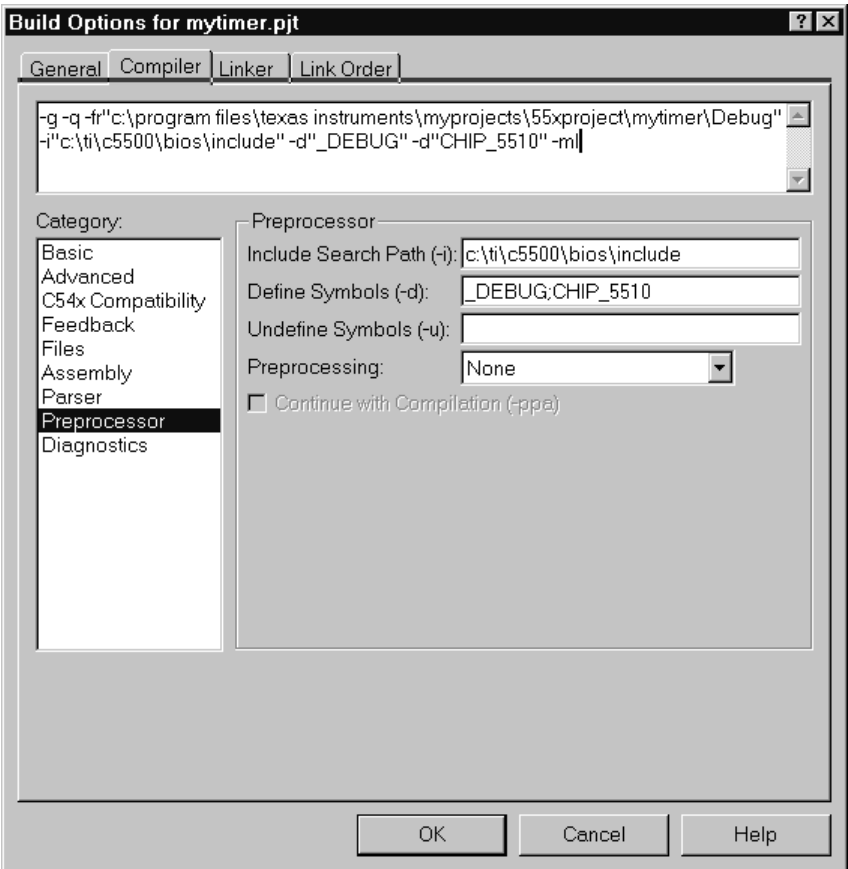

- $\Box$  Specify the search path for the CSL library:
- 1) In Code Composer Studio, select Project→Options
- 2) In the Build Options dialog box, Select the Linker Tab (see Figure 2–16).
- 3) In the Category list, highlight Basic.
- 4) In the Library search Path field (-l), type: c:\ti\c5500\bios\lib
- 5) In the Include Libraries (-i) field, enter the correct library from Table 1–2, on page 1-4.

For example, if you are using the 5510 device, enter csl5510.lib for near mode or csl5510x.lib for far mode.

6) Click OK.

Figure 2–16. Defining Library Paths

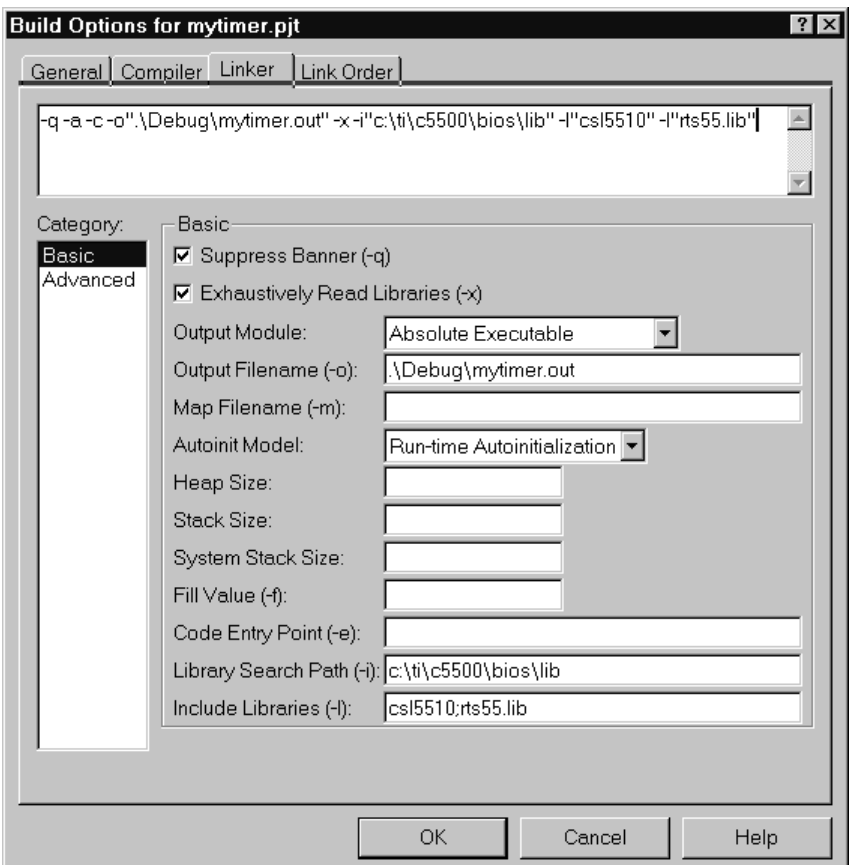

# **2.8.3 Creating a Linker Command File**

The CSL has two requirements for the linker command file:

#### **You must allocate the .csl data section.**

CSL creates a .csl data section to maintain global data that CSL uses to implement functions with configurable data. You must allocate this section within the base 64K address space of the data space.

#### **You must reserve address 0x7b in scratch pad memory**

The CSL uses address 0x7b in the data space as a pointer to the .csl data section, which is initialized during the execution of CSL init(). For this reason, you must call CSL init() before calling any other CSL functions. Overwriting memory location 0x7b can cause the CSL functions to fail.

Example 2–5 illustrates these requirements which must be included in the linker command file.

Example 2–5. Using a Linker Command File

```
MEMORY
{
     PROG0: origin = 8000h, length = 0D000h
     PROG1: origin = 18000h, length = 08000h
     DATA: origin = 1000h, length = 04000h
}
SECTIONS
{
  .text > PROG0
  .cinit > PROG0
  .switch > PROG0
       .data
   .bss > DATA
  .const > DATA
  .sysmem > DATA
  .stack > DATA
   .csldata > DATA
  table1: load = 6000htable2: load = 4000h}
```
# **2.9 Rebuilding CSL**

All CSL source code is archived in the file csl55.src located in the c:\ti\bios\src\ folder. For example, to rebuild csl5510x.lib, type the following on the command line:

mk55 csl55.src -dCHIP5510 -ml

# **2.10 Using Function Inlining**

Because some CSL functions are short, they set only a single bit field. In this case, incurring the overhead of a C function call is not always necessary. If you enable inline, the API declares these functions as static inline. Using this technique can help reduce code size. In order to allow for future changes, the CSL documentation does not identify which functions are inlined; however, if you enable function inlining with the compiler -x option, you see an increase in CSL code performance.

# **DSP/BIOS Configuration Tool: CSL Modules**

**Note:** In most cases, you are not required to use the DSP/BIOS™ configuration tool to configure peripherals.

The Chip Support Library (CSL) graphical user interface is part of the DSP/BIOS™ configuration tool integrated in Code Composer Studio (CCS). This graphical user interface (GUI) benefits you by reducing manual C-code generation and offering an easy way to use on-chip peripherals by programming the associated Peripheral registers through the properties pages.

# **Topic Page**

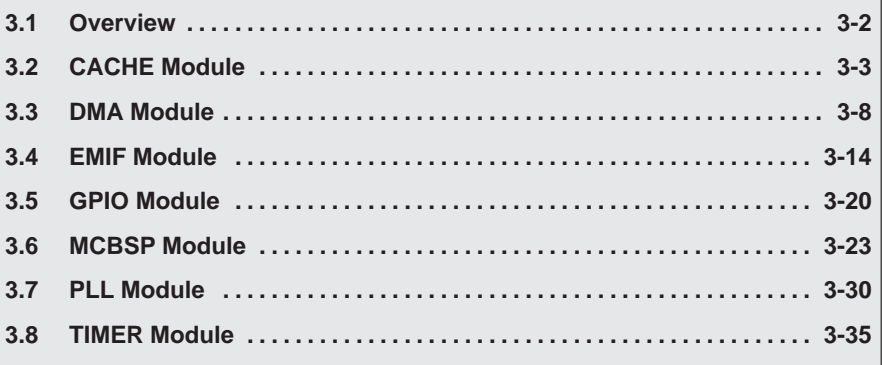

# <span id="page-59-0"></span>**3.1 Overview**

Chapter 2 outlined the basic CSL program flow and illustrated the use of CSL macros in C source for declaring and defining the necessary PER\_Handle and PER Config objects needed for peripheral operation in CSL.

As an alternative to the manual declaration and initialization of the peripheral configuration objects within the C source described in chapter 2, CSL also provides a graphical user interface (GUI) that is part of the DSP/BIOS configuration tool and is integrated into Code Composer Studio.

The CSL graphical user interface (GUI) provides the benefit of a visual tool that allows you to view the chosen register settings, determine which flags/options have been set by a particular mode selection, and most importantly, have the code for the configuration settings automatically be created and stored in a C source file that can be integrated directly into your application.

# <span id="page-60-0"></span>**3.2 CACHE Module**

#### **3.2.1 Overview**

The Cache module facilitates control of the program C55x program cache. The Cache module consists of a configuration manager and a resource manager. The configuration manager allows creation of one or more objects that contain data to completely configure all the Cache registers. The resource manager associates a specified configuration object with the Cache.

Figure 3–1 illustrates the CACHE sections menu on the CSL graphical user interface (GUI).

#### Figure 3–1. CACHE Sections Menu

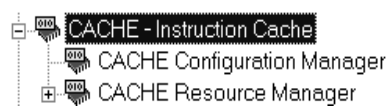

The CACHE includes the following two sections:

- **CACHE Configuration Manager:** Allows you to create configuration objects. There are no predefined configuration objects.
- **CACHE Resource Manager**: Allows you to associate a configuration object to the cache.

#### **3.2.2 CACHE Configuration Manager**

The CACHE Configuration Manager allows you to create device configurations through the Properties page and to generate the configuration objects.

#### **3.2.2.1 Creating/Inserting a Configuration Object**

There is no predefined configuration object available. To configure the instruction cache through the peripheral registers, you must insert a new configuration object.

To insert a new configuration object, right-click on the CACHE Configuration Manager and select Insert cacheCfg from the drop-down menu. The configuration objects can be renamed. Their use depends on the on-chip device resources. Because only one instruction CACHE is available, no more than one configuration may be used at any time.

#### **3.2.2.2 Deleting/Renaming an Object**

To delete or rename an object, right-click on the configuration object to be deleted or renamed.

If a configuration object is used by one of the predefined handle objects of the CACHE Resource Manager (see Section 3.2.3, CACHE Resource Manager), the Delete and Rename options are grayed out and non-usable. The Show Dependency option is accessible and shows which device is using the configuration object. See Section 2.2, Introduction to DSP/BIOS Configuration Tool: CSL Tree, on page 2-3.

#### **3.2.2.3 Configuring the Object Properties**

The Properties pages allow you to set the peripheral registers related to the CACHE. Each Tab page is composed of several options that are set to a default value (at device reset). The options represent the fields of the CACHE registers.

You can get the the configuration options through various properties pages as follows:

- $\Box$  Settings: Allows you to configure the Global Enable, Flush, and Ram Fill Mode
- $\Box$  N-Way: Allows you to configure N-Way settings
- 1/2 Ram-set: Allows you to configure 1/2 Ram-set settings
- $\Box$  Advanced: Summary of the previous pages. This page contains the full hexadecimal register values and reflects the option settings in the previous pages

Full register values can be entered directly and the new options are mirrored on the corresponding pages automatically.

#### Figure 3–2. CACHE Properties Page

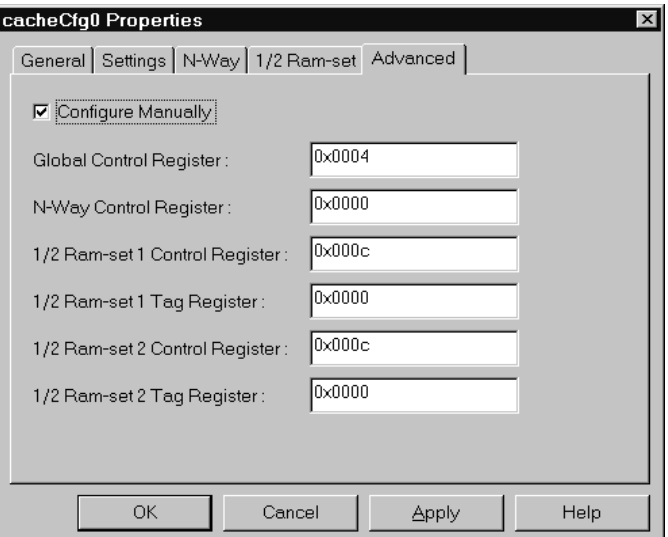

#### **3.2.3 CACHE Resource Manager**

The CACHE Resource Manager allows you to generate the CACHE\_open() and the CACHE config() CSL functions. Because there is only one CACHE supported, only one resource is available.

#### Figure 3–3. CACHE Resource Manager Menu

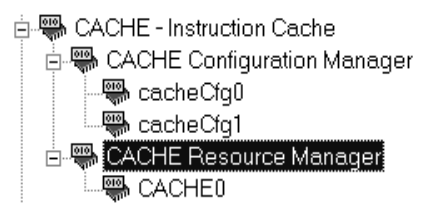

#### **3.2.3.1 Properties Page**

You can generate the CACHE\_open() and the CACHE\_config() function through the Properties page.

To access the Properties page, right-click on CACHE and select Properties from the drop-down menu. (see Figure 3–4)

The first time the Properties page appears, only the Open Handle to CACHE check-box can be selected.

CACHE\_NOTHING is used to indicate that there is no configuration object selected for this serial port.

To pre-initialize a CACHE port, check the Enable pre-initialization box. One of the available configuration objects (see Section 3.6.2, CACHE Configuration Manager, on page 3-23) can then be selected for this channel through the Pre-initialize drop-down list..

If CACHE\_NOTHING remains selected, no configuration object will be generated for the related CACHE handle. (see Section 3.6.4, C Code Generation for CACHE Module, on page 3-27).

In Figure 3–4, the Open Handle to CACHE option is checked and the handle object hCACHE0 is now accessible (renaming allowed). The CACHE\_open() function is now generated with hCACHE0 containing the return handle address.

Figure 3–4. CACHE Properties Page With Handle Object Accessible

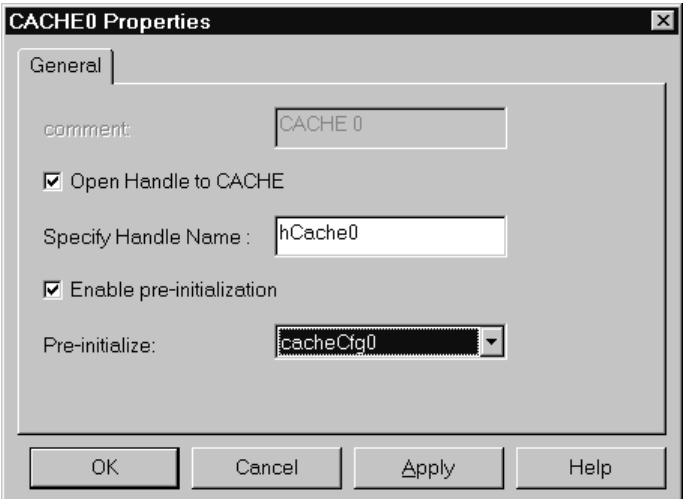

# **3.2.4 C Code Generation for CACHE Module**

Two C files are generated from the configuration tool:

- **Header file**
- □ Source file

#### **3.2.4.1 Header File**

The header file includes all the csl header files of the modules and contains the CACHE handle and configuration objects defined by the configuration tool (see Example 3–1).

Example 3–1. CACHE Header File

extern CACHE\_Config cacheCfg0; extern CACHE\_Handle hCache0;

#### **3.2.4.2 Source File**

The source file includes the declaration of the handle object and the configuration structures (see Example 3–2).

Example 3–2. CACHE Source File (Declaration Section)

```
/* Config Structures */
CACHE_Config cacheCfg0 = {
    0x0004, /* Global Control Register */
    0x0000, /* N–Way Control Register */
   0x000c, \frac{1}{2} 1/2 Ram-set 1 Control Register */
   0x0000, /* 1/2 Ram-set 1 Tag Register */ 0x000c, /* 1/2 Ram–set 2 Control Register */
   0x0000 /* 1/2 Ram-set 2 Tag Register */
};
   /* Handles */
CACHE Handle hCache0;
```
The source file contains the Handle and Configuration Pre-Initialization using the CSL CACHE API functions, CACHE\_open() and CACHE\_config() (see Example 3–3).

These two functions are encapsulated in a unique function, CSL cfgInit(), which is called from your main C file. CACHE open() and CACHE config() are generated only if Open Handle to CACHE and Enable pre-initialization (with a selected configuration other than CACHE\_NOTHING) are, respectively, checked under the CACHE Resource Manager Properties page.

Example 3–3. CACHE Source File (Body Section)

```
void CSL_cfgInit()
{
    CSL_init();
    hCache0 = CACHE_open(0xFFFF);
   CACHE_config(hCache0, &cacheCfg0);
}
```
# <span id="page-65-0"></span>**3.3 DMA Module**

#### **3.3.1 Overview**

The DMA module facilitates configuration of the Direct Memory Access (DMA) controller. The DMA module consists of a configuration manager and a resource manager.

The configuration manager allows creation of an object that contains the complete set of register values needed to configure a DMA channel. The resource manager associates a configuration object with a specific DMA channel.

Figure 3–5 illustrates the DMA sections menu on the CSL graphical user interface (GUI).

#### Figure 3–5. DMA Sections Menu

- **EL PLE DMA Direct Memory Access Controller** 
	- **Fu** DMA Configuration Manager
	- 由 图 DMA Resource Manager

The DMA includes the following sections:

- **DMA Configuration Manager**: Allows you to create configuration objects by setting the peripheral registers related to the DMA.
- **DMA Resource Manager:** Allows you to select a DMA channel and to associate a configuration object to this channel . The six channel handle objects are predefined.

#### **3.3.2 DMA Configuration Manager**

The DMA Configuration Manager allows you to create DMA Channel configurations through the Properties page and to generate the configuration objects.

#### **3.3.2.1 Creating/Inserting a configuration**

There is no predefined configuration object available.

To configure a DMA channel through the Peripheral Registers, you must insert a new configuration object.

To insert a new configuration object, right-click on the DMA Configuration Manager and select insert dmaCfg from the drop-down menu. The configuration objects can be renamed. Their use depends on the on-chip device resources. Because six channels are available, a maximum of six configurations can be used simultaneously.

**Note:** Note: One DMA configuration may be used by more than one DMA channel.

#### **3.3.2.2 Deleting/Renaming an Object**

To delete or rename an object, right-click on the configuration object you want to delete or rename. Select Delete to delete a configuration object. Select Rename to rename the object.

If a configuration object is used by one of the predefined handle objects of the DMA Resource Manager, the Delete and Rename options are grayed out and non-usable. The Show Dependency option is accessible and shows which device is using the configuration object. See Section 2.2, Introduction to DSP/BIOS Configuration Tool: CSL Tree, on page 2-3.

#### **3.3.2.3 Configuring the Object Properties**

You can configure object properties through the Properties dialog box. (See Figure 3–6). To access the Properties dialog box, right-click on a configuration object and select Properties. By default, the General page of the Properties dialog box is displayed.

The Properties pages allow you to set the Peripheral registers related to the DMA. You can set the configuration options through the following Tab pages:

- $\Box$  Transfer Modes: Allows you to configure the Priority, Sync Events, ABU/Multi-frame
- Source/Destination: Allows you to configure the Address, Index, Element/Frame Count
- Autoinit: Allows you to configure the Reload Registers
- Advanced A and B Pages: This page contains the full hexadecimal register values and reflects the option setting of the previous pages. Also, the full register values can be entered directly and the new options are mirrored in the related pages automatically.

Figure 3–6, DMA Properties Page, depicts the Properties Page dialog box.

Figure 3–6. DMA Properties Page

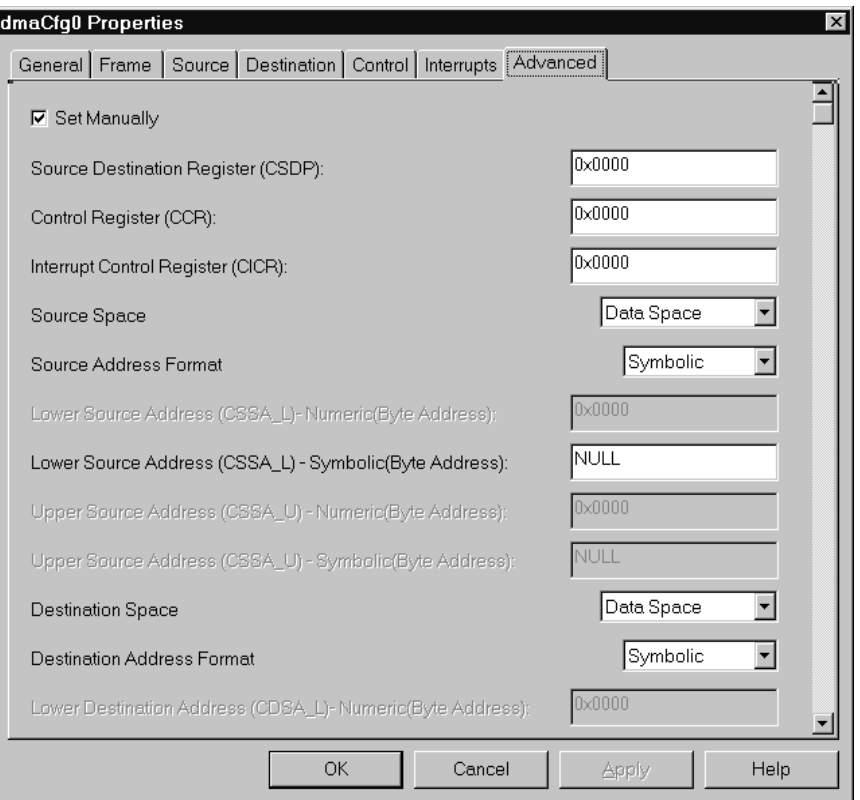

Each Tab page is composed of several options that are set to a default value (at device reset).

#### **3.3.2.4 Selecting the Address Formats**

The source, destination, and addresses can be specified in either a numeric format (hard coded address) or a symbolic format. Before setting any addresses, it is suggested that you ensure that the right format is selected in the Source Address Format and Destination Address Format pull-down menus located on the Source and Destination tabs of the Properties page.

#### **3.3.3 DMA Resource Manager**

The DMA Resource Manager allows you to generate the DMA\_open() and DMA\_config() CSL functions.

Figure 3–7 illustrates the DMA Resource Manager menu on the CSL graphical user interface (GUI).

Figure 3–7. DMA Resource Manager Menu

| 白-露 DMA - Direct Memory Access Controller               |
|---------------------------------------------------------|
| 由 图 DMA Configuration Manager                           |
| <b>D</b> <sub>T</sub> <sup>1</sup> DMA Resource Manager |
| 最 DMA0                                                  |
| ·驔 DMA1                                                 |
| - 闘 DMA2                                                |
| ·騪 DMA3                                                 |
| 畏 DMA4                                                  |
| DMA5                                                    |

#### **3.3.3.1 Predefined Objects**

The four channel handle objects are predefined and each is associated with a supported on-chip DMA channel as follows:

- **DMA0** Default handle name: hDma0
- **DMA1** Default handle name: hDma1
- **DMA2** Default handle name: hDma2
- **DMA3** Default handle name: hDma3
- **DMA4** Default handle name: hDma4
- **DMA5** Default handle name: hDma5

#### **3.3.3.2 Properties Page**

You can generate the DMA\_open() and DMA\_config() CSL functions through the Properties page.

To access the Properties page, right-click on a predefined DMA channel and select Properties from the drop-down menu (see Figure 3–8).

The first time the Properties page appears, only the Open Handle to DMA check-box can be selected. Select this to open the DMA channel, allowing pre-initialization.

DMA\_NOTHING is used to indicate that there is no configuration object selected for this DMA.

To pre-initialize the DMA channel, check the Enable pre–initialization check-box. You can then select one of the available configuration objects (see section 3.3.2, DMA Configuration Manager) for this channel through the pre-initialize drop-down list.

If DMA\_NOTHING is selected, no configuration object is generated for the related DMA handle. See section 3.3.4, C Code Generation for DMA Module, on page 3-12.

In the example shown in Figure 3–8, the Open DMA Channel option is checked and the handle object hDma1 is now accessible (The handle object can be renamed by typing the new name in the box provided). The DMA\_open() function is now generated with hDma1 containing the returned handle address.

Figure 3–8. DMA Properties Page With Handle Object Accessible

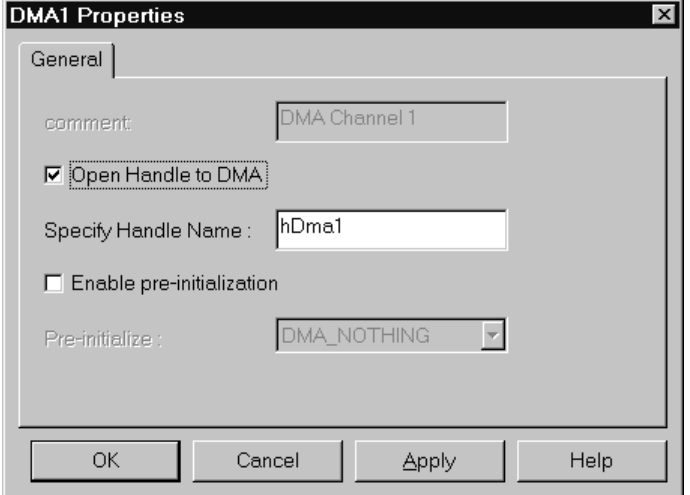

## **3.3.4 C Code Generation for DMA Module**

Two C files are generated from the configuration tool:

- $\Box$  Header file
- Source file.

# **3.3.4.1 Header File**

The header file includes all the csl header files of the modules and contains the DMA handles and configuration objects generated by the configuration tool (see Example 3–4).

Example 3–4. DMA Header File

extern DMA\_Config dmaCfg0; extern DMA Handle hDma1;

#### **3.3.4.2 Source File**

The source file includes the declaration of the channel handle objects and the configuration structures.

Example 3–5. DMA Source File (Declaration Section)

```
/* Config Structures */
DMA_Config dmaCfg0 = {
    0x0000, /* Source Destination Register (CSDP) */
    0x0000, /* Control Register (CCR) */
    0x0000, /* Interrupt Control Register (CICR) */
    NULL, /* Lower Source Address (CSSA_L) – Symbolic */
    NULL, /* Upper Source Address (CSSA_U) – Symbolic */
    NULL, /* Lower Destination Address (CDSA_L) – Symbolic */
    NULL, /* Upper Destination Address (CDSA_U) – Symbolic */
   0 \times 0001, \frac{1}{2} Element Number (CEN) \frac{1}{2} 0x0001, /* Frame Number (CFN) */
    0x0000, /* Frame Index (CFI) */
    0x0000 /* Element Index (CEI) */
};
   /* Handles */
DMA_Handle hDma1;
```
The source file contains the Handle and Configuration Pre-Initialization using the CSL DMA API functions, DMA\_open() and DMA\_config() (see Example 3–6).

These two functions are encapsulated in a unique function, CSL cfgInit(), which is called from your main C file. DMA open() and DMA config() are generated only if Open Handle to DMA and Enable pre-initialization (with a selected configuration other than DMA\_NOTHING) are, respectively, checked under the DMA Resource Manager Properties page.

Example 3–6. DMA Source File (Body Section)

```
void CSL_cfgInit()
{
     CSL_init();
   hDma1 = DMA_open(DMA_CHA1, DMA_OPEN_RESET);
   DMA_config(hDma1, &dmaCfg0);
}
```
# <span id="page-71-0"></span>**3.4 EMIF Module**

#### **3.4.1 Overview**

The EMIF module facilitates configuration of the External Memory Interface (EMIF). The EMIF module consists of a configuration manager and a resource manager.

The configuration manager allows creation of an object that contains the complete set of register values needed to configure a EMIF channel. The resource manager associates a configuration object with a specific EMIF channel.

Figure 3–9 illustrates the EMIF sections menu on the CSL graphical user interface (GUI).

Figure 3–9. EMIF Sections Menu

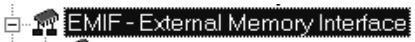

图 EMIF Configuration Manager

面 图 EMIF Resource Manager

The EMIF includes the following two sections:

- **EMIF Configuration Manager**: Allows you to create configuration objects by setting the Peripheral registers related to the EMIF.
- **EMIF Resource Manager:** Allows you to associate a pre-configuration object to the EMIF.

#### **3.4.2 EMIF Configuration Manager**

The EMIF Configuration Manager allows you to create EMIF configurations through the Properties page and generate the configuration objects.

#### **3.4.2.1 Creating/Inserting a Configuration Object**

There is no predefined configuration object available.

To configure a EMIF channel through the Peripheral Registers, you must insert a new configuration object.

To insert a new configuration object, right-click on the EMIF Configuration Manager and select insert emifCfg from the drop-down menu. The configuration objects can be renamed. Their use depends on the on-chip device resources. Because only one channel is available, a maximum of one configuration can be used simultaneously.
#### **3.4.2.2 Delete/Rename Object**

To delete or rename an object, right-click on the configuration object you want to delete or rename. Select Delete to delete a configuration object. Select Rename to rename the object.

If a configuration object is used by one of the predefined handle objects of the EMIF Resource Manager (see section 3.4.3, EMIF Resource Manager, on page 3-16), the Delete and Rename options are grayed out and non-usable. The Show Dependency option is accessible and shows which device is using the configuration object. See section 2.2, Introduction to DSP/BIOS Configuration Tool: CSL Tree, on page 2-3.

#### **3.4.2.3 Configuring the Object Properties**

You can configure object properties through the Properties dialog box. (See Figure 3–10). To access the Properties dialog box, right-click on a configuration object and select Properties. By default, the General page of the Properties dialog box is displayed.

The Properties pages allow you to set the Peripheral registers related to the DMA. You can set the configuration options through the following Tab pages:

- Global Settings: Allows you to configure Hold, clock enable, clock frequency
- □ CE0 : Allows you to configure CE0 memory space
- $\Box$  CE1 : Allows you to configure configuration of CE1 memory space
- $\Box$  CE2 : Allows you to configure CE2 memory space
- $\Box$  CE3 : Allows you to configure CE3 memory space
- □ SDRAM: Allows you to configure SDRAM settings
- Advanced Page: This page contains the full hexadecimal register values and reflects the option setting of the previous pages. Also, the full register values can be entered directly and the new options are mirrored in the related pages automatically.

Figure 3–10, EMIF Properties Page, depicts the Properties Page dialog box.

Figure 3–10. EMIF Properties Page

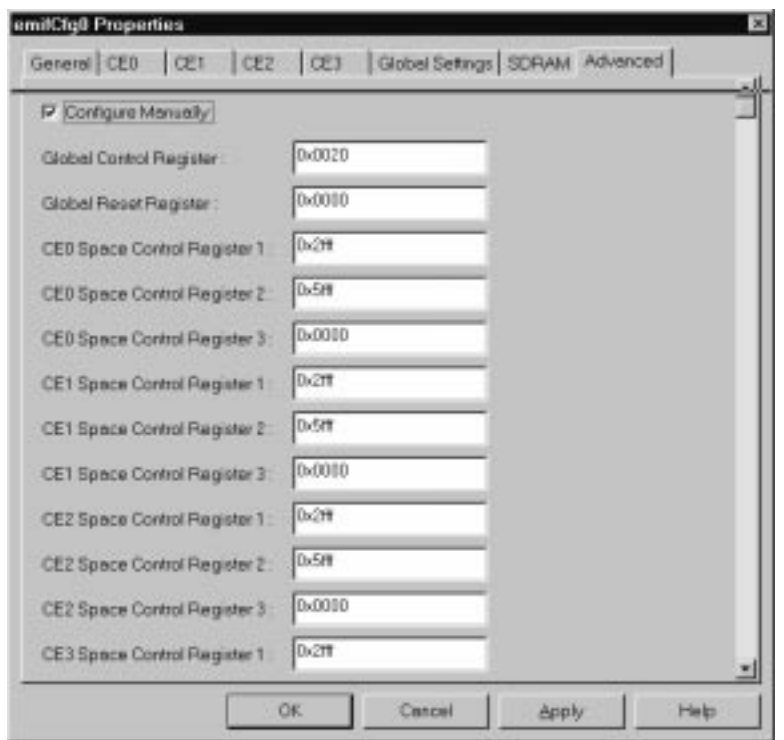

Each Tab page is composed of several options that are set to a default value (at device reset).

The options represent the fields of the EMIF registers; the associated field name is shown in parenthesis. For further details on the fields and registers, refer to the EMIF Module chapter in the TMS320C55x Chip Support Library API Reference Guide (literature number SPRU433).

#### **3.4.3 EMIF Resource Manager**

The EMIF Resource Manager allows you to generate the EMIF\_config() CSL function with the predefined configuration as parameter. Because only one EMIF is supported, only one resource is available and used as the default.

#### **3.4.3.1 Properties Page**

You can generate the EMIF\_open() and EMIF\_config() CSL functions through the Properties page.

To access the Properties page, right-click on a predefined EMIF channel and select Properties from the drop-down menu (see Figure 3–11).

The first time the Properties page appears, only the Open Handle to EMIF check-box can be selected. Select this to open the EMIF channel, allowing pre-initialization.

EMIF\_NOTHING is used to indicate that there is no configuration object selected for this EMIF.

To pre-initialize the EMIF channel, check the Enable pre–initialization check-box. You can then select one of the available configuration objects(see section 3.4.2, EMIF Configuration Manager) for this channel through the pre-initialize drop-down list.

If EMIF\_NOTHING is selected, no configuration object is generated for the related EMIF handle. See section 3.4.4, C Code Generation for EMIF Module, on page 3-12.

In the example shown in Figure 3–11, the Open EMIF Channel option is checked and the handle object hEmif1 is now accessible (The handle object can be renamed by typing the new name in the box provided). The EMIF\_open() function is now generated with hDma1 containing the returned handle address.

Figure 3–11.EMIF Resource Manager Dialog Box

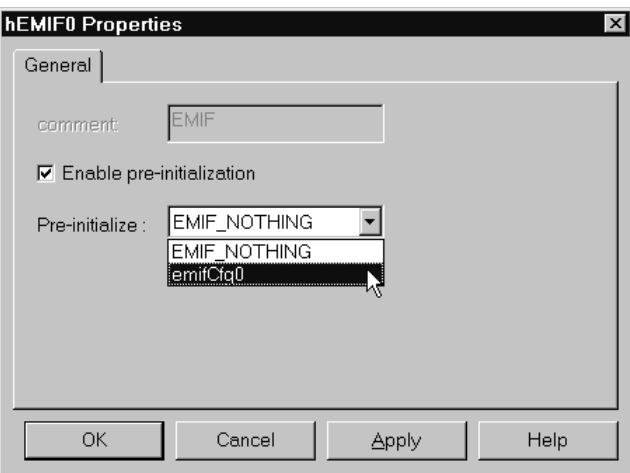

#### **3.4.4 C Code Generation for EMIF Module**

Two C files are generated from the configuration tool:

- Header file
- □ Source file.

#### **3.4.4.1 Header File**

The header file includes all the csl header files of the modules and contains the EMIF handles, and configuration objects generated by the configuration tool (see Example 3–7).

Example 3–7. EMIF Header File

extern EMIF\_Config emifCfg0;

#### **3.4.4.2 Source File**

The source file includes the declaration of the configuration structures (see Example 3–8).

Example 3–8. EMIF Source File (Declaration Section)

| $/$ *                      | Config Structures */ |       |                                                                 |  |  |  |  |
|----------------------------|----------------------|-------|-----------------------------------------------------------------|--|--|--|--|
| $EMIF_Config$ emifCfg0 = { |                      |       |                                                                 |  |  |  |  |
|                            |                      |       | 0x0020, /* Global Control Register */                           |  |  |  |  |
|                            |                      |       | $0x0000$ , $/*$ Global Reset Reqister $*/$                      |  |  |  |  |
|                            |                      |       | 0x2fff, $/*$ CEO Space Control Register 1<br>$\star$ /          |  |  |  |  |
|                            |                      |       | 0x5fff, $/*$ CEO Space Control Register 2<br>$*$ /              |  |  |  |  |
|                            |                      |       | 0x5fff, $/*$ CEO Space Control Register 3<br>$*$ /              |  |  |  |  |
|                            |                      |       | 0x2fff, /* CEl Space Control Register 1<br>$\star$ /            |  |  |  |  |
|                            |                      |       | 0x5fff, $\frac{1}{2}$ CE1 Space Control Register 2<br>$\star$ / |  |  |  |  |
|                            |                      |       | $\star$ /<br>0x5fff, $/*$ CEl Space Control Register 3          |  |  |  |  |
|                            |                      |       | 0x2fff, $/*$ CE2 Space Control Register 1<br>$\star$ /          |  |  |  |  |
|                            |                      |       | 0x5fff, $/*$ CE2 Space Control Register 2<br>$*$ /              |  |  |  |  |
|                            |                      |       | 0x5fff, $/*$ CE2 Space Control Register 3<br>$*$ /              |  |  |  |  |
|                            |                      |       | 0x2fff, $/*$ CE3 Space Control Register 1<br>$*$ /              |  |  |  |  |
|                            | $0x5fff$ ,           |       | /* CE3 Space Control Register 2<br>$\star$ /                    |  |  |  |  |
|                            | $0x5fff,$ /*         |       | CE3 Space Control Register 3 */                                 |  |  |  |  |
|                            | $0xf948,$ /*         |       | SDRAM Control Register 1 */                                     |  |  |  |  |
|                            |                      |       | $0x0080$ , $/*$ SDRAM Period Reqister $*/$                      |  |  |  |  |
|                            | 0x0000,              |       | /* SDRAM Initialization Register */                             |  |  |  |  |
|                            | 0x03ff               | $/$ * | SDRAM Control Register 2 */                                     |  |  |  |  |
| $\}$ ;                     |                      |       |                                                                 |  |  |  |  |

The source file contains the Handle and Configuration Pre-Initialization using the CSL EMIF API functions, EMIF\_open() and EMIF\_config() (see Example 3–9).

These two functions are encapsulated in a unique function, CSL\_cfgInit(), which is called from your main C file. EMIF open() and EMIF config() are generated only if Open Handle to EMIF and Enable pre-initialization (with a selected configuration other than EMIF NOTHING) are, respectively, checked under the EMIF Resource Manager Properties page.

Example 3–9. EMIF Source File (Body Section)

```
void CSL_cfgInit()
{
     CSL_init();
    EMIF_config(&emifCfg0);
}
```
## **3.5 GPIO Module**

#### **3.5.1 Overview**

The GPIO module facilitates configuration/control of the General Purpose I/O on the C55x. The module consists of a configuration manager. The configuration manager allows you to configure the directions of either the input or output of the GPIO pins.

Figure 3–12 illustrates the GPIO sections menu on the CSL graphical user interface (GUI)

#### Figure 3–12. GPIO Sections Menu

白器 GPIO - General Purpose Input/Output **Mon-Multiplexed GPIO Configuration** 

The Non-Multiplexed GPIO includes the following section:

 **Non-Multiplexed GPIO Configuration Manager**: Allows you to configure the GPIO Pin directions.

#### **3.5.2 Non-Multiplexed GPIO Configuration Manager**

The Non-Multiplexed GPIO Configuration Manager allows you to configure the GPIO Pin directions.

#### **3.5.2.1 Properties Pages of the Non-Multiplexed GPIO Configuration**

The Properties pages allow you to set the Peripheral registers related to the GPIO. The configuration options are divided into the following Tab page:

Settings: Allows you to configure the Input/Output settings of GPIO Pins.

Figure 3–13, Non-Multiplexed GPIO Properties Page, depicts the Properties Page dialog box.

Figure 3–13. GPIO Properties Page

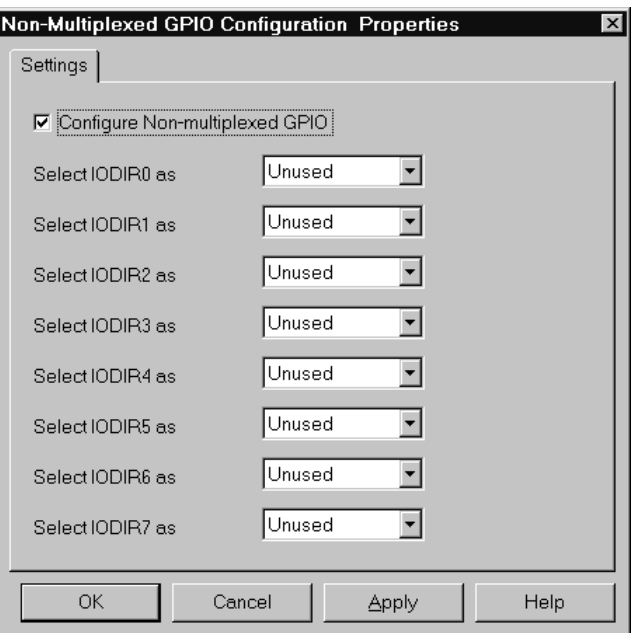

The settings Tab is composed of several options that are set to a default value (at device reset).

The options represent the fields of the GPIO register direction; the associated field name is shown in parenthesis. For further details of the fields and registers, refer to the GPIO Section chapter of the TMS320C55x DSP CPU and Peripherals References Set (literature number SPRU304).

#### **3.5.3 C Code Generation for GPIO Module**

Two C files are generated from the configuration tool:

- $\Box$  Header file
- Source file.

#### **3.5.3.1 Header File**

The header file includes all the csl header files of the modules.

#### **3.5.3.2 Source File**

The source file contains the GPIO Register set macro invocation. This macro invocation is encapsulated in a unique function, CSL\_cfgInit(), which is called from your main C file.

GPIO\_RSET() will be generated only if Configure Non–Multiplexed GPIO is checked under the Non-multiplexed GPIO Configuration Properties page. See Figure 3–13.

Example 3–10. GPIO Source File (Body Section)

```
void CSL_cfgInit()
{
    CSL_init();
    GPIO_RSET(IODIR, 3840);
}
```
#### **3.6 MCBSP Module**

#### **3.6.1 Overview**

The MCBSP module facilitates configuration/control of the Multi Channel Buffered Serial Port (MCBSP). The module consists of a configuration manager and a resource manager. The configuration manager allows creation of one or more configuration objects. The configuration objects contain all of the data necessary to set the MCBSP Control Registers. The resource manager associates a configuration object with a specified port.

Figure 3–14 illustrates the GPIO sections menu on the CSL graphical user interface (GUI)

#### Figure 3–14. MCBSP Sections Menu

E Die MCBSP - Multichannel Buffered Serial Port

ஆம் MCBSP Configuration Manager

面--- MCBSP Resource Manager

The MCBSP includes the following two sections:

- **MCBSP Configuration Manager:** Allows you to create configuration objects. No predefined configuration objects.
- **MCBSP Resource Manager**: Allows you to select a device and to associate a configuration object to that device. Three handle objects are predefined.

#### **3.6.2 MCBSP Configuration Manager**

The MCBSP Configuration Manager allows you to create device configurations through the Properties page and to generate the configuration objects.

#### **3.6.2.1 Creating/Inserting a Configuration Object**

There is no predefined configuration object available.

To configure a MCBSP port through the peripheral registers, you must insert a new configuration object.

To insert a new configuration object, right-click on the MCBSP Configuration Manager and select insert mcbspCfg from the drop-down menu. The configuration objects can be renamed. Their use depends upon the on-chip device resources.

**Note:** Note: The number of configuration objects is unlimited. Several configurations can be created and the user can select the right one for a specific port and can change the configuration later just by selecting a new one under the MCBSP Resource Manager. The goal is to provide more flexibility and to reduce the time required to modify register values.

#### **3.6.2.2 Deleting/Renaming an Object**

To delete or to rename an object, right-click on the configuration object you want to delete or rename. Select Delete to delete a configuration object. Select Rename to rename the object.

If a configuration object is used by one of the predefined handle objects of the MCBSP Resource Manager, the Delete and Rename options are grayed out and non-usable. The Show Dependency option is accessible and shows which device is using the configuration object. See Section 2.2, Introduction to DSP/BIOS Configuration Tool: CSL Tree, on page 2-3.

#### **3.6.2.3 Configuring the Object Properties**

The Properties pages allow you to set the Peripheral registers related to the MCBSP Port (see Figure 3–15). To access the Properties dialog box, right-click on a configuration object and select Properties. By default, the General page of the Properties dialog box is displayed.

The Properties pages allow you to set the Peripheral registers related to the MCBSP. you can set the configuration options through the following pages:

- General: Allows you to configure the Digital Loopback, ABIS Mode, Breakpoint Emulation.
- Transmit Modes: Allows you to configure the Interrupt mode, Frame Sync, Clock control.
- $\Box$  Transmit Lengths: Allows you to configure the Phase, elements-per-word, elements per frame.
- $\Box$  Receiver Modes: Allows you to configure the Interrupt mode, Frame Sync, Clock control.
- $\Box$  Receiver Lengths: Allows you to configure the Phase, elements-per-word, elements per frame.
- □ Sample-Rate Generator: Allows you to configure the Sample-Rate Generator (Frame Setup).
- $\Box$  Receive Multi-channel: Allows you to configure the Element and Block partitioning.
- $\Box$  Transmit Multi–channel: Allows you to configure the Element and Block partitioning.
- $\Box$  Some fields are activated according to the setup of the Transmitter, Receiver, and Sample-rate generator options.
- $\Box$  Advanced A and B: Summary of the previous pages. This page contains the full hexadecimal register values and reflects the setting of the options done under the previous pages
- $\Box$  The full register values can be entered directly and the new options will be mirrored on the corresponding pages automatically.

Figure 3–15, MCBSP Properties Page, depicts the Properties Page.

#### Figure 3–15. MCBSP Properties Page

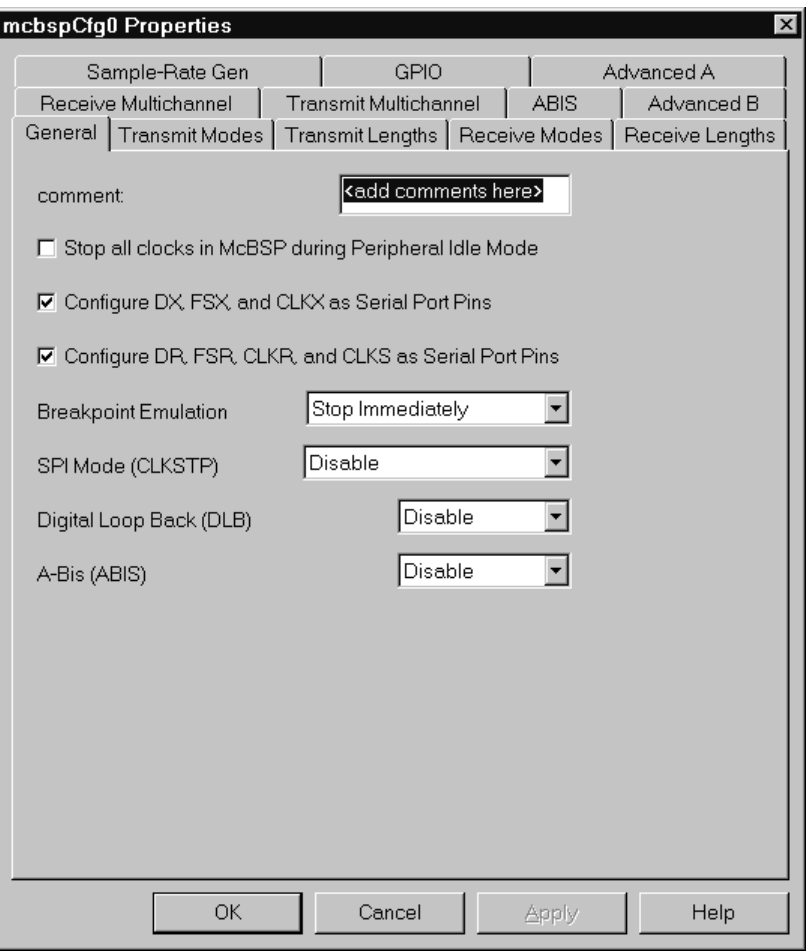

Each Tab page is composed of several options that are set to a default value (at device reset).

#### **3.6.3 MCBSP Resource Manager**

The MCBSP Resource Manager allows you to generate the MCBSP\_open() and the MCBSP\_config() CSL functions.

Figure 3–16 illustrates the MCBSP Resource Manager menu on the CSL graphical user interface (GUI).

#### Figure 3–16. MCBSP Resource Manager Menu

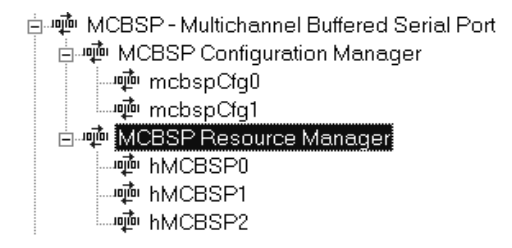

#### **3.6.3.1 Predefined Objects**

Three handle objects are predefined and each of them is associated with a supported on-chip MCBSP port.

- **MCBSP0** Default handle name: hMcbsp0
- **MCBSP1** Default handle name: hMcbsp1
- **MCBSP2** Default handle name: hMcbsp2

Note: The above objects can neither be deleted nor renamed.

A configuration can be enabled if at least one configuration object was defined previously. See Section 3.6.2, MCBSP Configuration Manager, on page 3-23.

#### **3.6.3.2 Properties Page**

You can generate the MCBSP\_open() and MCBSP\_config() CSL functions through the Properties page.

To access the Properties page, right-click on a predefined MCBSP channel and select Properties from the drop-down menu (see Figure 3–17).

The first time the Properties page appears, only the Open Handle to MCBSP check-box can be selected. Select this to open the MCBSP channel, allowing pre-initialization.

MCBSP\_NOTHING is used to indicate that there is no configuration object selected for this serial port.

To pre-initialize a MCBSP port, check the Enable Pre-Initialization box. You can then select one of the available configuration objects (see Section 3.6.2, MCBSP Configuration Manager, on page 3-23) for this channel through the pre-initialize drop-down list..

If MCBSP\_NOTHING is selected, no configuration object is generated for the related MCBSP handle. (see Section 3.6.4, C Code Generation for MCBSP Module, on page 3-27).

In the example shown in Figure 3–17, the Open Handle to MCBSP option is checked and the handle object hMcbsp1 is now accessible (The handle object can be renamed by typing the new name in the box provided). The MCBSP open() function is now generated with hMcbsp0 containing the returned handle address.

Figure 3–17. MCBSP Properties Page With Handle Object Accessible

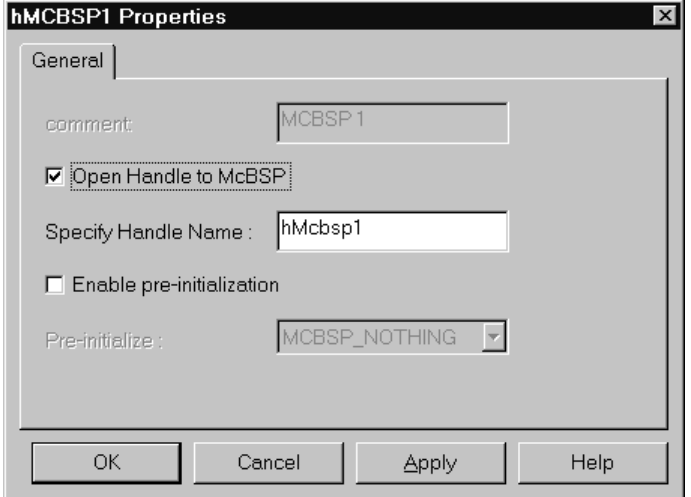

#### **3.6.4 C Code Generation for MCBSP Module**

Two C files are generated from the configuration tool:

- $\Box$  Header file
- $\Box$  Source file.

#### **3.6.4.1 Header File**

The header file includes all the csl header files of the modules and contains the MCBSP handle and configuration objects defined from the configuration tool (see Example 3–11).

Example 3–11. MCBSP Header File

```
extern MCBSP_Config mcbsCfg0;
extern MCBSP_Handle hMcbsp1;
```
#### **3.6.4.2 Source File**

The source file includes the declaration of the handle object and the configuration structures (see Example 3–12).

Example 3–12. MCBSP Source File (Declaration Section)

| $/$ *                         | Config Structures */                         |  |  |  |  |  |  |
|-------------------------------|----------------------------------------------|--|--|--|--|--|--|
| $MCBSP\_Config$ mcbspCfg0 = { |                                              |  |  |  |  |  |  |
| 0x0000,                       | $*$ /                                        |  |  |  |  |  |  |
| $/*$                          | Serial Port Control Register 1               |  |  |  |  |  |  |
| 0x0000,                       | Serial Port Control Register 2               |  |  |  |  |  |  |
| $/$ *                         | $*$ /                                        |  |  |  |  |  |  |
| 0x0000,                       | Receive Control Register 1                   |  |  |  |  |  |  |
| $/*$                          | $\star$ /                                    |  |  |  |  |  |  |
| 0x0000,                       | Receive Control Register 2                   |  |  |  |  |  |  |
| $/$ *                         | $*$ /                                        |  |  |  |  |  |  |
| 0x0000,                       | Transmit Control Register 1                  |  |  |  |  |  |  |
| $/$ *                         | $\star$ /                                    |  |  |  |  |  |  |
| 0x0000,                       | Transmit Control Register 2                  |  |  |  |  |  |  |
| $/$ *                         | $*$ /                                        |  |  |  |  |  |  |
| 0x0000,                       | $*$ /                                        |  |  |  |  |  |  |
| $/$ *                         | Sample Rate Generator Register 1             |  |  |  |  |  |  |
| 0x0000,                       | Sample Rate Generator Register 2             |  |  |  |  |  |  |
| $/$ *                         | $\star$ /                                    |  |  |  |  |  |  |
| 0x0000,                       | Multi-channel Control Register 1             |  |  |  |  |  |  |
| $/$ *                         | $*$ /                                        |  |  |  |  |  |  |
| 0x0000,                       | Multi-channel Control Register 2             |  |  |  |  |  |  |
| $/$ *                         | $*$ /                                        |  |  |  |  |  |  |
| 0x0000,                       | Pin Control Register                         |  |  |  |  |  |  |
| $/$ *                         | $*$ /                                        |  |  |  |  |  |  |
| 0x0000,                       | $*$ /                                        |  |  |  |  |  |  |
| $/$ *                         | Receive Channel Enable Register Partition A  |  |  |  |  |  |  |
| 0x0000,                       | Receive Channel Enable Register Partition B  |  |  |  |  |  |  |
| $/$ *                         | $*$ /                                        |  |  |  |  |  |  |
| 0x0000,                       | Receive Channel Enable Register Partition C  |  |  |  |  |  |  |
| $/$ *                         | $*$ /                                        |  |  |  |  |  |  |
| 0x0000,                       | Receive Channel Enable Register Partition D  |  |  |  |  |  |  |
| $/$ *                         | $*$ /                                        |  |  |  |  |  |  |
| 0x0000,                       | Receive Channel Enable Register Partition E  |  |  |  |  |  |  |
| $/$ *                         | $*$ /                                        |  |  |  |  |  |  |
| 0x0000,                       | Receive Channel Enable Register Partition F  |  |  |  |  |  |  |
| $/$ *                         | $*$ /                                        |  |  |  |  |  |  |
| 0x0000,                       | $\star$ /                                    |  |  |  |  |  |  |
| $/$ *                         | Receive Channel Enable Register Partition G  |  |  |  |  |  |  |
| 0x0000,                       | Receive Channel Enable Register Partition H  |  |  |  |  |  |  |
| $/$ *                         | $*$ /                                        |  |  |  |  |  |  |
| 0x0000,                       | Transmit Channel Enable Register Partition A |  |  |  |  |  |  |
| $/$ *                         | $*$ /                                        |  |  |  |  |  |  |
| 0x0000,                       | $\star$ /                                    |  |  |  |  |  |  |
| $/$ *                         | Transmit Channel Enable Register Partition B |  |  |  |  |  |  |
| 0x0000,                       | $\star$ /                                    |  |  |  |  |  |  |
| $/$ *                         | Transmit Channel Enable Register Partition C |  |  |  |  |  |  |
| 0x0000,                       | Transmit Channel Enable Register Partition D |  |  |  |  |  |  |
| $/$ *                         | $\star$ /                                    |  |  |  |  |  |  |
| 0x0000,                       | Transmit Channel Enable Register Partition E |  |  |  |  |  |  |
| $/$ *                         | $\star$ /                                    |  |  |  |  |  |  |
| 0x0000,                       | Transmit Channel Enable Register Partition F |  |  |  |  |  |  |
| $/$ *                         | $\star$ /                                    |  |  |  |  |  |  |
| 0x0000,                       | Transmit Channel Enable Register Partition G |  |  |  |  |  |  |
| $/$ *                         | $\star$ /                                    |  |  |  |  |  |  |
| 0x0000                        | Transmit Channel Enable Register Partition H |  |  |  |  |  |  |
| $/$ *                         | $*$ /                                        |  |  |  |  |  |  |
| $\}$ ;                        |                                              |  |  |  |  |  |  |
|                               |                                              |  |  |  |  |  |  |
| Handles<br>$/$ *<br>$\star$ / |                                              |  |  |  |  |  |  |
| MCBSP_Handle hMcbspl;         |                                              |  |  |  |  |  |  |

The source file contains the Handle and Configuration Pre-Initialization using the CSL MCBSP API functions, MCBSP\_open() and MCBSP\_config() (see Example 3–13).

These two functions are encapsulated in a unique function, CSL\_cfgInit(), which is called from your main C file. MCBSP\_open() and MCBSP\_config() are generated only if Open Handle to DMA and Enable pre-initialization (with a selected configuration other than MCBSP\_NOTHING) are, respectively, checked under the MCBSP Resource Manager Properties page.

Example 3–13. MCBSP Source File (Body Section)

```
void CSL_cfgInit()
{
    CSL init();
    hMcbsp1 = MCBSP_open(MCBSP_PORT1, MCBSP_OPEN_RESET);
    MCBSP_config(hMcbsp1, &mcbspCfg0);
}
```
## **3.7 PLL Module**

#### **3.7.1 Overview**

The PLL module facilitates programming of the Phase Locked Loop controlling C55xx clock. The PLL module consists of a configuration manager and a resource manager. The configuration manager allows creation of one or more configuration objects. A configuration object consists of the necessary register settings to control the PLL. The resource manager associates a selected configuration with the PLL.

Figure 3–18 illustrates the PLL sections menu on the CSL graphical user interface (GUI).

#### Figure 3–18. PLL Sections Menu

PLL - Clock Generator PLL Configuration Manager **E-** A PLL Resource Manager

The PLL includes the following two sections:

- **PLL Configuration Manager**: Allows you to create configuration objects by setting the Peripheral registers related to the PLL.
- **PLL Resource Manager**: Allows you to associate a pre-configuration object to the PLL.

#### **3.7.2 PLL Configuration Manager**

The PLL Configuration Manager allows you to create PLL configurations through the Properties page and to generate the configuration objects.

#### **3.7.2.1 Creating/Inserting a configuration**

There is no predefined configuration object.

To configure a PLL setting through the Peripheral Registers, you must insert a new configuration object.

To insert a new configuration object, right-click on the PLL Configuration Manager and select Insert pllCfg. The configuration objects can be renamed.

**Note:** Note: The number of configuration objects is unlimited. Several configurations can be created. You can select one for the PLL and can change the configuration later just by selecting another configuration under the PLL Resource Manager. This feature allows you more flexibility and reduces the time required to modify register values.

#### **3.7.2.2 Deleting/Renaming and Object**

To delete or rename an object, right-click on the configuration object you want to delete or rename. Select Delete to delete a configuration object. Selet Rename to rename the object.

If a configuration object is used by one of the predefined handle objects of the PLL Resource Manager, the Delete and Rename options are grayed out and non-usable. The Show Dependency option is accessible and shows which device is using the configuration object. See Section 2.2, Introduction to DSP/BIOS Configuration Tool: CSL Tree, on page 2-3.

#### **3.7.2.3 Configuring the Object Properties**

You can configure object properties through the Properties dialog box (see Figure 3–19). To access the Properties dialog box, right-click on a configuration object and select Properties. By default, the General page of the Properties dialog box is displayed.

The Properties pages allow you to set the Peripheral registers related to the PLL. You can set the configuration options through the following tab page:

 $\Box$  Settings: Allows you to configure the Counter Value, Multiplier, Divide Factor

Figure 3–19, PLL Properties Page, depicts the Properties Page dialog box.

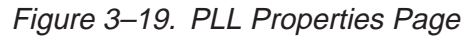

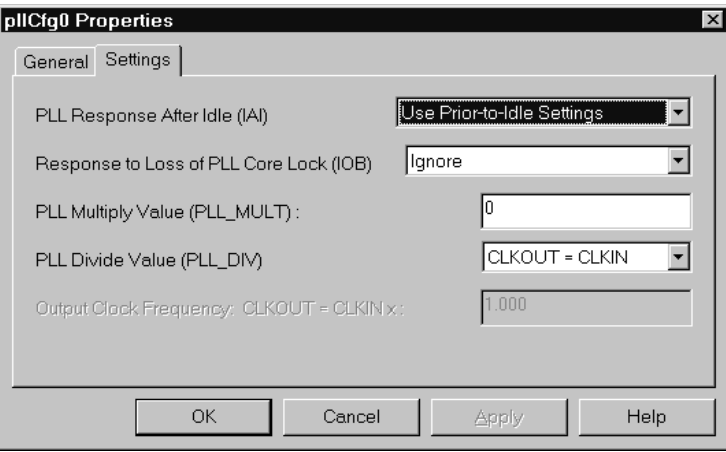

Each Tab page is composed of several options that are set to a default value (at device reset).

The options represent the fields of the PLL registers; the associated field name is shown in parenthesis. For further details of the fields and registers, refer to the Expansion Bus chapter of the TMS320C55xx Chip Support Library API Reference Guide (literature number SPRU433).

#### **3.7.3 PLL Resource Manager**

The PLL Resource Manager allows you to generate the PLL\_config() CSL function.

Because only one PLL is supported, only one resource is available and used as the default.

Figure 3–20 illustrates the PLL Resource Manager menu on the CSL graphical user interface (GUI).

Figure 3–20. PLL Resource Manager Menu

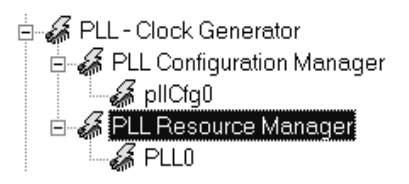

#### **3.7.3.1 Properties Page**

You can generate the PLL\_config() CSL function through the Properties page.

To access the Properties page, right-click on a predefined PLL channel and select Properties from the drop-down menu (see Figure 3–21).

The first time the properties page appears, only the Enable Configuration PLL check box can be selected. Select this to enable the PLL configuration.

The Properties page is accessible by right-clicking on the drop-down menu option Properties.

PLL\_NOTHING is used to indicate that there is no configuration object selected for the PLL.

To pre-initialize the PLL, check the Enable Configuration of PLL box. One of the available configuration objects(see Section 3.3.2 , PLL Configuration Manager) can then be selected for the PLL channel through the Pre–Initialize drop-down list.

If PLL\_NOTHING remains selected, the PLL\_config() function will not be generated for the PLL.

In Figure 3–21, the pllCfg0 is selected. The PLL\_config function will now be generated with hPll0 containing the return handle address.

Figure 3–21. PLL Properties Page

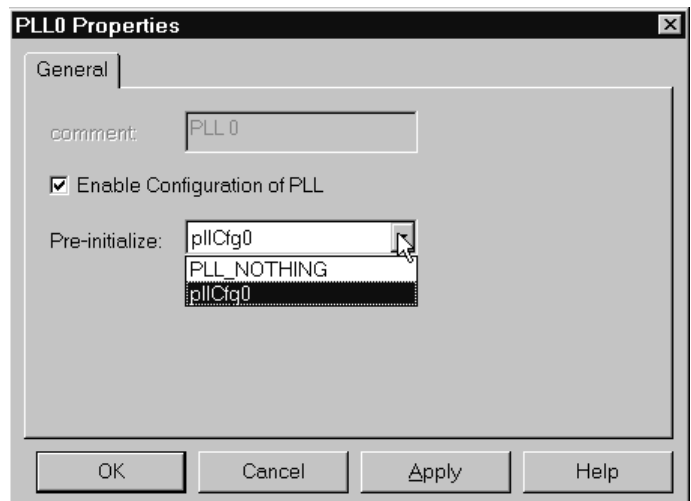

#### **3.7.4 C Code Generation for PLL Module**

Two C files are generated from the configuration tool:

- $\Box$  Header file
- □ Source file.

#### **3.7.4.1 Header File**

The header file includes all the csl header files of the modules and contains the PLL configuration objects defined from the configuration tool (see Example 3–14).

Example 3–14. PLL Header File

extern PLL\_Config pllCfg0;

#### **3.7.4.2 Source File**

The source file includes the declaration of the configuration structures (values of the peripheral registers) (see Example 3–15).

Example 3–15. PLL Source File (Declaration Section)

|         | /* Config Structures */    |  |                                                           |  |  |  |
|---------|----------------------------|--|-----------------------------------------------------------|--|--|--|
|         | PLL Config pllCfg $0 = \{$ |  |                                                           |  |  |  |
|         | $0x0000$ ,                 |  | $\frac{1}{2}$ PLL Response After Idle (IAI) $\frac{1}{2}$ |  |  |  |
|         | $0x0000$ ,                 |  | $*$ /<br>$\prime$ Response to Loss of PLL Core Lock (IOB) |  |  |  |
|         | $0x0000$ ,                 |  | /* PLL Multiply Value (PLL_MULTI) */                      |  |  |  |
|         | 0x0000                     |  | $/*$ PLL Divide Value (PLL DIV) $*/$                      |  |  |  |
| $ \}$ ; |                            |  |                                                           |  |  |  |

The source file contains the Pre-Initialization PLL API function PLL\_config(). This function is encapsulated in a unique function, CSL\_cfgInit(), which is called from your main C file (see Example 3–16).

PLL config() is generated only if Enable Configuration of PLL is checked under the PLL Resource Manager Properties page (with a selected configuration other than PLL\_NOTHING) (see Example 3–16, on page 3-33).

Example 3–16. PLL Source File (Body Section)

```
void CSL_cfgInit()
{
    CSL_init();
    PLL_config(&pllCfg0);
}
```
#### **3.8 TIMER Module**

#### **3.8.1 Overview**

The Timer module facilitates configuration/control of the on-chip Timer. The timer module consists of a configuration manager and a resource manager. The configuration manager allows the creation of one or more configuration objects. The configuration object consists of the necessary data to set the Timer control registers. The resource manager associates a selected configuration with a timer.

Figure 3–22 illustrates the Timer sections menu on the CSL graphical user interface (GUI).

#### Figure 3–22. Timer Sections Menu

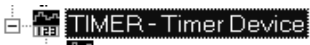

由 | Timer Configuration Manager

由 **He Head Timer Resource Manager** 

The TIMER includes the following two sections:

- **TIMER Configuration Manager:** Allows you to create configuration objects. There are no predefined configuration objects.
- **TIMER Resource Manager**: Allows you to select a device that will be used and to associate a configuration object with that device. Three handle objects are predefined.

#### **3.8.2 TIMER Configuration Manager**

The TIMER Configuration Manager allows you to create device configurations through the Properties page and generate the configuration objects.

#### **3.8.2.1 Creating/Inserting a configuration**

There are no predefined configuration objects available.

To configure a TIMER device through the peripheral, you must insert a new configuration object.

To insert a new configuration object, right-click on the TIMER Configuration Manager and select Insert timerCfg from the drop-down menu. The configuration objects can be renamed. Their use depends on the on-chip device resources.

**Note:** Note: The number of configuration objects is unlimited. Several configurations can be created and you can select the right one for a specific device and change the configuration later just by selecting a new one under the TIMER Resource Manager. This feature provides you with more flexibility and reduces the time required to modify register values.

#### **3.8.2.2 Deleting/Renaming an Object**

To delete or to rename an object, right-click on the configuration object you want to delete or rename. Select Delete to delete a configuration object. Select Rename to rename the object.

If a configuration object is used by one of the predefined handle objects of the TIMER Resource Manager, the Delete and Rename options are grayed out and non-usable. The Show Dependency option is accessible and shows which device is using the configuration object. See Section 2.2, *Introduction to DSP/* BIOS Configuration Tool: CSL Tree, on page 2-3.

#### **3.8.2.3 Configuring the Object Properties**

You can configure object properties through the Properties dialog box (see Figure 3–23). To access the Properties dialog box, right-click on a configuration object and select Properties. By default, the General page of the Properties dialog box is displayed.

The Properties pages allow you to set the Peripheral registers related to the TIMER. You can set the configuration options through the following tab pages:

- $\Box$  General: Allows you to configure the Breakpoint Emulation
- $\Box$  Counter Control: Allows you to configure the Counter configuration
- $\Box$  Advanced Page: Allows you to configure the Summary of the previous three pages
- $\Box$  This page contains the full hexadecimal register values and reflects the setting of the three pages
- $\Box$  The full register values can be entered directly and the new options will be mirrored on the previous three pages automatically

Figure 3–23, TIMER Properties Page, depicts the Properties Page dialog box.

Figure 3–23. TIMER Properties Page

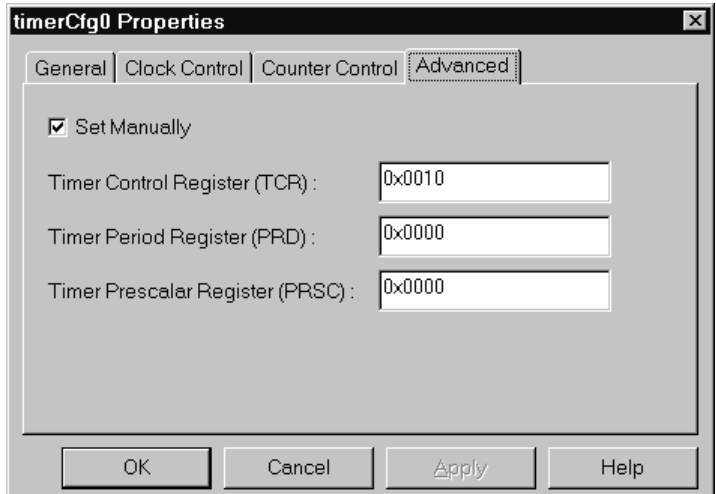

Each Tab page is composed of several options that are set to a default value (at device reset).

The options represent the fields of the TIMER registers; the associated field name is shown in parenthesis. For further details on the fields and registers, refer to the Timers chapter in the TMS320C55xx Chip Support Library API Reference Guide (SPRU433).

#### **3.8.3 TIMER Resource Manager**

The TIMER Resource Manager allows you to generate the TIMER\_open() and the TIMER\_config() CSL functions.

Figure 3–24 illustrates the TIMER Resource Manager menu.

Figure 3–24. Timer Resource Manager Menu

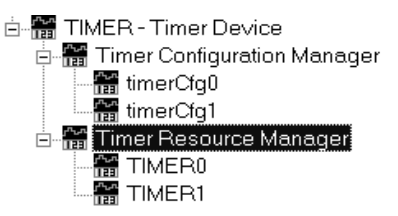

#### **3.8.3.1 Predefined Objects**

Two handle objects are predefined and each of them is associated with a supported on-chip TIMER device.

**TIMER0** – Default handle name: hTimer0

**TIMER1** – Default handle name: hTimer1

**Note:** The above objects can neither be deleted nor renamed.

A configuration is enabled if at least one configuration object is defined previously in section 3.8.2, TIMER Configuration Manager, on page 3-35.

#### **3.8.3.2 Properties Page**

You can generate the TIMER\_config and TIMER\_open CSL functions through the Properties page.

To access the Properties page, right-click on a predifined TIMER handle object and select Properties from the drop-down menu (see Figure 3–25).

The first time the properties page appears, only the Open Handle to Timer check-box can be selected. Select this to open the TIMER configuration, allowing pre-initialization.

TIMER\_CFGNULL is used to indicate that there is no configuration object selected for this device.

To pre-initialize the Timer, check the Enable Pre-Initialization box. One of the available configuration objects(see Section 3.3.2 , Timer Configuration Manager) can then be selected for this channel through the Pre–Initialize dropdown list.

If TIMER CFGNULL is selected, no configuration object will be generated for the related TIMER handle. (See Section 3.8.4, C Code Generation for TIMER, on page 3-39.)

In Figure 3–25, the Open Handle to TIMER option is checked and the handle object hTimer0 is now accessible (renaming allowed). The TIMER\_open() function will be generated with hTimer0 containing the return handle address.

Figure 3–25. Timer Properties Page With Handle Object Accessible

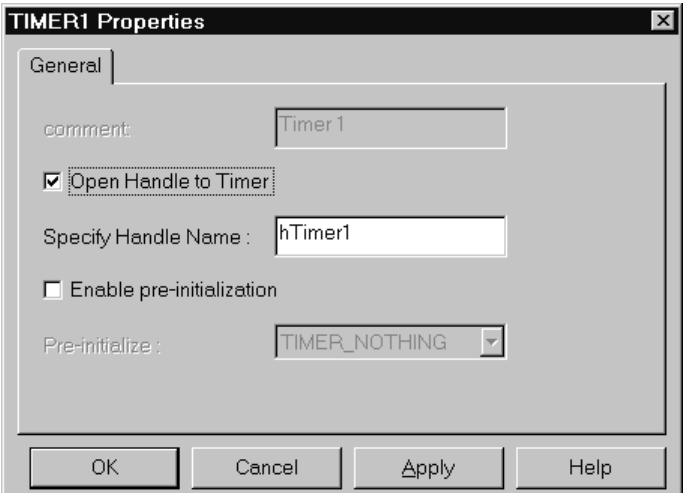

#### **3.8.4 C Code Generation for TIMER**

Two C files are generated from the configuration tool:

- $\Box$  Header file
- □ Source file.

#### **3.8.4.1 Header File**

The header file includes all the csl header files of the modules and contains the TIMER handle and configuration objects defined from the configuration tool (see Example 3–17).

Example 3–17. Timer Header File

extern TIMER\_Config timerCfg0; extern TIMER\_Handle hTimer1

#### **3.8.4.2 Source File**

The source file includes the declaration of the handle object and the configuration structures (see Example 3–18).

Example 3–18. Timer Source File (Declaration Section)

```
/* Config Structures */
TIMER_Config timerCfg0 = {
    0x0010, /* Timer Control Register (TCR) */
    0x0000, /* Timer Period Register (PRD) */
    0x0000 /* Timer Prescaler Register (PRSC) */
};
/* Handles */
TIMER_Handle hTimer1;
```
The source file contains the Handle and Configuration Pre-Initialization using CSL TIMER API functions TIMER\_open() and TIMER\_config() (see Example 3–19). These two functions are encapsulated into a unique function, CSL\_cfgInit(), which is called from your main C file.

TIMER\_open() and TIMER\_config() will be generated only if Open Handle to TIMER and Enable-Pre-Initialization (with timerCfg0) are checked on the TIM-ER Resource Manager Properties page.

Example 3–19. Timer Source File (Body Section)

```
void CSL_cfgInit()
{
    CSL_init();
   hTimer1 = TIMER_open(TIMER_DEV1, TIMER_OPEN_RESET);
    TIMER_config(hTimer1, &timerCfg0);
}
```
# **Chapter 4**

# **CACHE Module**

This chapter details descriptions and examples of the structure, functions, and macros contained in the CACHE Module.

#### **Topic Page**

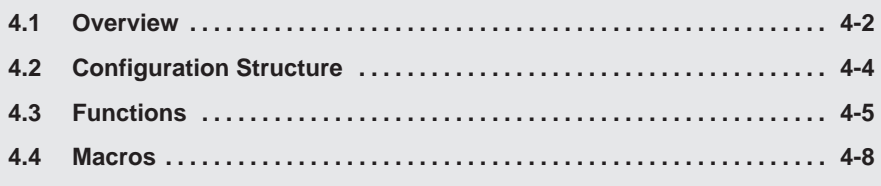

#### <span id="page-99-0"></span>**4.1 Overview**

Table 4–1 summarizes the primary API functions. A shaded row indicates functions required to control the cache interface through the CSL.

You can perform configuration by calling either CACHE\_config(), CACHE\_configArgs(), or any of the SET register macros.

Because CACHE\_config() and CACHE\_configArgs() initialize all 8 control registers, macros are provided to enable efficient access to individual registers when you need to set only one or two.

Using CACHE config() to initialize the cache registers is the recommended approach.

□ Your application can also call CACHE\_flush() and CACHE\_enable().

The CACHE API defines macros designed for the following primary purposes:

- $\Box$  The RMK macros create individual control-register masks for the following purposes:
	- To initialize an CACHE\_Config structure that you then pass to functions such as CACHE config().
	- To use as arguments for functions such as CACHE\_configArgs().
	- To use as arguments for the appropriate SET macro.
- Other macros are available primarily to facilitate reading and writing individual bits and fields in thet imer control registers.

Table 4–1 (c) lists the most commonly used macros. Section 4.4 includes a description of all CACHE macros.

## Table 4–1. CACHE Primary Summary

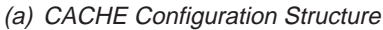

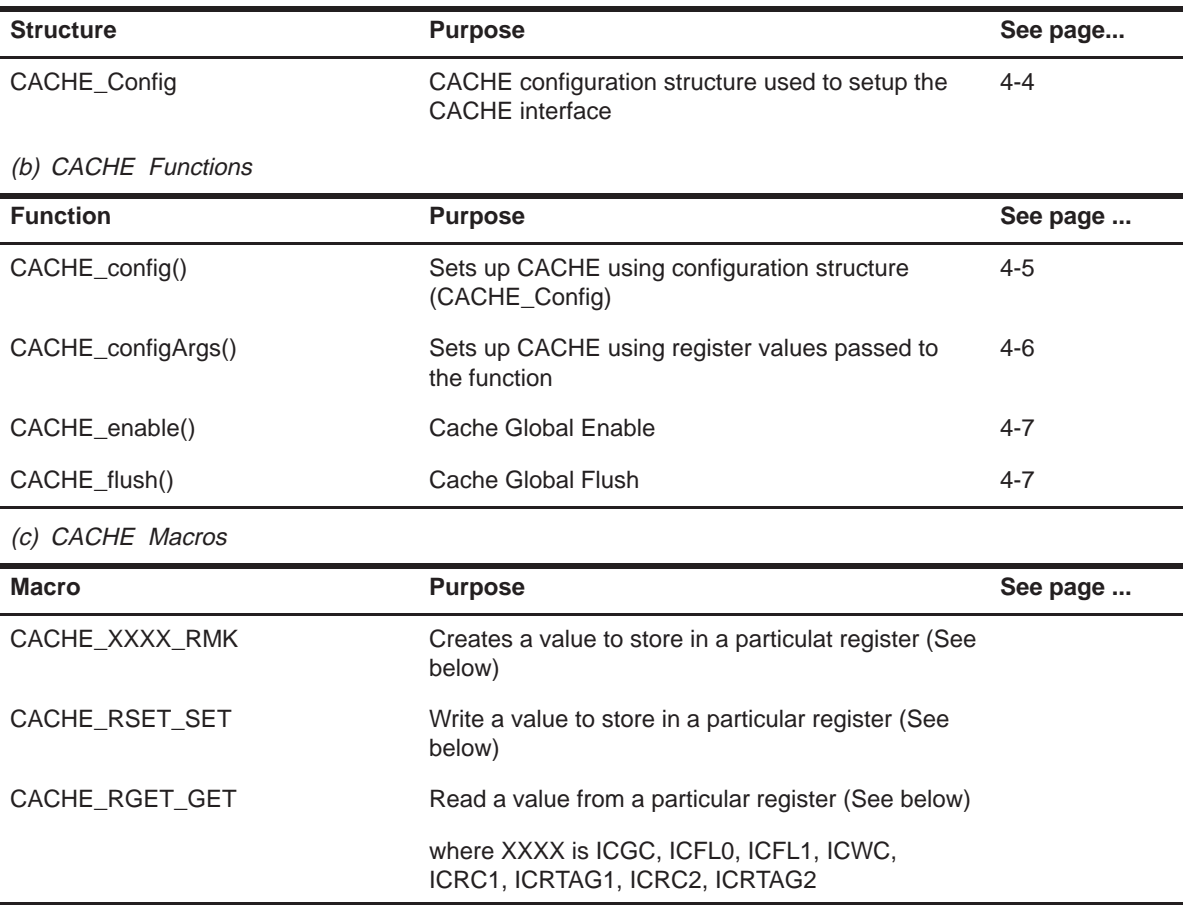

## <span id="page-101-0"></span>**4.2 Configuration Structure**

This section describes the structure in the CACHE module.

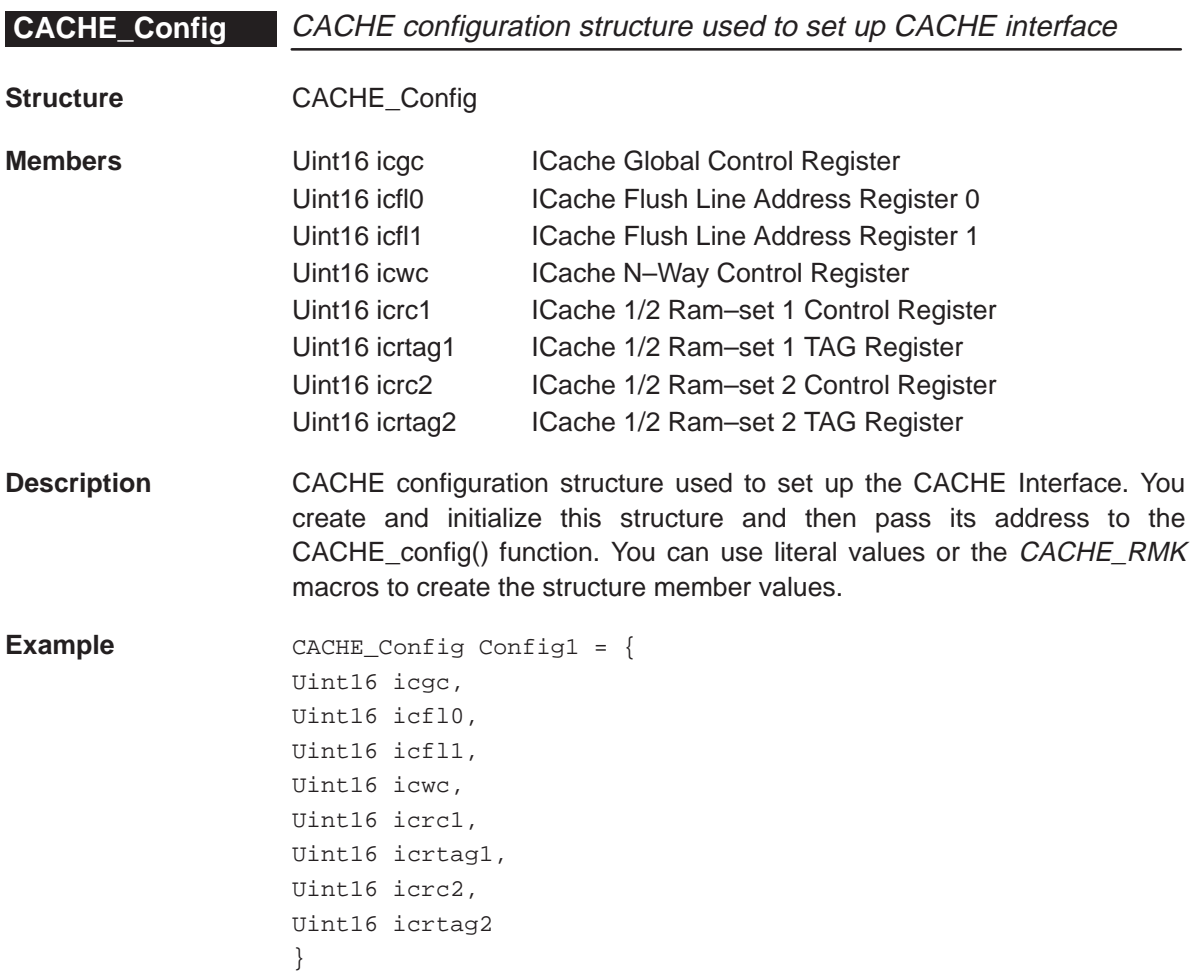

## <span id="page-102-0"></span>**4.3 Functions**

This section describes the functions in the CACHE module.

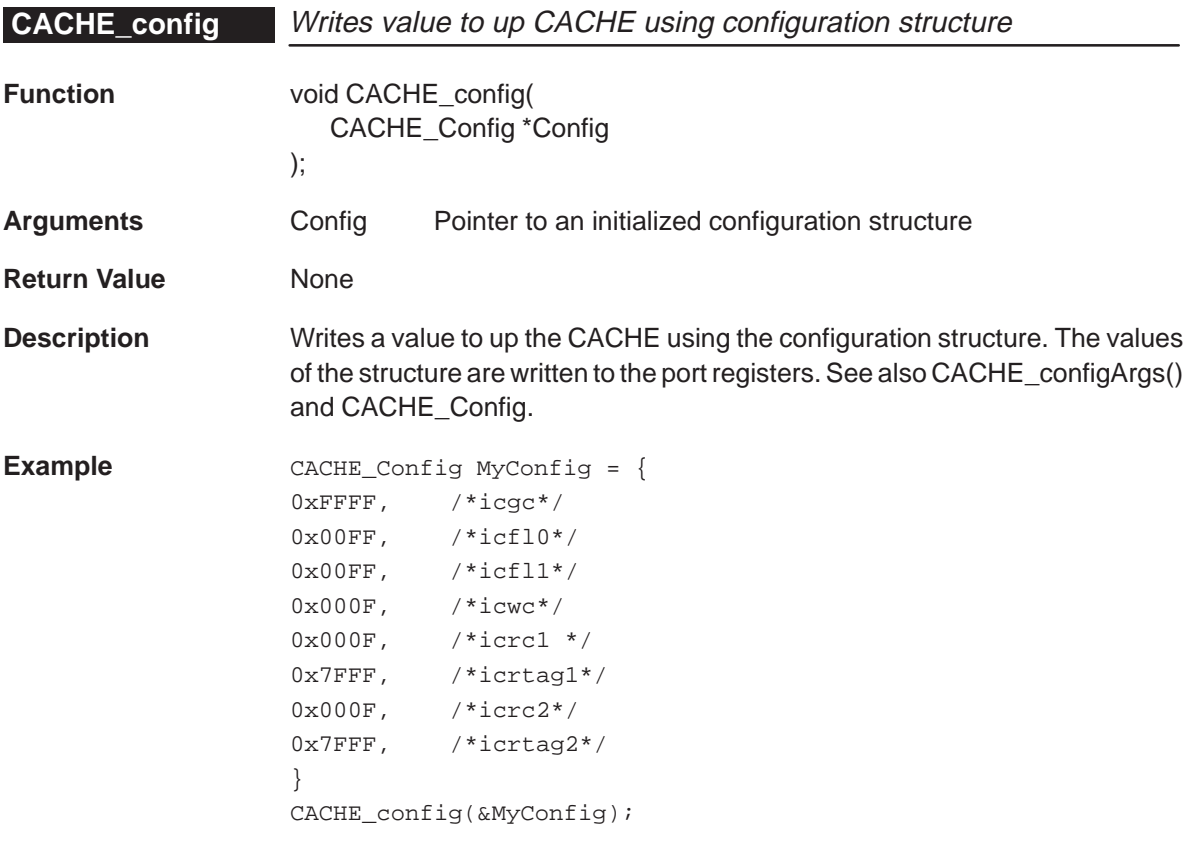

<span id="page-103-0"></span>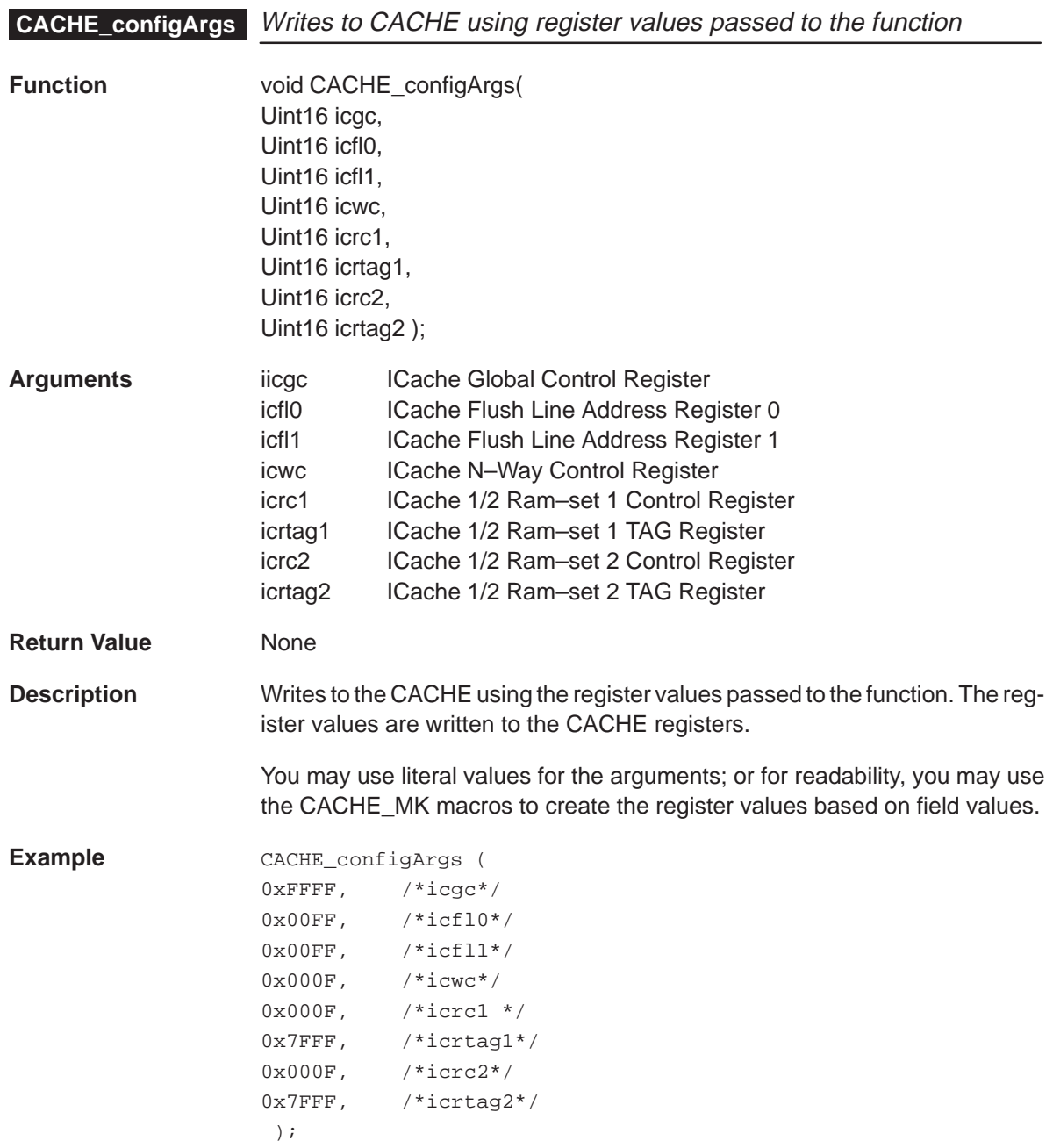

<span id="page-104-0"></span>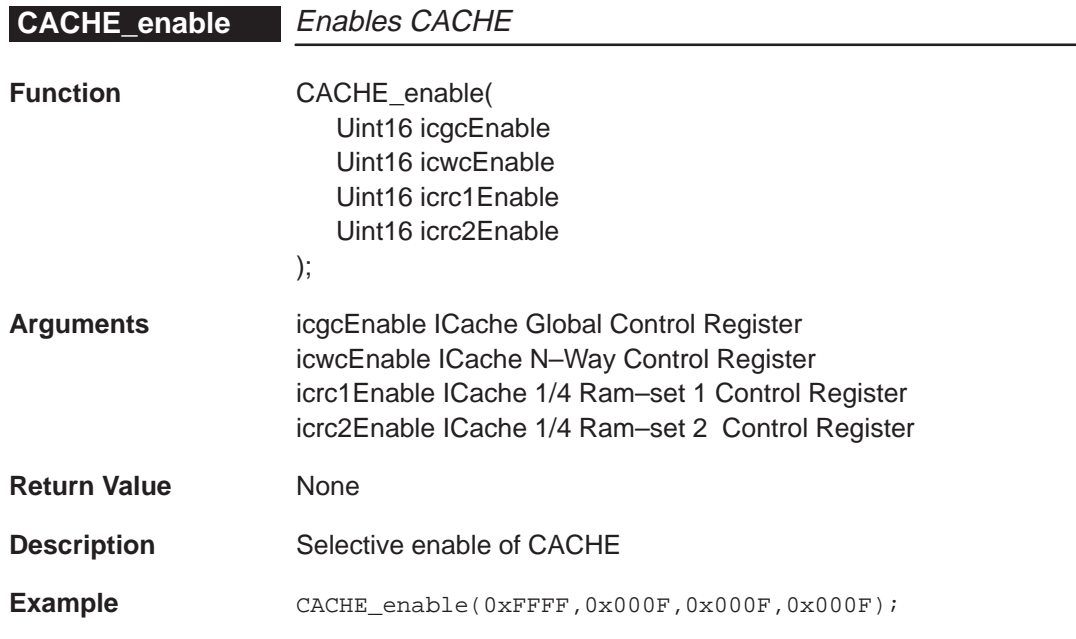

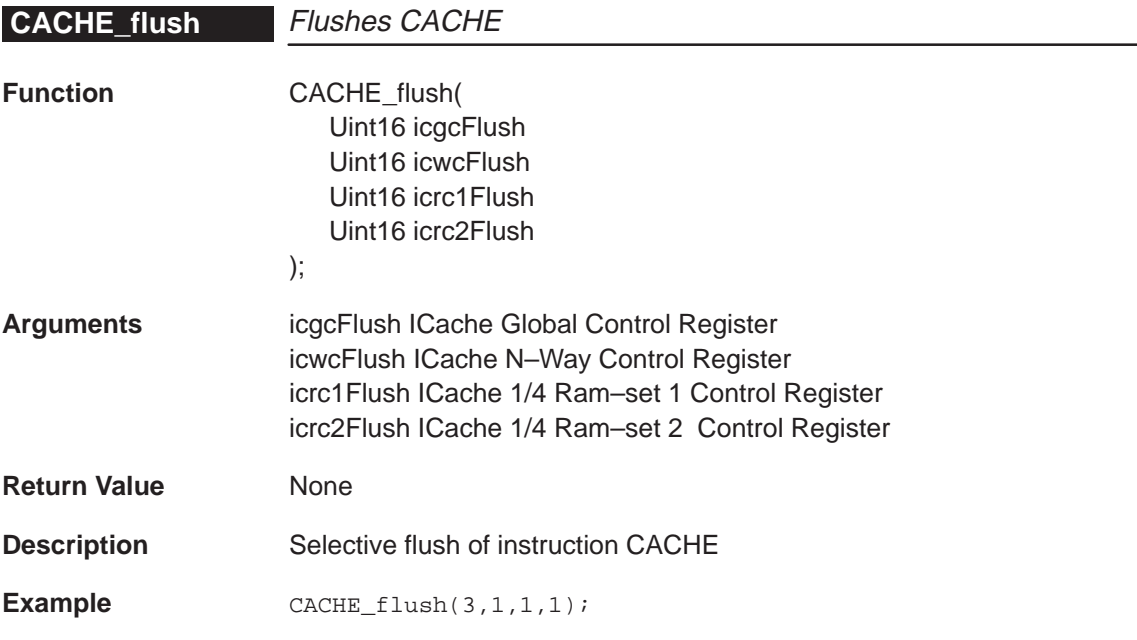

## <span id="page-105-0"></span>**4.4 Macros**

CSL offers a collection of macros to gain individual access to the CACHE peripheral registers and fields..

Table 4–2 contains a list of macros available for the CACHE module. To use them, include "csl\_ebus.h".

Table 4–2. CACHE CSL Macros Using CACHE Port Number

(a) Macros to read/write CACHE register values

| <b>Macro</b>                                                                                                  | <b>Syntax</b>                                                                               |  |  |  |  |  |
|----------------------------------------------------------------------------------------------------|---------------------------------------------------------------------------------------------|--|--|--|--|--|
| CACHE RGET()                                                                                                  | Uint16 CACHE_RGET(REG)                                                                      |  |  |  |  |  |
| CACHE_RSET()                                                                                                  | Void CACHE_RSET(REG, Uint16 regval)                                                         |  |  |  |  |  |
| (b) Macros to read/write CACHE register field values (Applicable only to registers with more than one field)  |                                                                                             |  |  |  |  |  |
| <b>Macro</b>                                                                                                  | <b>Syntax</b>                                                                               |  |  |  |  |  |
| CACHE_FGET()                                                                                                  | Uint16 CACHE_FGET(REG, FIELD)                                                               |  |  |  |  |  |
| CACHE_FSET()                                                                                                  | Void CACHE_FSET(REG, FIELD, Uint16 fieldval)                                                |  |  |  |  |  |
| (c) Macros to create value to CACHE registers and fields (Applies only to registers with more than one field) |                                                                                             |  |  |  |  |  |
| <b>Macro</b>                                                                                                  | <b>Syntax</b>                                                                               |  |  |  |  |  |
| CACHE REG RMK()                                                                                               | Uint16 CACHE REG RMK(fieldval n,fieldval 0)                                                 |  |  |  |  |  |
|                                                                                                    | Note: *Start with field values with most significant field positions:<br>field n: MSB field |  |  |  |  |  |
|                                                                                                    | field 0: LSB field<br>*only writable fields allowed                                         |  |  |  |  |  |
| CACHE_FMK()                                                                                                   | Uint16 CACHE_FMK(REG, FIELD, fieldval)                                                      |  |  |  |  |  |

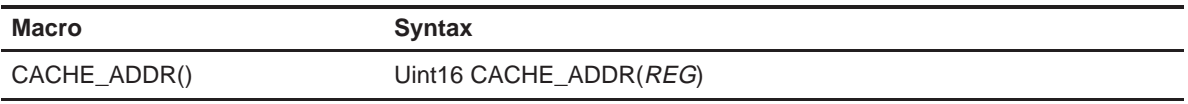

**Notes:** 1) REG indicates the register, xxx xxx.

2) FIELD indicates the register field name as specified in Appendix A.

For REG\_FSET and REG\_FMK, FIELD must be a writable field.

 $\Box$  For REG\_FGET, the field must be a writable field.

3) regval indicates the value to write in the register (REG).

4) *fieldval* indicates the value to write in the field (FIELD).

## **Chapter 5**

# **CHIP Module**

The CSL chip module offers general CPU functions for C55x register accesses. The CHIP module is not handle–based.

## **Topic Page 5.1 Overview [5-2](#page-107-0) . . . . . . . . . . . . . . . . . . . . . . . . . . . . . . . . . . . . . . . . . . . . . . . . . . . . . 5.2 Function [5-3](#page-108-0) . . . . . . . . . . . . . . . . . . . . . . . . . . . . . . . . . . . . . . . . . . . . . . . . . . . . .**

## <span id="page-107-0"></span>**5.1 Overview**

The CSL CHIP module offers general CPU functions. The CHIP module is not handle-based.

Table 5–1 lists the functions available as part of the CHIP module.

Table 5–1. CHIP Functions

| <b>Function</b>      | <b>Purpose</b>                                  | See page |
|----------------------|-------------------------------------------------|----------|
| CHIP_getRevID        | Returns the value of the RevID register.        | $5 - 3$  |
| CHIP_getEndian       | Returns the endian mode of the device.          | $5 - 3$  |
| CHIP_getDieID_High32 | Returns the high 32 bits of the DielD register. | $5-3$    |
| CHIP_getDieID_Low32  | Returns the low 32 bits of the DielD register.  | 5-4      |
### **5.2 Functions**

This section lists the functions in the CHIP module.

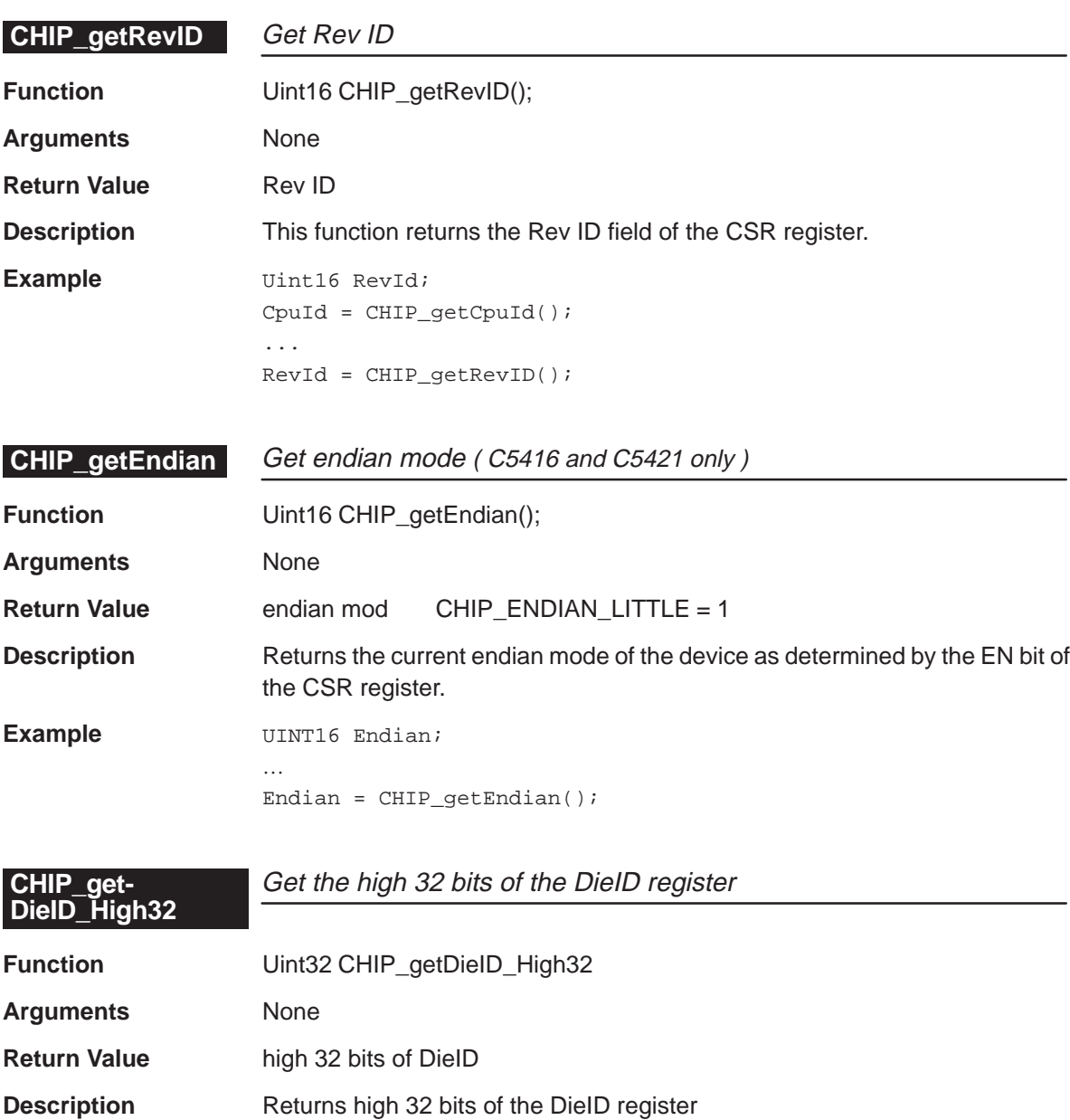

**Example** Uint32 DieID\_32\_High;

…

DieID\_32\_high = CHIP\_getDieID\_High32();

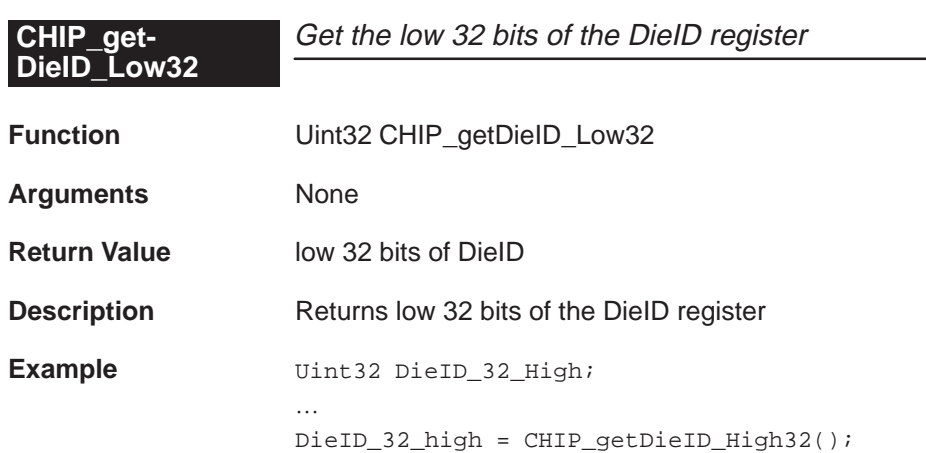

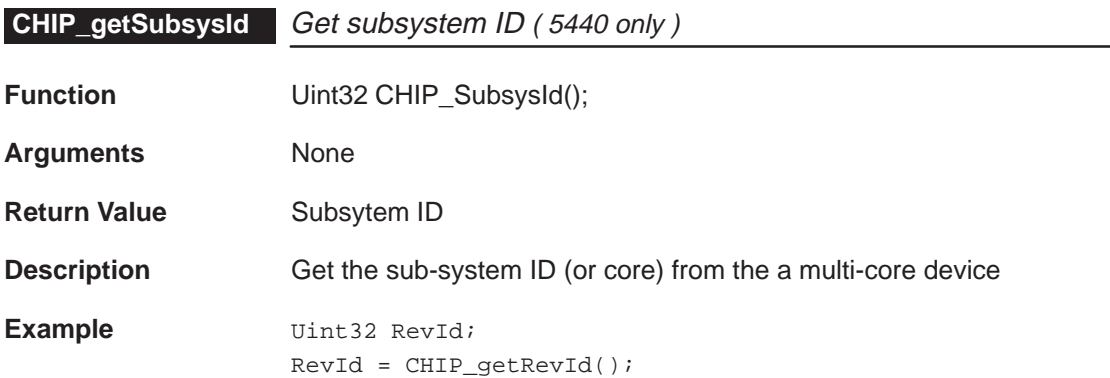

# **Chapter 6**

# **DAT Module**

The handle-based DAT (data) module allows you to use DMA Hardware to move data.

# **Topic Page 6.1 Overview [6-2](#page-111-0) . . . . . . . . . . . . . . . . . . . . . . . . . . . . . . . . . . . . . . . . . . . . . . . . . . . . .**

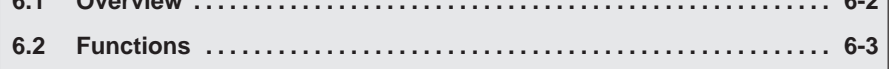

#### <span id="page-111-0"></span>**6.1 Overview**

The handle-based DAT (data) module allows you to use DMA hardware to move data. This module works the same for all devices that support DMA regardless of the type of DMA controller. Therefore, any application code using the DAT module is compatible across all devices as long as the DMA supports the specific address reach and memory space.

The DAT copy operations occur on dedicated DMA hardware independent of the CPU. Because of this asynchronous nature, you can submit an operation to be performed in the background while the CPU performs other tasks in the foreground. Then you can use the DAT\_wait() function to block completion of the operation before moving to the next task.

Since the DAT module uses the DMA peripheral, it cannot use a DMA channel that is already allocated by the application. To ensure this does not happen, you must call the DAT\_open() function to allocate a DMA channel for exclusive use. When the module is no longer needed, you can free the DMA resource by calling DAT close().

Table 6–1 lists the functions for use with the DAT modules. The functions are presented in the order that they will typically be used in an application.

Table 6–1 summarizes the primary DAT functions.

- $\Box$  Your application must call DAT open() and DAT close().
- Your application can also call DAT copy(), DAT copy2D(), DAT fill(), DAT\_wait().

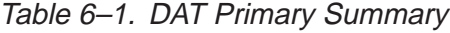

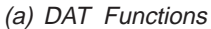

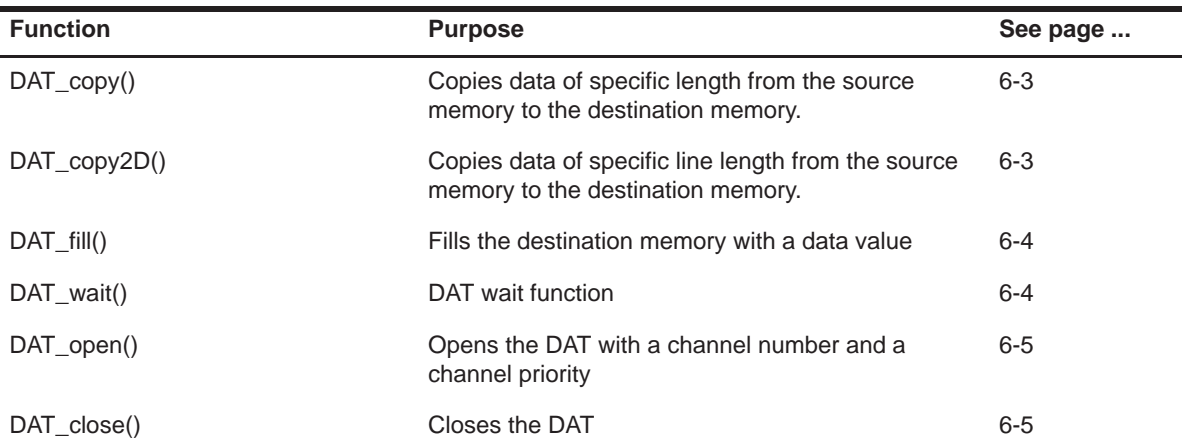

### <span id="page-112-0"></span>**6.2 Functions**

This section describes the functions in the DAT module.

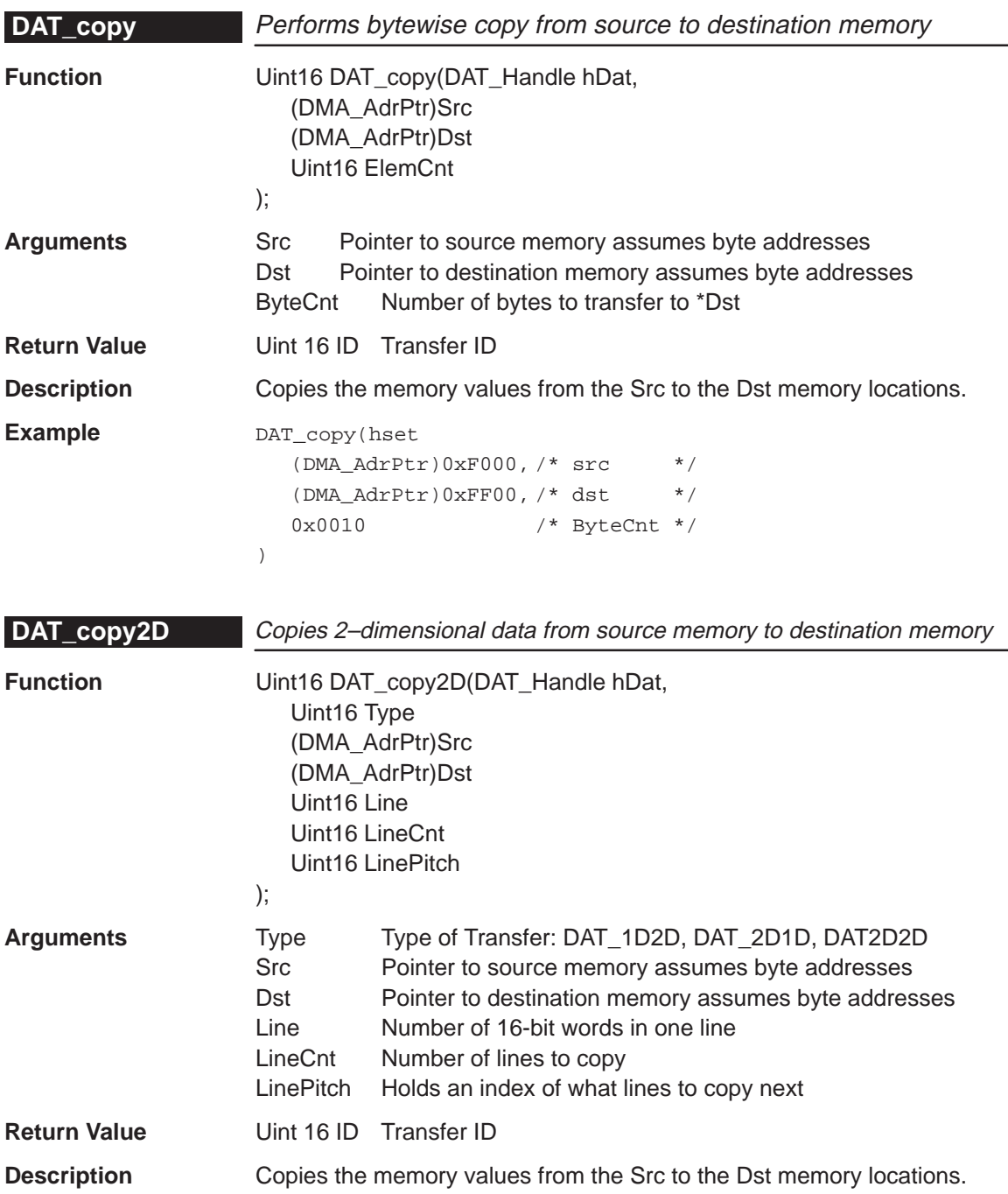

<span id="page-113-0"></span>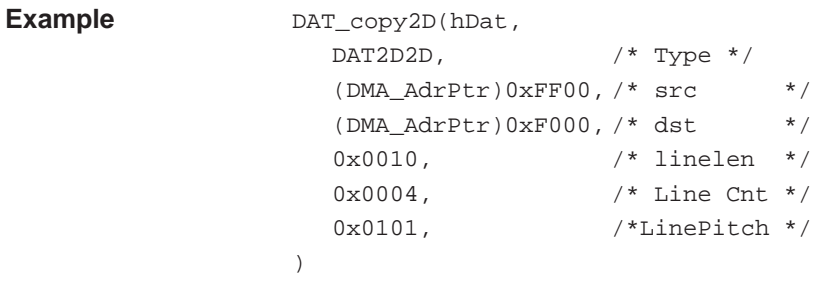

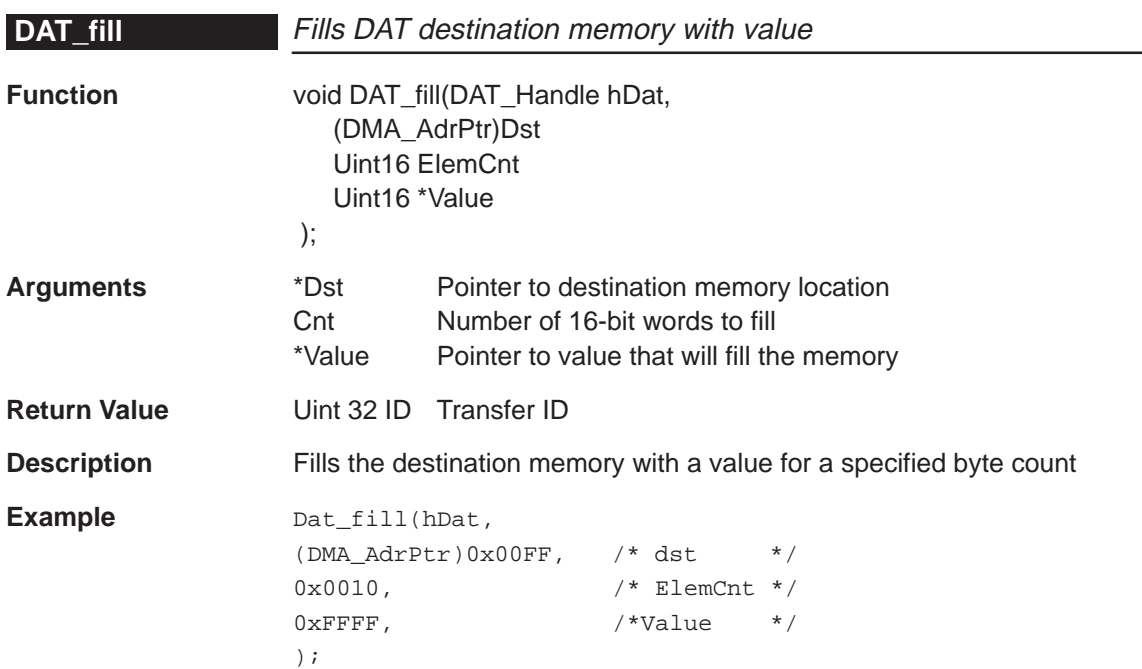

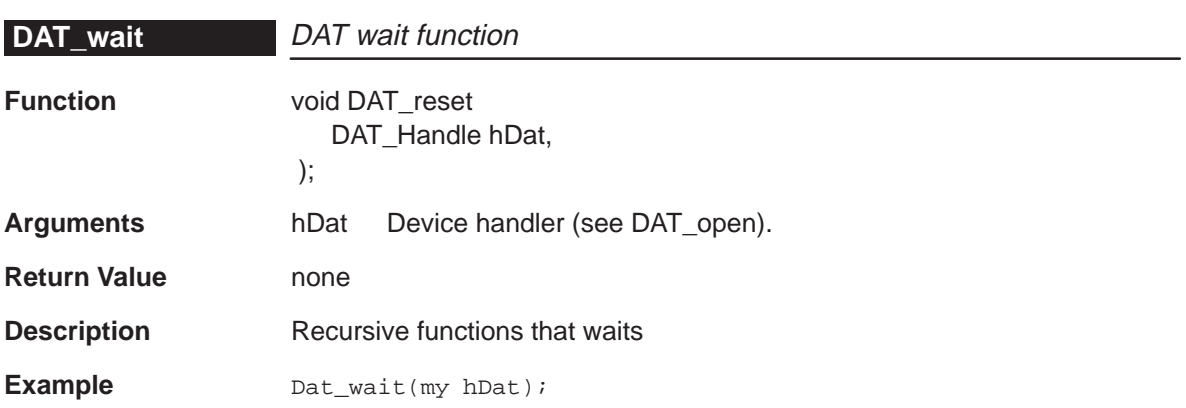

<span id="page-114-0"></span>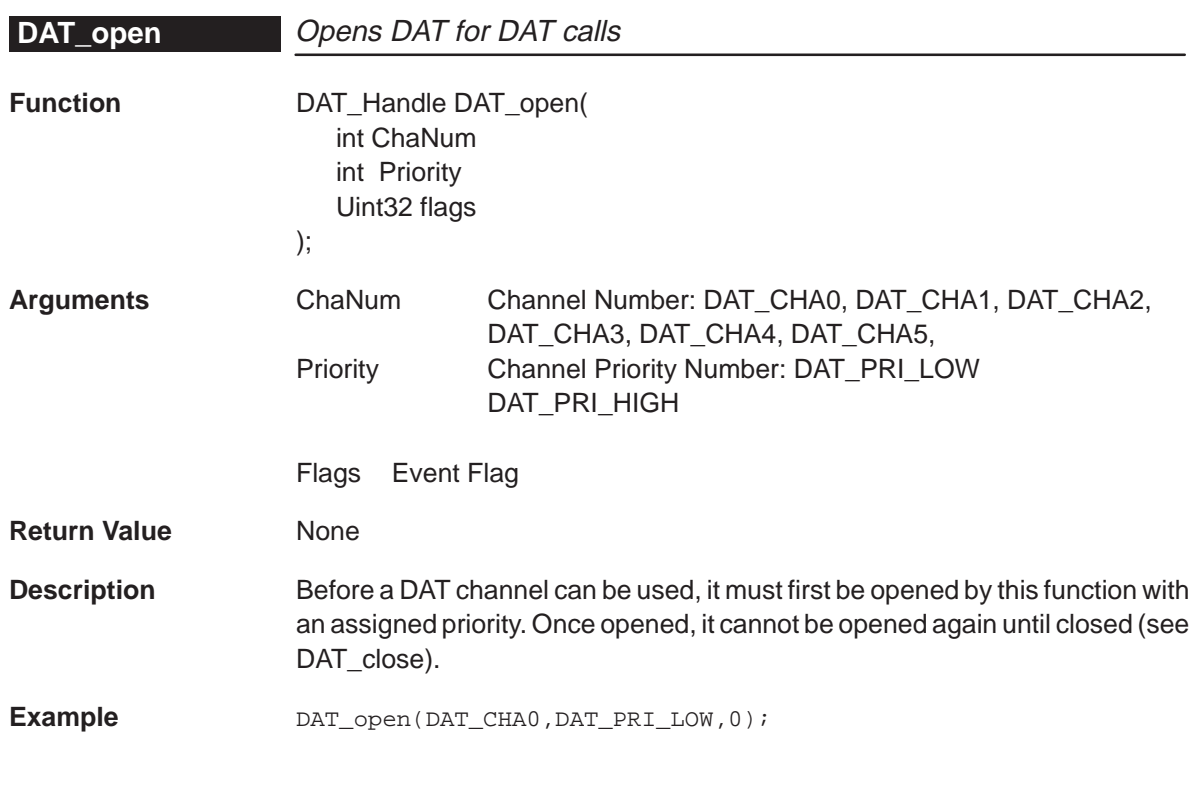

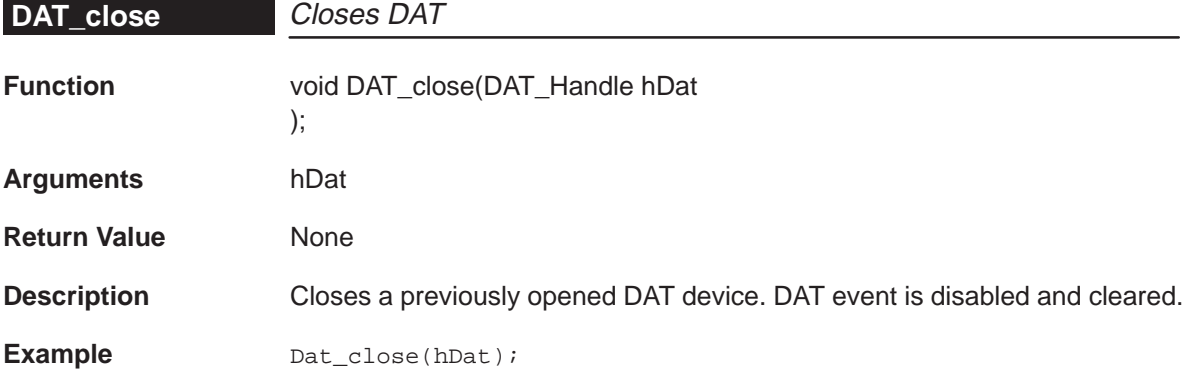

# **Chapter 7**

# **DMA Module**

This chapter describes the structure, functions, and macros of the DMA module.

#### **Topic Page**

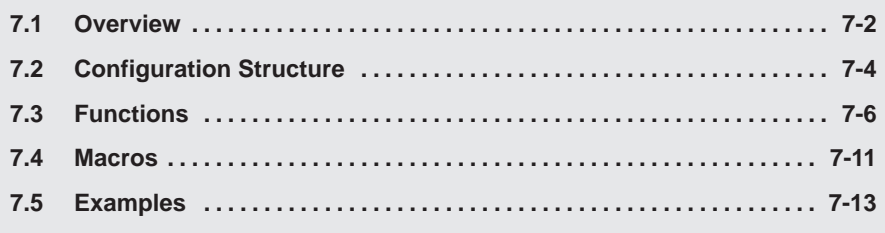

#### <span id="page-116-0"></span>**7.1 Overview**

Table 7–1 summarizes the primary API functions.

- $\Box$  Your application must call DMA open() and DMA close().
- $\Box$  Your application can also call DMA reset(hDma).
- $\Box$  You can perform configuration by calling either DMA config(), DMA configArgs(), or any of the SET register macros.

Because DMA\_config() and DMA\_configArgs() initialize 11 control registers, macros are provided to enable efficient access to individual registers when you need to set only one or two.

Using DMA\_config() to initialize the DMA registers is the recommended approach.

The DMA API defines macros designed for the following primary purposes:

- $\Box$  The RMK macros create individual control-register masks for the following purposes:
	- $\blacksquare$  To initialize an DMA Config structure that you then pass to functions such as DMA config().
	- To use as arguments for functions such as DMA\_configArgs()
	- To use as arguments for the appropriate SET macro.
- $\Box$  Other macros are available primarily to facilitate reading and writing individual bits and fields in the DMA control registers.

Table 7–1 (c) lists the most commonly used macros. Section 7.4 includes a description of all DMA macros.

#### Table 7–1. DMA Primary Summary

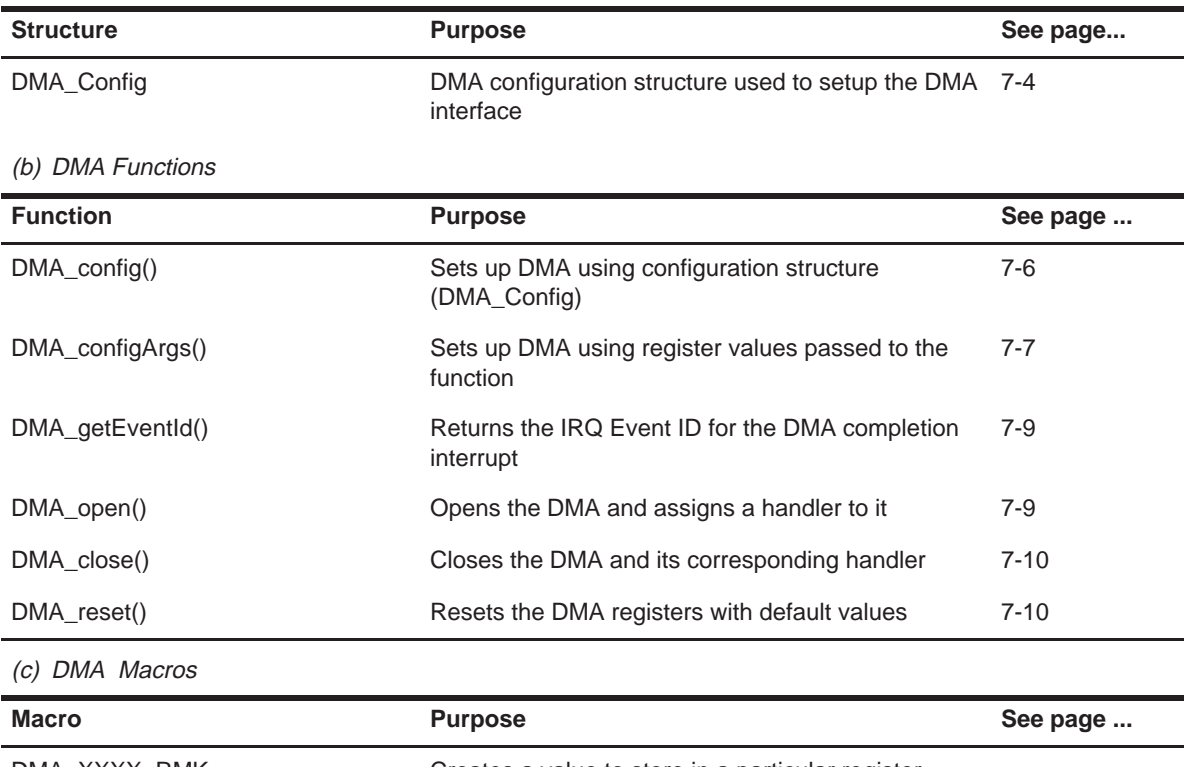

#### (a) DMA Configuration Structure

DMA\_XXXX\_RMK Creates a value to store in a particular register (See below) DMA\_RSET(XXXX,Val) Write a value to store in a particular register (See below) DMA\_RGET(XXXX) Read a value from a particular register (See below) where XXXX is GCR,CSDP, CCR, CICR, CSR, CSSA\_L, CSSA\_U, CDSA\_L, CDSA\_U, CEN, CFN, CFI, CEI

### <span id="page-118-0"></span>**7.2 Configuration Structure**

This section describes the structure in the DMA module.

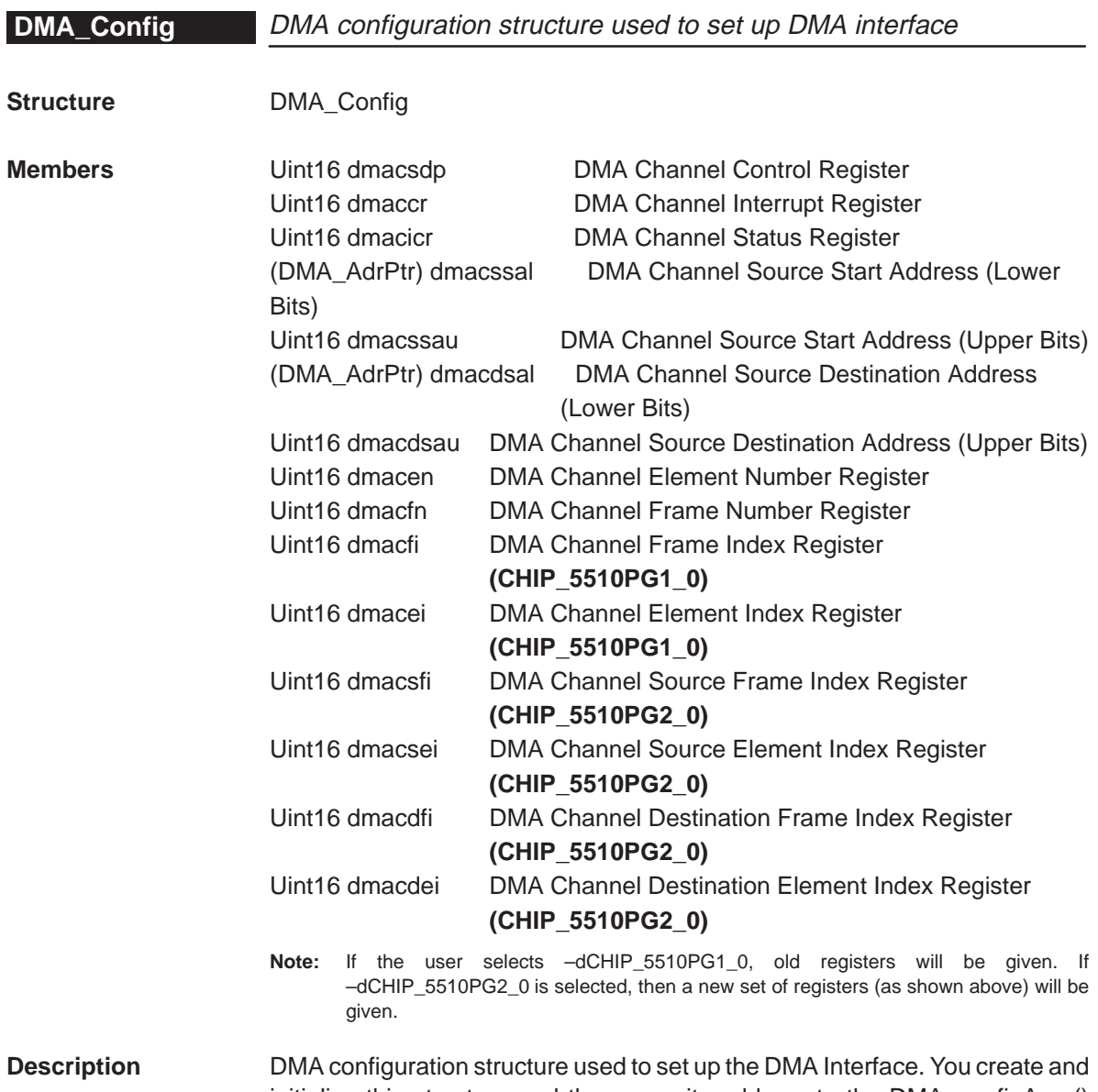

initialize this structure and then pass its address to the DMA\_configArgs() function. You can use literal values or the DMA\_RMK macros to create the structure member values.

```
Example DMA_Config Config1 = {
                 0xFFFF, \overline{\qquad} /*dmacsdp*/
                 0xFFFF, \overline{\qquad} /*dmaccr*/
                 0xFFFF, \sqrt{\tan\arctan^2}(DMA_AdrPtr)0xFFFF, /*DMA_AdrPtr*/
                 0xFFFF, /*dmacssau<sup>*</sup>/
                 (DMA_AdrPtr)0xFFFF, /*DMA_AdrPtr*/
                 0xFFFF, /*dmacdsau<sup>*</sup>/
                 0xFFFF, /*dmacen*/
                 0xFFFF, /*dmacfn*/
                 0xFFFF, / *dmacfi*/0xFFFF, \overline{\qquad} /*dmacei*/
                 }
```
### <span id="page-120-0"></span>**7.3 Functions**

This section describes the functions in the DMA module.

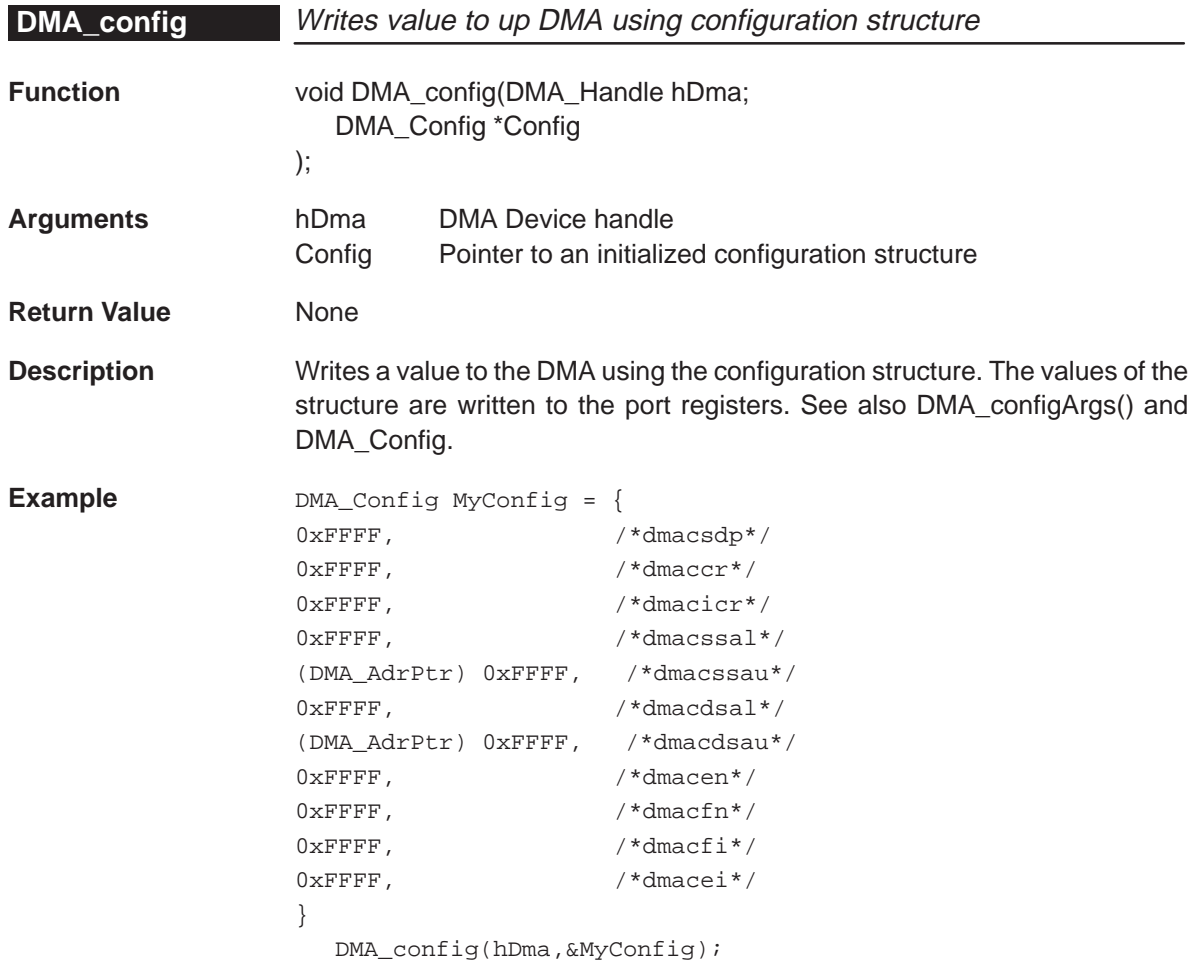

# <span id="page-121-0"></span>**DMA\_configArgs** Writes to DMA using register values passed to function

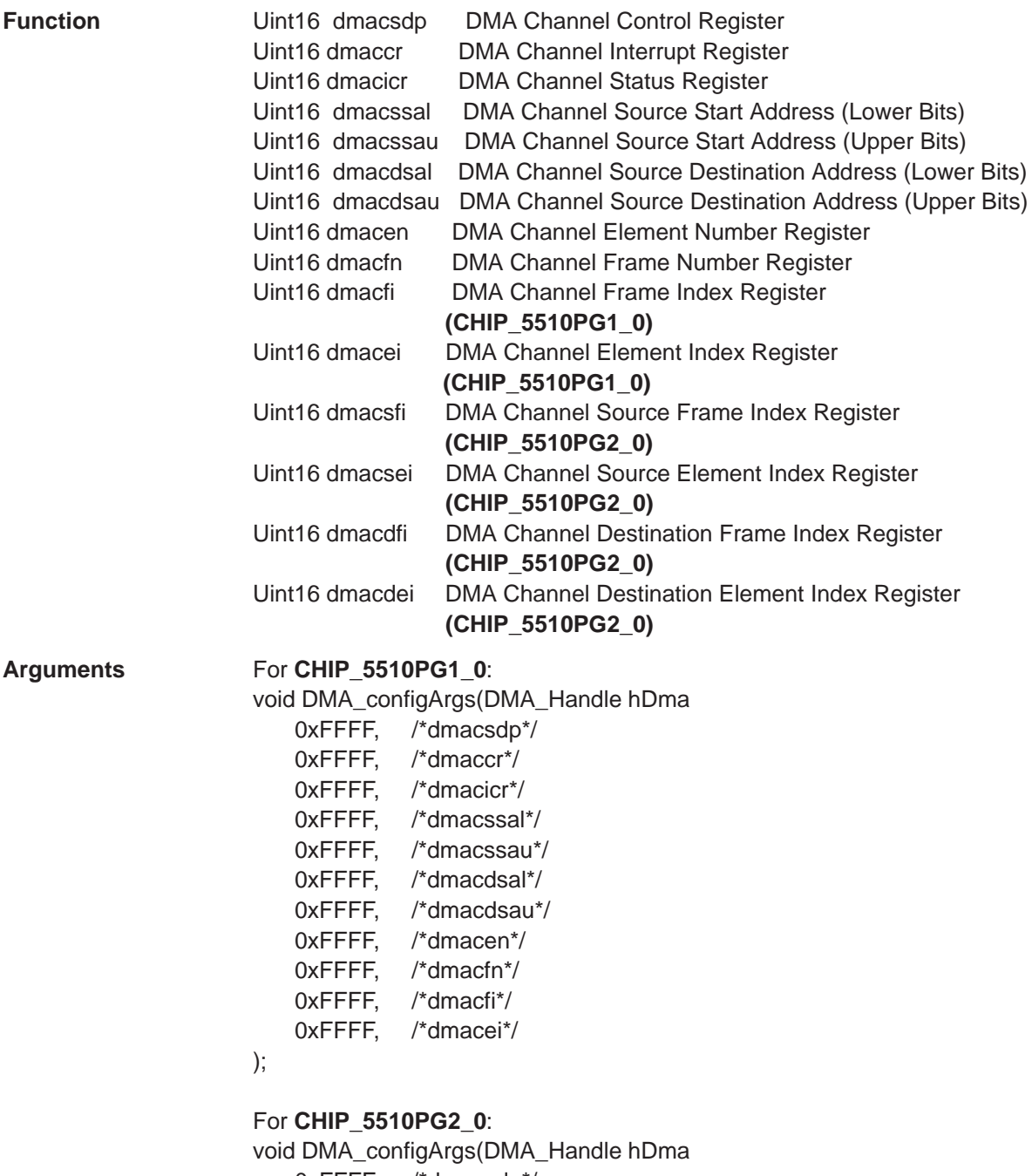

0xFFFF, /\*dmacsdp\*/ 0xFFFF, /\*dmaccr\*/

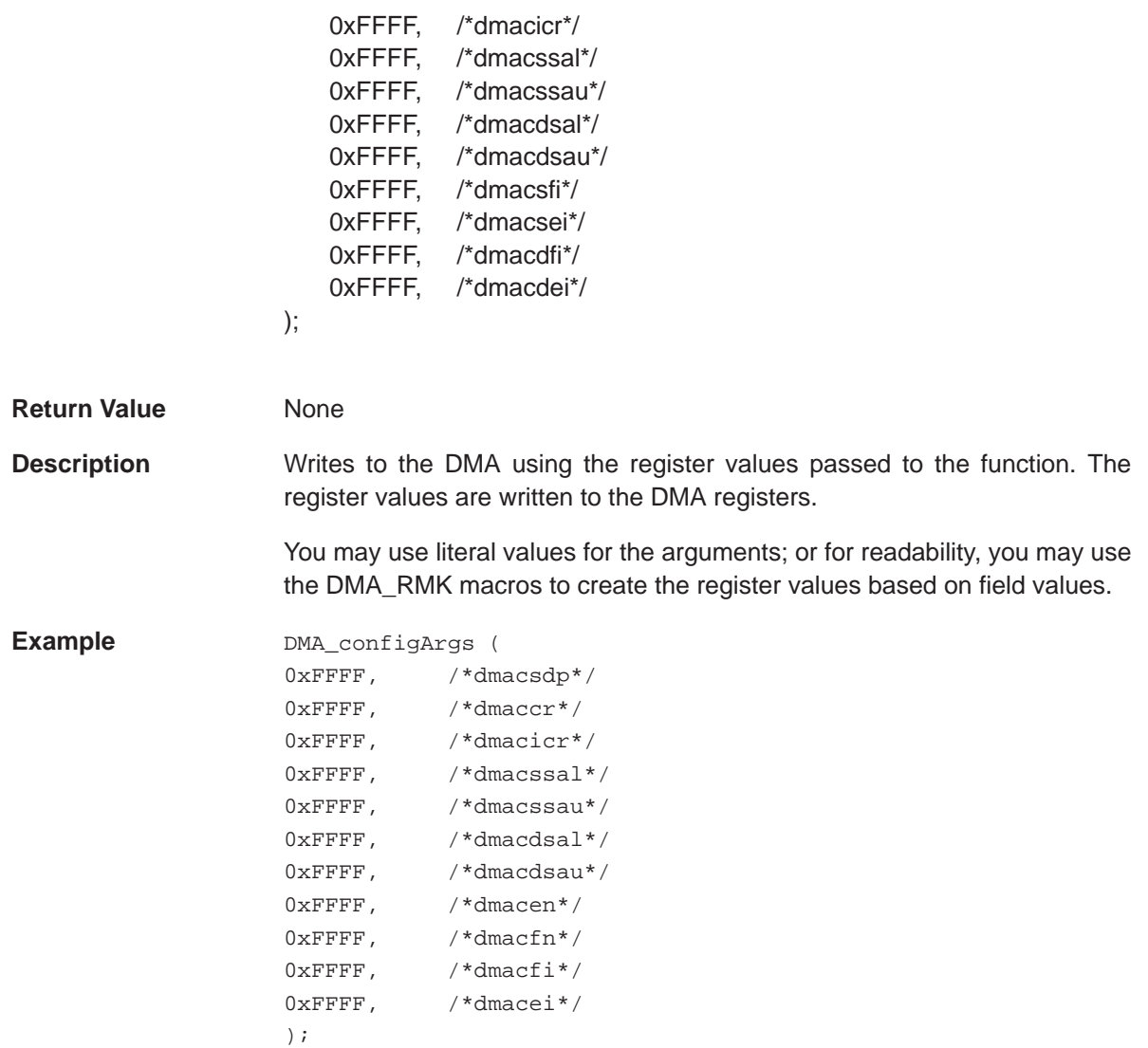

# <span id="page-123-0"></span>**DMA\_getEventId** Returns IRQ Event ID for DMA completion interrupt

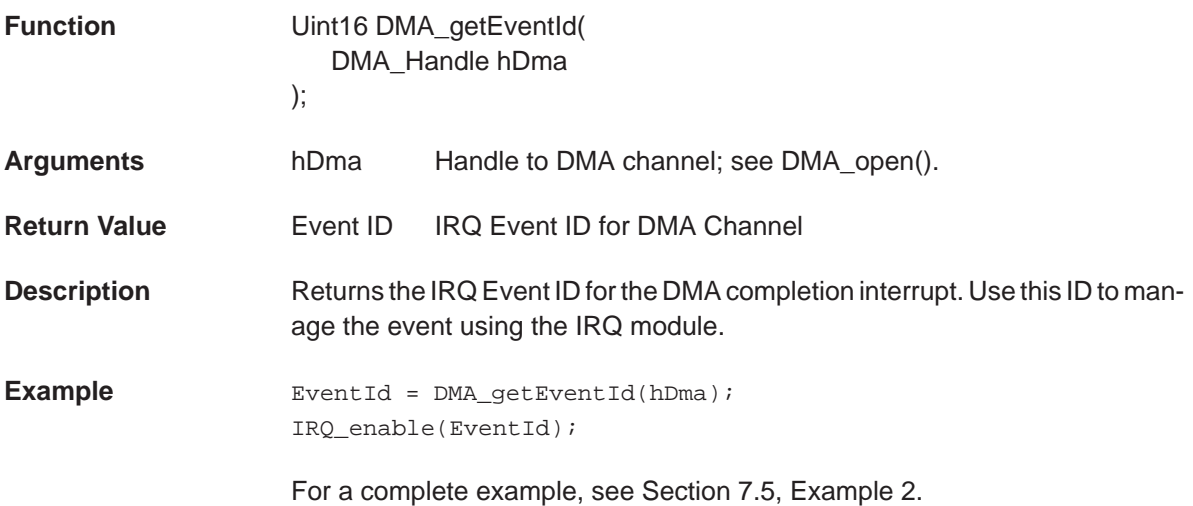

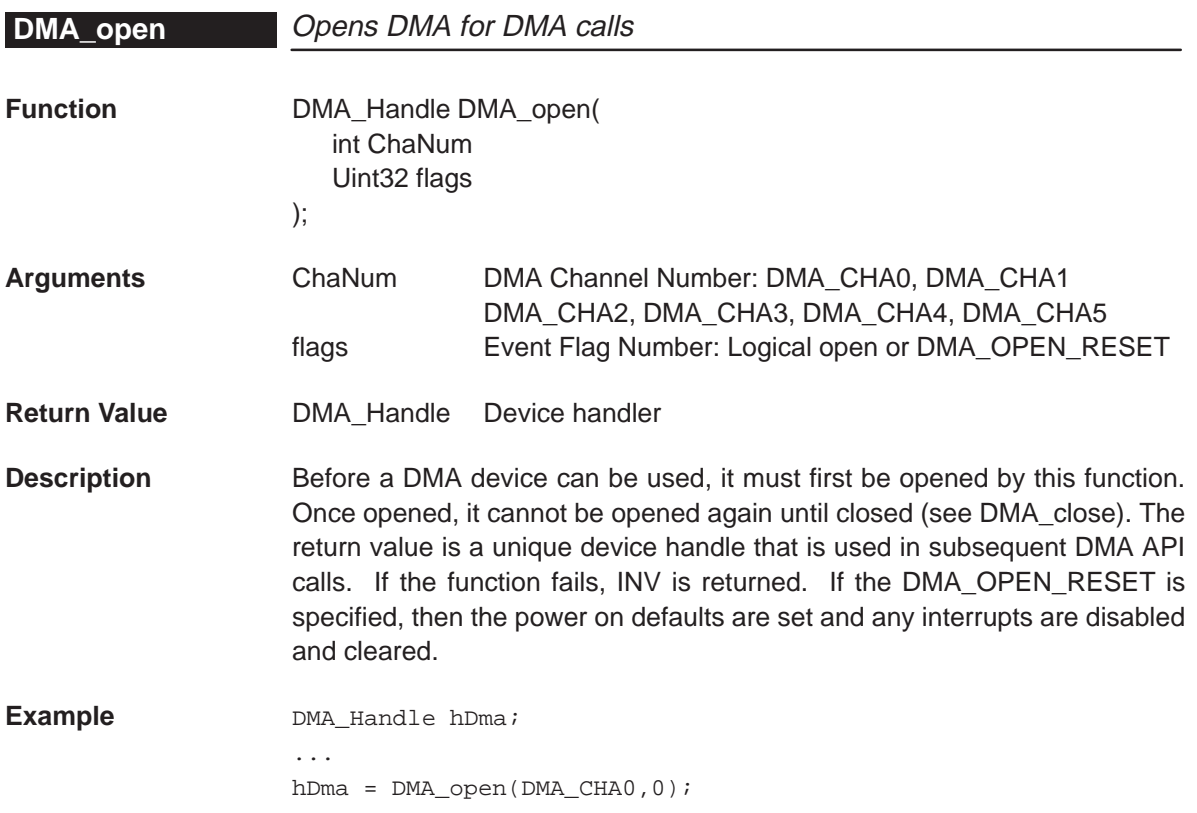

<span id="page-124-0"></span>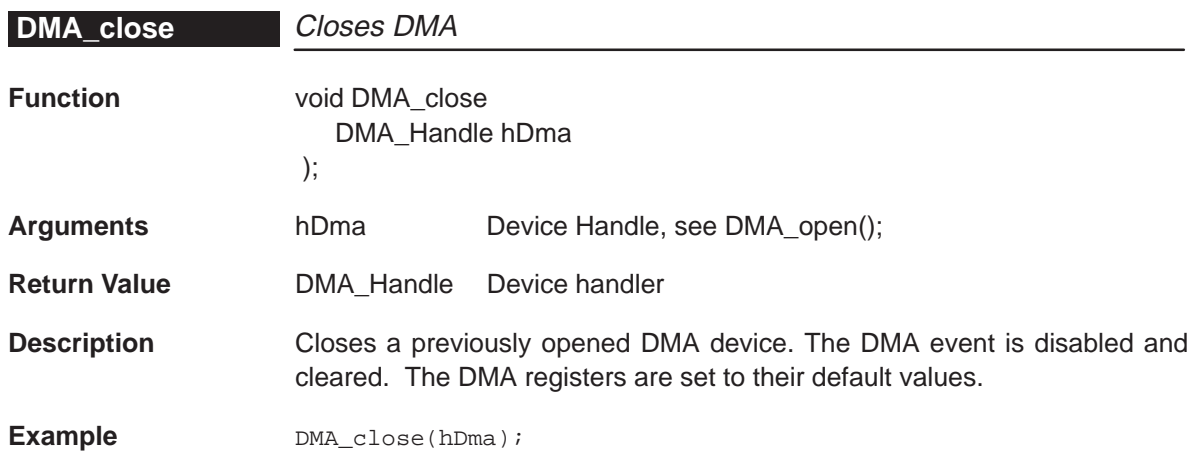

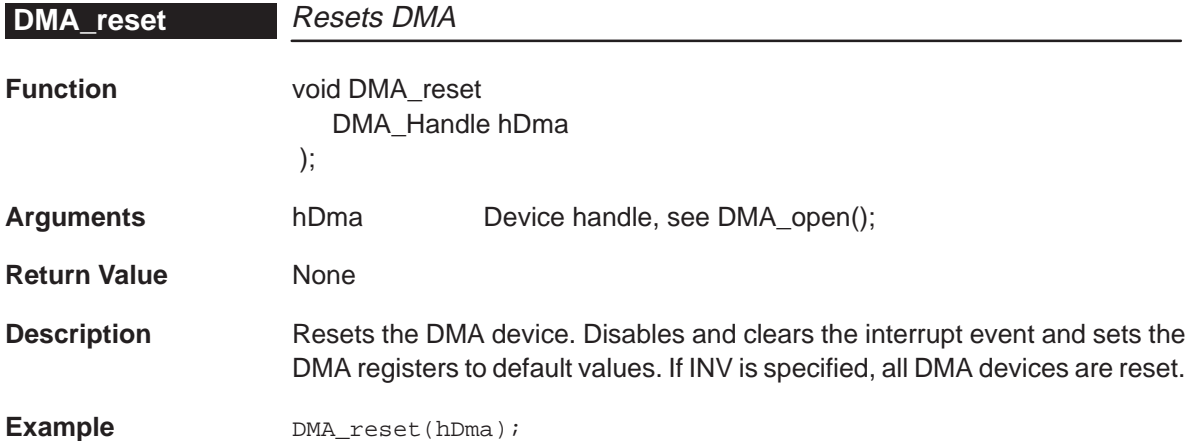

#### <span id="page-125-0"></span>**7.4 Macros**

CSL offers a collection of macros to gain individual access to the DMA peripheral registers and fields.

Table 7–2 contains a list of macros available for the DMA module. To use them, include "csl\_dma.h".

Table 7–2. DMA CSL Macros Using DMA Port Number

| <b>Macro</b>                                                                                                | <b>Syntax</b>                                                                                                    |  |  |  |
|----------------------------------------------------------------------------------------------------|----------------------------------------------------------------------------------------------------|--|--|--|
| DMA_RGET()                                                                                                  | Uint16 DMA_RGET(REG)                                                                                                    |  |  |  |
| DMA_RSET()                                                                                                  | Void DMA_RSET(REG, Uint16 regval)                                                                                                    |  |  |  |
|                                                                                                    | (b) Macros to read/write DMA register field values (Applicable only to registers with more than one field)                                         |  |  |  |
| <b>Macro</b>                                                                                                | <b>Syntax</b>                                                                                                    |  |  |  |
| DMA_FGET()                                                                                                  | Uint16 DMA_FGET(REG, FIELD)                                                                                                    |  |  |  |
| DMA_FSET()                                                                                                  | Void DMA_FSET(REG, FIELD, Uint16 fieldval)                                                                                                    |  |  |  |
| (c) Macros to create value to DMA registers and fields (Applies only to registers with more than one field) |                                                                                                    |  |  |  |
| <b>Macro</b>                                                                                                | <b>Syntax</b>                                                                                                    |  |  |  |
| DMA_REG_RMK()                                                                                               | Uint16 DMA REG RMK(fieldval n,fieldval 0)                                                                                                    |  |  |  |
|                                                                                                    | Note: *Start with field values with most significant field positions:<br>field_n: MSB field<br>field 0: LSB field<br>*only writable fields allowed |  |  |  |
| DMA_FMK()                                                                                                   | Uint16 DMA_FMK(REG, FIELD, fieldval)                                                                                                    |  |  |  |
|                                                                                                    |                                                                                                    |  |  |  |
| (d) Macros to read a register address                                                                       |                                                                                                    |  |  |  |

(a) Macros to read/write DMA register values

Notes: 1) REG indicates the register, xxx xxx.

- 2) FIELD indicates the register field name as specified in Appendix A. For REG\_FSET and REG\_FMK, FIELD must be a writable field.  $\Box$  For REG\_FGET, the field must be a writable field.
- 3) regval indicates the value to write in the register (REG).

DMA\_ADDR() Uint16 DMA\_ADDR(*REG*)

4) *fieldval* indicates the value to write in the field (FIELD).

#### Table 7–3. DMA CSL Macros Using Handle

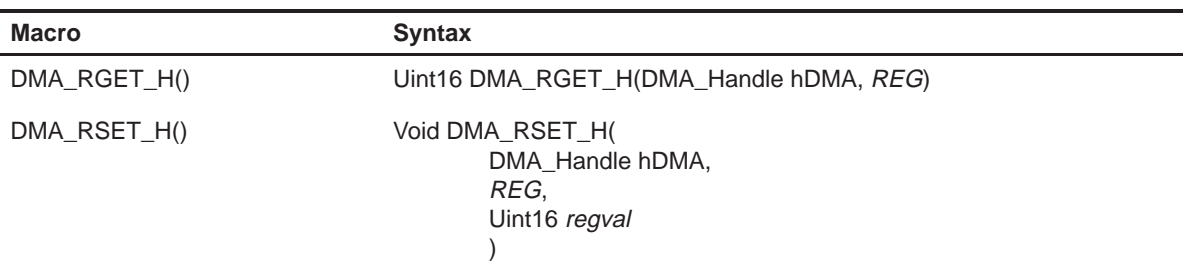

#### (a) Macros to read/write DMA register values

(b) Macros to read/write DMA register field values (Applicable only to registers with more than one field)

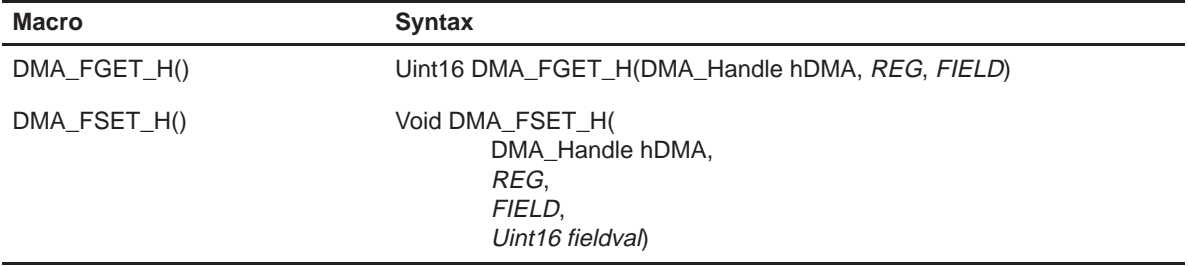

(c) Macros to read a register address

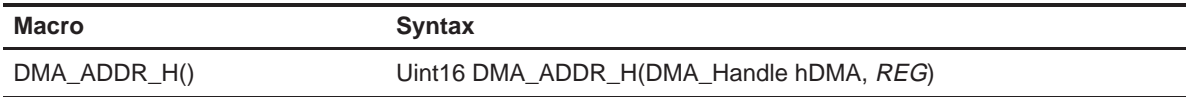

**Notes:** 1) REG indicates the register, xxx xxx.

- 2) FIELD indicates the register field name as specified in Appendix A.
	- For REG\_FSET\_H, FIELD must be a writable field.
- For REG\_FGET\_H, the field must be a writable field.
- 3) regval indicates the value to write in the register (REG).
- 4) fieldval indicates the value to write in the field (FIELD).

#### <span id="page-127-0"></span>**7.5 Examples**

The following CSL DMA initialization examples are provided under the \examples\dma1, dma2 directories.

Example 1 DMA channel initialization using DMA config()

 $\Box$  Example 2 DMA channel initialization using DMA configArgs()

For illustration purposes, Example 1 is covered in detail below, and is illustrated in Figure 7–1, on page 7-13.

Example 1 explains how DMA Channel 0 is initialized to transfer a data table from 0x3000@data space to 0x2000@data space. Basic initialization values are as follows:

- Source address: 2000h in data space
- $\Box$  Destination address: 3000h in data space
- $\Box$  Transfer size: 10h words single words

The following three macros are used to create the initialization values for DMACSDP, DMACCR and DMACICR respectively:

| DMA_DMMCR_RMK(autoinit, dinm, imod, ctmod, sind, dms, dind, dmd)               |  |   |   |                             |                   |                  |  |
|--------------------------------------------------------------------------------|--|---|---|-----------------------------|-------------------|------------------|--|
|                                                                                |  | 0 | U |                             |                   |                  |  |
|                                                                                |  |   |   |                             |                   |                  |  |
| DMA_DMSFC_RMK(dsyn, dblw, framecount)                                          |  |   |   |                             |                   |                  |  |
|                                                                                |  |   |   | 0 (single-frame, Nframes-1) |                   |                  |  |
|                                                                                |  |   |   |                             |                   |                  |  |
| DMA_DMACSDP_RMK(dstben,dstpack,dst,srcben,srcpack,src,datatype)                |  |   |   |                             |                   |                  |  |
|                                                                                |  |   |   |                             | $\mathbf{\Omega}$ |                  |  |
| DMA_DMACCR_RMK                                                                 |  |   |   |                             |                   |                  |  |
| (dstamode, srcamode, endprog, fifoflush, repeat, autoinit, en, prio, fs, sync) |  |   |   |                             |                   |                  |  |
|                                                                                |  |   |   |                             |                   | $\left( \right)$ |  |
| DMA_DMACICR_RMK(blockie,lastie,frameie,firsthalfie,dropie,timeoutie)           |  |   |   |                             |                   |                  |  |
|                                                                                |  |   |   |                             |                   |                  |  |

Figure 7–1. DMA Channel Initialization Using DMA\_config()

/\*==========================================================\*\ \* Include HDMA macros and symbol definitions \\*==========================================================\*/ #include <csl.h> #include <csl\_irq.h> #include <csl\_dma.h>

```
/*==========================================================*\
* Define size constant
\*==========================================================*/
#define N 128
/*==========================================================*\
* Define Source Data Table to be located at
* 3000@ps. This will be assigned at link time
\*==========================================================*/
#pragma DATA_SECTION(src,"table1")
Uint16 src[N];
/*==========================================================*\
* Define Destination Data Table to be located at
* 2000@ds. This will be assigned at link time
\*==========================================================*/
#pragma DATA_SECTION(dst, "table2")
Uint16 dst[N];
/*==========================================================*\
\*==========================================================*/
/*==========================================================*/
/*==========================================================*\
* The following three macros are used to create the initiali-
zation
* values for DMACSDP and DMACSDP respectively:
*
* DMA_DMACSDP_RMK(dstben,dstpack,dst,srcben,srcpack,src,data-
type)
* 0 0 0 0 0 0 1
*
* DMA_DMACCR_RMK
(dstamode, srcamode, endprog, fifoflush, repeat, autoin-
it,en,prio,fs,sync)
\begin{array}{cccccccccccccc} \star & \;& & & 1 & \;& & 1 & \;& & 0 & \;& & & 0 \end{array}0 0 0 0 0
*
* DMA_DMACICR_RMK(blockie,lastie,frameie,firsthalfie,dro-
pie,timeoutie)
* 1 1 1 1 1 1
\*=========================================================*/
DMA_Config myconfig = { 
    DMA_DMACSDP_RMK(
      DMA_DMACSDP_DSTBEN_NOBURST,
      DMA_DMACSDP_DSTPACK_OFF,
      DMA_DMACSDP_DST_DARAM,
```

```
 DMA_DMACSDP_SRCBEN_NOBURST,
      DMA_DMACSDP_SRCPACK_OFF,
       DMA_DMACSDP_SRC_DARAM,
      DMA_DMACSDP_DATATYPE_16BIT), / DMACSDP */
     DMA_DMACCR_RMK(
       DMA_DMACCR_DSTAMODE_POSTINC,
       DMA_DMACCR_SRCAMODE_POSTINC,
       DMA_DMACCR_ENDPROG_OFF,
       DMA_DMACCR_FIFOFLUSH_OFF,
       DMA_DMACCR_REPEAT_OFF,
      DMA_DMACCR_AUTOINIT_OFF,
       DMA_DMACCR_EN_STOP,
       DMA_DMACCR_PRIO_HI,
       DMA_DMACCR_FS_ENABLE,
       DMA_DMACCR_SYNC_None), /* DMACCR */
     DMA_DMACICR_RMK(
       DMA_DMACICR_BLOCKIE_OFF,
       DMA_DMACICR_LASTIE_OFF,
      DMA_DMACICR_FRAMEIE_ON,
      DMA_DMACICR_FIRSTHALFIE_OFF,
      DMA_DMACICR_DROPIE_OFF,
       DMA_DMACICR_TIMEOUTIE_OFF), /* DMACICR */
    (DMA_AdrPtr) &src, /* DMACSSAL */
    \alpha, \alpha /* DMACSSAU */
     (DMA_AdrPtr)&dst, /* DMACDSAL */
    \alpha, \alpha /* DMACDSAU */
    N, \sqrt{\phantom{a}} DMACEN \phantom{a} /* DMACEN \phantom{a} /*
    1, /* DMACFN */
    0, \sqrt{2} by \sqrt{2} by \sqrt{2} by \sqrt{2} by \sqrt{2} by \sqrt{2} by \sqrt{2} by \sqrt{2} by \sqrt{2} by \sqrt{2} by \sqrt{2} by \sqrt{2} by \sqrt{2} by \sqrt{2} by \sqrt{2} by \sqrt{2} by \sqrt{2} by \sqrt{2} by \sqrt{2} by \sqrt{2} b
    0 ; / \blacksquare/*==========================================================*\
* Define a DMA_Handle pointer. DMA_open will return a pointer
to 
* a DMA_Handle when a DMA channel is opened.
\*==========================================================*/
DMA_Handle myhDma;
int i,j; 
Uint16 err = 0;
volatile Bool WaitForTransfer = TRUE;
void main(void) {
   CSL_init(); /* Init CSL
     */
  for(i=0; i<= N-1; i++) {
   dst[i] = 0;src[i] = i+1; }
```

```
myhDma = DMA open(DMA CHA0, 0); /* Open
Channel */ 
  myconfig.dmacssal = 
     (DMA_AdrPtr)(((Uint16)(myconfig.dmacssal))<<1); /*
Change word addres to byte address */ 
  myconfig.dmacdsal = 
     (DMA_AdrPtr)(((Uint16)(myconfig.dmacdsal))<<1); /*
Change word address to byte address */
  DMA_config(myhDma, &myconfig); /* Configure
Channel */
 DMA_FSET_H(myhDma,DMACCR,EN,1); /*
Begin Transfer */
```

```
 while(!DMA_FGET_H(myhDma,DMACSR,FRAME)); /* Wait for
complete */
 for (i = 0; i \le 10000; i++)\{ \text{asm}(''' \text{nop}'') \}for (i = 0; i <= N-1; i++) {
    if (dst[i] != src[i]) ++err;
   }
   if (err)
```

```
printf (">>> Warning, DMA Example 1 Failed. \n");
 else 
   printf ("...DMA Example 1 Complete \n");
```

```
 DMA_close(myhDma); 
}
```
# **Chapter 8**

# **EMIF Module**

This chapter describes the structure, functions, and macros of the EMIF module.

#### **Topic Page**

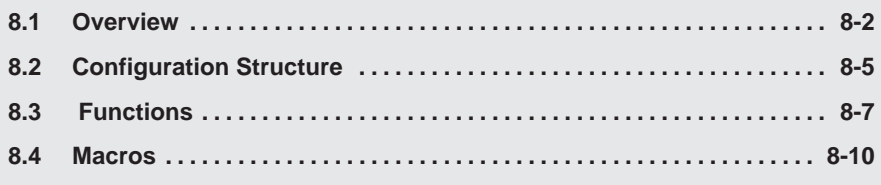

#### <span id="page-132-0"></span>**8.1 Overview**

Table 8–1 summarizes the primary API functions.

You can perform configuration by calling either EMIF\_config(), EMIF\_configArgs(), or any of the SET register macros.

Because EMIF\_config() and EMIF\_configArgs() initialize 17 control registers, macros are provided to enable efficient access to individual registers when you need to set only one or two.

Using EMIF config() to initialize the EMIF registers is the recommended approach.

The EMIF API defines macros designed for the following primary purposes:

The RMK macros create individual control-register masks for the following purposes:

- $\Box$  To initialize an EMIF\_Config structure that is passed to EMIF\_config().
- $\Box$  To use as arguments for functions such as  $EMIF_{\Box}$ configArgs().
- $\Box$  To use as arguments for the appropriate SET macro.
- $\Box$  Other macros are available primarily to facilitate reading and writing individual bits and fields in the control registers.

Table 8–1 (c) lists the most commonly used macros. Section 8.4 includes a description of all EMIF macros.

### Table 8–1. EMIF Primary Summary

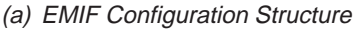

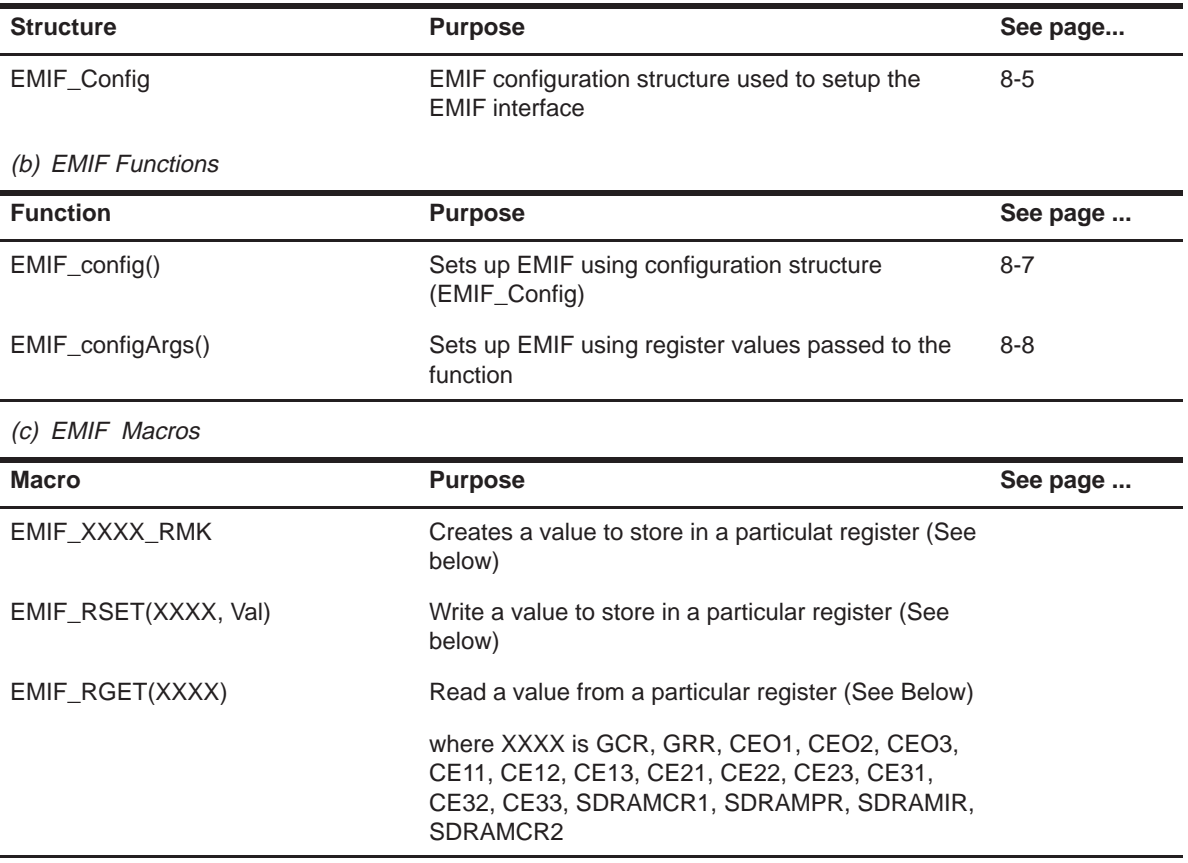

### <span id="page-134-0"></span>**8.2 Configuration Structure**

This section describes the structure in the EMIF module.

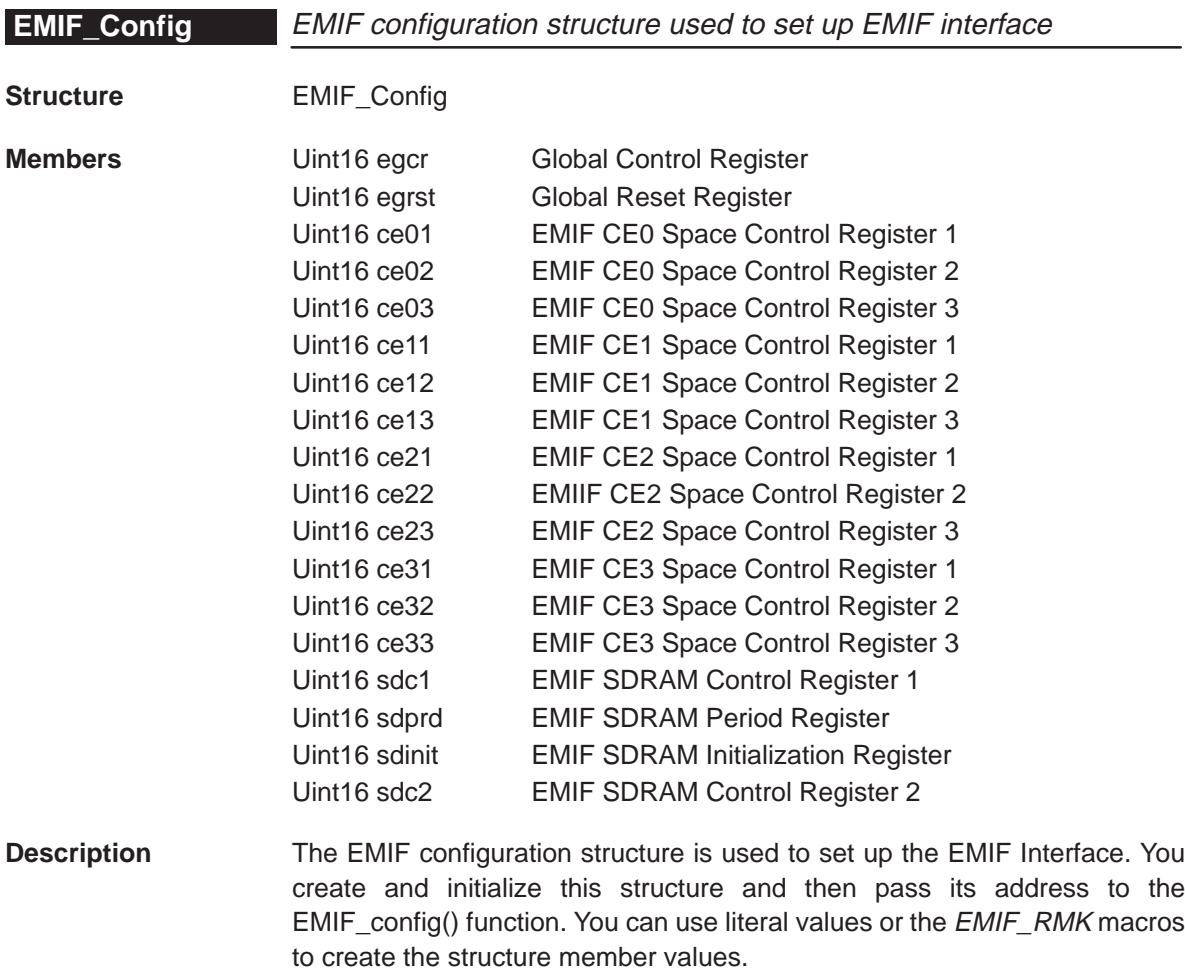

#### **Example** E

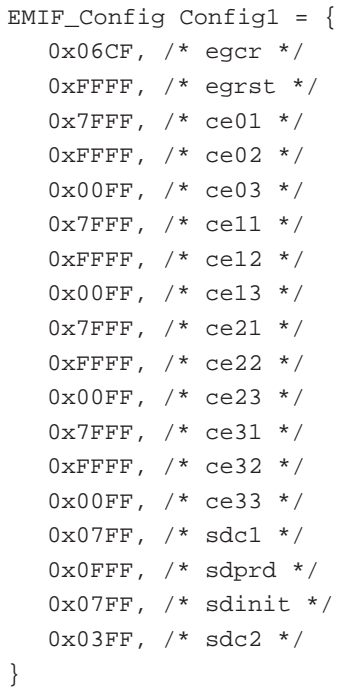

## <span id="page-136-0"></span>**8.3 Functions**

This section describes the functions in the EMIF module.

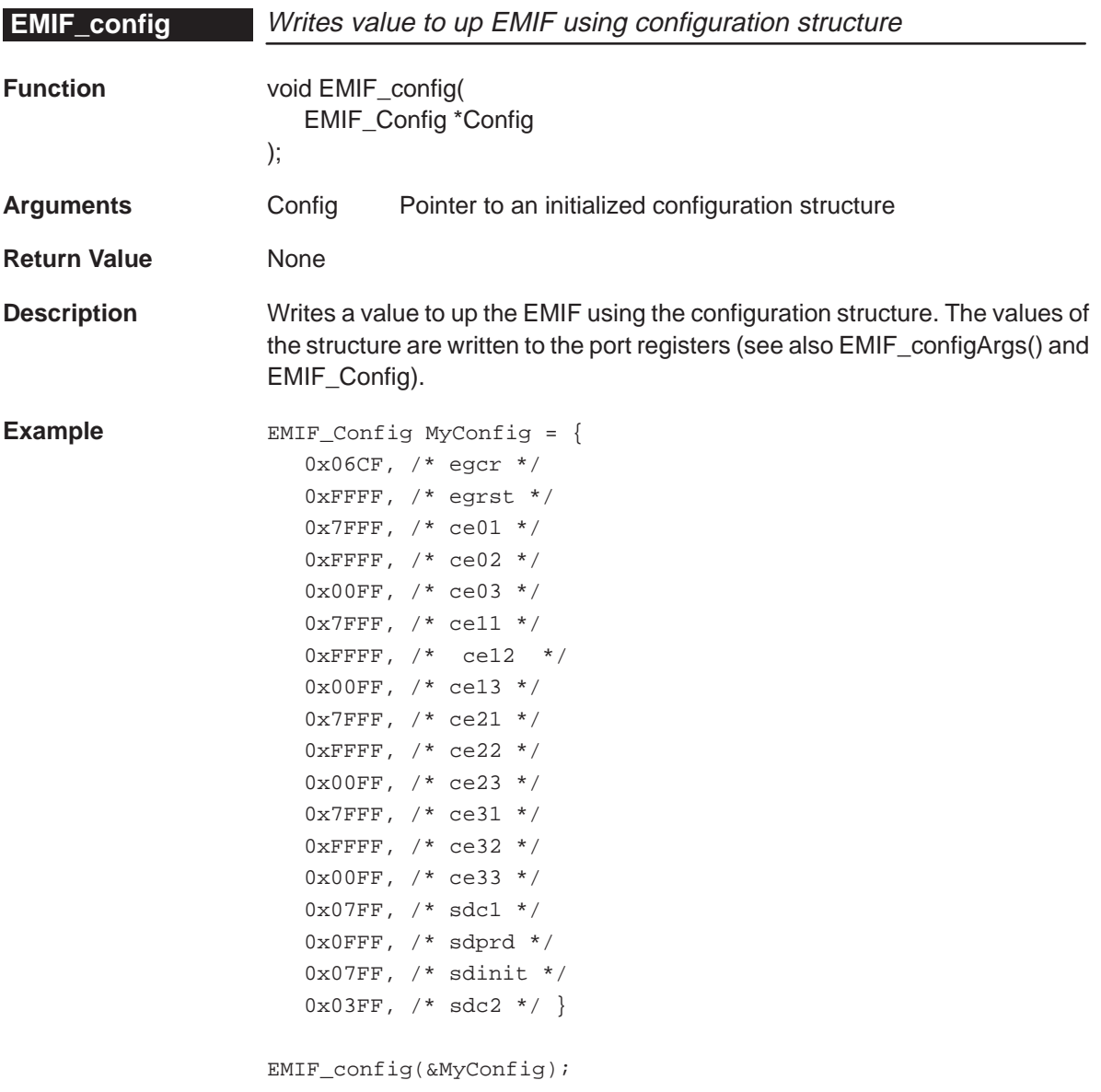

<span id="page-137-0"></span>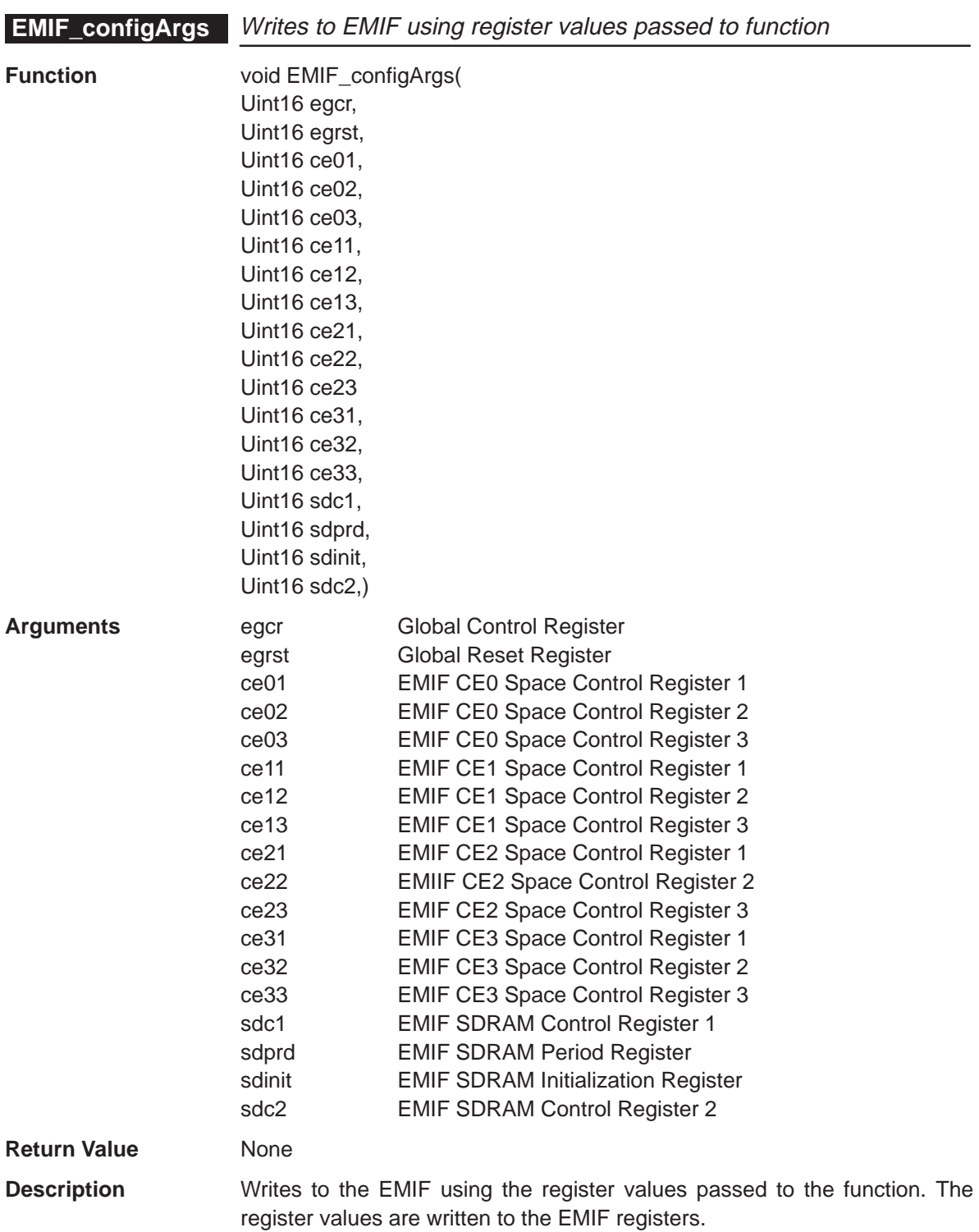

You may use literal values for the arguments; or for readability, you may use the EMIF\_RMK macros to create the register values based on field values.

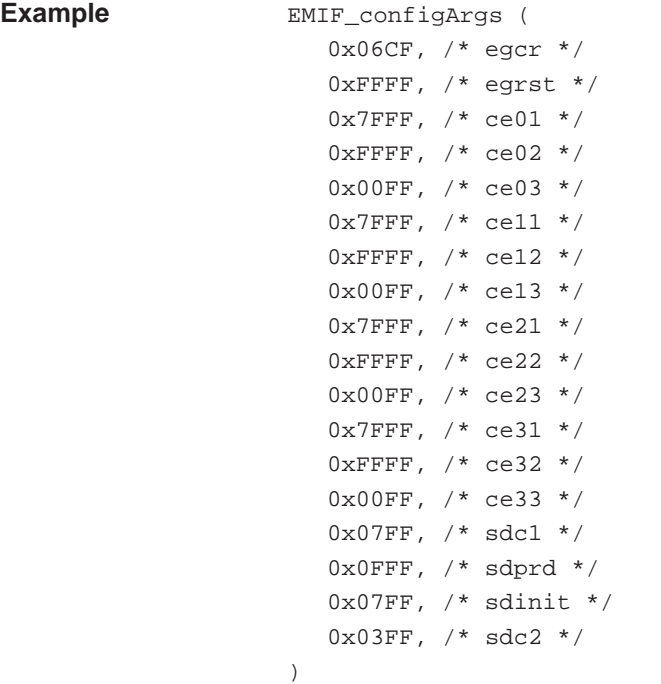

### <span id="page-139-0"></span>**8.4 Macros**

CSL offers a collection of macros to gain individual access to the EMIF peripheral registers and fields.

Table 8–2 contains a list of macros available for the EMIF module. To use them, include "csl\_emif.h".

Table 8–2. EMIF CSL Macros using EMIF Port Number

(a) Macros to read/write EMIF register values

| <b>Macro</b>                                                                                                 | <b>Syntax</b>                                                                                                    |  |  |  |
|----------------------------------------------------------------------------------------------------|----------------------------------------------------------------------------------------------------|--|--|--|
| EMIF_RGET()                                                                                                  | Uint16 EMIF_RGET(REG)                                                                                                    |  |  |  |
| EMIF_RSET()                                                                                                  | Void EMIF_RSET(REG, Uint16 regval)                                                                                                    |  |  |  |
|                                                                                                    | (b) Macros to read/write EMIF register field values (Applicable only to registers with more than one field)                                        |  |  |  |
| <b>Macro</b>                                                                                                 | <b>Syntax</b>                                                                                                    |  |  |  |
| EMIF_FGET()                                                                                                  | Uint16 EMIF_FGET(REG, FIELD)                                                                                                    |  |  |  |
| EMIF_FSET()                                                                                                  | Void EMIF_FSET(REG, FIELD, Uint16 fieldval)                                                                                                    |  |  |  |
| (c) Macros to create value to EMIF registers and fields (Applies only to registers with more than one field) |                                                                                                    |  |  |  |
|                                                                                                    |                                                                                                    |  |  |  |
| <b>Macro</b>                                                                                                 | <b>Syntax</b>                                                                                                    |  |  |  |
| EMIF REG RMK()                                                                                               | Uint16 EMIF REG RMK(fieldval $n, \ldots$ fieldval 0)                                                                                               |  |  |  |
|                                                                                                    | Note: *Start with field values with most significant field positions:<br>field n: MSB field<br>field 0: LSB field<br>*only writable fields allowed |  |  |  |
| $EMIF_FMK()$                                                                                                 | Uint16 EMIF_FMK(REG, FIELD, fieldval)                                                                                                    |  |  |  |
| (d) Macros to read a register address                                                                        |                                                                                                    |  |  |  |

**Notes:** 1) REG indicates the register, xxx xxx.

2) FIELD indicates the register field name as specified in Appendix A.

For REG\_FSET and REG\_FMK, FIELD must be a writable field.

 $\Box$  For REG\_FGET, the field must be a writable field.

EMIF\_ADDR() Uint16 EMIF\_ADDR(REG)

3) regval indicates the value to write in the register (REG).

4) fieldval indicates the value to write in the field (FIELD).

# **Chapter 9**

# **GPIO Module**

The GPIO module is designed to allow central control of the non-multiplexed GPIO pins available in the C55x devices.

# **Topic Page 9.1 Overview [9-2](#page-141-0) . . . . . . . . . . . . . . . . . . . . . . . . . . . . . . . . . . . . . . . . . . . . . . . . . . . . . 9.2 Macros [9-3](#page-142-0) . . . . . . . . . . . . . . . . . . . . . . . . . . . . . . . . . . . . . . . . . . . . . . . . . . . . . . .**

### <span id="page-141-0"></span>**9.1 Overview**

The GPIO module is designed to allow central control of the non-multiplexed GPIO pins available in the C55x devices.

Currently, there are no functions available in the GPIO module. Macros that allow register access have been provided.

#### <span id="page-142-0"></span>**9.2 Macros**

CSL offers a collection of macros to gain individual access to the GPIO peripheral registers and fields.

Table 9–1 contains a list of macros available for the GPIO module. To use them, include "csl\_gpio.h".

Table 9–1. GPIO CSL Macros Using GPIO Port Number

(a) Macros to read/write GPIO register values

| <b>Macro</b>   | <b>Syntax</b>                                                                                                    |  |  |  |
|----------------|----------------------------------------------------------------------------------------------------|--|--|--|
| GPIO_RGET()    | Uint16 GPIO_RGET(REG)                                                                                                    |  |  |  |
| GPIO_RSET()    | Void GPIO_RSET(REG, Uint16 regval)                                                                                                    |  |  |  |
|                | (b) Macros to read/write GPIO register field values (Applicable only to registers with more than one field)                                        |  |  |  |
| <b>Macro</b>   | <b>Syntax</b>                                                                                                    |  |  |  |
| GPIO_FGET()    | Uint16 GPIO_FGET(REG, FIELD)                                                                                                    |  |  |  |
| GPIO_FSET()    | Void GPIO_FSET(REG, FIELD, Uint16 fieldval)                                                                                                    |  |  |  |
|                | (c) Macros to create value to GPIO registers and fields (Applies only to registers with more than one field)                                       |  |  |  |
| <b>Macro</b>   | <b>Syntax</b>                                                                                                    |  |  |  |
| GPIO_REG_RMK() | Uint16 GPIO REG RMK(fieldval n,fieldval 0)                                                                                                    |  |  |  |
|                |                                                                                                    |  |  |  |
|                | Note: *Start with field values with most significant field positions:<br>field n: MSB field<br>field 0: LSB field<br>*only writable fields allowed |  |  |  |
| GPIO_FMK()     | Uint16 GPIO_FMK(REG, FIELD, fieldval)                                                                                                    |  |  |  |

(d) Macros to read a register address

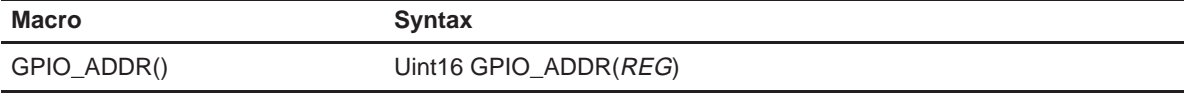

**Notes:** 1) REG include the registers IODIR and IODATA.

- 2) FIELD indicates the register field name as specified in Appendix A. For REG\_FSET and REG\_FMK, FIELD must be a writable field.  $\Box$  For REG\_FGET, the field must be a writeable field.
- 3) regval indicates the value to write in the register (REG).
- 4) *fieldval* indicates the value to write in the field (FIELD).

# **Chapter 10**

# **IRQ Module**

The IRQ module provides an easy to use interface for enabling/disabling interrupts.

# **Topic Page 10.1 Overview [10-2](#page-144-0) . . . . . . . . . . . . . . . . . . . . . . . . . . . . . . . . . . . . . . . . . . . . . . . . . . . . 10.2 Configuration Structure [10-7](#page-149-0) . . . . . . . . . . . . . . . . . . . . . . . . . . . . . . . . . . . . . . 10.3 Functions [10-8](#page-150-0) . . . . . . . . . . . . . . . . . . . . . . . . . . . . . . . . . . . . . . . . . . . . . . . . . . .**
#### **10.1 Overview**

The IRQ module provides an interface for managing peripheral interrupts to the CPU. This API provides the following functionality:

- $\Box$  Masking an interrupt in the IMR register.
- $\Box$  Polling for the interrupt status from the IFR register.
- $\Box$  Placing the necessary code in the interrupt vector table to branch to a user-defined interrupt service routine (ISR).
- $\Box$  Enabling/Disabling Global Interrupts in the ST1 (INTM) bit.
- $\Box$  Reading and writing to parameters in the DSP/BIOS dispatch table. (When the DPS BIOS dispatcher option is enabled in DSP BIOS.)

The DSP BIOS dispatcher is responsible for dynamically handling interrupts and maintains a table of ISRs to be executed for specific interrupts. The IRQ module has a set of APIs that update the dispatch table.

Table 10–2(a) and (b) list the primary and auxiliary IRQ functions. Table 10–2(c) lists the API functions that enable DSP/BIOS dispatcher communication. These functions should be used only when DSP/BIOS is present **and** the DSP/BIOS dispatcher is enabled. Table 10–3 lists available interrupts for this feature.

The IRQ functions in Table 10–2(a) can be used with or without DSP/BIOS; however, if DSP/BIOS is present, do not disable interrupts for long periods of time because this could disrupt the DSP/BIOS environment.

Table 10–2(b) lists the only API function that cannot be used when DSP/BIOS dispatcher is present or DSP/BIOS HWI module is used to configure the interrupt vectors . This function, IRQ\_plug(), dynamically places code at the interrupt vector location to branch to a user–defined ISR for a specified event. If you call IRQ\_plug() when DSP/BIOS dispatcher is present or HWI module has been used to configure interrupt vectors, this could disrupt the DSP/BIOS operating environment.

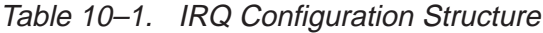

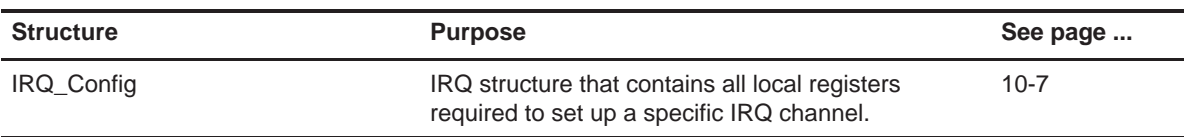

#### Table 10-2. IRQ Functions

#### (a) Primary Functions

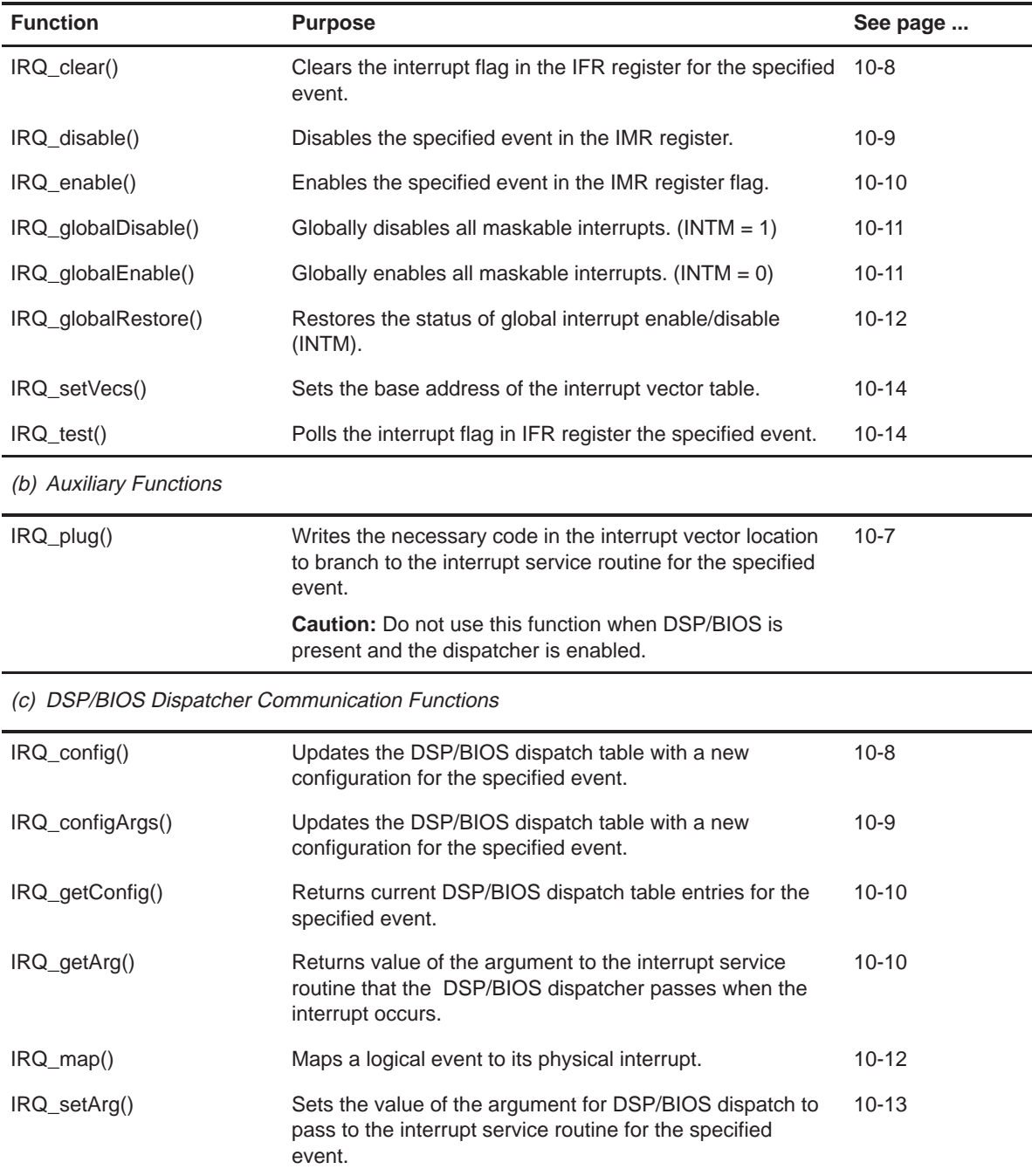

#### Table 10-3. IRQ\_EVT\_NNNN Event List

(a) IRQ Events

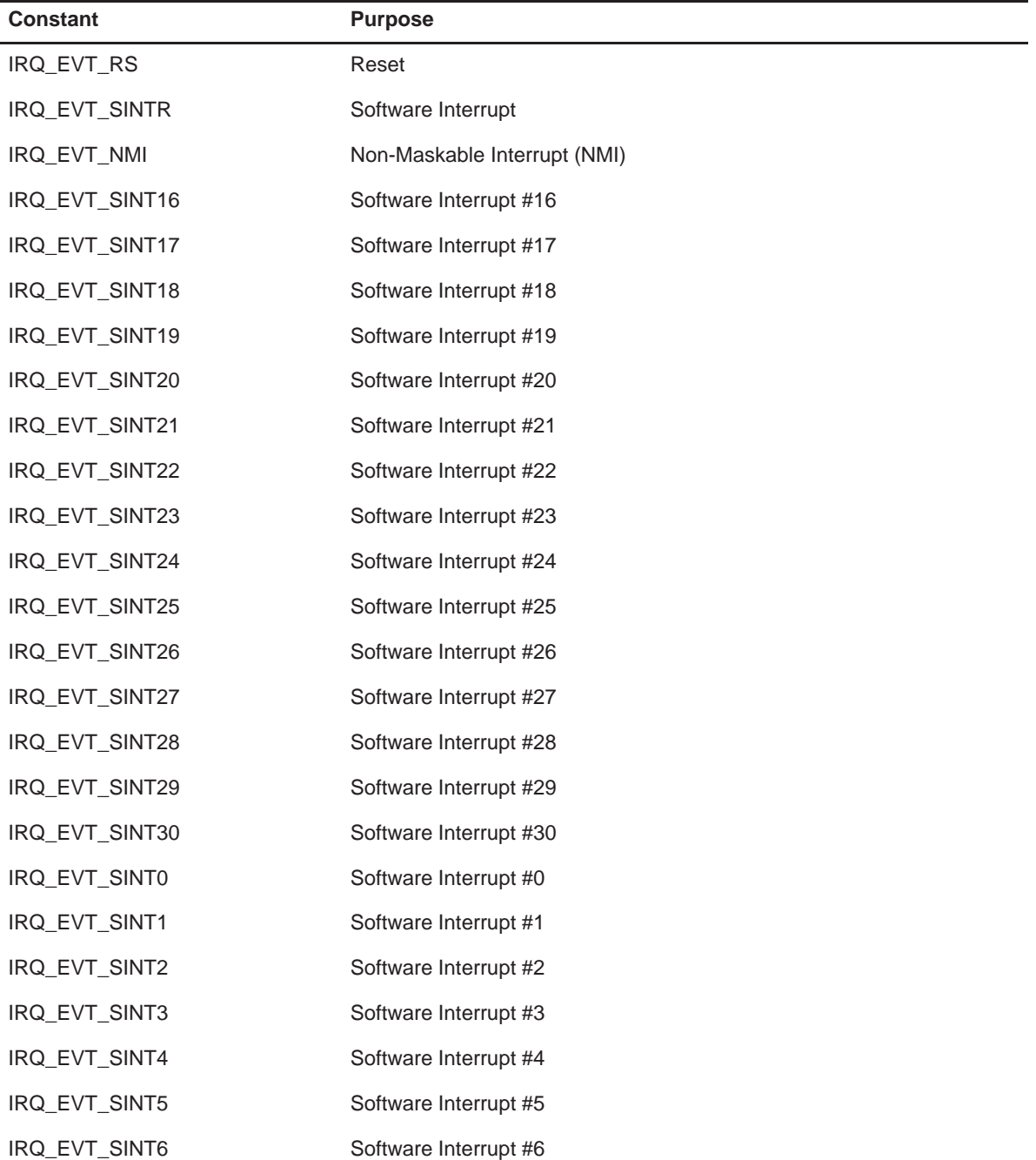

(a) IRQ Events

| <b>Constant</b> | <b>Purpose</b>                   |
|-----------------|----------------------------------|
| IRQ_EVT_SINT7   | Software Interrupt #7            |
| IRQ_EVT_SINT8   | Software Interrupt #8            |
| IRQ_EVT_SINT9   | Software Interrupt #9            |
| IRQ_EVT_SINT10  | Software Interrupt #10           |
| IRQ_EVT_SINT11  | Software Interrupt #11           |
| IRQ_EVT_SINT12  | Software Interrupt #12           |
| IRQ_EVT_SINT13  | Software Interrupt #13           |
|                 |                                  |
| IRQ_EVT_INT0    | External User Interrupt #0       |
| IRQ_EVT_INT1    | External User Interrupt #1       |
| IRQ_EVT_INT2    | External User Interrupt #2       |
| IRQ_EVT_INT3    | External User Interrupt #3       |
|                 |                                  |
| IRQ_EVT_TINT0   | Timer 0 Interrupt                |
| IRQ_EVT_HINT    | Host Interrupt (HPI)             |
|                 |                                  |
| IRQ_EVT_DMA0    | DMA Channel 0 Interrupt          |
| IRQ_EVT_DMA1    | DMA Channel 1 Interrupt          |
| IRQ_EVT_DMA2    | DMA Channel 2 Interrupt          |
| IRQ_EVT_DMA3    | DMA Channel 3 Interrupt          |
| IRQ_EVT_DMA4    | DMA Channel 4 Interrupt          |
| IRQ_EVT_DMA5    | DMA Channel 5 Interrupt          |
|                 |                                  |
| IRQ_EVT_RINT0   | MCBSP Port #0 Receive Interrupt  |
| IRQ_EVT_XINT0   | MCBSP Port #0 Transmit Interrupt |
| IRQ_EVT_RINT2   | MCBSP Port #2 Receive Interrupt  |

#### (a) IRQ Events

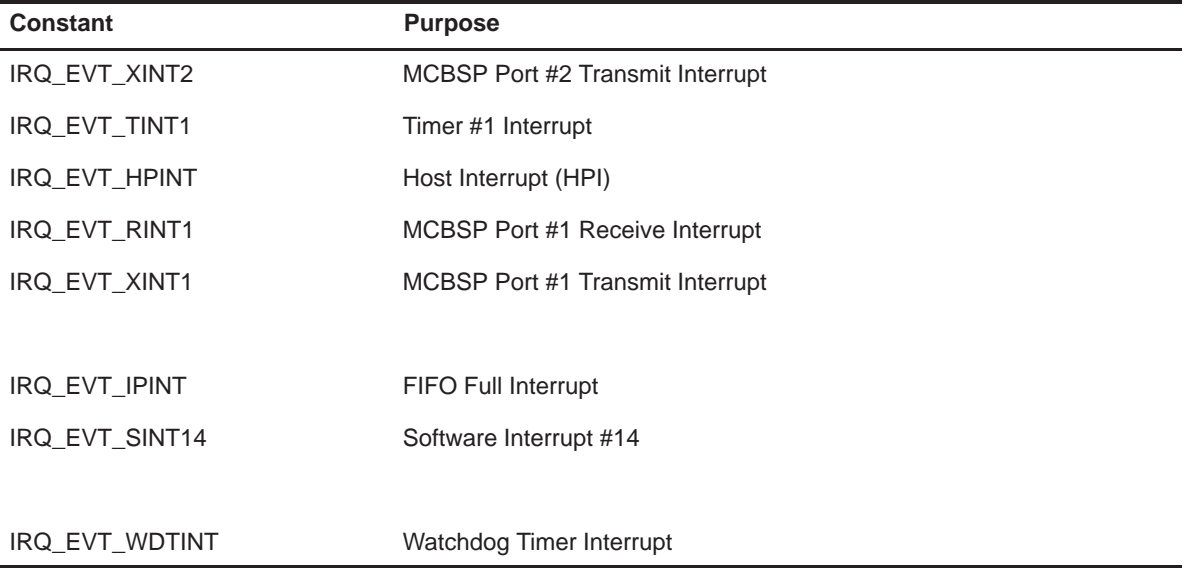

### <span id="page-149-0"></span>**10.2 Configuration Structure**

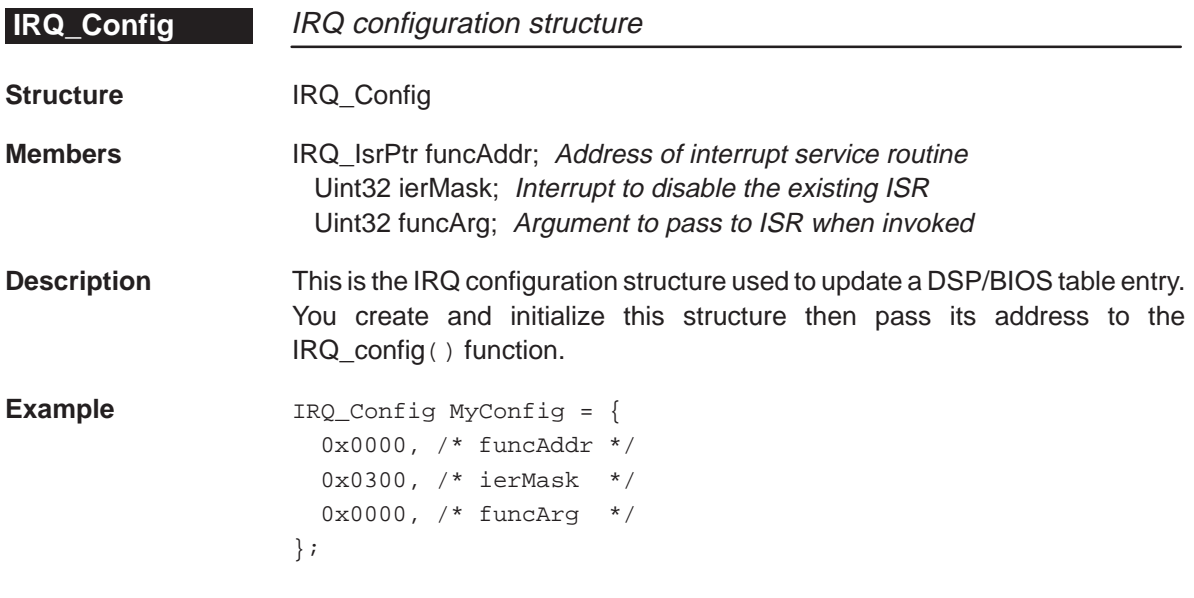

#### <span id="page-150-0"></span>**10.3 Functions**

This sections describes the IRQ functions.

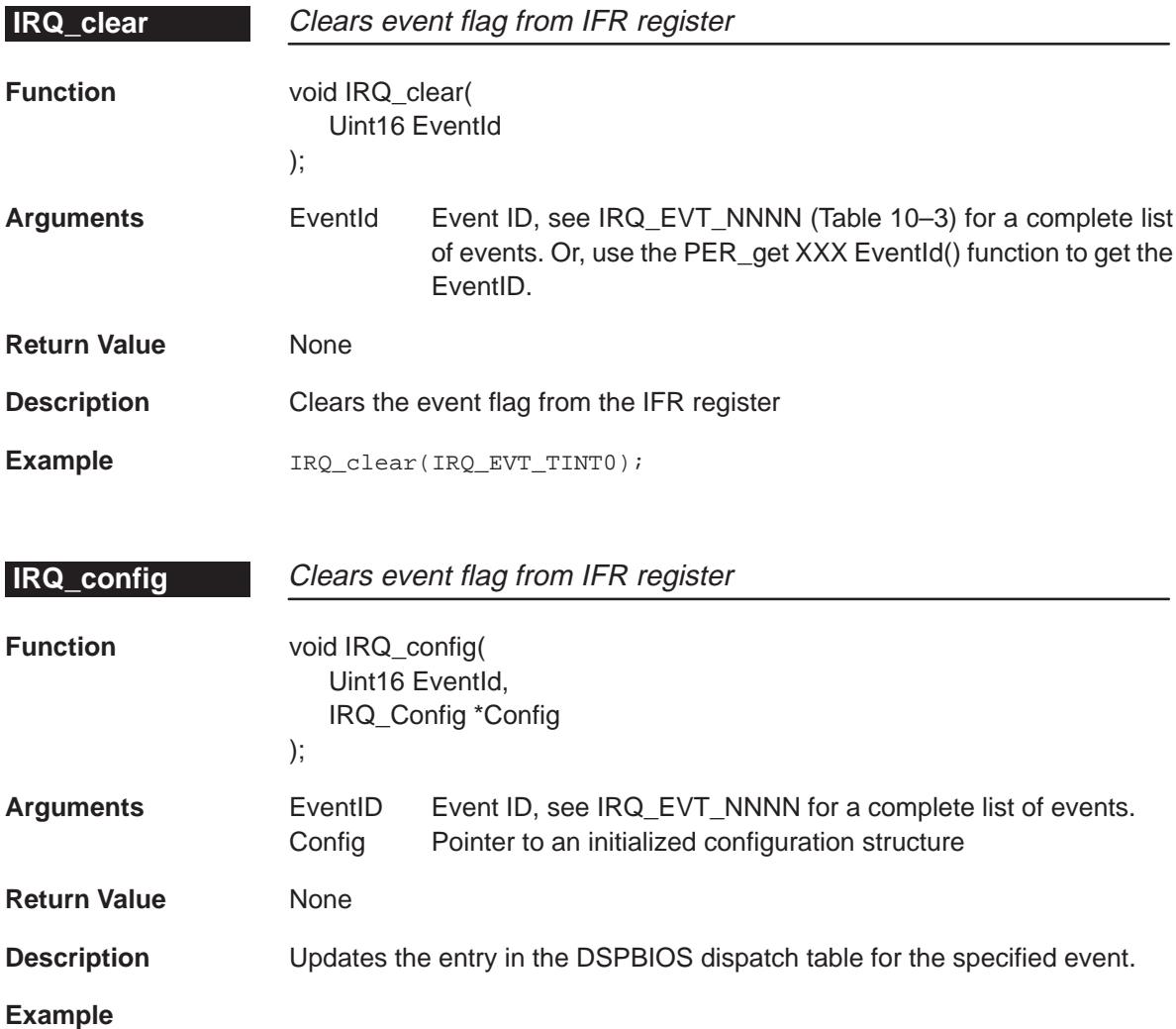

<span id="page-151-0"></span>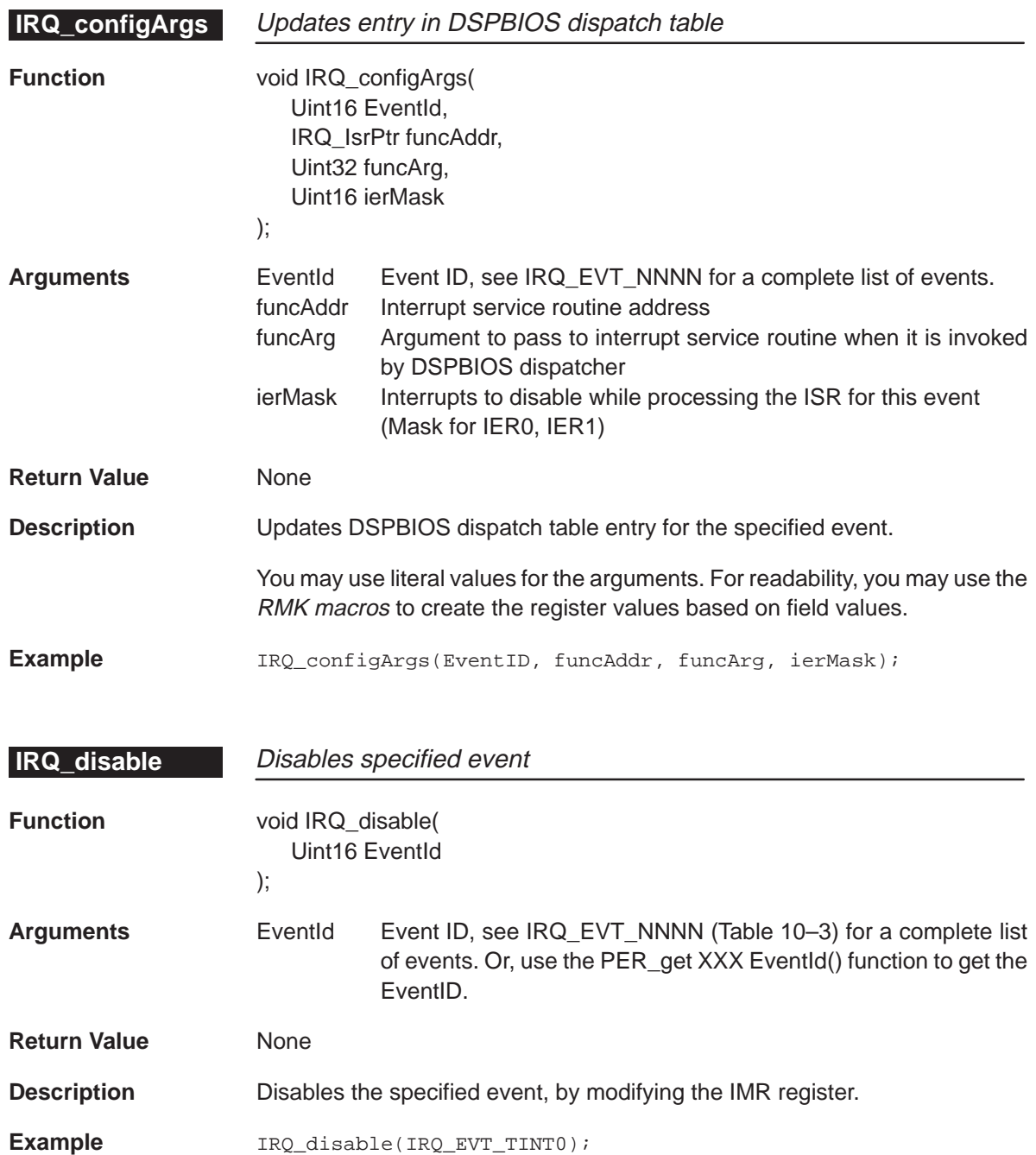

#### <span id="page-152-0"></span>Functions

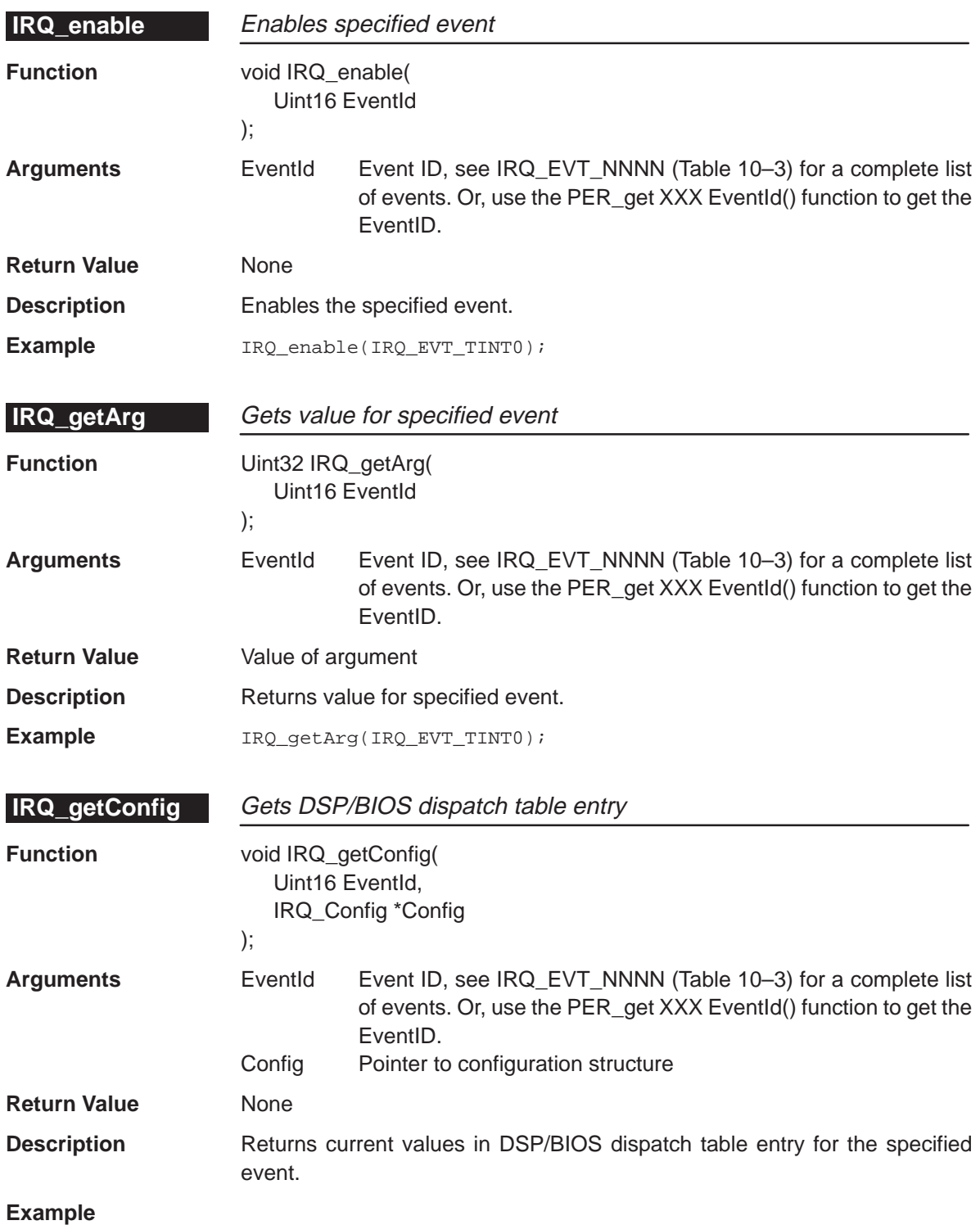

### <span id="page-153-0"></span>**IRQ\_globalDisable** Globally Disables Interrupts

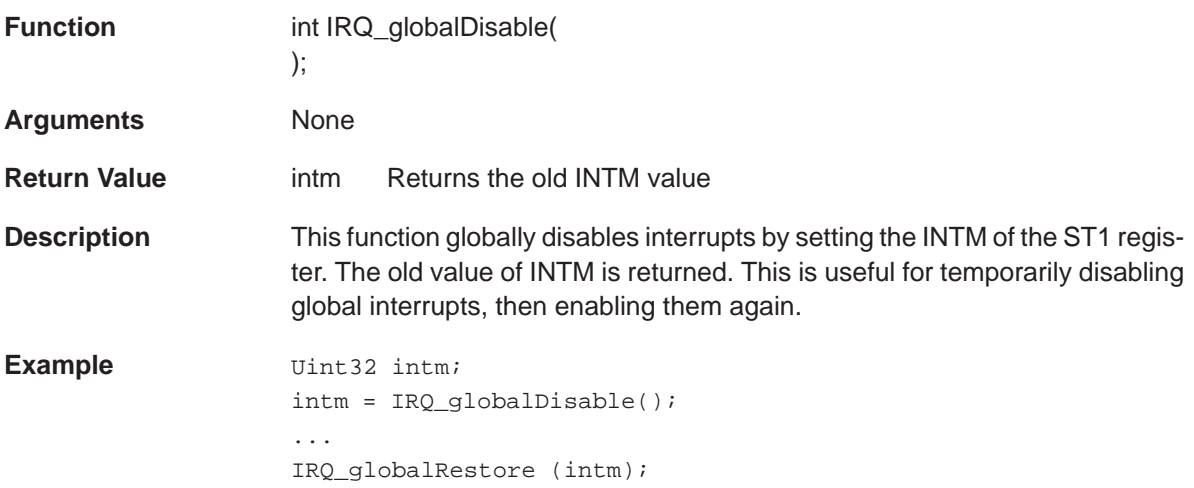

#### **IRQ\_globalEnable** Globally Enables Interrupts

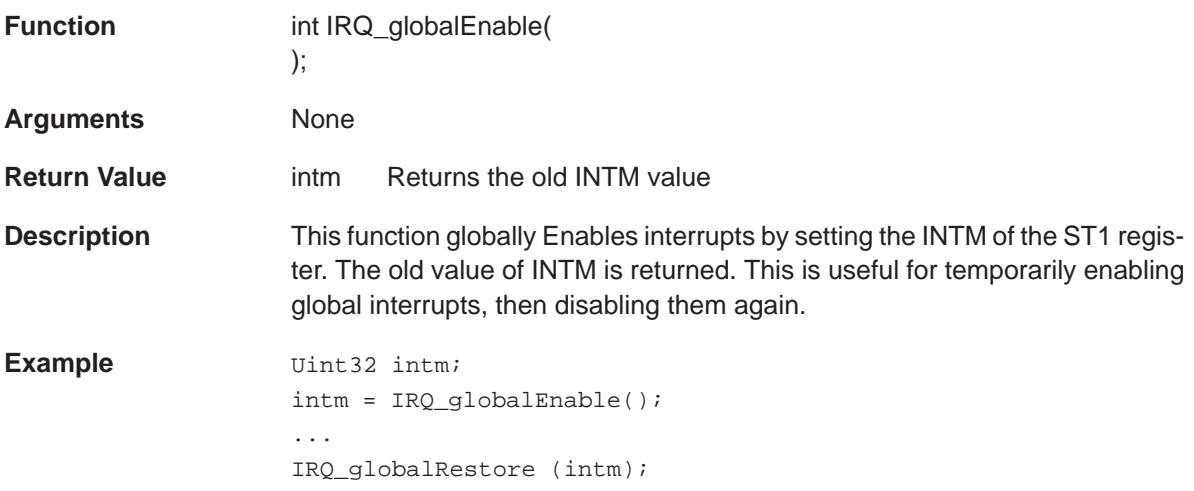

#### <span id="page-154-0"></span>**IRQ\_globalRestore** Restores The Global Interrupt Mask State

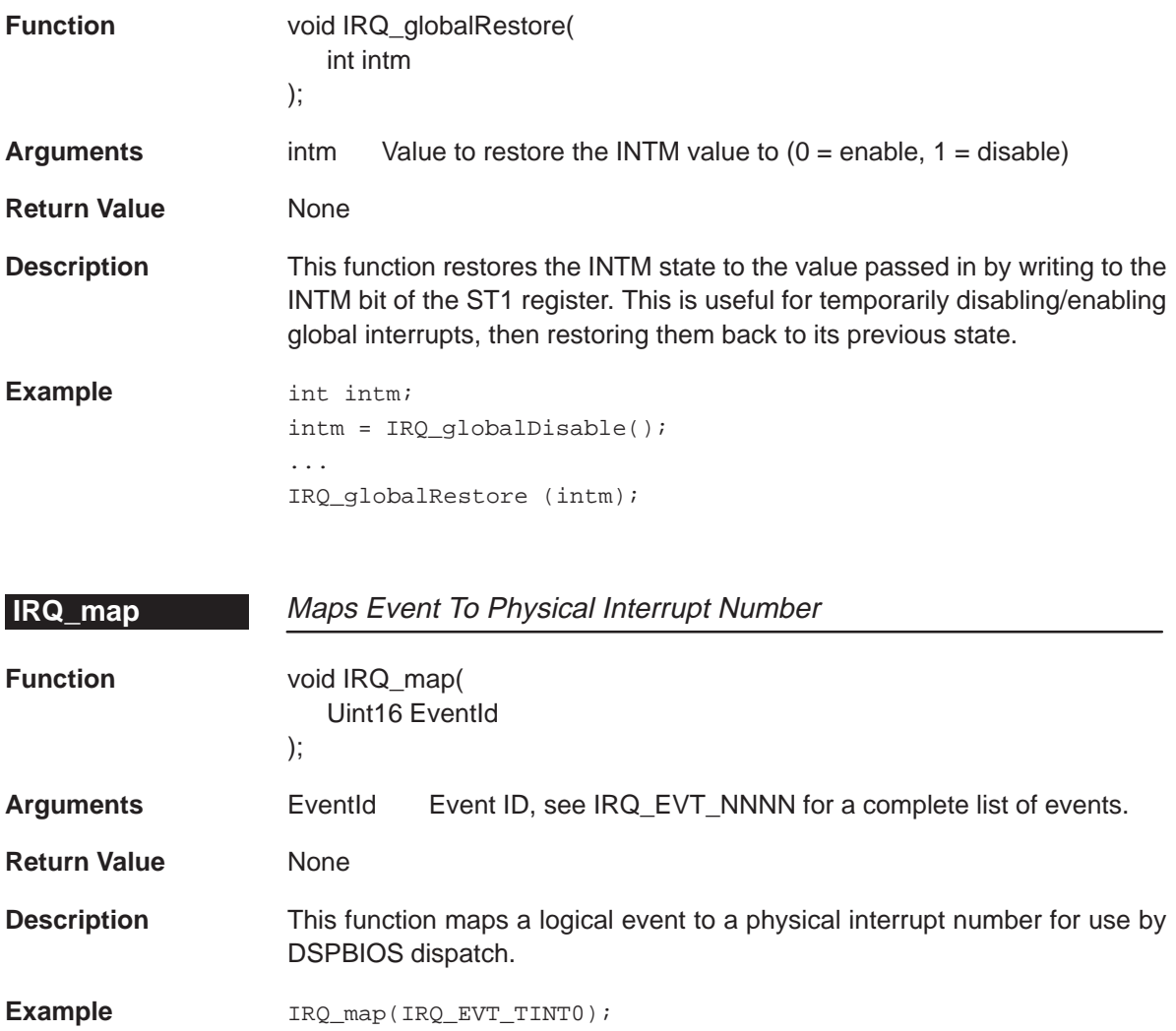

<span id="page-155-0"></span>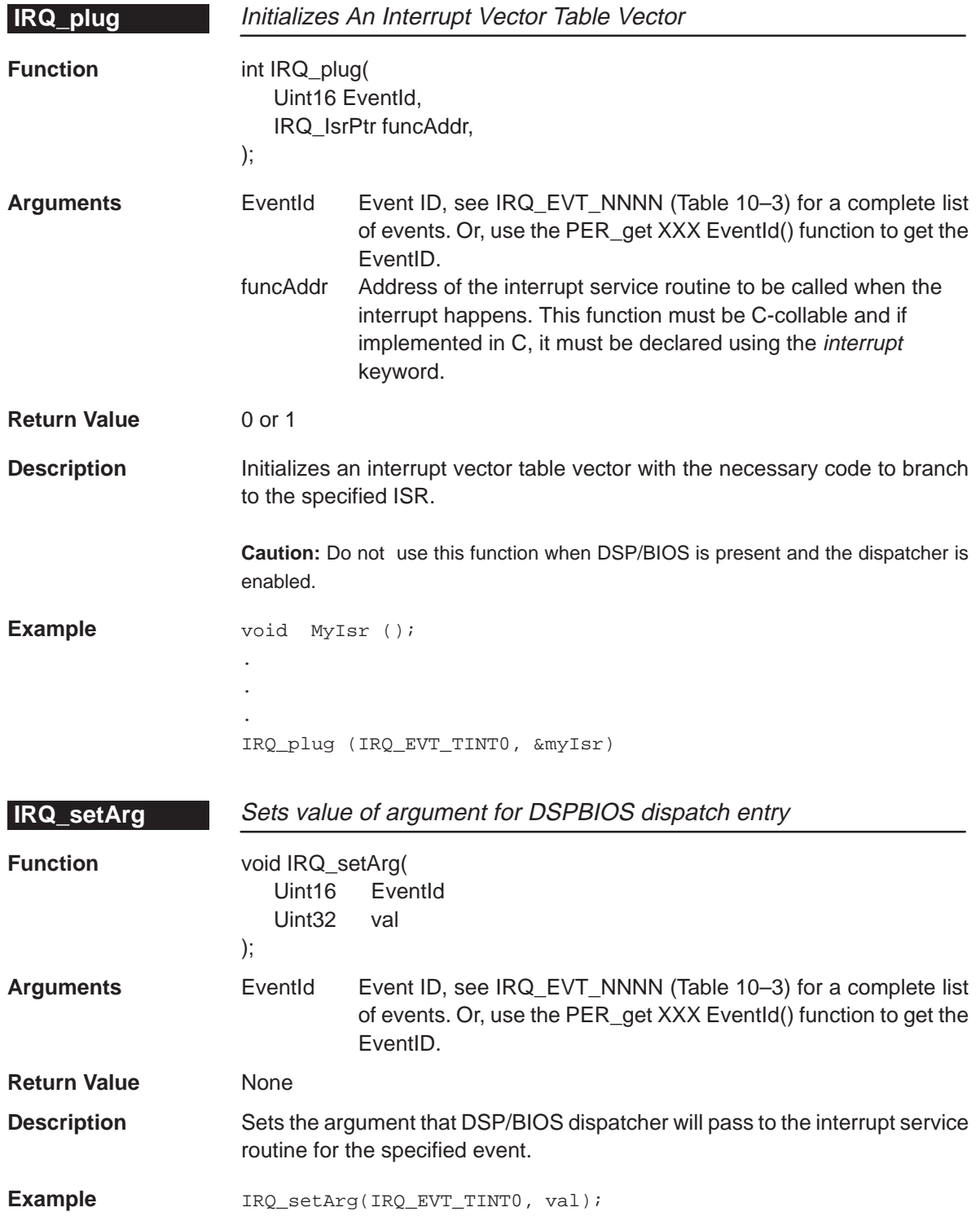

<span id="page-156-0"></span>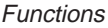

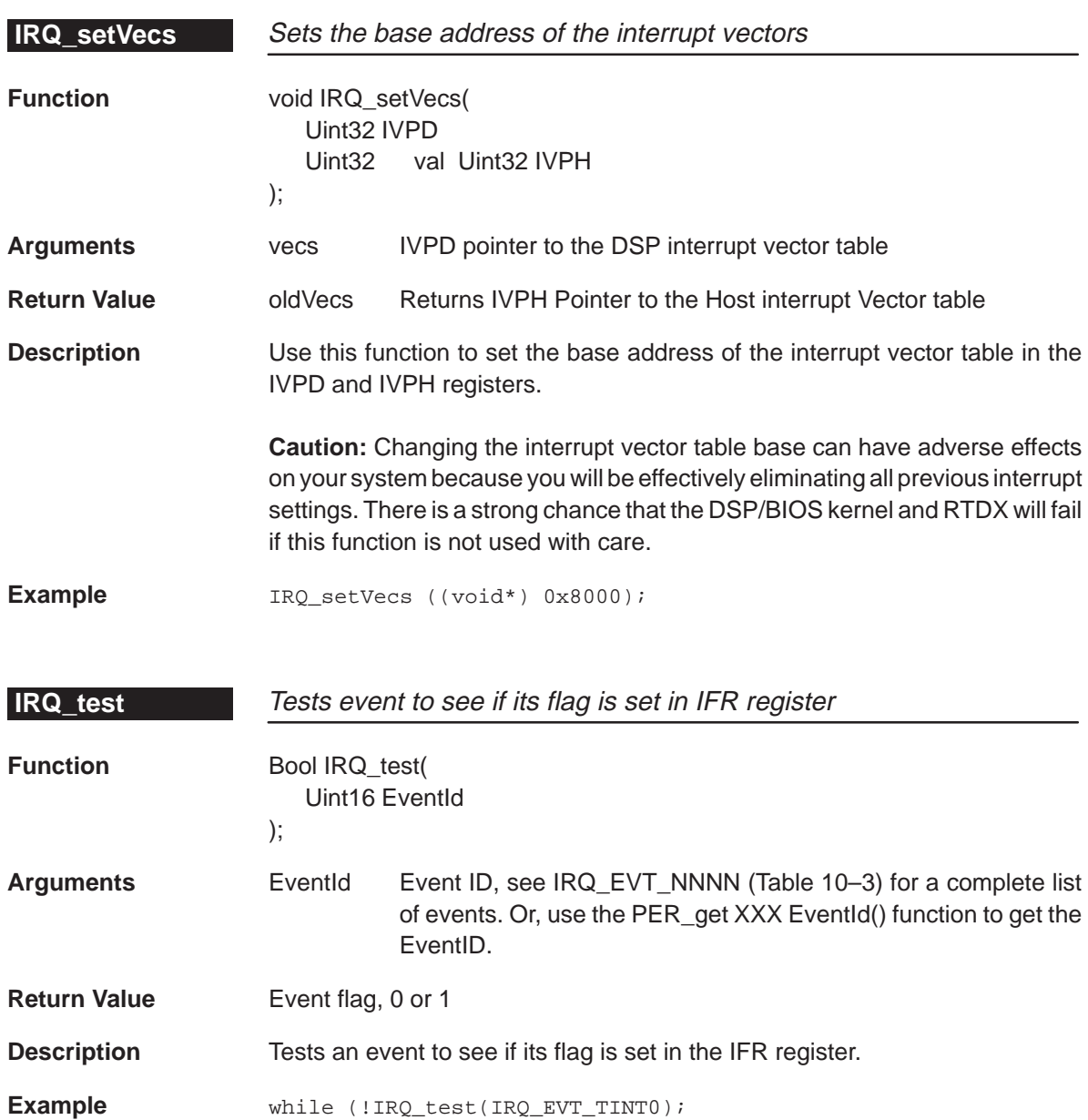

# **Chapter 11**

### **McBSP Module**

This chapter describes the structure, functions, and macros of the McBSP module.

#### **Topic Page**

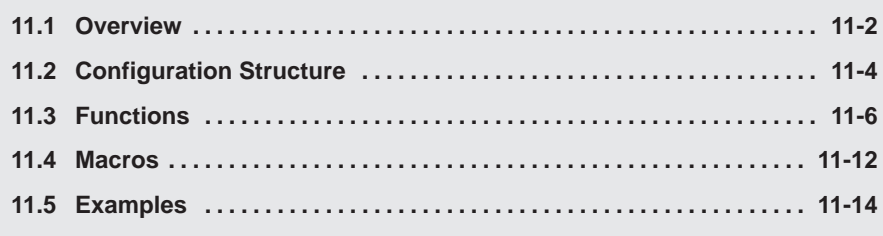

#### <span id="page-158-0"></span>**11.1 Overview**

Table 11–1 summarizes the primary API functions.

- $\Box$  Your application must call MCBSP\_open() and MCBSP\_close().
- $\Box$  Your application can also call MCBSP\_reset(hTimer).
- $\Box$  You can perform configuration by calling either MCBSP config(), MCBSP\_configArgs(), or any of the SET register macros.

Because MCBSP\_config() and MCBSP\_configArgs() initialize 27 control registers, macros are provided to enable efficient access to individual registers when you need to set only one or two.

Using MCBSP\_config() to initialize the MCBSP registers is the recommended approach.

The McBSP API defines macros designed for the following primary purposes:

- $\Box$  The RMK macros create individual control-register masks for the following purposes:
	- To initialize an MCBSP Config structure that you then pass to functions such as MCBSP\_config().
	- To use as arguments for functions such as MCBSP\_configArgs()
	- To use as arguments for the appropriate SET macro.
- $\Box$  Other macros are available primarily to facilitate reading and writing individual bits and fields in the MCBSP control registers.

Table 11–1 (c) lists the most commonly used macros. Section 11.4 includes a description of all McBSP macros.

#### Table 11-1. McBSP Primary Summary

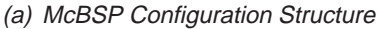

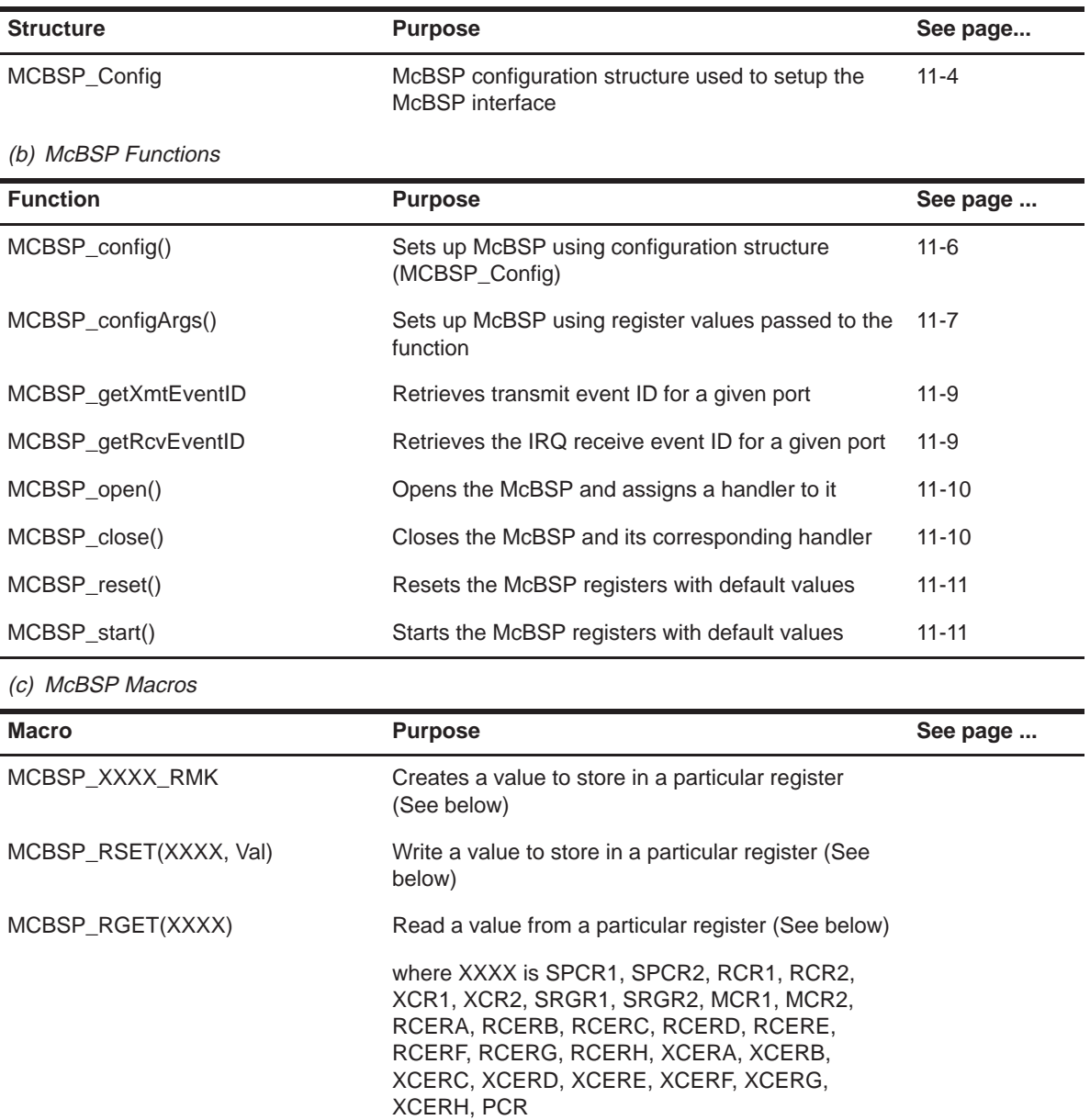

### <span id="page-160-0"></span>**11.2 Configuration Structure**

This section describes the structure in the McBSP module.

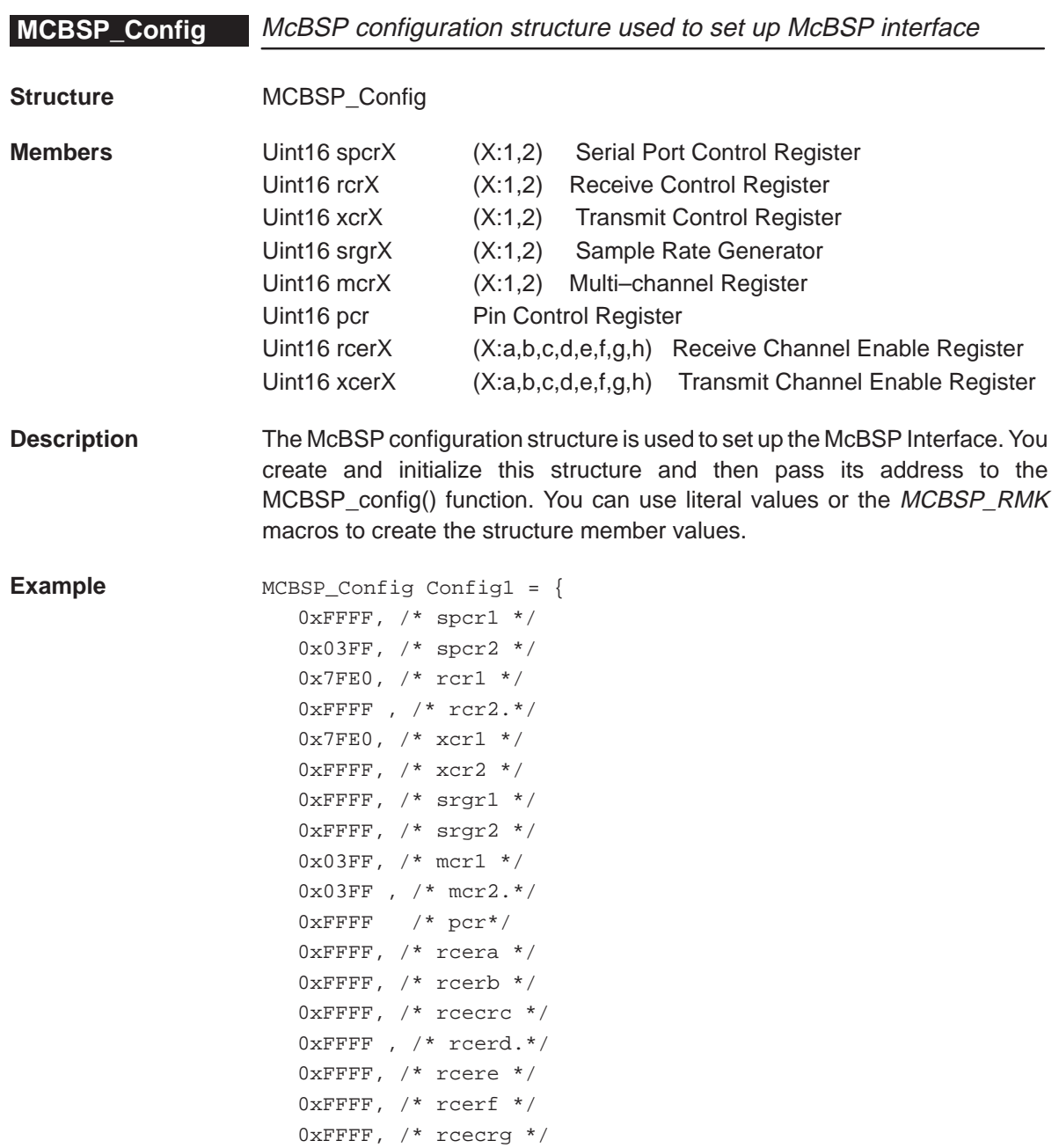

```
0xFFFF, \frac{1}{x} rcerh.*/
  0xFFFF, /* xcera */0xFFFF, /* xcerb */0xFFFF, /* xcecrc */0xFFFF, /* xcerd.*/
  0xFFFF, /* xcere */0xFFFF, /* xcerf */0xFFFF, /* xcecrg */0xFFFF /* xcerh*/ 
}
```
### <span id="page-162-0"></span>**11.3 Functions**

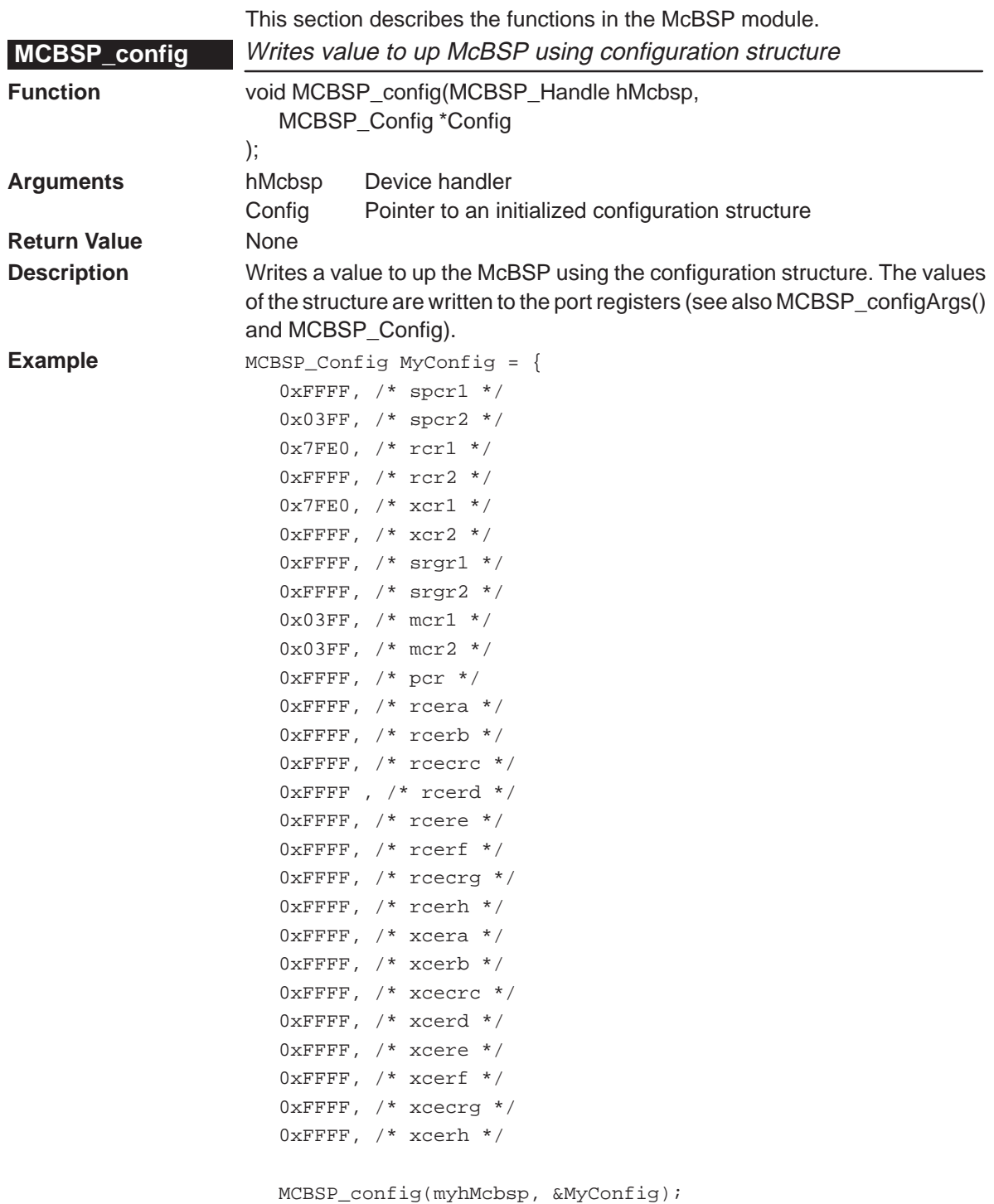

<span id="page-163-0"></span>**MCBSP\_configArgs** Writes to McBSP using register values passed to function

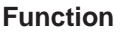

**Function** void MCBSP\_configArgs(hMcbsp,

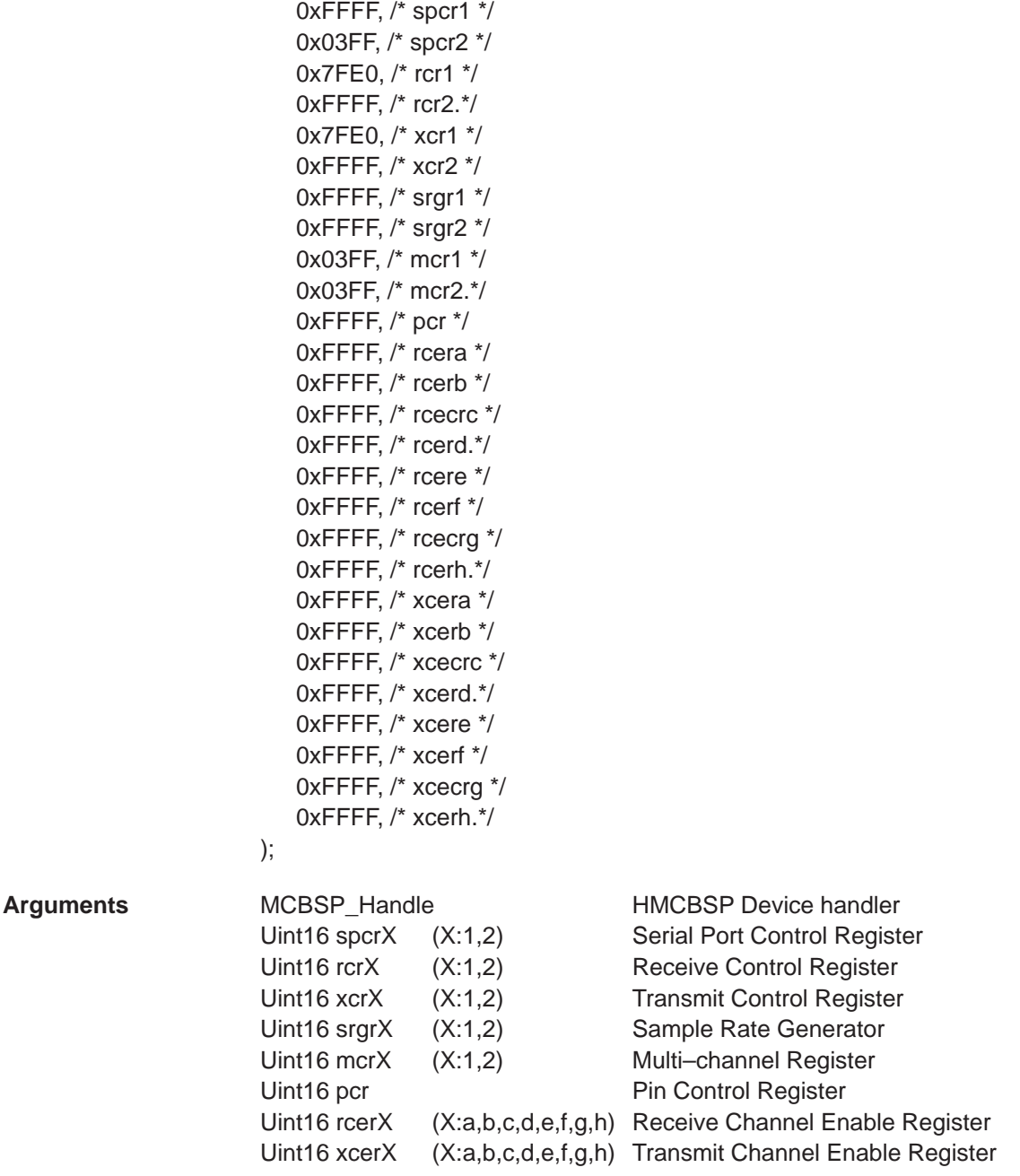

**Return Value** None

**Description** Writes to the McBSP using the register values passed to the function. The register values are written to the McBSP registers.

> You may use literal values for the arguments; or for readability, you may use the MCBSP\_RMK macros to create the register values based on field values.

```
Example MCBSP_configArgs (
                      0x FFFF, /* spcr1 */
                      0x03FF, /* spcr2 */
                      0x7FE0. /* rcr1 */
                      0xFFFF, /* rcr2 */0x7FE0, /* xcr1 */
                      0xFFFF, /* xcr2 */0xFFFF, /* srqrl */0xFFFF, /* srgr2 */0x03FF, /* mcr1 */
                      0x03FF, /* mcr2 */ 
                      0xFFFF, /* pcr */0xFFFF, /* rcera */0xFFFF, /* rcerb */0xFFFF, /* rcecrc */0xFFFF, /* rcerd */0xFFFF, /* rcere */0xFFFF, /* rcerf */0xFFFF, /* rcecrg */
                      0xFFFF, /* rcerh.*/0xFFFF, /* xcera */0xFFFF, /* xcerb */0xFFFF, /* xcecrc */
                      0xFFFF, /* xcerd */0xFFFF, /* xcere */0xFFFF, /* xcerf */0xFFFF, /* xcecrg */0xFFFF /* xcerh */
```
);

<span id="page-165-0"></span>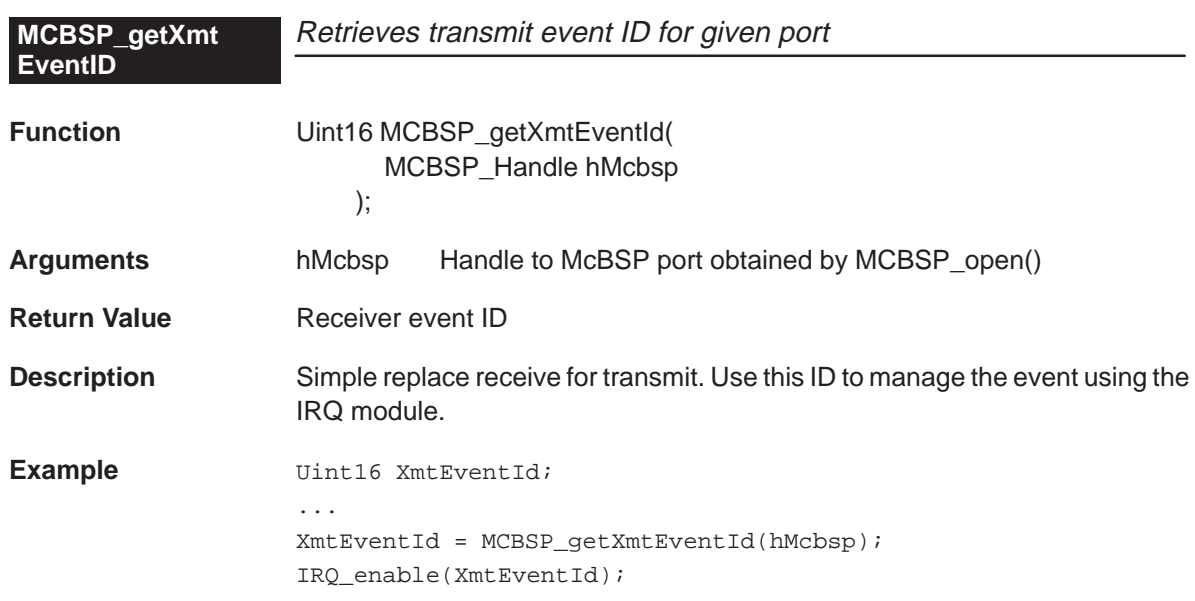

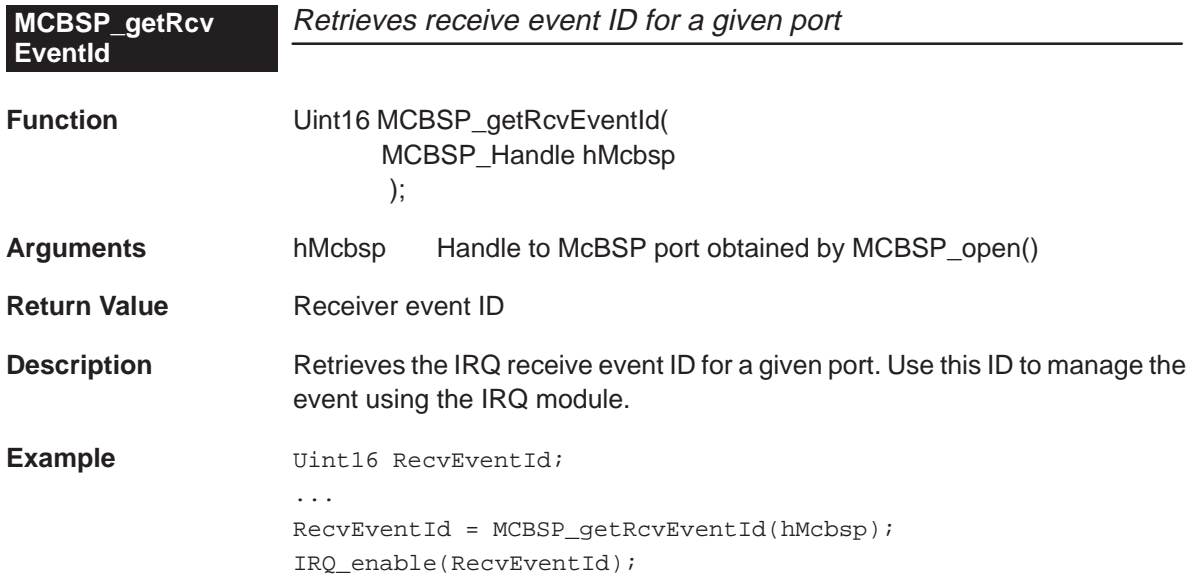

<span id="page-166-0"></span>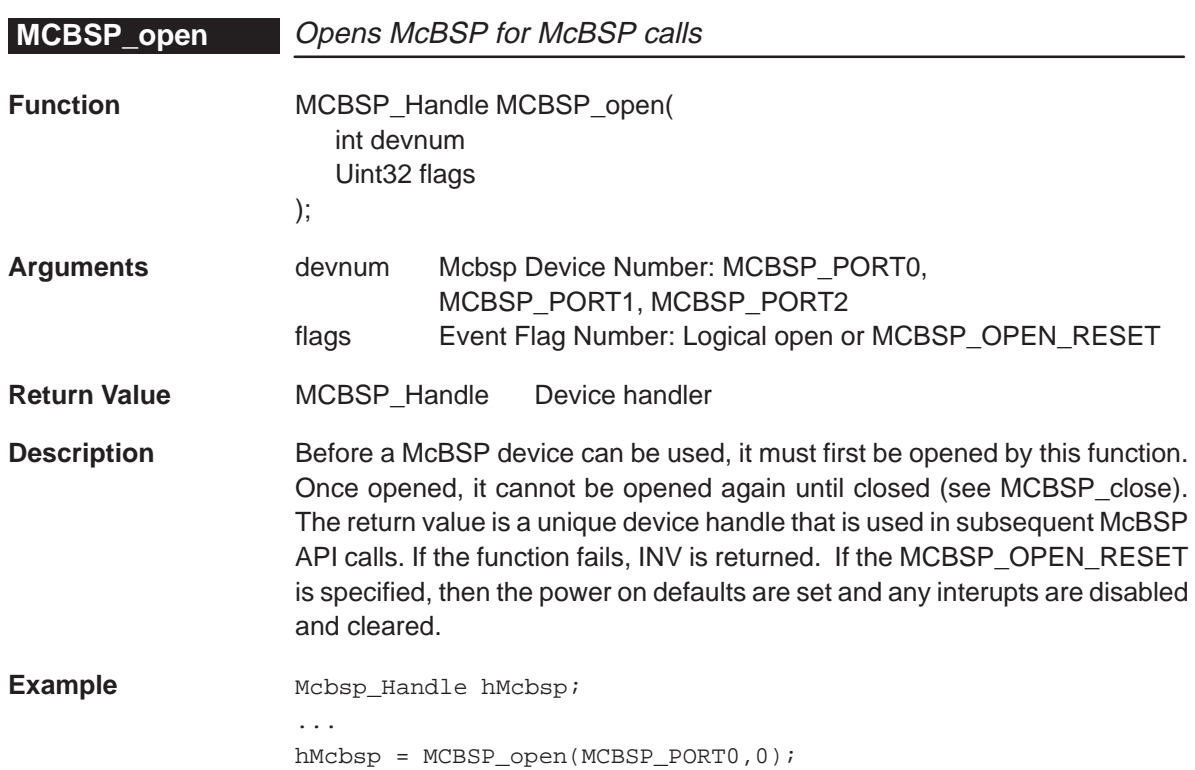

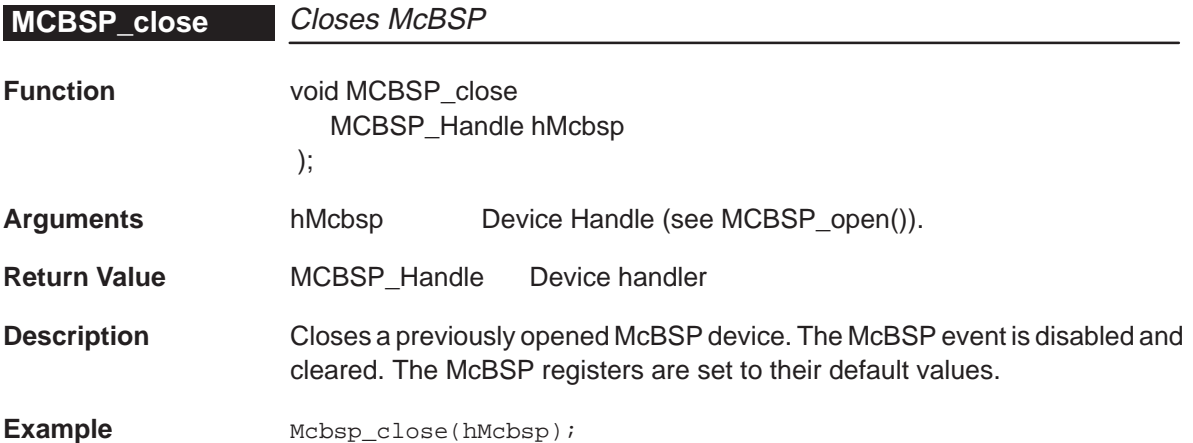

<span id="page-167-0"></span>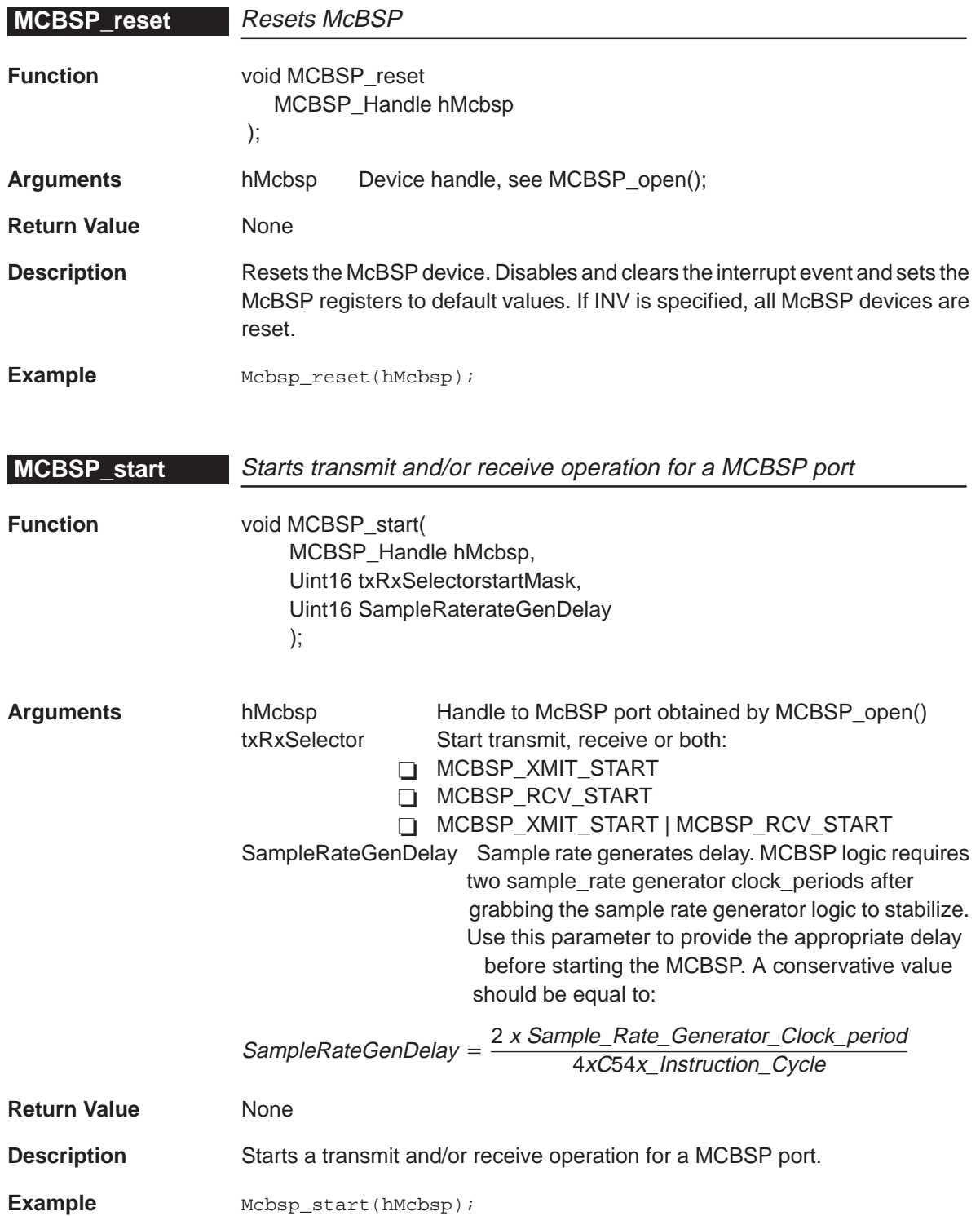

#### <span id="page-168-0"></span>**11.4 Macros**

#### Table 11–2. MCBSP Macros Using MCBSP Port Number

(a) Macros to read/write MCBSP register values

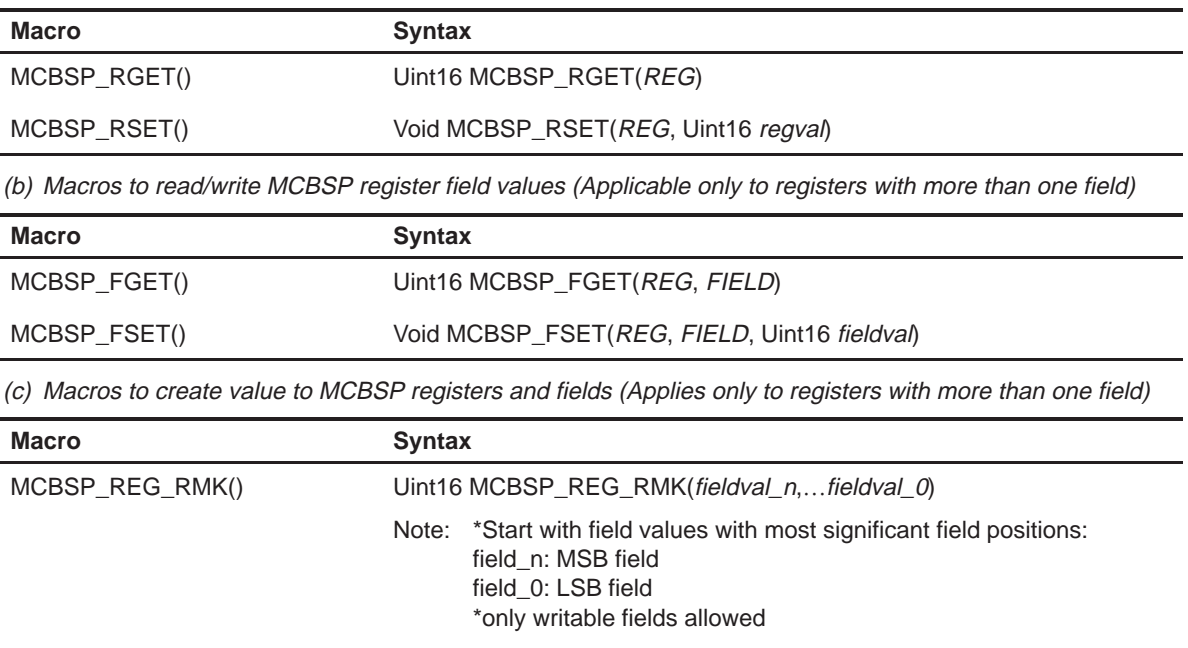

MCBSP\_FMK() Uint16 MCBSP\_FMK(REG, FIELD, fieldval)

(d) Macros to read a register address

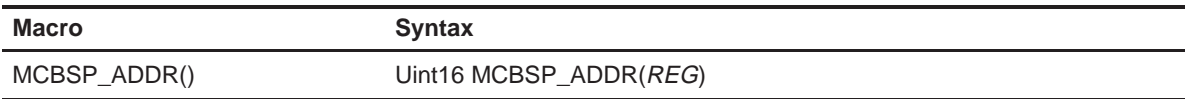

**Notes:** 1) REG indicates the register, xxx xxx.

2) FIELD indicates the register field name as specified in Appendix A.  $\Box$  For REG\_FSET and REG\_FMK, FIELD must be a writable field.  $\Box$  For REG\_FGET, the field must be a writable field.

3) regval indicates the value to write in the register (REG).

4) fieldval indicates the value to write in the field (FIELD).

#### Table 11–3. McBSP CSL Macros Using Handle

| <b>Macro</b>   | <b>Syntax</b>                                                       |
|----------------|---------------------------------------------------------------------|
| MCBSP_RGET_H() | Uint16 MCBSP_RGET_H(MCBSP_Handle hMCBSP, REG)                       |
| MCBSP_RSET_H() | Void MCBSP_RSET_H(<br>MCBSP_Handle hMCBSP,<br>REG.<br>Uint16 regval |

(a) Macros to read/write MCBSP register values

(b) Macros to read/write MCBSP register field values (Applicable only to registers with more than one field)

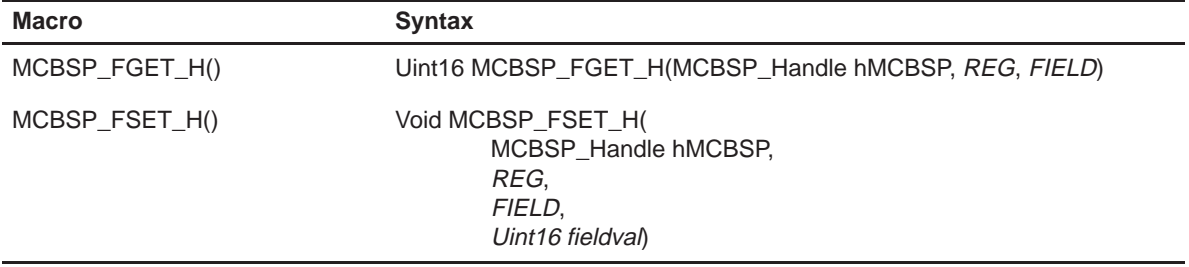

(c) Macros to read a register address

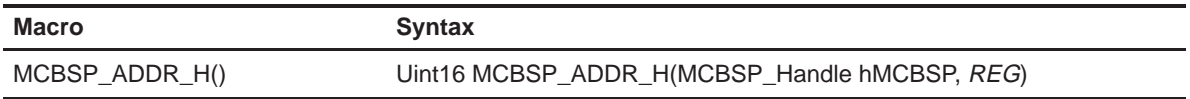

**Notes:** 1) REG indicates the register, xxx xxx.

- 2) FIELD indicates the register field name as specified in Appendix A. For REG\_FSET\_H, FIELD must be a writable field.  $\Box$  For REG\_FGET, the field must be a writable field.
- 3) regval indicates the value to write in the register (REG).
- 4) fieldval indicates the value to write in the field (FIELD).

#### <span id="page-170-0"></span>**11.5 Examples**

The following CSL McBSP initialization examples are provided under the \examples\MCBSP directory.

Example 11–1 illustrates the McBSP port initialization using MCBSP\_config(). The example also explains how to set the McBSP into digital loopback mode and perform 32-bit reads/writes from/to the serial port.

```
Example 11–1. McBSP Port Initialization Using MCBSP_config()
```

```
#include <csl_mcbsp.h>
static MCBSP_Config ConfigLoopBack32= {
 ....
};
void main(void) {
   MCBSP_Handle mhMcbsp;
   Uint32 xmt, rcv;
   ....
    CSL_init();
   mhMcbsp = MCBSP_open(MCBSP_DEV0, MCBSP_OPEN_RESET);
    MCBSP_config(mhMcbsp, &ConfigLoopBack32); 
    MCBSP_start(mhMcbsp,MCBSP_RCV_START|MCBSP_XMIT_START|
   MCBSP_SRGR_START|MCBSP_SRGR_FRAMESYNC,0x300u);
......
  while (!MCBSP_FGET_H(mhMcbsp,SPCR2,XRDY));
  MCBSP write32(mhMcbsp,xmt[i]);
......
   while (!MCBSP_FGET_H(mhMcbsp,SPCR1,RRDY));
  rcv[i] = MCBSP\_read32(mhMcbsp);......
   MCBSP_close(mhMcbsp);
```
# **Chapter 12**

# **PLL Module**

This chapter describes the structure, functions, and macros of the PLL module.

#### **Topic Page**

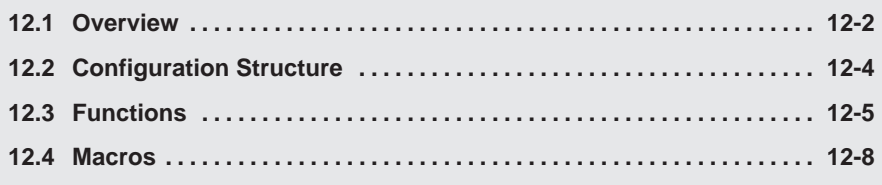

#### <span id="page-172-0"></span>**12.1 Overview**

Table 12–1 summarizes the primary API functions. A shaded row indicates functions required to control the pll interface through the CSL.

- □ Your application must call PLL\_open(), and PLL\_close() in order to access the different PLL functions and macros.
- □ You can perform configuration by calling either PLL\_config(), PLL\_configArgs(), or any of the SET register macros.

Using PLL\_config() to initialize the PLL registers is the recommended approach.

The PLL API defines macros designed for the following primary purposes:

- $\Box$  The RMK macros create individual control-register masks for the following purposes:
	- To initialize an PLL\_Config structure that you then pass to functions such as PLL\_config().
	- To use as arguments for functions such as PLL\_configArgs()..
	- To use as arguments for the appropriate SET macro.
- $\Box$  Other macros are available primarily to facilitate reading and writing individual bits and fields in the PLL control registers.

Table 12–1 (c) lists the most commonly used macros. Section 12.4 includes a description of all PLL macros.

#### Table 12–1. PLL Primary Summary

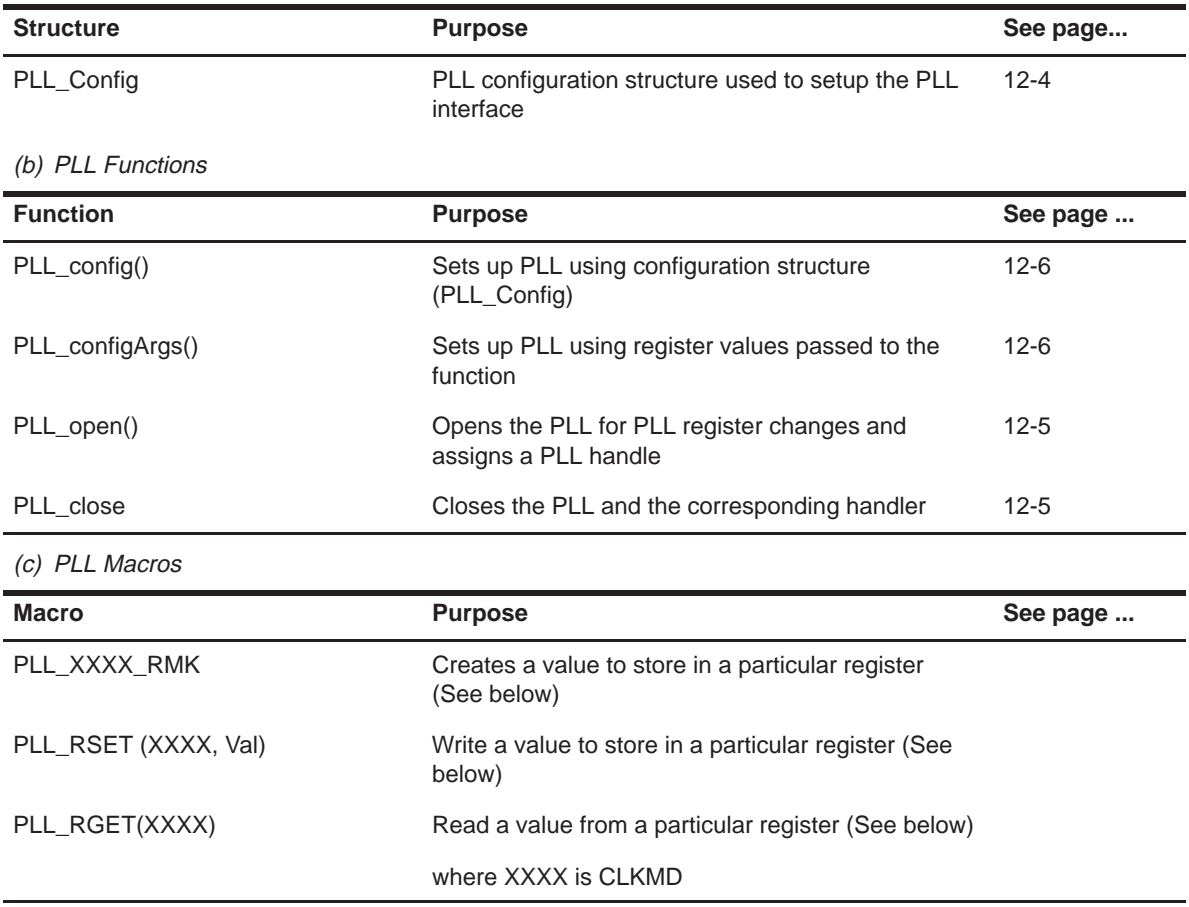

#### (a) PLL Configuration Structure

### <span id="page-174-0"></span>**12.2 Configuration Structure**

This section describes the structure in the PLL module.

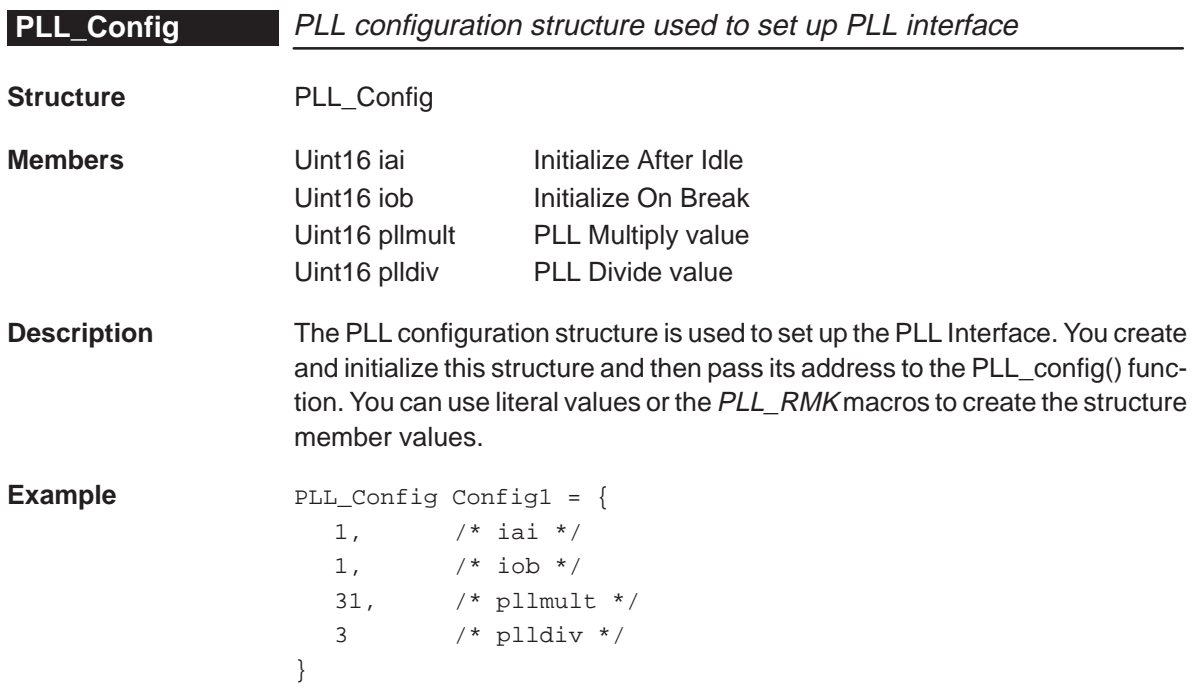

#### <span id="page-175-0"></span>**12.3 Functions**

This section describes the functions in the PLL module.

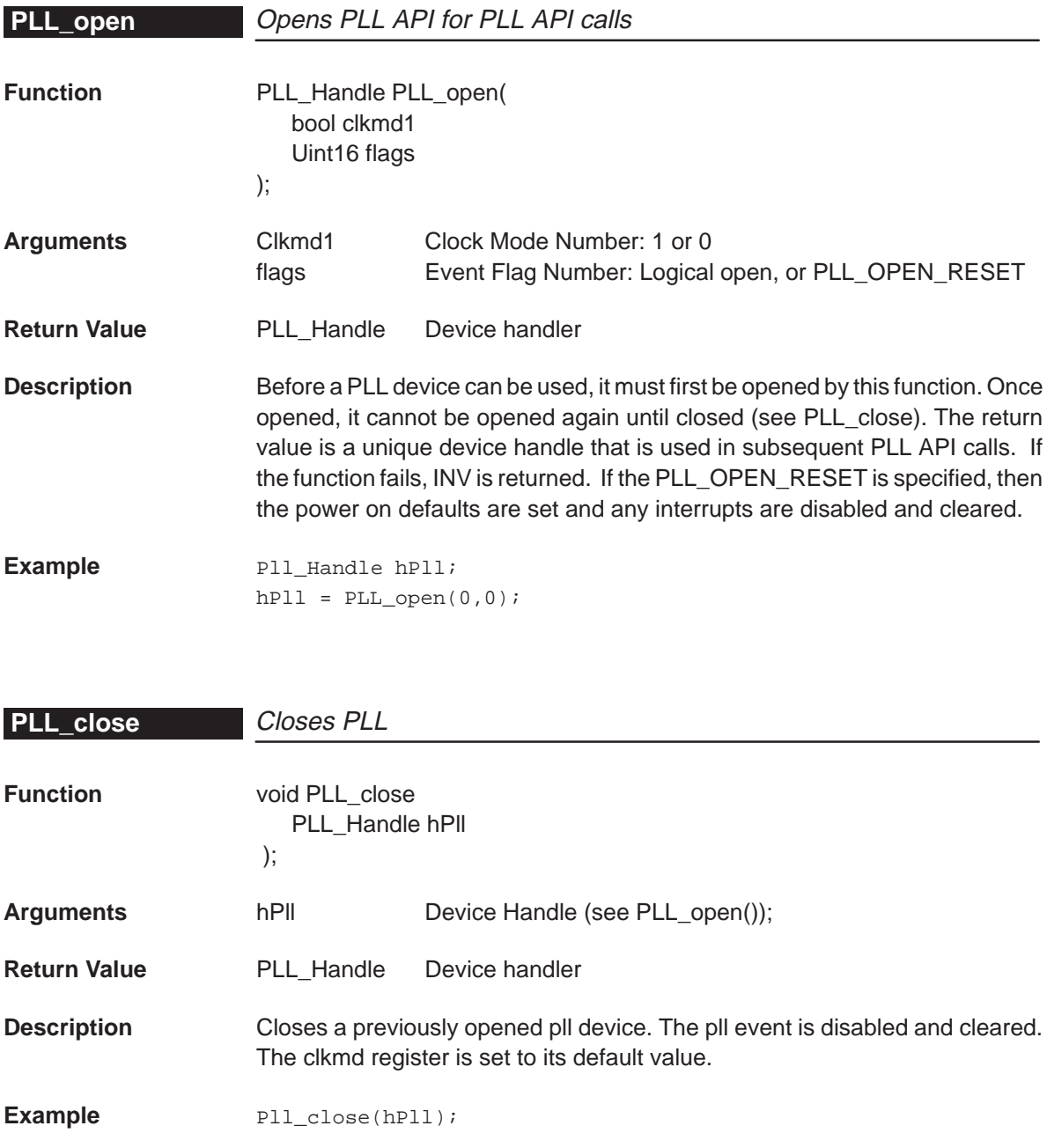

#### <span id="page-176-0"></span>Functions

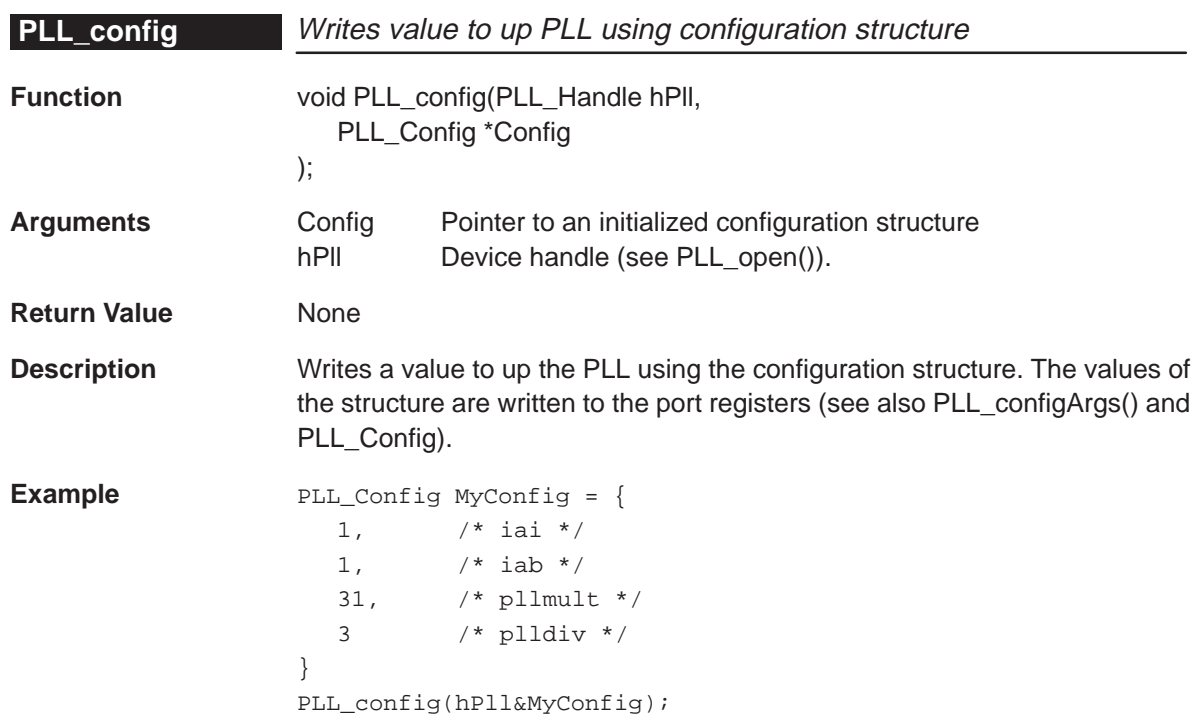

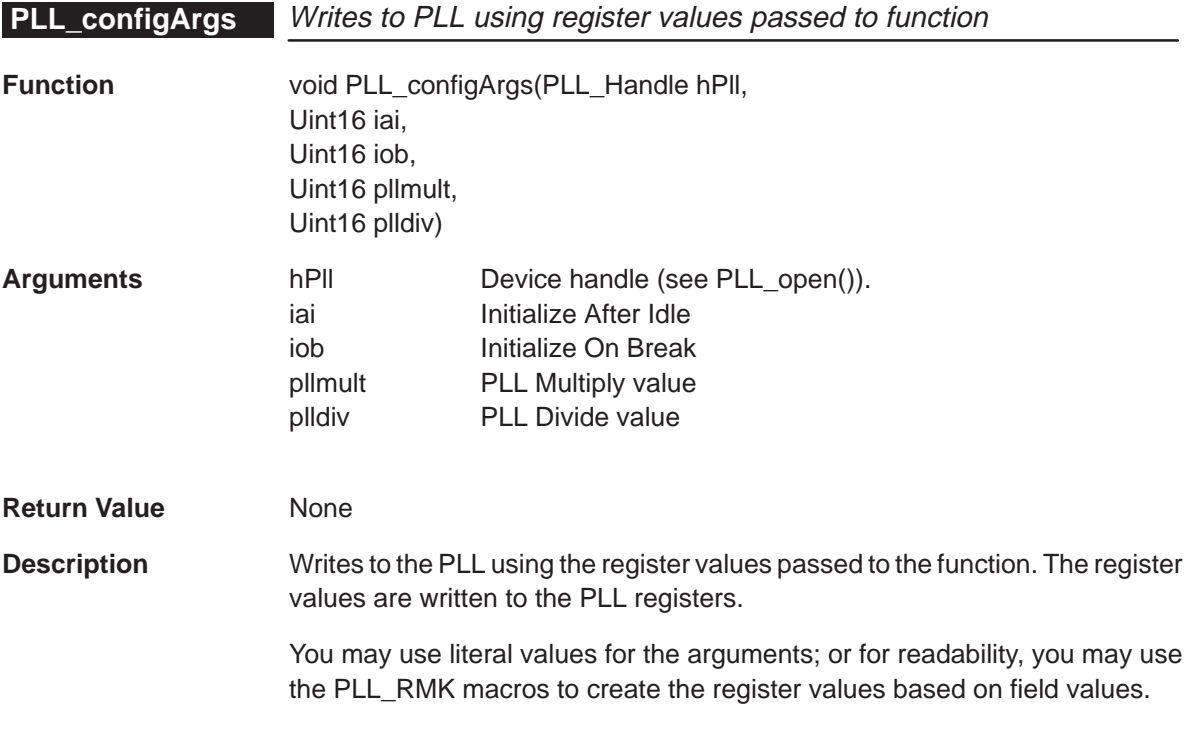

**Example** PLL\_configArgs (hPll,  $1, / *$  iai  $*/$  $1, / *$  iob  $*/$ 31,  $/*$  pllmult  $*/$ 3,  $/*$  plldiv  $*/$  $\lambda$ 

#### <span id="page-178-0"></span>**12.4 Macros**

CSL offers a collection of macros to gain individual access to the PLL peripheral registers and fields..

Table 12–2 contains a list of macros available for the PLL module. To use them, include "csl\_pll.h".

Table 12–2. PLL CSL Macros Using PLL Port Number

(a) Macros to read/write PLL register values

| <b>Macro</b>                                                                                                | <b>Syntax</b>                                                                                                    |
|----------------------------------------------------------------------------------------------------|----------------------------------------------------------------------------------------------------|
| PLL_RGET()                                                                                                  | Uint16 PLL_RGET(REG)                                                                                                    |
| PLL_RSET()                                                                                                  | Void PLL_RSET(REG, Uint16 regval)                                                                                                    |
| (b) Macros to read/write PLL register field values (Applicable only to registers with more than one field)  |                                                                                                    |
| <b>Macro</b>                                                                                                | <b>Syntax</b>                                                                                                    |
| PLL_FGET()                                                                                                  | Uint16 PLL_FGET(REG, FIELD)                                                                                                    |
| PLL_FSET()                                                                                                  | Void PLL_FSET(REG, FIELD, Uint16 fieldval)                                                                                                    |
| (c) Macros to create value to PLL registers and fields (Applies only to registers with more than one field) |                                                                                                    |
| <b>Macro</b>                                                                                                | <b>Syntax</b>                                                                                                    |
| PLL_REG_RMK()                                                                                               | Uint16 PLL REG RMK(fieldval n,fieldval 0)                                                                                                    |
|                                                                                                    | Note: *Start with field values with most significant field positions:<br>field n: MSB field<br>field 0: LSB field<br>*only writable fields allowed |
| PLL_FMK()                                                                                                   | Uint16 PLL_FMK(REG, FIELD, fieldval)                                                                                                    |
| (d) Macros to read a register address                                                                       |                                                                                                    |
|                                                                                                    |                                                                                                    |

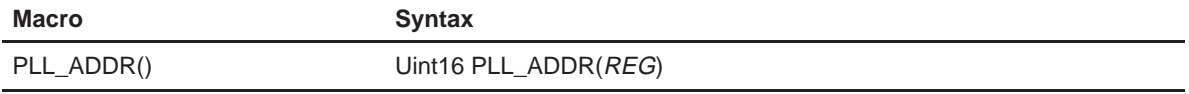

**Notes:** 1) REG indicates the register, xxx xxx.

2) FIELD indicates the register field name as specified in Appendix A.

For REG\_FSET and REG\_FMK, FIELD must be a writable field.

 $\Box$  For REG\_FGET, the field must be a writable field.

3) regval indicates the value to write in the register (REG).

4) *fieldval* indicates the value to write in the field (FIELD).

### **Chapter 13**

## **PWR Module**

The CSL PWR module offers functions to control the power consumption of different sections in the C54x device.

#### **Topic Page**

 $\blacksquare$ 

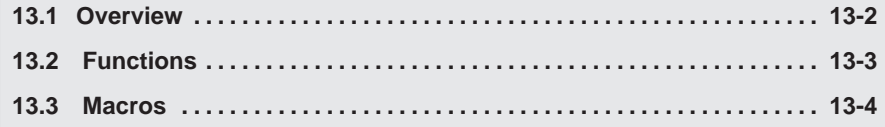
### <span id="page-180-0"></span>**13.1 Overview**

The CSL PWR module offers functions to control the power consumption of different sections in the C54x device. The PWR module is not handle-based.

Currently, there are no macros available for the power-down module.

Table 13–1 lists the functions for use with the PWR modules that order specific parts of the C54x to power down.

Table 13–1. PWR Functions

| <b>Function</b> | <b>Purpose</b>                             | See page |
|-----------------|--------------------------------------------|----------|
| PWR_powerDown   | Forces the DSP to enter a power-down state | $13-3$   |

### <span id="page-181-0"></span>**13.2 Functions**

This section lists the functions in the PWR module.

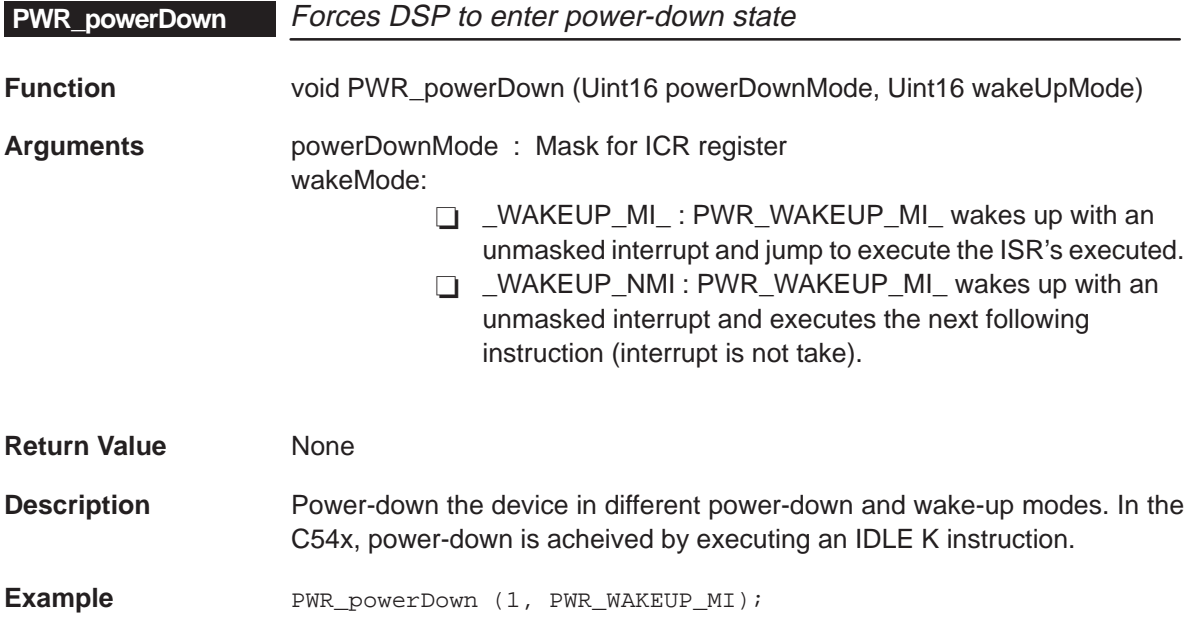

### <span id="page-182-0"></span>**13.3 Macros**

CSL offers a collection of macros to gain individual access to the PWR peripheral registers and fields..

Table 13–2 contains a list of macros available for the PWR module. To use them, include "csl\_pwr.h".

Table 13–2. PWR CSL Macros Using PWR Port Number

(a) Macros to read/write PWR register values

| <b>Macro</b>                          | <b>Syntax</b>                                                                                                    |
|---------------------------------------|----------------------------------------------------------------------------------------------------|
| PWR_RGET()                            | Uint16 PWR_RGET(REG)                                                                                                    |
| PWR_RSET()                            | Void PWR_RSET(REG, Uint16 regval)                                                                                                    |
|                                       | (b) Macros to read/write PWR register field values (Applicable only to registers with more than one field)                                            |
| <b>Macro</b>                          | <b>Syntax</b>                                                                                                    |
| PWR_FGET()                            | Uint16 PWR_FGET(REG, FIELD)                                                                                                    |
| PWR_FSET()                            | Void PWR_FSET(REG, FIELD, Uint16 fieldval)                                                                                                    |
|                                       | (c) Macros to create value to PWR registers and fields (Applies only to registers with more than one field)                                           |
|                                       |                                                                                                    |
| Macro                                 | <b>Syntax</b>                                                                                                    |
| PWR_REG_RMK()                         | Uint16 PWR_REG_RMK(fieldval_n,fieldval_0)                                                                                                    |
|                                       | Note:<br>*Start with field values with most significant field positions:<br>field n: MSB field<br>field 0: LSB field<br>*only writable fields allowed |
| PWR_FMK()                             | Uint16 PWR_FMK(REG, FIELD, fieldval)                                                                                                    |
| (d) Macros to read a register address |                                                                                                    |

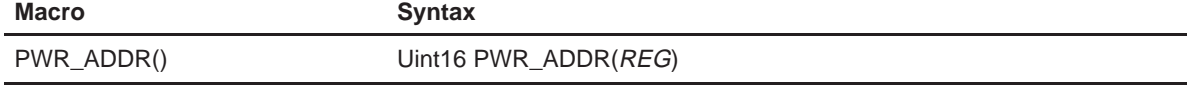

**Notes:** 1) REG indicates the register, xxx xxx. ICR, ISTR

2) FIELD indicates the register field name as specified in Appendix A. For REG\_FSET and REG\_FMK, FIELD must be a writeable field.

 $\Box$  For REG\_FGET, the field must be a writable field.

3) regval indicates the value to write in the register (REG).

4) *fieldval* indicates the value to write in the field (FIELD).

# **Chapter 14**

# **TIMER Module**

This chapter describes the structure, functions, and macros of the TIMER module.

#### **Topic Page**

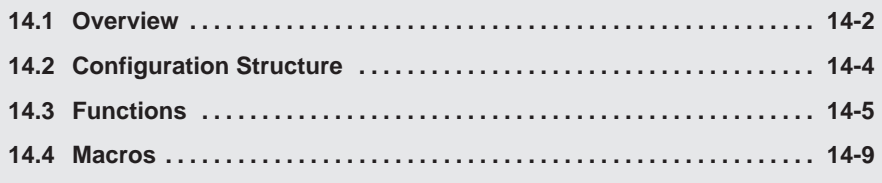

### <span id="page-184-0"></span>**14.1 Overview**

Table 14–1 (a) summarizes the primary timer functions.

- $\Box$  Your application must call TIMER open() and TIMER close().
- $\Box$  Your application can also call TIMER reset.
- $\Box$  You can perform configuration by calling either TIMER config(), TIM-ER\_configArgs(), or any of the TIMER\_SET register macros.

Because TIMER\_config() and TIMER\_configArgs() initialize all four control registers, macros are provided to enable efficient access to individual registers when you need to set only one or two.

Using TIMER\_config() to initialize the timer registers is the recommended approach.

The TIMER API defines macros designed for the following primary purposes:

- $\Box$  The RMK macros create individual control-register masks for the following purposes:
	- $\blacksquare$  To initialize an TIMER Config structure that you then pass to functions such as TIMER config().
	- To use as arguments for functions such as TIMER\_configArgs()
	- To use as arguments for the appropriate SET macro.
- $\Box$  Other macros are available primarily to facilitate reading and writing individual bits and fields in the TIMER control registers.

Table 14–1(c) lists the most commonly used macros. Section 14.4 includes a description of all TIMER macros.

### <span id="page-185-0"></span>Table 14–1. TIMER Primary Summary

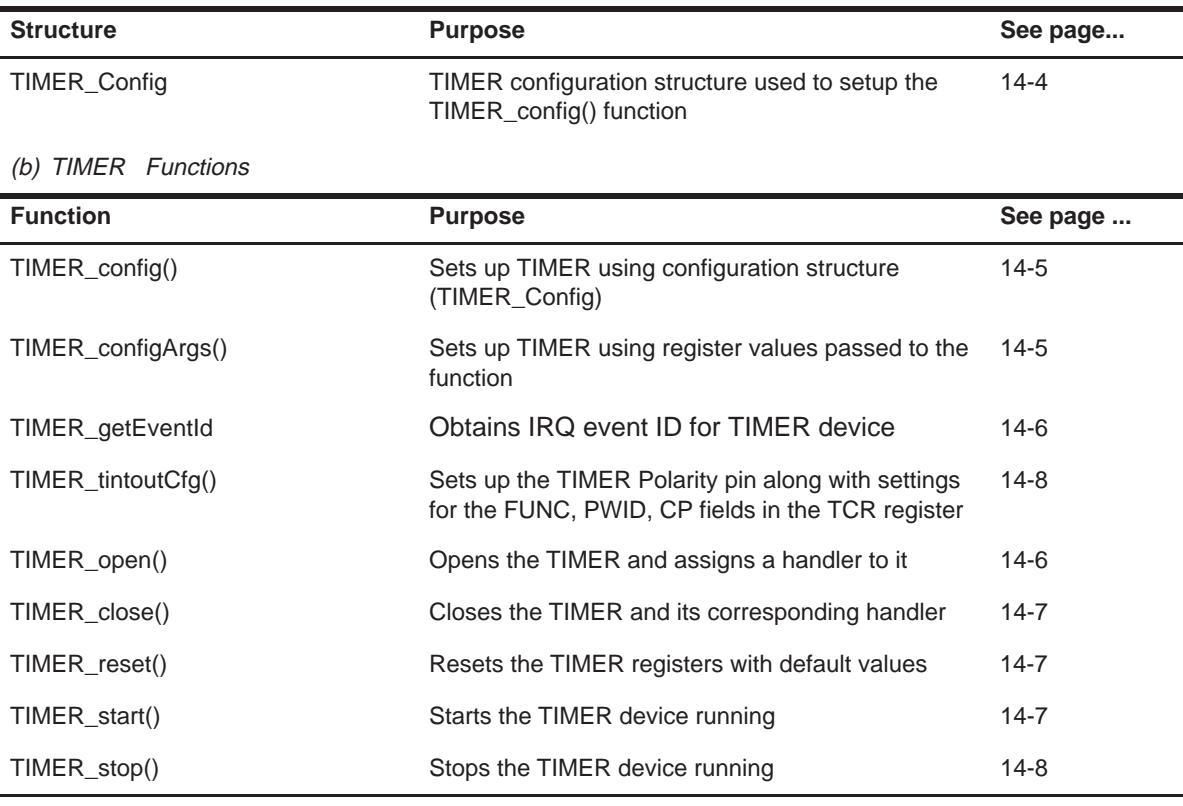

(a) TIMER Configuration Structure

(c) TIMER Macros

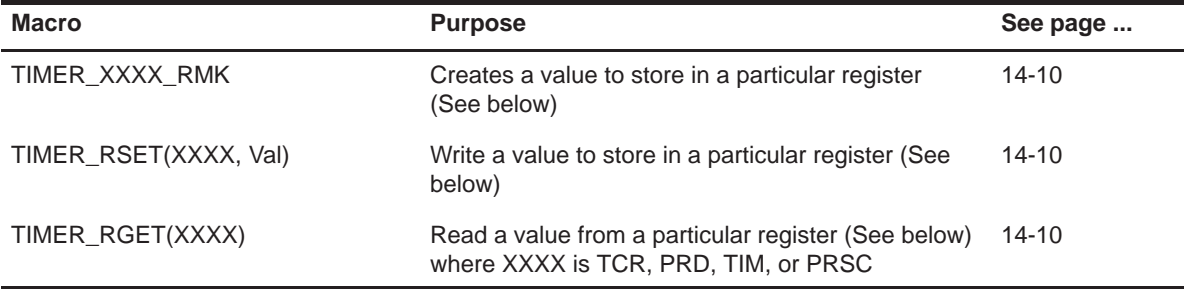

### <span id="page-186-0"></span>**14.2 Configuration Structure**

This section describes the structure in the TIMER module.

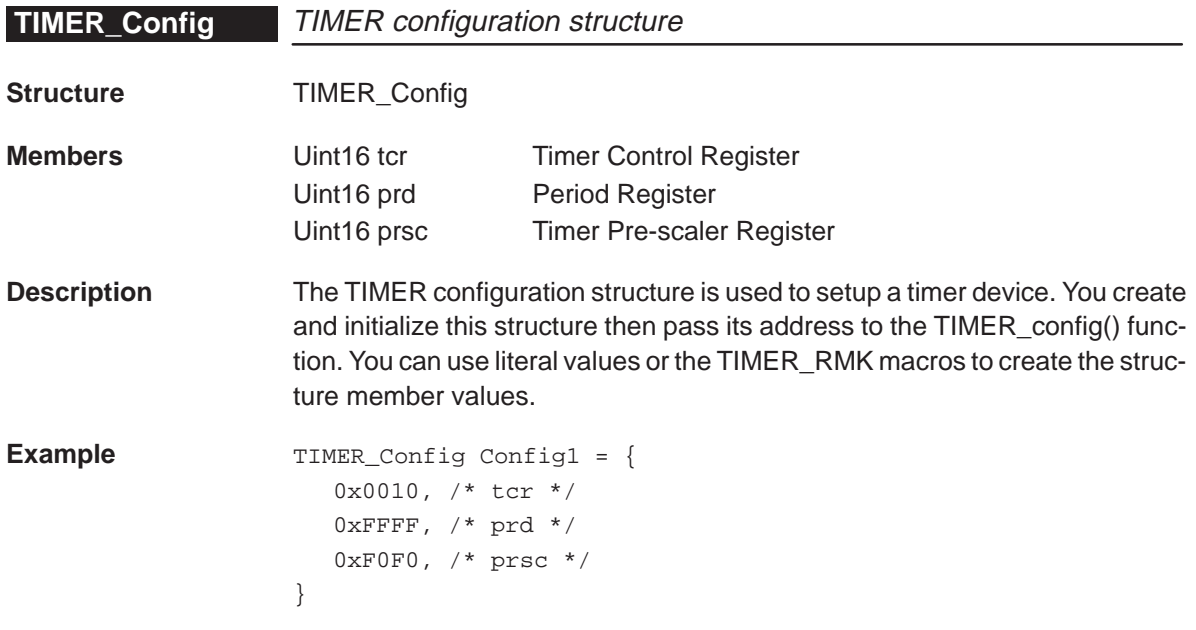

### <span id="page-187-0"></span>**14.3 Functions**

This section describes the functions in the TIMER module.

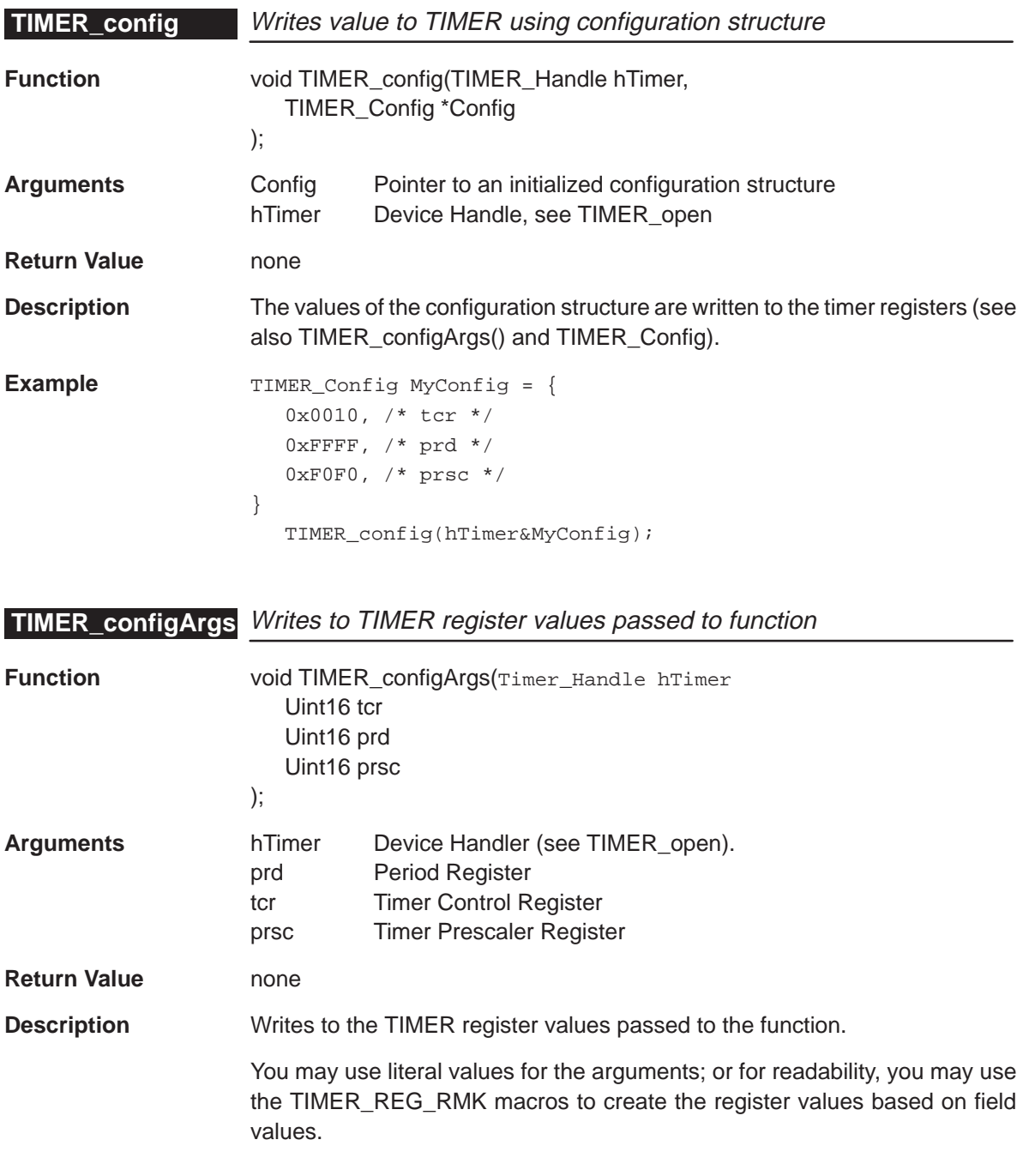

<span id="page-188-0"></span>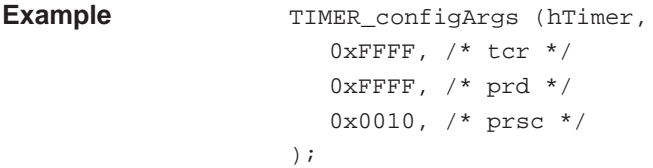

**TIMER\_getEventId** Obtains IRQ event ID for TIMER device

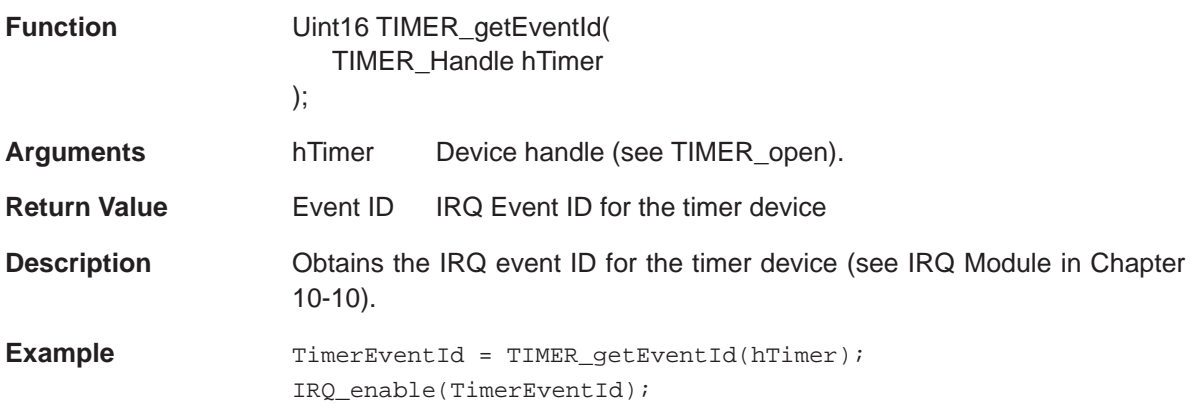

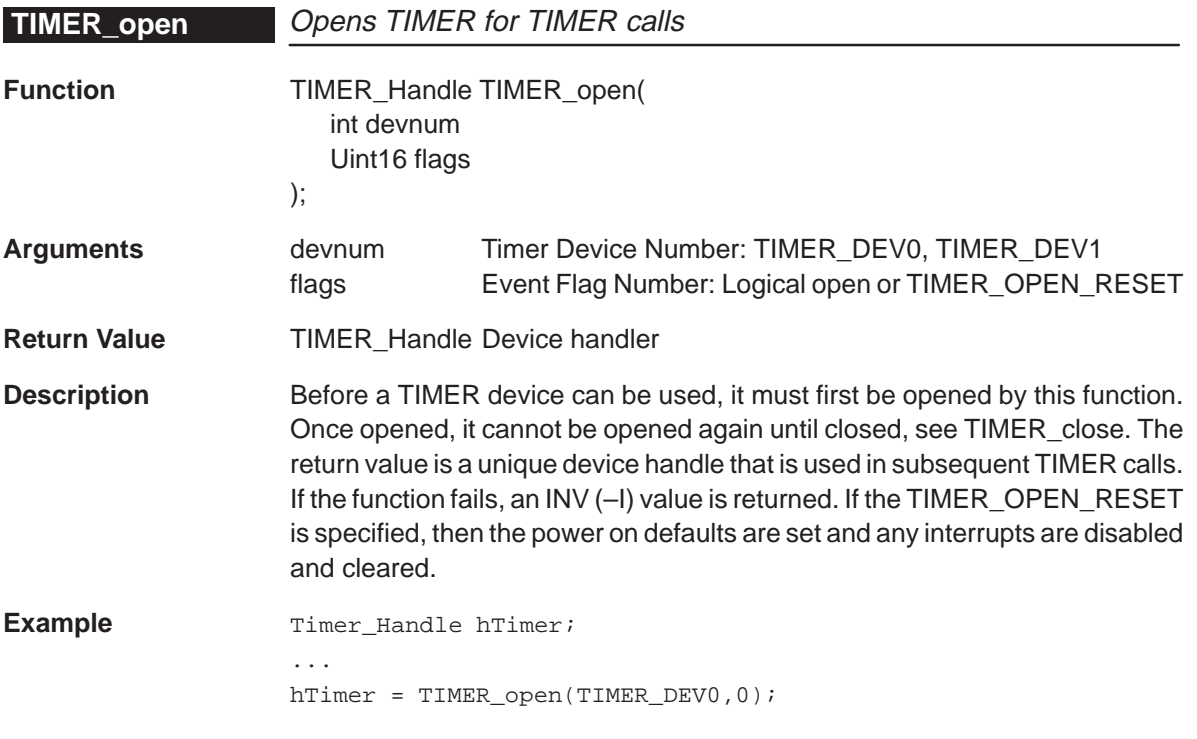

<span id="page-189-0"></span>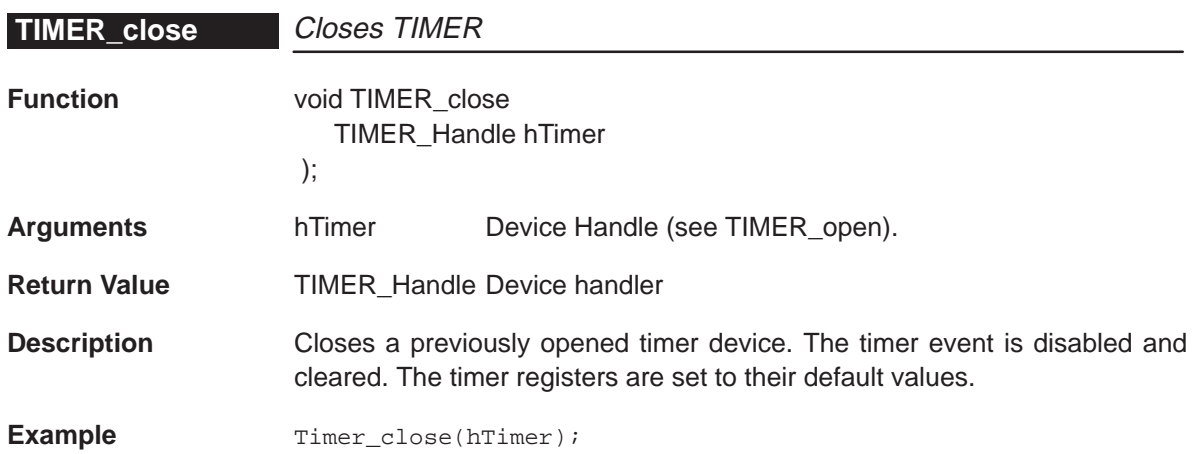

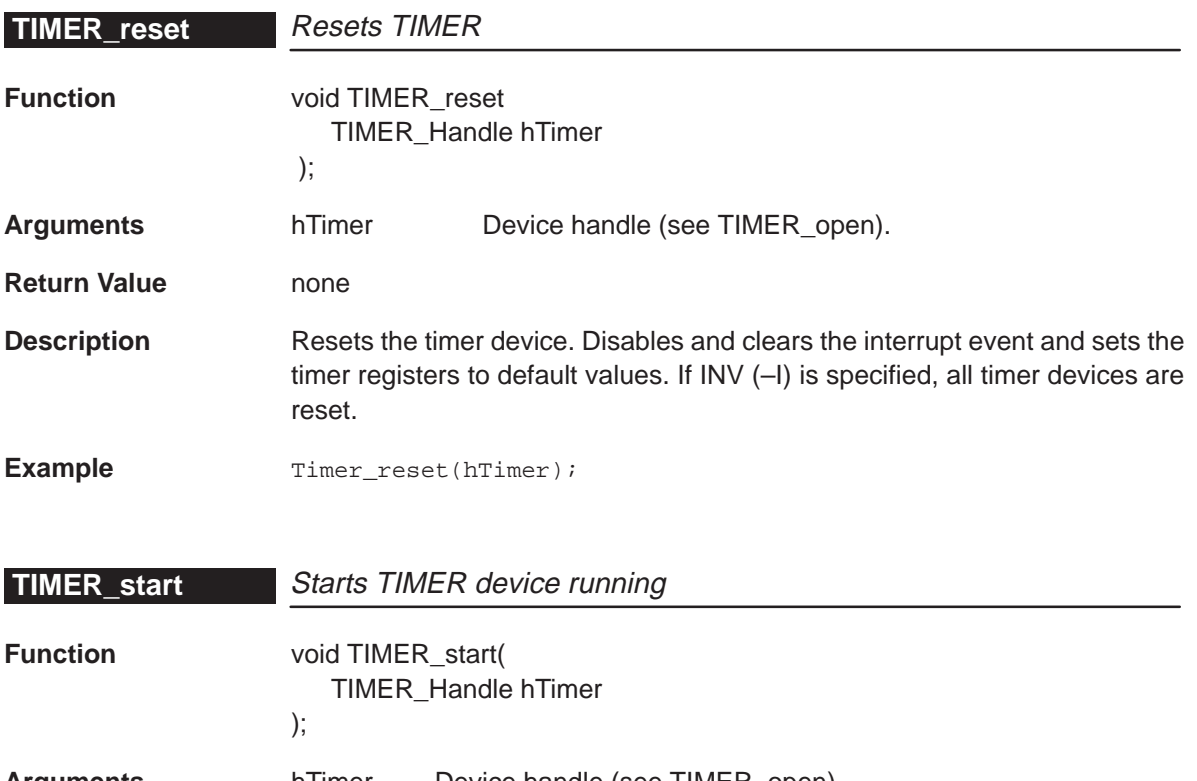

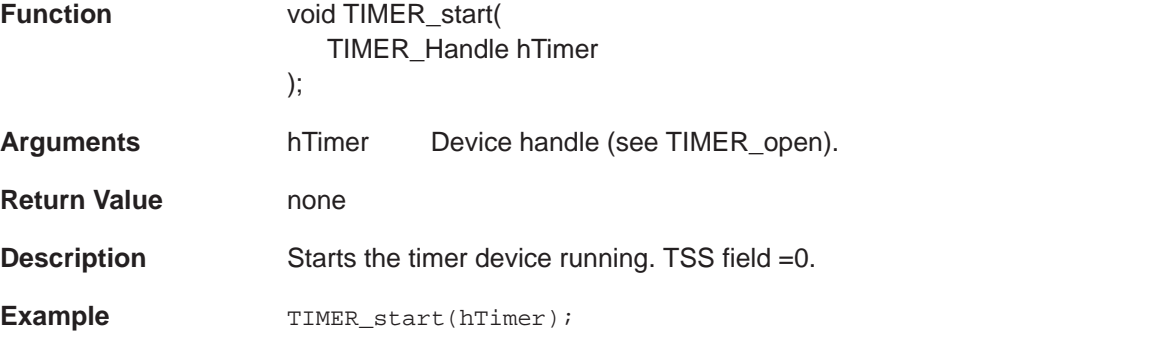

<span id="page-190-0"></span>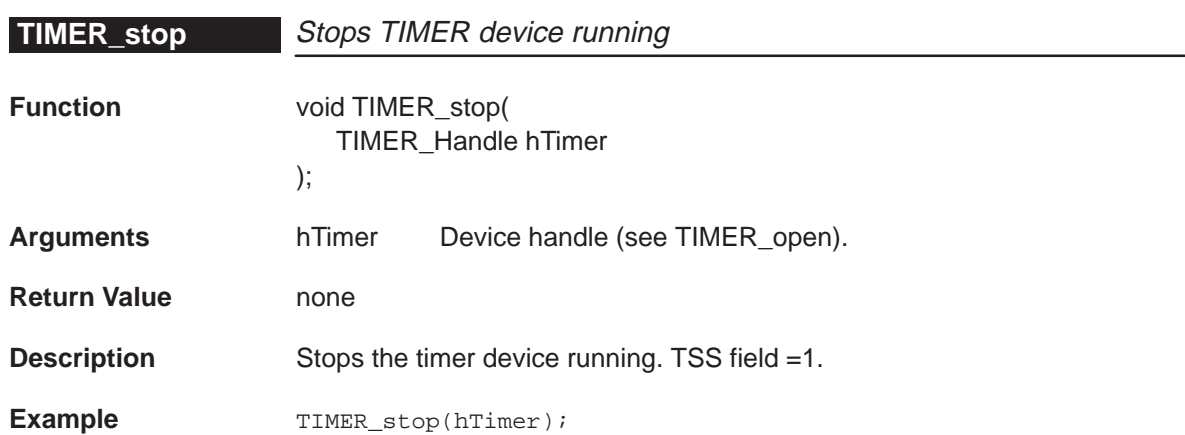

**TIMER\_tintoutCfg** Configures TINT/TOUT pin

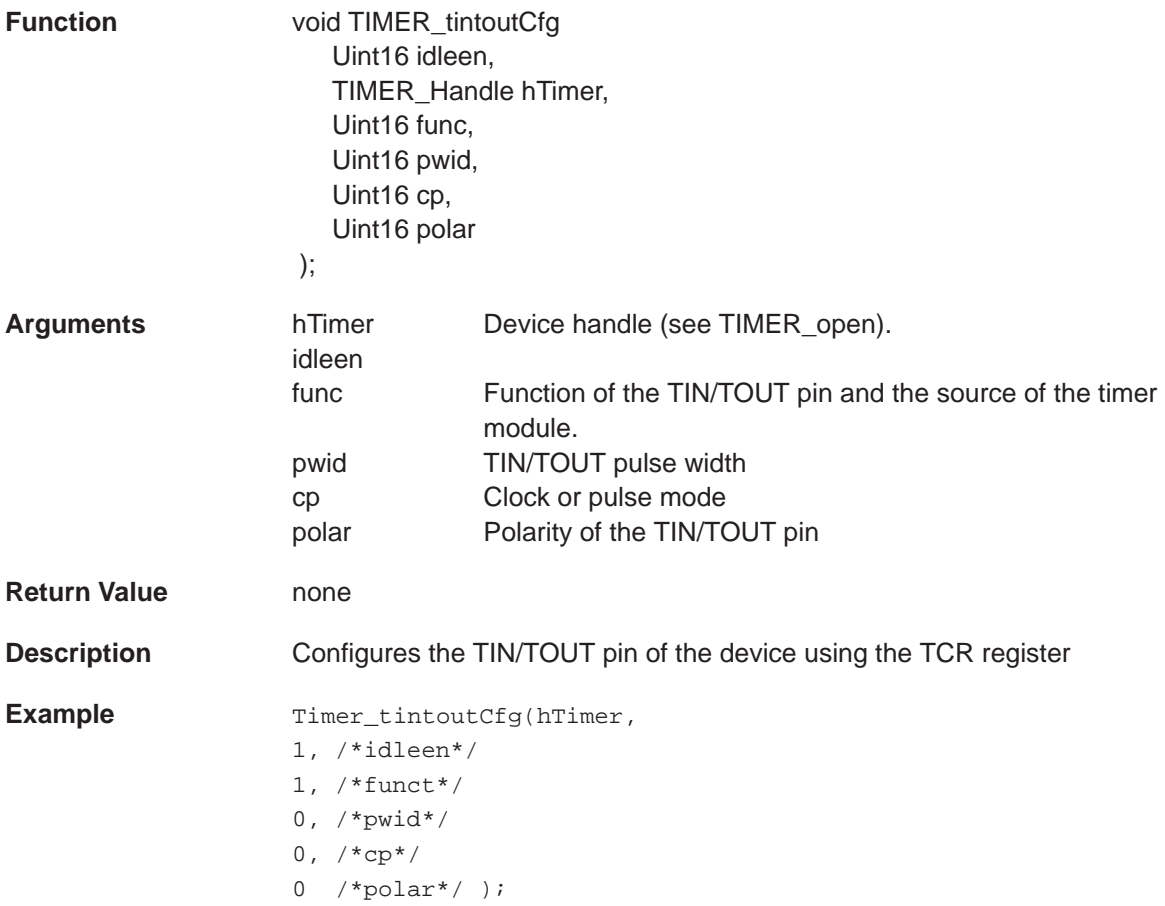

#### <span id="page-191-0"></span>**14.4 Macros**

CSL offers a collection of macros to gain individual access to the TIMER peripheral registers and fields..

Table 14–2 contains a list of macros available for the TIMER module. To use them, include "csl\_timer.h".

#### Table 14–2. TIMER CSL Macros Using Timer Port Number

| <b>Macro</b>                                                                                                  | <b>Syntax</b>                                                                                                    |  |
|----------------------------------------------------------------------------------------------------|----------------------------------------------------------------------------------------------------|--|
| TIMER_RGET()                                                                                                  | Uint16 TIMER_RGET(REG)                                                                                                    |  |
| TIMER_RSET()                                                                                                  | Void TIMER_RSET(REG, Uint16 regval)                                                                                                    |  |
| (b) Macros to read/write TIMER register field values (Applicable only to registers with more than one field)  |                                                                                                    |  |
| <b>Macro</b>                                                                                                  | <b>Syntax</b>                                                                                                    |  |
| TIMER_FGET()                                                                                                  | Uint16 TIMER_FGET(REG, FIELD)                                                                                                    |  |
| TIMER_FSET()                                                                                                  | Void TIMER_FSET(REG, FIELD, Uint16 fieldval)                                                                                                    |  |
| (c) Macros to create value to TIMER registers and fields (Applies only to registers with more than one field) |                                                                                                    |  |
| Macro                                                                                                    | <b>Syntax</b>                                                                                                    |  |
| TIMER_REG_RMK()                                                                                               | Uint16 TIMER REG RMK(fieldval n,fieldval 0)                                                                                                    |  |
|                                                                                                    | Note: *Start with field values with most significant field positions:<br>field n: MSB field<br>field 0: LSB field<br>*only writable fields allowed |  |
| TIMER_FMK()                                                                                                   | Uint16 TIMER_FMK(REG, FIELD, fieldval)                                                                                                    |  |
| (d) Macros to read a register address                                                                         |                                                                                                    |  |

(a) Macros to read/write TIMER register values

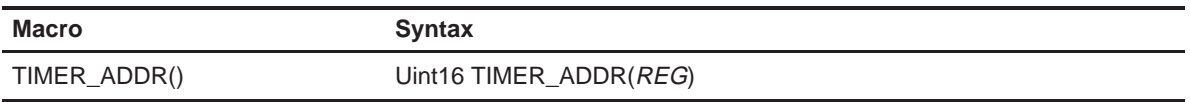

**Notes:** 1) REG indicates the register, xxx xxx.

- 2) FIELD indicates the register field name as specified in Appendix xxx. For REG\_FSET and REG\_FMK, FIELD must be a writable field.  $\Box$  For REG\_FGET, the field must be a writable field.
- 3) regval indicates the value to write in the register (REG).
- 4) *fieldval* indicates the value to write in the field (FIELD).

#### <span id="page-192-0"></span>Table 14–3. TIMER CSL Macros Using Handle

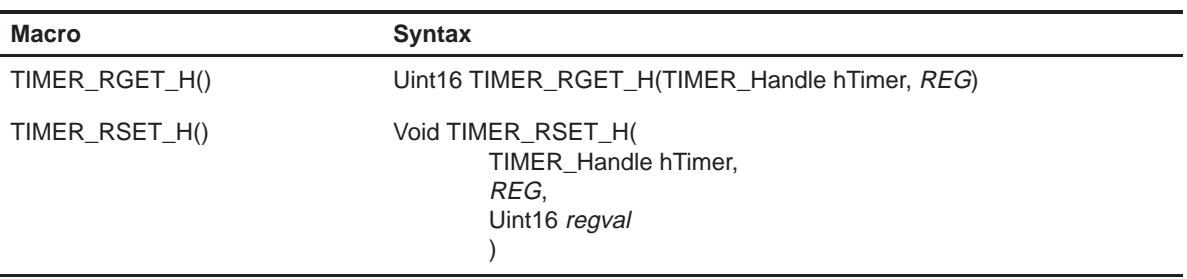

#### (a) Macros to read/write TIMER register values

(b) Macros to read/write TIMER register field values (Applicable only to registers with more than one field)

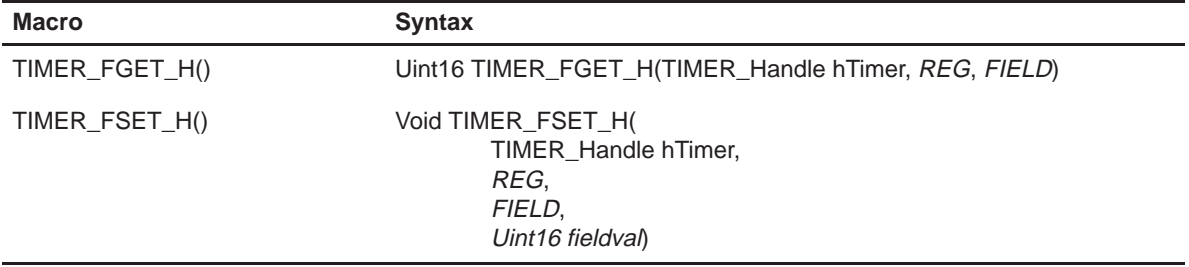

(c) Macros to read a register address

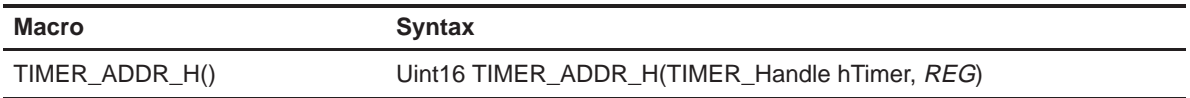

**Notes:** 1) REG indicates the register, xxx xxx.

- 2) FIELD indicates the register field name as specified in Appendix A.
	- For REG\_FSET\_H, FIELD must be a writable field.
	- For REG\_FGET\_H, the field must be a writable field.
- 3) regval indicates the value to write in the register (REG).
- 4) fieldval indicates the value to write in the field (FIELD).

### **Index**

# **A**

Advanced A and B Pages, [3-9](#page-66-0) API Modules, Illustration of, [1-3](#page-16-0) Autoinit, [3-9](#page-66-0)

### **B**

Body section, [2-10](#page-36-0) Bool, description of, [1-6](#page-19-0) Build Options, [2-25](#page-51-0) Adding the Include Search Path, [2-28](#page-54-0) Defining a Target Device, [2-26](#page-52-0) Defining Large Memory Model, [2-27](#page-53-0) Defining Library Paths, [2-29](#page-55-0)

## **C**

C Code Generation for CACHE Module, [3-6](#page-63-0) Header File, [3-6](#page-63-0) Source File, [3-7](#page-64-0) C Code Generation for DMA Module, [3-12](#page-69-0) Header File, [3-12](#page-69-0) Source File, [3-13](#page-70-0) C Code Generation for EMIF Module, [3-18](#page-75-0) Header File, [3-18](#page-75-0) Source File (Declaration Section), [3-18](#page-75-0) C Code Generation for GPIO Module, [3-21](#page-78-0) Header File, [3-21](#page-78-0) Source File, [3-21](#page-78-0) C Code Generation for MCBSP Module, [3-27](#page-84-0) Header File, [3-27](#page-84-0) Source File, [3-28](#page-85-0) C Code Generation for PLL Module, [3-33](#page-90-0) Header File, [3-33](#page-90-0) Source File, [3-33](#page-90-0) C Code Generation for TIMER, [3-39](#page-96-0)

C Code Generation for TIMER Module Header File, [3-39](#page-96-0) Source File, [3-40](#page-97-0) C File, mandatory include, [2-8](#page-34-0) **CACHE** Configuration Manager, [3-3](#page-60-0) Configuration Structure, [4-3](#page-100-0) Functions, [4-3](#page-100-0) Macros, [4-3](#page-100-0) overview, [4-2](#page-99-0) Primary Summary, [4-3](#page-100-0) CACHE Configuration Manager, [3-3](#page-60-0) Configuring the Object Properties, [3-4](#page-61-0) Creating/Inserting a Configuration, [3-3](#page-60-0) Delete/Rename Object, [3-3](#page-60-0) CACHE Configuration Structure, CACHE\_Config, [4-3,](#page-100-0) [4-4](#page-101-0) CACHE Functions CACHE\_config, [4-3,](#page-100-0) [4-5](#page-102-0) CACHE\_configArgs, [4-3,](#page-100-0) [4-6](#page-103-0) CACHE\_enable, [4-3,](#page-100-0) [4-7](#page-104-0) CACHE\_flush, [4-3,](#page-100-0) [4-7](#page-104-0) CACHE Header File, Example of, [3-6](#page-63-0) CACHE Macros CACHE\_ADDR, [4-8](#page-105-0) CACHE\_FGET, [4-8](#page-105-0) CACHE\_FMK, [4-8](#page-105-0) CACHE\_FSET, [4-8](#page-105-0) CACHE\_REG\_RMK, [4-8](#page-105-0) CACHE\_RGET, [4-8](#page-105-0) CACHE\_RGET\_GET, [4-3](#page-100-0) CACHE\_RSET, [4-8](#page-105-0) CACHE\_RSET\_SET, [4-3](#page-100-0) CACHE\_XXXX\_RMK, [4-3](#page-100-0) Using Port Number, [4-8,](#page-105-0) [13-4](#page-182-0)

CACHE Module C Code Generation for, [3-6](#page-63-0) overview, [3-3](#page-60-0) CACHE Properties Page illustration of, [3-4](#page-61-0) With Handle Object Accessible, , illustration of, [3-6](#page-63-0) CACHE Resource Manager, [3-3,](#page-60-0) [3-5](#page-62-0) Properties Page, [3-5](#page-62-0) CACHE Resource Manager Menu, illustration of, [3-5](#page-62-0) CACHE Sections Menu, illustration of, [3-3](#page-60-0) CACHE Source File (Body Section), example of, [3-7](#page-64-0) CACHE Source File (Declaration Section), example of, [3-7](#page-64-0) CACHE\_config, [3-7,](#page-64-0) [4-2](#page-99-0) CACHE\_configArgs, [4-2](#page-99-0) CACHE\_flush, [4-2](#page-99-0) CACHE\_open, [3-7](#page-64-0) CACHE\_open(), [3-7,](#page-64-0) [3-13](#page-70-0) CHIP, overview, [5-2](#page-107-0) CHIP , functions, [5-2](#page-107-0) CHIP Functions CHIP\_getDieID\_High32, [5-2,](#page-107-0) [5-3](#page-108-0) CHIP\_getDieID\_Low32, [5-2,](#page-107-0) [5-4](#page-109-0) CHIP\_getEndian, [5-2,](#page-107-0) [5-3](#page-108-0) CHIP\_getRevID, [5-2,](#page-107-0) [5-3](#page-108-0) CHIP\_getSubsysld, [5-4](#page-109-0) Chip Support Library, [1-2,](#page-15-0) [3-1](#page-58-0) chip support library (CSL) naming conventions, [1-5](#page-18-0) notational conventions, [iv](#page-3-0) Code Composer Studio, [3-1](#page-58-0) Adding the Include Search Path, [2-28](#page-54-0) Defining a Target Device, [2-26](#page-52-0) Defining Large Memory Model, [2-27](#page-53-0) Defining Library Paths, [2-29](#page-55-0) Installing, [2-2](#page-28-0) using the CCS Project Environment, [2-25](#page-51-0) Compiling, with CSL, [2-24](#page-50-0) Configuration Structure CACHE, [4-4](#page-101-0) DMA, [7-4](#page-118-0) EMIF, [8-5](#page-134-0) IRQ, [10-7](#page-149-0) MCBSP, [11-4](#page-160-0) TIMER, [14-4](#page-186-0) Configuration Structure, PLL, [12-4](#page-174-0)

Configuring Peripherals Without GUI, [2-20](#page-46-0) Constant Values for Fields, [1-8](#page-21-0) Constant Values for Registers, [1-8](#page-21-0) **CSL** Architecture, [1-2](#page-15-0) Compiling and Linking with, [2-24](#page-50-0) Data Types, [1-6](#page-19-0) Destination Address, [2-20](#page-46-0) Device Support, [1-4](#page-17-0) Directory Structure, [2-24](#page-50-0) Introduction to, [1-2](#page-15-0) Linking with, [2-24](#page-50-0) Macros, generic, [1-9](#page-22-0) Handle–based, [1-10](#page-23-0) Modules and Include Files, [1-3](#page-16-0) Naming Conventions, [1-5](#page-18-0) Rebuilding CSL, [2-31](#page-57-0) Resource Management, [1-6](#page-19-0) Source Address, [2-20](#page-46-0) Symbolic Constants, [1-8](#page-21-0) Transfer Size, [2-20](#page-46-0) CSL (chip support library) benefits of, [1-2](#page-15-0) naming conventions, [1-5](#page-18-0) CSL APIs, Generation of the C files, [2-8](#page-34-0) CSL APIs Generation (WATCHDOG TIMER Module) example of, [2-15](#page-41-0) Generation of C Files, [2-17](#page-43-0) Header File projectcfg.h, illustration of, [2-17](#page-43-0) Header File projectcfg c.c. illustration of, [2-18](#page-44-0) main.c File Using Data Generated by the Configuration Tool, illustration of, [2-19](#page-45-0) CSL Benefits, [1-2](#page-15-0) CSL Functions, Generic, [1-11](#page-24-0) CSL Handles, using with data types, [1-7](#page-20-0) CSL Tree csl header files, [2-8](#page-34-0) expanded illustration of, [2-5](#page-31-0) illustration of, [2-4](#page-30-0) CSL\_cfgInit, [2-10,](#page-36-0) [2-11,](#page-37-0) [3-7,](#page-64-0) [3-13,](#page-70-0) [3-19,](#page-76-0) [3-21,](#page-78-0) [3-29,](#page-86-0) [3-34](#page-91-0) CSL\_init, [2-30](#page-56-0)

## **D**

DAT, [6-2](#page-111-0) Functions, [6-2](#page-111-0) overview, [6-2](#page-111-0) Primary Summary, [6-2](#page-111-0) DAT Functions DAT\_close, [6-2,](#page-111-0) [6-5](#page-114-0) DAT\_copy, [6-2,](#page-111-0) [6-3](#page-112-0) DAT\_copy2D, [6-2,](#page-111-0) [6-3](#page-112-0) DAT\_fill, [6-2,](#page-111-0) [6-4](#page-113-0) DAT\_open, [6-2,](#page-111-0) [6-5](#page-114-0) DAT\_wait, [6-2,](#page-111-0) [6-4](#page-113-0) DAT\_close, [6-2](#page-111-0) DAT\_close(), [6-2](#page-111-0) DAT\_copy, [6-2](#page-111-0) DAT\_copy2D, [6-2](#page-111-0) DAT\_fill, [6-2](#page-111-0) DAT\_open, [6-2](#page-111-0) DAT open(), [6-2](#page-111-0) DAT\_wait, [6-2](#page-111-0) DAT\_wait(), [6-2](#page-111-0) Data Types Bool, [1-6](#page-19-0) CSL, [1-6](#page-19-0) DMA\_Adr\_Ptr, [1-6](#page-19-0) Int16, [1-6](#page-19-0) Int32, [1-6](#page-19-0) PER\_Handle, [1-6](#page-19-0) Uchar, [1-6](#page-19-0) Uint16, [1-6](#page-19-0) Uint32, [1-6](#page-19-0) Using CSL Handles, [1-7](#page-20-0) declaration list, variables handle and configuration names, [2-8](#page-34-0) Declaration section, description of, [2-9](#page-35-0) Delete/Rename Options, illustration of, [2-7](#page-33-0) Destination address, [2-20](#page-46-0) Device Support Devices, [1-4](#page-17-0) Device Support Symbols, [1-4](#page-17-0) Large–Model Library, [1-4](#page-17-0) Small–Model Library, [1-4](#page-17-0) Directory Structure, [2-24](#page-50-0) Documentation, [2-24](#page-50-0) Examples, [2-24](#page-50-0) Include files, [2-24](#page-50-0)

Libraries, [2-24](#page-50-0) Source Library, [2-24](#page-50-0) DMA Configuration Structure, [7-3](#page-117-0) Functions, [7-3](#page-117-0) Macros, [7-3](#page-117-0) overview, [7-2](#page-116-0) Primary Summary, [7-3](#page-117-0) DMA Configuration Manager, [3-8](#page-65-0) Configuring the Object Properties, [3-9](#page-66-0) Creating/Inserting a configuration, [3-8](#page-65-0) Deleting/Renaming an Object, [3-9](#page-66-0) description of, [3-8](#page-65-0) Selecting the Address Formats, [3-10](#page-67-0) DMA Configuration Structure, DMA\_Config, [7-3,](#page-117-0) [7-4](#page-118-0) DMA Functions DMA\_close, [7-3,](#page-117-0) [7-10](#page-124-0) DMA\_config, [7-3,](#page-117-0) [7-6](#page-120-0) DMA\_configArgs, [7-3,](#page-117-0) [7-7](#page-121-0) DMA\_getEventId, [7-3,](#page-117-0) [7-9](#page-123-0) DMA\_open, [7-3,](#page-117-0) [7-9](#page-123-0) DMA\_reset, [7-3,](#page-117-0) [7-10](#page-124-0) DMA Header File, example of, [3-12](#page-69-0) DMA Initialization examples of, [7-13](#page-127-0) using DMA\_config(), [7-13](#page-127-0) DMA Macros DMA\_ADDR, [7-11](#page-125-0) DMA\_ADDR\_H, [7-12](#page-126-0) DMA\_FGET, [7-11](#page-125-0) DMA\_FGET\_H, [7-12](#page-126-0) DMA\_FMK, [7-11](#page-125-0) DMA\_FSET, [7-11](#page-125-0) DMA\_FSET\_H, [7-12](#page-126-0) DMA\_REG\_RMK, [7-11](#page-125-0) DMA\_RGET, [7-11](#page-125-0) DMA\_RGET\_GET, [7-3](#page-117-0) DMA\_RGET\_H, [7-12](#page-126-0) DMA\_RSET, [7-11](#page-125-0) DMA\_RSET\_H, [7-12](#page-126-0) DMA\_RSET\_SET, [7-3](#page-117-0) DMA\_XXXX\_RMK, [7-3](#page-117-0) Using Handle, [7-12](#page-126-0) Using Port Number, [7-11](#page-125-0) DMA Module, [3-8](#page-65-0) C Code Generation for, [3-12](#page-69-0) Configuration Manager, [3-8](#page-65-0) overview, [3-8](#page-65-0) Resource Manager, [3-10](#page-67-0)

DMA Properties Page illustration of, [3-10](#page-67-0) With Handle Object Accessible, , illustration of, [3-12](#page-69-0) DMA Resource Manager, [3-10](#page-67-0) description of, [3-8](#page-65-0) Predefined Objects, [3-11](#page-68-0) Properties Page, [3-11](#page-68-0) DMA Resource Manager Menu, illustration of, [3-11](#page-68-0) DMA Sections Menu, illustration of, [3-8](#page-65-0) DMA Source File, example of, [3-13](#page-70-0) DMA\_AdrPtr, description of, [1-6](#page-19-0) DMA\_close, [7-2](#page-116-0) DMA\_config, [3-13,](#page-70-0) [7-2](#page-116-0) DMA\_config() Initializing a, DMA Channel with, [2-20](#page-46-0) using, [2-20](#page-46-0) DMA\_configArgs, [7-2](#page-116-0) using, [2-22](#page-48-0) DMA\_configArgs(), Initializing a DMA Channel with, [2-22](#page-48-0) DMA\_open, [7-2](#page-116-0) DMA\_reset, [7-2](#page-116-0) DMA0, [3-11](#page-68-0) DMA1, [3-11](#page-68-0) DMA2, [3-11](#page-68-0) DMA3, [3-11](#page-68-0) DMA4, [3-11](#page-68-0) DMA5, [3-11](#page-68-0) Documentation, see also, Directory Structure, [2-24](#page-50-0) documentation, related documents from Texas Instruments, [v](#page-4-0) DOS command line, using, See also, Compiling and Linking with CSL, [2-24](#page-50-0) DSP platform, configuration tools, [2-4](#page-30-0) DSP/BIOS, [3-1](#page-58-0) DSP/BIOS Configuration Tool CACHE, [2-4](#page-30-0) Creating a configuration, [2-12](#page-38-0) DMA, [2-4](#page-30-0) EMIF, [2-4](#page-30-0) GPIO, [2-4](#page-30-0) MCBSP, [2-4](#page-30-0) PLL, [2-4](#page-30-0) TIMER, [2-4](#page-30-0)

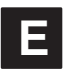

EMIF Configuration Structure, [8-3](#page-133-0) Macros, [8-3](#page-133-0) overview, [8-2](#page-132-0) Primary Summary, [8-3](#page-133-0) EMIF Configuration Manager, [3-14](#page-71-0) Configuring the Object Properties, [3-15](#page-72-0) Creating/Inserting a Configuration Object, [3-14](#page-71-0) Deleting/Renaming an Object, [3-15](#page-72-0) description of, [3-14](#page-71-0) EMIF Configuration Structure, EMIF\_Config, [8-3,](#page-133-0) [8-5](#page-134-0) EMIF Functions EMIF\_config, [8-3,](#page-133-0) [8-7](#page-136-0) EMIF\_configArgs, [8-3,](#page-133-0) [8-8](#page-137-0) EMIF Header File, [3-18](#page-75-0) EMIF Macros EMIF\_ADDR, [8-10](#page-139-0) EMIF\_FGET, [8-10](#page-139-0) EMIF\_FMK, [8-10](#page-139-0) EMIF\_FSET, [8-10](#page-139-0) EMIF\_REG\_RMK, [8-10](#page-139-0) EMIF\_RGET, [8-10](#page-139-0) EMIF\_RGET\_GET, [8-3](#page-133-0) EMIF\_RSET, [8-10](#page-139-0) EMIF\_RSET\_SET, [8-3](#page-133-0) EMIF\_XXXX\_RMK, [8-3](#page-133-0) Using Port Number, [8-10](#page-139-0) EMIF Module, [3-14](#page-71-0) overview, [3-14](#page-71-0) EMIF Properties Page, [3-16](#page-73-0) EMIF Resource Manager, [3-16](#page-73-0) descriptio of, [3-14](#page-71-0) Properties Page, [3-16](#page-73-0) EMIF Resource Manager Dialog Box, [3-17](#page-74-0) EMIF Sections Menu, illustration of, [3-14](#page-71-0) EMIF Source File (Body Section), [3-19](#page-76-0) EMIF Source File (Declaration Section), [3-18](#page-75-0) EMIF\_config, [3-19,](#page-76-0) [8-2](#page-132-0) EMIF\_configArgs, [8-2](#page-132-0) EMIF\_open, [3-19](#page-76-0) Examples MCBSP, [11-14](#page-170-0) see also, Directory Structure, [2-24](#page-50-0)

### **F**

Far Calls, [2-27](#page-53-0) FIELD, [1-8](#page-21-0) explanation of, [1-9](#page-22-0) fieldval, explanation of, [1-9](#page-22-0) funcArg, [1-5](#page-18-0) Function, [1-5](#page-18-0) Function Argument, [1-5](#page-18-0) Function Inlining, using, [2-31](#page-57-0) Functions CHIP, [5-3](#page-108-0) CSL, [1-11](#page-24-0) DAT, [6-3](#page-112-0) DMA, [7-6](#page-120-0) EMIF, [8-7](#page-136-0) IRQ, [10-8](#page-150-0) PWR, [13-3](#page-181-0)

## **G**

TIMER, [14-5](#page-187-0)

Generation of the C Files, [2-8](#page-34-0) Header files, [2-8](#page-34-0) Source files, [2-8](#page-34-0) Getting Started Modification of C code, [2-14](#page-40-0) Modification of the Project folder, [2-12](#page-38-0) GPIO Configuration Manager, [3-20](#page-77-0) description of, [3-20](#page-77-0) GPIO Macros MCBSP\_ADDR[, 9-3](#page-142-0) MCBSP\_FGET[, 9-3](#page-142-0) MCBSP\_FMK, [9-3](#page-142-0) MCBSP\_FSET[, 9-3](#page-142-0) MCBSP\_REG\_RMK[, 9-3](#page-142-0) MCBSP\_RGET, [9-3](#page-142-0) MCBSP\_RSET, [9-3](#page-142-0) Using Port Number, [9-3](#page-142-0) GPIO Module, overview, [3-20](#page-77-0) GPIO Properties Page, illustration of, [3-21](#page-78-0) GPIO Source File (Body Section), example of, [3-22](#page-79-0) GPIO\_RSET(), [3-22](#page-79-0)

## **H**

Header file, Projectcfg.h, [2-8](#page-34-0) Header File projectcfg.h, [2-8](#page-34-0) WATCHDOG TIMER Module, illustration of, [2-17](#page-43-0) How To Use CSL, overview, [2-3](#page-29-0)

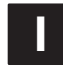

Include Files, see also, Directory Structure, [2-24](#page-50-0) Include section, description of, [2-9](#page-35-0) Initializing Registers, [1-12](#page-25-0) Inserting a Configuration Object, illustration of, [2-6](#page-32-0) Int16, description of, [1-6](#page-19-0) Int32, description of, [1-6](#page-19-0) IRQ Configuration Structure, [10-2](#page-144-0) Functions, [10-3](#page-145-0) overview, [10-2](#page-144-0) IRQ Configuration Structure, IRQ\_Config, [10-2,](#page-144-0) [10-7](#page-149-0) IRQ Functions IRQ\_clear, [10-3,](#page-145-0) [10-8](#page-150-0) IRQ\_config, [10-3,](#page-145-0) [10-8](#page-150-0) IRQ\_configArgs, [10-3,](#page-145-0) [10-9](#page-151-0) IRQ\_disable, [10-3,](#page-145-0) [10-9](#page-151-0) IRQ\_enable, [10-3,](#page-145-0) [10-10](#page-152-0) IRQ\_getArg, [10-3,](#page-145-0) [10-10](#page-152-0) IRQ\_getConfig, [10-3,](#page-145-0) [10-10](#page-152-0) IRQ\_globalDisable, [10-3,](#page-145-0) [10-11](#page-153-0) IRQ\_globalEnable, [10-3,](#page-145-0) [10-11](#page-153-0) IRQ\_globalRestore, [10-3,](#page-145-0) [10-12](#page-154-0) IRQ\_map, [10-3,](#page-145-0) [10-12](#page-154-0) IRQ\_plug, [10-3,](#page-145-0) [10-13](#page-155-0) IRQ\_setArg, [10-3,](#page-145-0) [10-13](#page-155-0) IRQ\_setVecs, [10-3,](#page-145-0) [10-14](#page-156-0) IRQ\_test, [10-3,](#page-145-0) [10-14](#page-156-0) IRQ\_EVT\_NNNN, [10-4](#page-146-0) Event List, [10-4](#page-146-0) IRQ\_EVT\_WDTINT, [10-6](#page-148-0)

## **L**

Libraries, see also, Directory Structure, [2-24](#page-50-0) Linker Command File creating, [2-30](#page-56-0) using, [2-30](#page-56-0) Linking, with CSL, [2-24](#page-50-0)

#### **M** Macro, [1-5](#page-18-0) **Macros** CACHE, [4-8](#page-105-0) CSL, [1-9](#page-22-0) DMA, [7-11](#page-125-0) EMIF, [8-10](#page-139-0) Generic, [1-9](#page-22-0) Generic, handle–based, [1-10](#page-23-0) GIO, [9-3](#page-142-0) MCBSP, [11-12](#page-168-0) PLL, [12-8](#page-178-0) PWR, [13-4](#page-182-0) TIMER, [14-9](#page-191-0) Macros, generic description of CSL, [1-9](#page-22-0) FIELD, [1-9](#page-22-0) fieldval, [1-9](#page-22-0) PER, [1-9](#page-22-0) REG#, [1-9](#page-22-0) regval, [1-9](#page-22-0) main.c File Using Data Generated by the Configuration Tool, WATCHDOG TIMER Module, illustration of, [2-19](#page-45-0) **MCBSP** Configuration Manager, [3-23](#page-80-0) Example, [11-14](#page-170-0) Functions, [11-3](#page-159-0) Macros, [11-3](#page-159-0) Configuration Structure, [11-3](#page-159-0) Primary Summary, [11-3](#page-159-0) MCBSP Configuration Manager, [3-23](#page-80-0) Configuring the Object Properties, [3-24](#page-81-0) Creating/Inserting a Configuration Object, [3-23](#page-80-0) Deleting/Renaming an Object, [3-24](#page-81-0) MCBSP Configuration Structure, MCBSP\_Config. [11-3,](#page-159-0) [11-4](#page-160-0) MCBSP Functions MCBSP\_close, [11-3,](#page-159-0) [11-10](#page-166-0) MCBSP\_config, [11-3,](#page-159-0) [11-6](#page-162-0) MCBSP\_configArgs, [11-3,](#page-159-0) [11-7](#page-163-0) MCBSP\_getRcvEventID, [11-3,](#page-159-0) [11-9](#page-165-0) MCBSP\_getXmtEventID, [11-3,](#page-159-0) [11-9](#page-165-0) MCBSP\_open, [11-3,](#page-159-0) [11-10](#page-166-0) MCBSP\_reset, [11-3](#page-159-0), [11-11](#page-167-0) MCBSP\_start[, 11-3,](#page-159-0) [11-11](#page-167-0) MCBSP Header File, Example of, [3-27](#page-84-0)

MCBSP Macros Using Handle, [11-13](#page-169-0) MCBSP\_ADDR, [11-12](#page-168-0) MCBSP\_ADDR\_H, [11-13](#page-169-0) MCBSP\_FGET, [11-12](#page-168-0) MCBSP\_FGET\_H, [11-13](#page-169-0) MCBSP\_FMK, [11-12](#page-168-0) MCBSP\_FSET, [11-12](#page-168-0) MCBSP\_FSET\_H, [11-13](#page-169-0) MCBSP\_REG\_RMK, [11-12](#page-168-0) MCBSP\_RGET, [11-12](#page-168-0) MCBSP\_RGET\_GET, [11-3](#page-159-0) MCBSP\_RGET\_H, [11-13](#page-169-0) MCBSP\_RSET, [11-12](#page-168-0) MCBSP\_RSET\_H, [11-13](#page-169-0) MCBSP\_RSET\_SET, [11-3](#page-159-0) MCBSP\_XXXX\_RMK, [11-3](#page-159-0) Using Port Number, [11-12](#page-168-0) MCBSP Module, [3-3,](#page-60-0) [3-23](#page-80-0) C Code Generation for, [3-27](#page-84-0) overview, [3-23](#page-80-0) MCBSP Properties Page illustration of, [3-25](#page-82-0) With Handle Object Accessible, , illustration of, [3-27](#page-84-0) MCBSP Resource Manager, [3-23,](#page-80-0) [3-26](#page-83-0) description of, [3-23](#page-80-0) Predefined Objects, [3-26](#page-83-0) Properties Page, [3-26](#page-83-0) MCBSP Resource Manager Menu, illustration of, [3-26](#page-83-0) MCBSP Sections Menu, illustration of, [3-23](#page-80-0) MCBSP Source File (Body Section), example of, [3-29](#page-86-0) MCBSP Source File (Declaration Section), example of, [3-28](#page-85-0) MCBSP\_close, [11-2](#page-158-0) MCBSP\_config, [3-29,](#page-86-0) [11-2](#page-158-0) MCBSP\_configArgs, [11-2](#page-158-0) MCBSP\_open, [3-29,](#page-86-0) [11-2](#page-158-0) MCBSP\_reset, [11-2](#page-158-0) MCBSP0, [3-26](#page-83-0) MCBSP1, [3-26](#page-83-0) MCBSP2, [3-26](#page-83-0) mcbspCfg, [3-23](#page-80-0) memberName, [1-5](#page-18-0) Modifying the C File, example of, [2-14](#page-40-0)

Module DMA, [3-8](#page-65-0) GPIO, [3-20](#page-77-0) PLL, [3-30](#page-87-0) TIMER, [3-35](#page-92-0)

## **N**

notational conventions, [iv](#page-3-0)

### **O**

Object Types, [1-5](#page-18-0)

### **P**

PER, [1-8](#page-21-0) explanation of, [1-9](#page-22-0) PER\_ADDR, [1-10](#page-23-0) PER\_ADDR\_H, [1-10](#page-23-0) PER\_close, [1-12](#page-25-0) PER\_Config example of, [1-13](#page-26-0) explanation of, [1-12](#page-25-0) PER\_config, [1-11](#page-24-0) PER ConfigArgs example of, [1-13](#page-26-0) explanation of, [1-12](#page-25-0) PER\_configArgs, [1-11](#page-24-0) PER\_FGET, [1-10](#page-23-0) PER\_FGET\_H, [1-10](#page-23-0) PER\_FMK, [1-9](#page-22-0) PER\_FSET, [1-10](#page-23-0) PER\_FSET\_H, [1-10](#page-23-0) PER\_funcName(), [1-5](#page-18-0) PER Handle, description of, [1-6](#page-19-0) PER\_MACRO\_NAME, [1-5](#page-18-0) PER\_open, [1-11](#page-24-0) PER\_REG\_DEFAULT, [1-8](#page-21-0) PER\_REG\_FIELD\_DEFAULT, [1-8](#page-21-0) PER\_REG\_FIELD\_SYMVAL, [1-8](#page-21-0) PER\_REG\_RMK, [1-9](#page-22-0) PER\_reset, [1-12](#page-25-0) PER\_RGET, [1-9](#page-22-0) PER\_RGET\_H, [1-10](#page-23-0)

PER\_RSET, [1-9](#page-22-0) PER\_RSET\_H, [1-10](#page-23-0) PER\_start, [1-12](#page-25-0) PER\_Typename, [1-5](#page-18-0) PER\_varName(), [1-5](#page-18-0) PERIPHERAL Configuration Manager, description of, [2-6](#page-32-0) Peripheral Modules, [1-3](#page-16-0) CACHE, [1-3](#page-16-0) CHIP, [1-3](#page-16-0) DAT, [1-3](#page-16-0) Description of, [1-3](#page-16-0) DMA, [1-3](#page-16-0) EMIF, [1-3](#page-16-0) GPIO, [1-3](#page-16-0) Include Files, [1-3](#page-16-0) IRQ, [1-3](#page-16-0) MCBSP, [1-3](#page-16-0) Module Support Symbols, [1-3](#page-16-0) PLL, [1-3](#page-16-0) PWR, [1-3](#page-16-0) TIMER, [1-3](#page-16-0) PERIPHERAL Resource Manager, description of, [2-6](#page-32-0) Peripheral\_config, [2-10](#page-36-0) Peripheral\_open, [2-10](#page-36-0) PLL. Configuration Structure, [12-3](#page-173-0) Functions, [12-3](#page-173-0) Macros, [12-3](#page-173-0) Primary Summary, [12-3](#page-173-0) PLL Configuration Manager, [3-30](#page-87-0) Configuring the Object Properties, [3-31](#page-88-0) Creating/Inserting a configuration, [3-30](#page-87-0) Deleting/Renaming an object, [3-31](#page-88-0) description of, [3-30](#page-87-0) PLL Configuration Structure, PLL Config, [12-3,](#page-173-0) [12-4](#page-174-0) PLL Functions PLL\_close, [12-3,](#page-173-0) [12-5](#page-175-0) PLL\_config, [12-3,](#page-173-0) [12-6](#page-176-0) PLL\_configArgs, [12-3,](#page-173-0) [12-6](#page-176-0) PLL\_open, [12-3,](#page-173-0) [12-5](#page-175-0) PLL Header File, example of, [3-33](#page-90-0) PLL Macros PLL\_FGET, [12-8](#page-178-0) PLL\_FMK, [12-8](#page-178-0) PLL\_FSET, [12-8](#page-178-0) PLL\_REG\_RMK, [12-8](#page-178-0) PLL\_RGET, [12-8](#page-178-0)

PLL\_RGET\_SET, [12-3](#page-173-0) PLL\_RSET, [12-8](#page-178-0) PLL\_RSET\_SET, [12-3](#page-173-0) PLL\_XXXX\_RMK, [12-3](#page-173-0) Using Port Number, [12-8](#page-178-0) PLL Module, overview, [3-30](#page-87-0) PLL Properties Page, illustration of, [3-31](#page-88-0) PLL Resource Manager, [3-32](#page-89-0) description of, [3-30](#page-87-0) Properties page, [3-32](#page-89-0) PLL Resource Manager Menu, illustration of, 3-32 PLL Sections Menu, illustration of, [3-20,](#page-77-0) [3-30](#page-87-0) PLL Source File (Body Section), example of, [3-34](#page-91-0) PLL Source File (Declaration Section), example of, [3-34](#page-91-0) PLL\_close, [12-2](#page-172-0) PLL\_config, [3-34,](#page-91-0) [12-2](#page-172-0) PLL\_configArgs, [12-2](#page-172-0) PLL\_open, [12-2](#page-172-0) Practice Summary, illustration of, [2-13](#page-39-0) predefined handle and configuration objects, accessing, [2-8](#page-34-0) Predefined Objects, [3-11,](#page-68-0) [3-26](#page-83-0) DMA0, [3-11](#page-68-0) DMA1, [3-11](#page-68-0) DMA2, [3-11](#page-68-0) DMA3, [3-11](#page-68-0) DMA4, [3-11](#page-68-0) DMA5, [3-11](#page-68-0) MCBSP0, [3-26](#page-83-0) MCBSP2, [3-26](#page-83-0) TIMER, [3-38](#page-95-0) TIMER0, [3-38](#page-95-0) TIMER1, [3-38](#page-95-0) project.cdb, [2-8](#page-34-0) projectcfg.h, [2-8](#page-34-0) projectcfg\_c.c, [2-8](#page-34-0) Properties Page, [3-11](#page-68-0) TIMER, [3-38](#page-95-0) Properties Page Options, example of, [2-9](#page-35-0) Properties Pages Advanced A and B Pages, [3-9](#page-66-0) Autoinit, [3-9](#page-66-0) Source/Destination, [3-9](#page-66-0) Transfer Modes, [3-9](#page-66-0)

Properties Pages of the Non–Multiplexed GPIO Configuration, GPIO, [3-20](#page-77-0) PWR Functions, [13-2](#page-180-0) overview, [13-2](#page-180-0) PWR Functions, PWR\_powerDown, [13-2](#page-180-0) PWR Macros PWR\_ADDR, [13-4](#page-182-0) PWR\_FGET, [13-4](#page-182-0) PWR\_FMK, [13-4](#page-182-0) PWR\_FSET, [13-4](#page-182-0) PWR\_REG\_RMK, [13-4](#page-182-0) PWR\_RGET, [13-4](#page-182-0) PWR\_RSET, [13-4](#page-182-0)

### **R**

REG, [1-8](#page-21-0) REG#, explanation of, [1-9](#page-22-0) **Registers** initializing, [1-12](#page-25-0) PER Config, [1-13](#page-26-0) PER\_ConfiArgs, [1-13](#page-26-0) regval, explanation of, [1-9](#page-22-0) related documents from Texas Instruments, [v](#page-4-0) Resource Management, [1-6](#page-19-0) Resource Manager CACHE, [3-5](#page-62-0) MCBSP, [3-26](#page-83-0) TIMER, [3-37](#page-94-0) Resource Manager Properties Page, illustration of, [2-10](#page-36-0)

## **S**

Show Dependency Option, illustration of, [2-7](#page-33-0) Source address, [2-20](#page-46-0) Source File, [3-28](#page-85-0) Source file, Projectcfg c.c, [2-8](#page-34-0) Source File projectcfg\_c.c, [2-9](#page-35-0) Body section , [2-10](#page-36-0) Declaration section, [2-9](#page-35-0) Include section, [2-9](#page-35-0) WATCHDOG TIMER Module, illustration of, [2-18](#page-44-0) Source Library, see also, Directory Structure, [2-24](#page-50-0) Source/Destination, [3-9](#page-66-0) static inline, [2-31](#page-57-0)

Structure Member, [1-5](#page-18-0) Symbolic Constant Values, [1-8](#page-21-0) Symbolic Constants, Generic, [1-8](#page-21-0) SYMVAL, [1-8](#page-21-0)

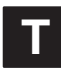

TIMER C Code Generation for, [3-39](#page-96-0) Configuration Structure, [14-3](#page-185-0) Functions, [14-3](#page-185-0) Macros, [14-3](#page-185-0) Primary Summary, [14-3](#page-185-0) TIMER Configuration Manager, [3-35](#page-92-0) Configuring the Object Properties, [3-36](#page-93-0) Creating/Inserting a configuration, [3-35](#page-92-0) Deleting/Renaming an Object, [3-36](#page-93-0) description of, [3-35](#page-92-0) TIMER Configuration Structure TIMER\_close, [14-3](#page-185-0) TIMER\_Config, [14-3,](#page-185-0) [14-4](#page-186-0) TIMER\_reset, [14-3](#page-185-0) TIMER\_tintoutCfg, [14-3](#page-185-0) TIMER Functions TIMER\_close, [14-7](#page-189-0) TIMER\_Config, [14-5](#page-187-0) TIMER\_config, [14-3](#page-185-0) TIMER\_configArgs, [14-3,](#page-185-0) [14-5](#page-187-0) TIMER\_getEventID, [14-6](#page-188-0) TIMER\_open, [14-3,](#page-185-0) [14-6](#page-188-0) TIMER\_reset, [14-7](#page-189-0) TIMER\_start, [14-3,](#page-185-0) [14-7](#page-189-0) TIMER\_stop, [14-3,](#page-185-0) [14-8](#page-190-0) TIMER\_tintoutCfg, [14-8](#page-190-0) Timer Header File, example of, [3-39](#page-96-0) TIMER Macros TIMER\_ADDR, [14-9](#page-191-0) TIMER\_ADDR\_H, [14-10](#page-192-0) TIMER\_FGET, [14-9](#page-191-0) TIMER\_FGET\_H, [14-10](#page-192-0) TIMER\_FMK, [14-9](#page-191-0) TIMER\_FSET, [14-9](#page-191-0) TIMER\_FSET\_H, [14-10](#page-192-0) TIMER\_REG\_RMK, [14-9](#page-191-0)

TIMER\_RGET, [14-3,](#page-185-0) [14-9](#page-191-0) TIMER\_RGET\_H, [14-10](#page-192-0) TIMER\_RSET, [14-3,](#page-185-0) [14-9](#page-191-0) TIMER\_RSET\_H, [14-10](#page-192-0) TIMER\_XXXX\_RMK, [14-3](#page-185-0) Using Handle, [14-10](#page-192-0) Using Port Number, [14-9](#page-191-0) TIMER Module, [3-35](#page-92-0) overview, [3-35](#page-92-0) TIMER Properties Page, illustration of, [3-37](#page-94-0) Timer Properties Page With Handle Object Accessible, illustration of, [3-39](#page-96-0) TIMER Resource Manager, [3-37](#page-94-0) description of, [3-35](#page-92-0) Timer Resource Manager Menu, illustration of, [3-37](#page-94-0) Timer Sections Menu, illustration of, [3-35](#page-92-0) Timer Source File (Body Section), example of, [3-40](#page-97-0) Timer Source File (Declaration Section), example of, [3-40](#page-97-0) TIMER0, [3-38](#page-95-0) TIMER1, [3-38](#page-95-0) trademarks, [vi](#page-5-0) Transfer Modes, [3-9](#page-66-0) Transfer size, [2-20](#page-46-0) Typedef, [1-5](#page-18-0)

## **U**

Uchar, description of, [1-6](#page-19-0) Uint16, description of, [1-6](#page-19-0) Uint32, description of, [1-6](#page-19-0)

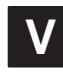

Variable, [1-5](#page-18-0)

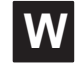

WATCHDOG TIMER1 Device configuration of, [2-15](#page-41-0) configuration of, illustration, [2-16](#page-42-0)